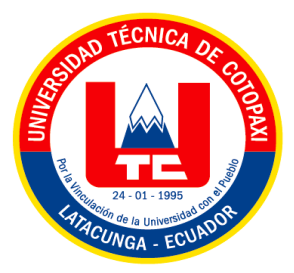

# **UNIVERSIDAD TÉCNICA DE COTOPAXI**

# **FACULTAD DE CIENCIAS DE LA INGENIERÍA Y APLICADAS**

# **CARRERA DE INGENIERÍA EN INFORMÁTICA Y SISTEMAS**

## **COMPUTACIONALES**

PROPUESTA TECNOLÓGICA

#### **TEMA:**

# DESARROLLO DE UNA APLICACIÓN PWA PARA LA GESTIÓN DE INFORMACIÓN DE LA JUNTA DE AGUA REGIONAL CANCHAGUA

Proyecto de Titulación presentado previo a la obtención del Título de Ingenieros en Informática y Sistemas Computacionales

**AUTORES:**

Pilatasig Travez Bryan Alexis

Viteri Ramos Michael Steven

# **TUTOR ACADÉMICO:**

Ing. Mg. Verónica Tapia

**LATACUNGA – ECUADOR**

**2022**

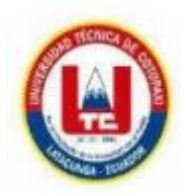

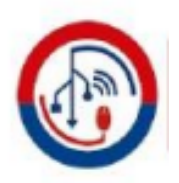

# **DECLARACIÓN DE AUTORÍA**

<span id="page-1-0"></span>Nosotros, **BRYAN ALEXIS PILATASIG TRAVEZ** con C.I.: **0503738510** y **MICHAEL STEVEN VITERI RAMOS** con C.I.: **1804879367**, declaramos ser autores de la propuesta tecnológica: **"DESARROLLO DE UNA APLICACIÓN PWA PARA LA GESTIÓN DE INFORMACIÓN DE LA JUNTA DE AGUA REGIONAL CANCHAGUA"**, siendo la **Ing. Mg. VERONICA DEL CONSUELO TAPIA CERDA**, tutor del presente trabajo, eximo expresamente a la Universidad Técnica de Cotopaxi y a sus representantes legales de posibles reclamos o acciones legales.

Además, certificamos que las ideas, conceptos, procedimientos y resultados vertidos en el presente trabajo investigativo, son de nuestra exclusiva responsabilidad.

Atentamente,

……………………………………………

**BRYAN ALEXIS PILATASIG TRAVEZ** CI: **0503738510**

………………………………………….

**MICHAEL STEVEN VITERI RAMOS** CI: **1804879367**

# AVAL DEL TUTOR DE PROYECTO DE TITULACIÓN

<span id="page-2-0"></span>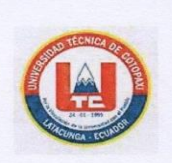

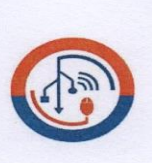

#### AVAL DEL TUTOR DE PROYECTO DE TITULACIÓN

En calidad de Tutor del Trabajo de Investigación sobre el título:

"DESARROLLO DE UNA APLICACIÓN PWA PARA LA GESTIÓN DE INFORMACIÓN DE LA JUNTA DE AGUA REGIONAL CANCHAGUA", de los postulantes BRYAN ALEXIS PILATASIG TRAVEZ con C.I.: 0503738510 y MICHAEL STEVEN VITERI RAMOS con C.I.: 1804879367, de la carrera de INGENIERIA EN INFORMATICA Y SISTEMAS COMPUTACIONALES, considero que dicho Informe Investigativo cumple con los requerimientos metodológicos y aportes científico-técnicos suficientes para ser sometidos a la evaluación del Tribunal de Validación de Proyecto que el Consejo Directivo de la FACULTAD DE CIENCIAS DE LA INGENIERÍA Y APLICADAS de la Universidad Técnica de Cotopaxi designe, para su correspondiente estudio y calificación.

Latacunga, 29 de Agosto del 2022

Ing. Mg. Verónica del Consuelo Tapia Cerda C.C.: 0502053697

# APROBACIÓN DEL TRIBUNAL DE TITULACIÓN

<span id="page-3-0"></span>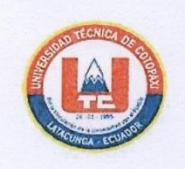

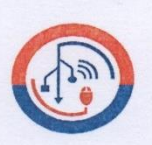

#### APROBACIÓN DEL TRIBUNAL DE TITULACIÓN

En calidad de Tribunal de Lectores, aprueban el presente Informe de Investigación de acuerdo a las disposiciones reglamentarias emitidas por la Universidad Técnica de Cotopaxi, y por la FACULTAD DE CIENCIAS DE LA INGENIERÍA Y APLICADAS CARRERA DE INGENIERÍA EN INFORMÁTICA Y SISTEMAS COMPUTACIONALES; por cuanto los postulantes BRYAN ALEXIS PILATASIG TRAVES con C.I.: 0503738510 Y MICHAEL STEVEN VITERI RAMOS con C.i.:1804879367, con el título de Proyecto de titulación "DESARROLLO DE UNA APLICACIÓN PWA PARA LA GESTIÓN DE INFORMACIÓN DE LA JUNTA DE AGUA REGIONAL CANCHAGUA", han considerado las recomendaciones emitidas oportunamente y reúne los méritos suficientes para ser sometido al acto de Sustentación de Proyecto.

Por lo antes expuesto, se autoriza realizar los empastados correspondientes, según la normativa institucional.

Latacunga, 29 de Agosto del 2022

Para constancia firman:

Lector 1 (Presidente) Nombre: PH.D Mayra Albán CC: 0502311988

Lector 2 Nombre: Mg. Miryan Iza CC: 0501957617

Lector 3 mbre: Mg. Segundo Corrales CC: 0502409287

# **AVAL IMPLEMETACÍON**

<span id="page-4-0"></span>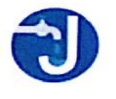

JUNTA ADMINISTRADORA DE AGUA POTABLE REGIONAL CANCHAGUA

Latacunga, 25 de agosto del 2022

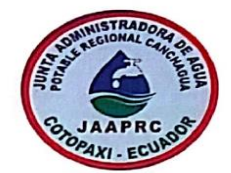

#### AVAL DE IMPLEMENTACIÓN

A petición verbal de los Señores Pilatasig Travez Bryan Alexis portador de la cédula de ciudadanía Nº 0503738510 y Viteri Ramos Michael Steven portador de la cédula de ciudadanía N° 1804879367, estudiantes de la Universidad Técnica de Cotopaxi de la Carrera de Ingeniería en Informática y Sistemas Computacionales tengo a bien CERTIFICAR que se desarrolló e Implemento el Proyecto en Modalidad de Propuesta Tecnológica titulado "APLICACIÓN PWA PARA LA GESTIÓN DE INFORMACIÓN DE LA JUNTA DE AGUA REGIONAL CANCHAGUA", ubicada en el Barrio Salacalle, Cantón Saquisilí, Provincia de Cotopaxi, el mismo que cumple con todos los requerimientos establecidos y que ha sido de gran ayuda para el mejoramiento en los procesos de las lecturas mensuales del consumo de agua.

Es todo cuanto puedo certificar en honor a la verdad y autorizo a los pertinentes hacer uso del presente certificado siempre y cuando este dentro de las leyes.

Atentamente;

 $\Omega$  $\delta$ r. Jaime Daniel Oñate Cajas

C.I. 0500967377 **XE DE LA JÚNTA ADMINISTRODRA DE PRESIDEN** AGUA POTABLE REGIONAL CANCHAGUA.

Dirección: Barrio Salacalle Principal s/n RUC: 0591743090001

Escaneado con CamScanner

#### **DEDICATORIA**

<span id="page-5-0"></span>*Este proyecto lo dedico principalmente a Dios porque es aquel que ha estado dándome fuerza a lo largo de mi vida. A madre porque que es mi principal motivación para poderme superarme cada día, que gracias a su apoyo y concejos he podido lograr todo lo que me he propuesto. A mis docentes por su labor de inculcar sus conocimientos técnicos, teóricos y prácticos para obtener mi título de Ingeniero y a las autoridades de la Universidad, quienes me permitieron ser parte de la institución. y en especial ala Ing. Verónica Tapia quien fue la precursora y la guía para el desarrollo de este proyecto Y a mi querida alma mater la Universidad Técnica de Cotopaxi que fue la universidad que me abrió las puertas de sus aulas para formarme como un profesional técnico con carácter humanista y crítico.*

## *BRYAN PILATASIG*

#### **AGRADECIMIENTO**

*Un agradecimiento a la prestigiosa Universidad Técnica de Cotopaxi por abrirme sus puertas, a los docentes de quienes compartieron sus valiosos conocimientos que me hicieron crecer continuamente como profesional, gracias por su paciencia, dedicación y apoyo incondicional.*

*A todos mis amigos de la universidad, a los que conozco desde nivelación y a los que conocí en ciclos superiores, quienes llegaron a formar parte de mi vida universitaria y con los que compartí muchos momentos de alegría ya que de no contar con ninguno de ellos hubiese sido todo hubiera sido más difícil*

*Mis sinceros agradecimientos a mi tutor de proyecto Ing. Mg. Tapia Verónica, miembros del tribunal por su guía y orientación en la creación de este proyecto.*

*BRYAN PILATASIG*

#### **DEDICATORIA**

*Este proyecto va dedicado a Dios y en especial con gran amor y cariño hacia mi hijo Bennett, quien ha sido mi motor y fundamento más importante para culminar esta carrera, a mis padres porque ellos han estado apoyándome en todo momento, en cualquier situación, por los esfuerzos y consejos para hacer de mí una mejor persona y por el valioso aprendizaje de valorar las cosas, a mi esposa por la motivación , el apoyo incondicional, por sus palabras y confianza, por el tiempo dedicado y por su amor único, dedico este proyecto a las personas más importantes, "mi familia" quienes han confiado en mí para realizarme como un profesional, quienes han contribuido en mi vida de una u otra manera para alcanzar mis objetivos.*

*MICHAEL VITERI*

## **AGRADECIMIENTO**

*Agradezco a Dios, a mis padres y hermana, a mi esposa y a mi hijo, quienes han confiado en mí, dándome un ejemplo de superación, humildad y sacrificio, enseñándome a valorar todo lo que tengo, porque ellos han fomentado en mí, el deseo de superación y triunfo en la vida.*

*Agradezco a la Universidad Técnica de Cotopaxi, permitiéndome ser parte de ella*

*quien me dio la bienvenida y las oportunidades que me ha brindado ya que son incomparables.*

*Agradezco también a mis maestros por su trabajo por inculcar en mis conocimientos técnicos, teóricos y prácticos con el fin de obtener mi título en ingeniería.*

*Agradezco a todos en general por los copiosos conocimientos que me han otorgado.*

*MICHAEL VITERI*

# **INDICE GENERAL**

<span id="page-9-0"></span>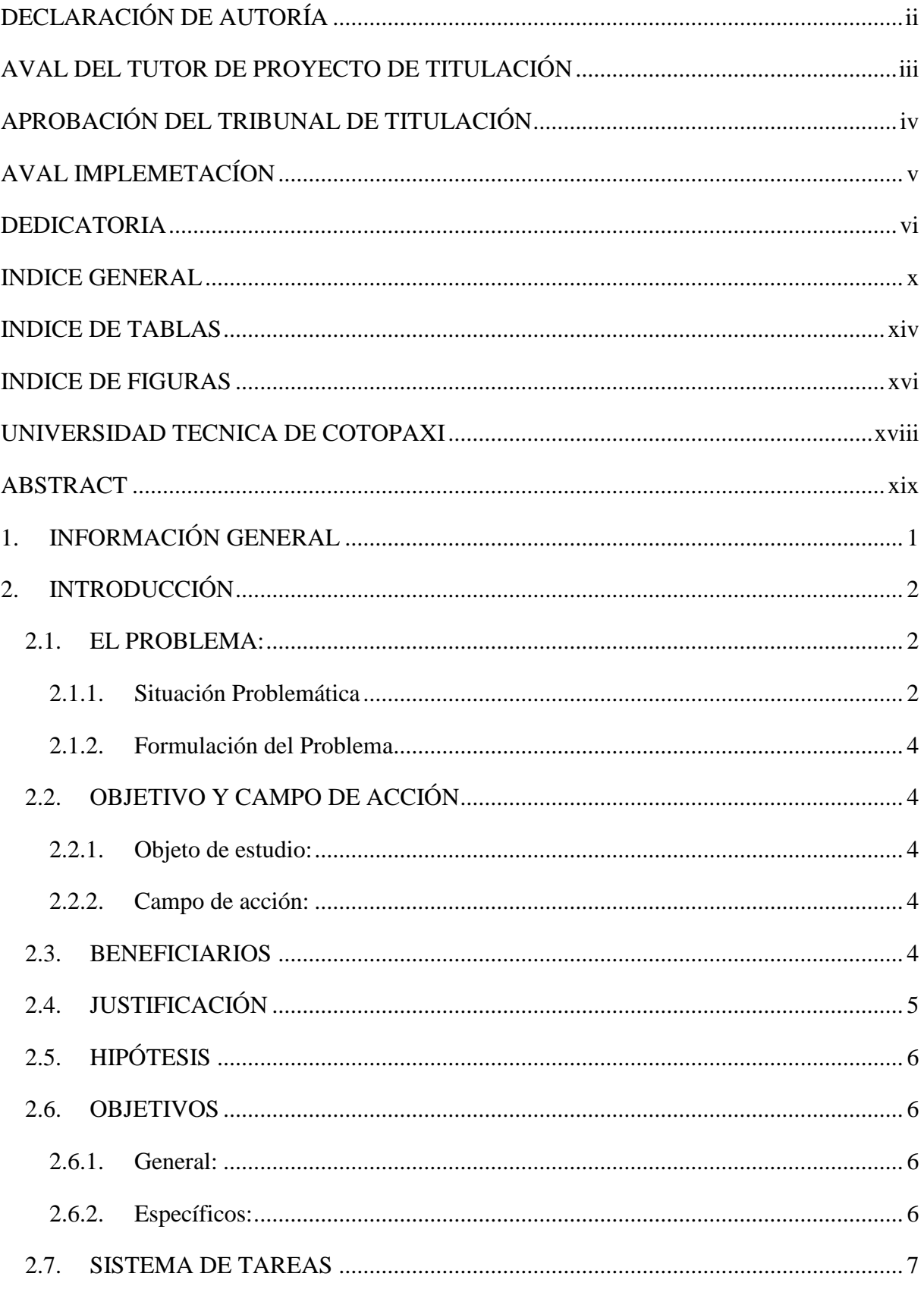

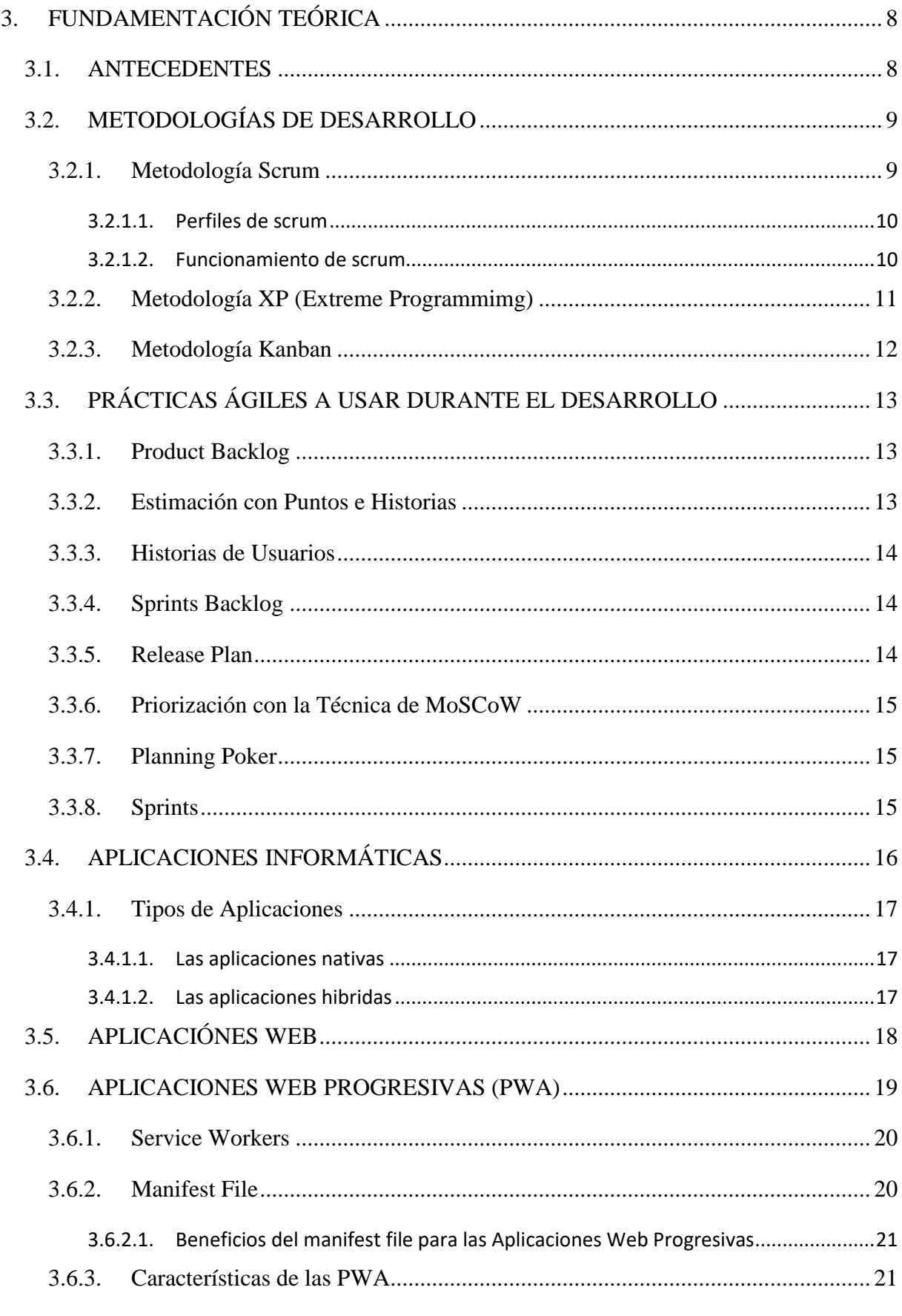

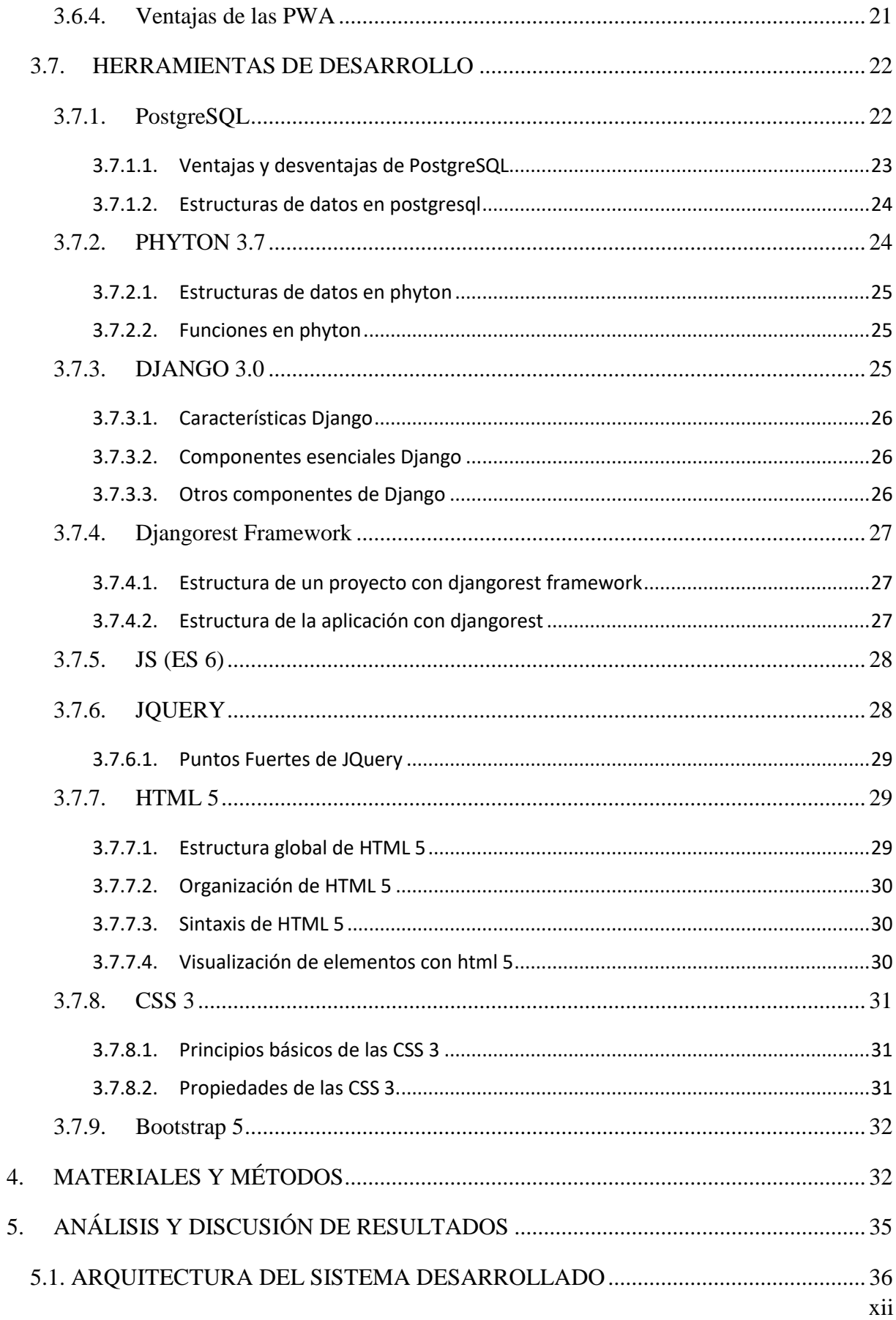

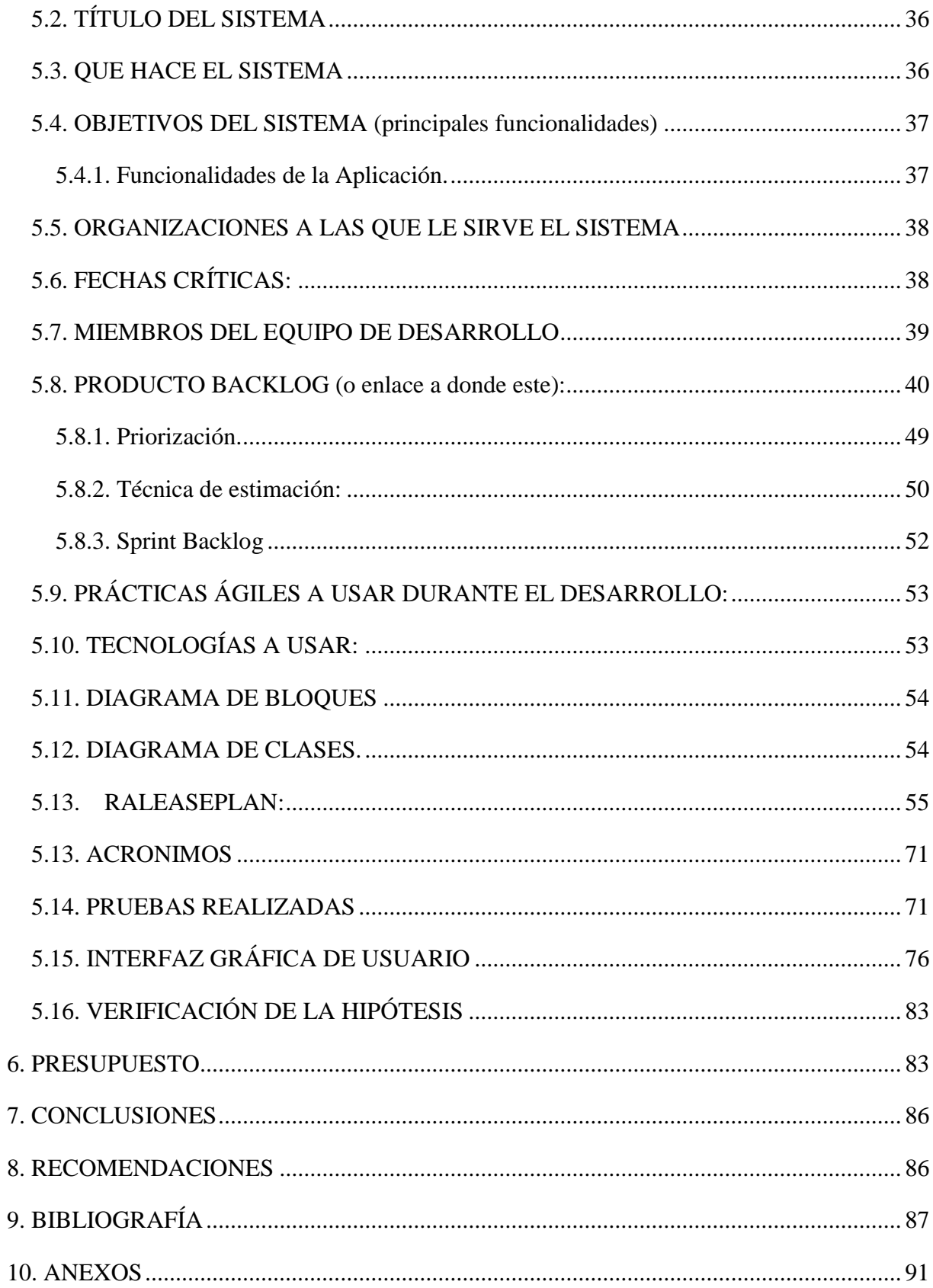

# <span id="page-13-0"></span>**INDICE DE TABLAS**

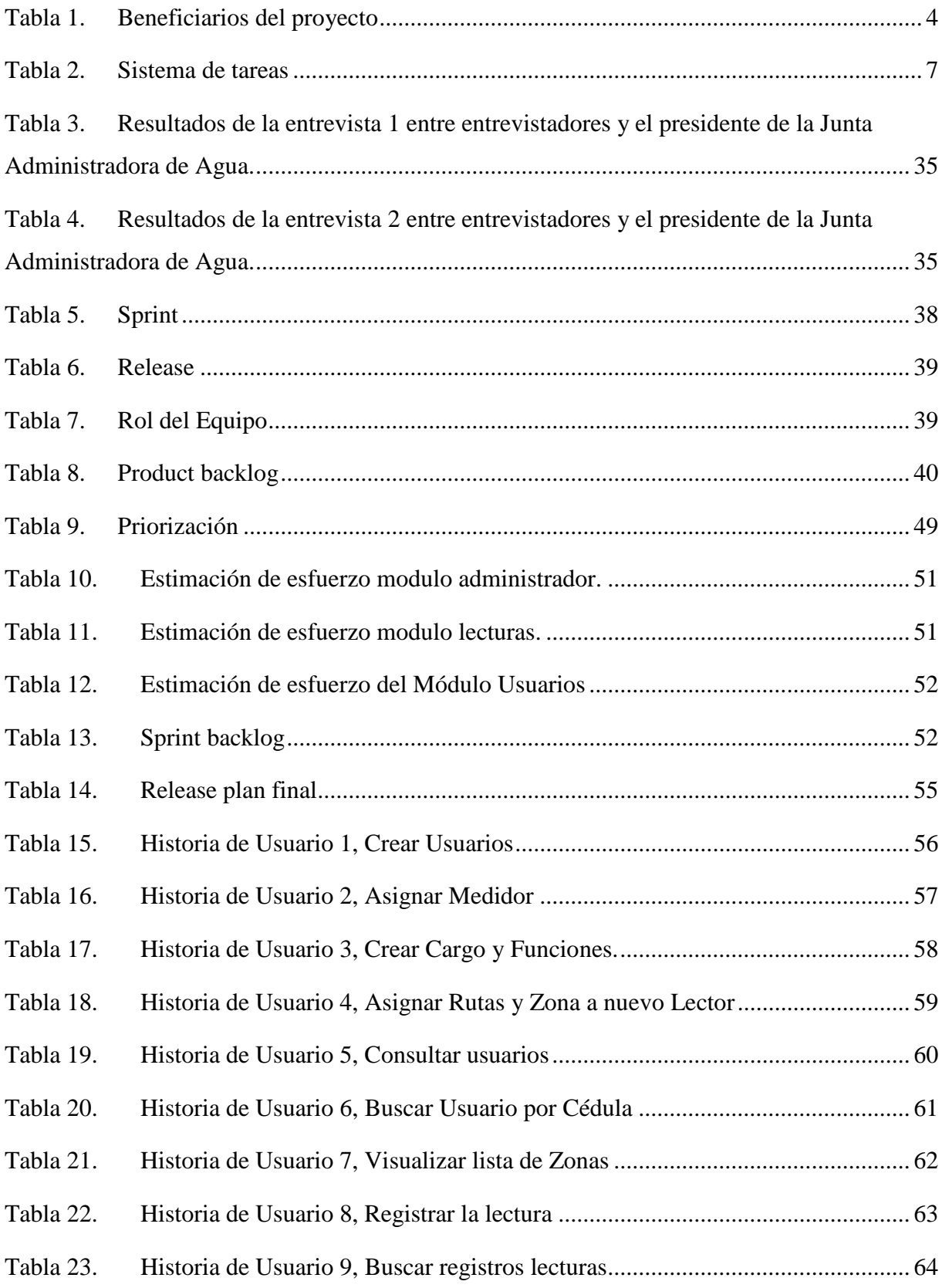

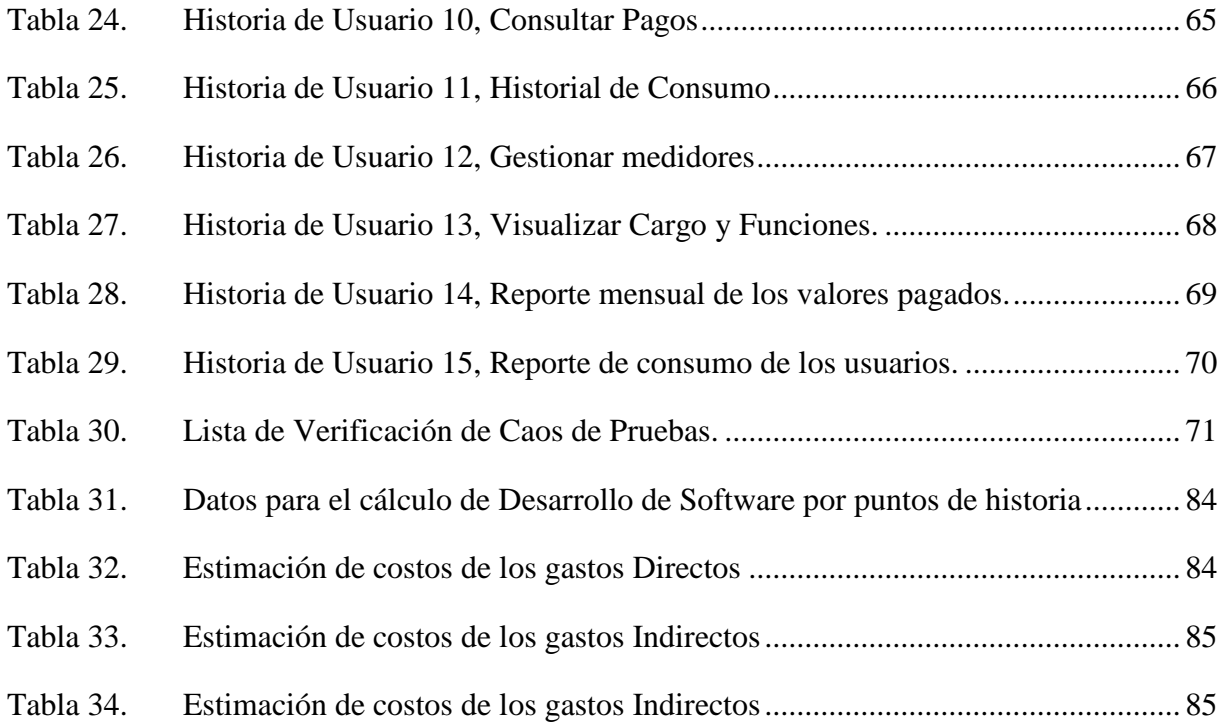

# <span id="page-15-0"></span>**INDICE DE FIGURAS**

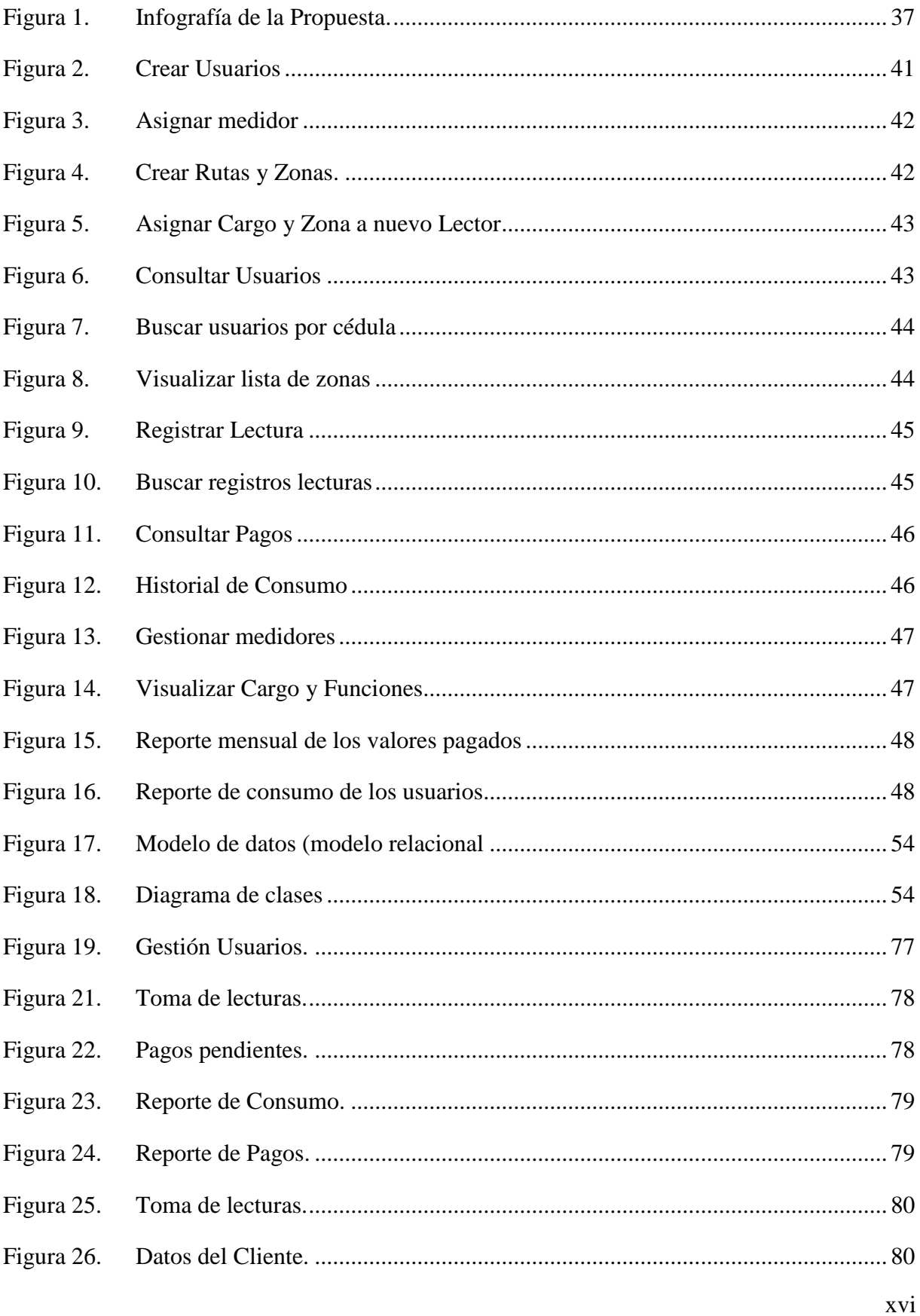

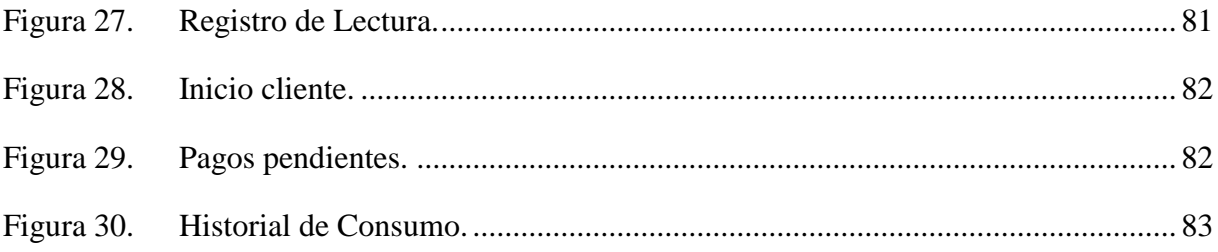

# **UNIVERSIDAD TECNICA DE COTOPAXI FACULTAD DE CIENCIAS DE LA INGENIERIA**

# <span id="page-17-0"></span>**TITULO:** "DESARROLLO DE UNA APLICACIÓN PWA PARA LA GESTIÓN DE INFORMACIÓN DE LA JUNTA DE AGUA REGIONAL CANCHAGUA"

 **Autores:**

Pilatasig Travez Bryan Alexis

Viteri Ramos Michael Steven

#### **RESUMEN**

En la Junta de Agua Regional Canchagua, se observaron inconvenientes en la realización de tomas de lecturas de agua, por la falta de herramientas tecnológicas que no permiten al lector agilizar el procesamiento de las mismas, el soporte que suelen utilizar para digitar información lo hacen por medio de hojas. El formulario y las asignaciones de rutas se lo hacen manualmente para el lector, por lo que la información recopilada en ocasiones es inexacta, además, las rutas no están completamente recorridas y la digitalización de datos no es real. Por esta razón se planteó desarrollar una aplicación web progresiva (PWA) para la gestión de lecturas de agua potable con la finalidad de optimizar el tiempo que toma en recoger datos de los medidores y digitar las lecturas facilitadas por los lectores de agua, teniendo mayor control de rutas asignadas para cada lector, posteriormente se utilizó para el desarrollo del proyecto la metodología de prácticas agiles, la cual facilitó desarrollar las funcionalidades mediante Sprints. Como resultado de la aplicación se obtuvo la digitalización directa de lecturas y la generación de un archivo PDF de registros de lecturas, para complementar se puede concluir que se obtuvo la disminución de tiempo en la toma de lecturas de los medidores de agua de los diferentes usuarios, a su vez permitiendo obtener datos reales.

**Palabras clave:** formulario, optimizar,digitar, metodología ágil, Sprints, PWA

# **UNIVERSIDAD TECNICA DE COTOPAXI FACULTAD DE CIENCIAS DE LA INGENIERIA Y APLICADAS INGENIERIA EN INFORMÁTICA Y SISTEMAS COMPUTACIONALES**

**TOPIC:**"DEVELOPMENT OF A PWA APPLICATION FOR THE INFORMATION MANAGEMENT OF THE CANCHAGU REGIONAL WATER BOARDKEY WORDS: form,optimize,digitizing,agile methodology,Sprints,PWA"

#### **Authors:**

Pilatasig Travez Bryan Alexis

Viteri Ramos Michael Steven

#### **ABSTRACT**

<span id="page-18-0"></span>At the Canchagua Regional Water Board,there were problems in taking water readings due to the lack of technological tools that do not allow the reader to speed up the processing of the readings; the support used to enter information is usually done using sheets of paper. The form and the route assignments are done manually for the reader, so the information collected is sometimes inaccurate, in addition, the routes are not completely covered and the data digitalization is not real. For this reason it was proposed to develop a progressive web application (PWA) for the management of drinking water readings in order to optimize the time it takes to collect data from the meters and enter the readings provided by the water readers, having greater control of routes assigned to each reader, then used for the development of the project the methodology of agile practices,which facilitated the development of functionality through Sprints. As a result of the application was obtained the direct digitalization of readings and the generation of a PDF file of readings records, to complement it can be concluded that it was obtained the decrease of time in taking readings of the water meters of the different users, in turn allowing to obtain real data.

**Keywords**:form,optimize,digitizing, agile methodology, Sprints,PWA.

# **AVAL DE TRADUCCIÓN**

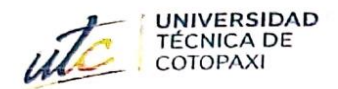

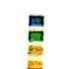

**CENTRO**<br>DE IDIOMAS

# AVAL DE TRADUCCIÓN

En calidad de Docente del Idioma Inglés del Centro de Idiomas de la Universidad Técnica de Cotopaxi; en forma legal CERTIFICO que:

La traducción del resumen al idioma Inglés del trabajo de titulación cuyo título versa: "DESARROLLO DE UNA APLICACIÓN PWA PARA LA GESTIÓN DE INFORMACIÓN DE LA JUNTA DE AGUA REGIONAL CANCHAGUA." presentado por: Pilatasig Travez Bryan Alexis y Viteri Ramos Michael Steven, estudiantes de la Carrera de: Ingeniería en Informática y Sistemas Computacionales, perteneciente a la Facultad de Ciencias de la Ingeniería y Aplicadas, lo realizaron bajo mi supervisión y cumple con una correcta estructura gramatical del Idioma.

Es todo cuanto puedo certificar en honor a la verdad y autorizo a los peticionarios hacer uso del presente aval para los fines académicos legales.

Latacunga, agosto del 2022

Atentament **CENTRO** DE IDIOMAS Mg. Marco Beltrán

DOCENTE CENTRO DE IDIOMAS-UTC CI: 0502666514

Escaneado con CamScanner

# <span id="page-20-0"></span>**1. INFORMACIÓN GENERAL**

**TÍTULO DEL PROYECTO:** Desarrollo de una aplicación PWA para la gestión de información de la Junta de Agua Regional Canchagua.

**FECHA DE INICIO:** 25 de abril 2022. **FECHA DE FINALIZACIÓN:** 31 de agosto 2022.

**LUGAR DE EJECUCIÓN:** Junta de Agua Regional Canchagua.

**FACULTAD QUE AUSPICIA:** Facultad de ciencias de la ingeniería y aplicadas. **CARRERA QUE AUSPICIA:** Ingeniería en informática y sistemas computacionales

**PROYECTO DE INVESTIGACIÓN VINCULADO:** "aplicación del modelo iterativoincremental en el desarrollo de herramientas informáticas para instituciones, organizaciones y empresas del entorno educativo, productivo y comercial de la provincia de Cotopaxi. Proyecto vinculado a los estudiantes de la carrera de ingeniería en informática y sistemas computacionales"

# **EQUIPO DE TRABAJO:**

Tutor académico: Ing. Mg. Verónica Tapia. Estudiantes:

- Pilatasig Travez Bryan Alexis
- Viteri Ramos Michael Steven

# **ÁREA DEL CONOCIMIENTO:**

- Área: Información y comunicación (TIC)
- Sub-Área: Desarrollo y análisis de software y aplicaciones

**LÍNEA DE INVESTIGACIÓN:** Tecnología de la Información y Comunicación (TICS)

**SUB LÍNEA DE INVESTIGACIÓN DE LA CARRERA:** Ciencias Informáticas para la modelación de software de información a través del desarrollo de software

# **2. INTRODUCCIÓN**

## **2.1. EL PROBLEMA:**

<span id="page-21-1"></span><span id="page-21-0"></span>La Junta Administradora de Agua Potable Regional Canchagua presenta un problema en particular, ya que el sistema con el que cuenta no es favorable en sus procesos pues actualmente como toda entidad pública está sometida a dificultades en el desempeño de sus actividades, pues en la actualidad el proceso de toma de lectura de agua potable se lo realiza de manera manual, donde se imprimen reportes de los clientes por zonas de lectura, para que los lectores puedan registrar manualmente las lecturas de los medidores. Este proceso puede ocasionar dificultades en el registro de las lecturas, tanto de oficina como en las de campo. Estas dificultades afectan en los valores de los pagos mensuales del agua potable. Ante estas circunstancias, se requieren acciones que a mediano y largo plazo ayuden a mejorar los procesos de las lecturas de agua dentro de la Junta.

#### **2.1.1. Situación Problemática**

<span id="page-21-2"></span>La gestión que se viene realizando en las entidades de regulación y control del agua potable y saneamiento del Ecuador ha sido distinta, al resto de otros países, la falta de definición de los roles y responsabilidades han reprimiendo el hecho de exigir y hacer cumplir los procedimientos, normas y políticas del sector, localizando ciertas falencias a nivel nacional como es la falta de planeación, organización, inversión y conocimientos de los avances tecnológicos, esto ha impedido una eficiente gestión capaz de satisfacer a los usuarios [1].

En el Ecuador las Juntas de agua potable llevan procesos rutinarios y de forma manual, creando desventajas en la gestión de lecturas del agua esto ha provocado que el procesamiento de la información generada llegue a ser lenta. Sin embargo, continúan trabajando de forma tradicional afectando negativamente la recaudación de valores por el consumo mensual del agua, a pesar de las dificultades que presentan además del moderado crecimiento de usuarios para el servicio, los motivos por los cuales tienen estas debilidades son por la falta de inversión en sistemas de gestión de la información [2].

En las Provincias del Ecuador se observa que en la gran mayoría de las entidades de regulación y control del agua potable no cuentan con herramientas tecnológicas para la recolección de lecturas del agua optando por métodos tradicionales con hojas impresas para la recolección de información [2]. En las Parroquias del Ecuador una de las entidades de regulación y control de agua son las

Juntas Administradora de Agua entidad encargada de gestionar la recolección de lecturas de consumo mensual del agua su personal administrativo y operacional son los responsables de alimentar las hojas de registro, para su respectiva facturación y cobros mensuales a partir de la recaudación de lecturas de agua, las cuales dejan de ser eficientes cuando los datos presentados son erróneos o carecen de un orden secuencial [3].

En las dos últimas décadas las notaciones de modelado y posteriormente las herramientas pretendieron ser las "balas de plata" para el éxito en el desarrollo de software, sin embargo, las expectativas no fueron satisfechas. Esto se debe en gran parte a que otro importante elemento, la metodología de desarrollo, había sido postergado. De nada sirven buenas notaciones y herramientas si no se proveen directivas para su aplicación. Así, esta década ha comenzado con un creciente interés en metodologías de desarrollo [4].

Las metodologías ágiles son sin duda uno de los temas recientes en ingeniería de software que están acaparando gran interés. Prueba de ello es que se están haciendo un espacio destacado en 1 la mayoría de conferencias y workshops celebrados en los últimos años. Es tal su impacto que actualmente existen 4 conferencias internacionales de alto nivel y específicas sobre el tema 1. Además, ya es un área con cabida en prestigiosas revistas internacionales. En la comunidad de la ingeniería del software, se está viviendo con intensidad un debate abierto entre los partidarios de las metodologías tradicionales (referidas peyorativamente como "metodologías pesadas") y aquellos que apoyan las ideas emanadas del "Manifiesto Ágil" 2 [4].

En la parroquia Canchagua existe un sistema de información de escritorio que gestiona la información de la toma de las lecturas de consumo mensual del agua, sin embargo, éste requiere actualización de tal manera que el acceso sea más rápido y los procesos más eficientes. Por ello la presente investigación pretende buscar una solución a esos inconvenientes y errores que se dan en la toma de lectura de medidores de agua generando una mejor eficiencia en el proceso del control de los valores del consumo de agua potable a través de innovaciones tecnológicas que permitan que las tomas de lecturas seas más agiles y eficientes, reduciendo el tiempo en que los lectores toman las lecturas y reduciendo el número de quejas por usuarios del servicio de agua potable.

# **2.1.2. Formulación del Problema**

¿Con la implementación de una Aplicación Web Progresiva, se sistematizará el proceso de lectura de consumo de agua en la Junta Administradora de Agua Regional Canchagua?

# <span id="page-23-0"></span>**2.2.OBJETIVO Y CAMPO DE ACCIÓN**

## **2.2.1. Objeto de estudio:**

<span id="page-23-1"></span>• Proceso de gestión de la información.

# <span id="page-23-2"></span>**2.2.2. Campo de acción:**

• Aplicación web progresiva.

## <span id="page-23-3"></span>**2.3. BENEFICIARIOS**

<span id="page-23-5"></span>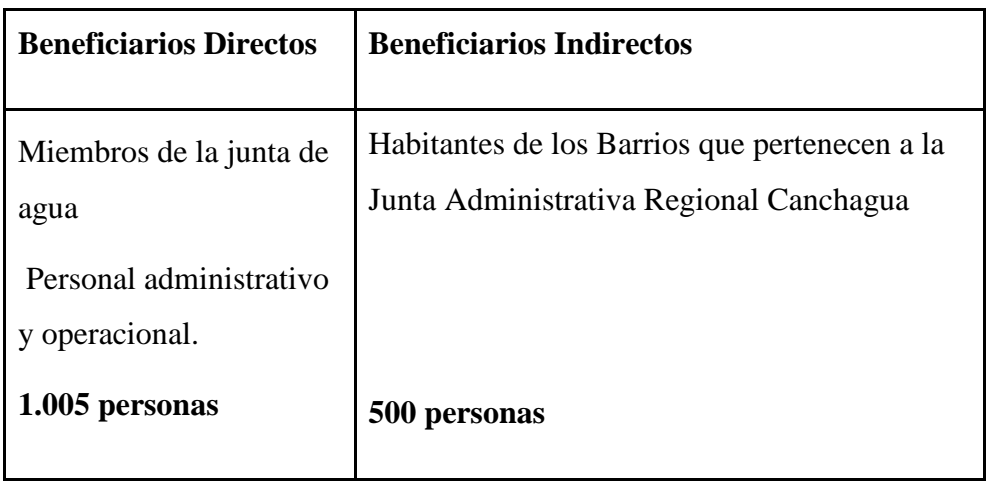

## <span id="page-23-4"></span>**Tabla 1. Beneficiarios del proyecto**

**Elaborado por**: los investigadores.

## **2.4. JUSTIFICACIÓN**

<span id="page-24-0"></span>El desarrollo de software no es una tarea fácil. Prueba de ello es que existen numerosas propuestas metodológicas que inciden en distintas dimensiones del proceso de desarrollo. Por una parte, tenemos aquellas propuestas más tradicionales que se centran especialmente en el control del proceso, estableciendo rigurosamente las actividades involucradas, los artefactos que se deben producir, y las herramientas y notaciones que se usarán. Estas propuestas han demostrado ser efectivas y necesarias en un gran número de proyectos, pero también han presentado problemas en otros muchos [4].

En las tendencias tecnológicas mencionadas existen diversos lenguajes de programación, herramientas y plataformas que sirve para darnos un claro entendimiento del cómo nos brindan una velocidad eficaz al momento de desarrollar una aplicación Web las cuales ofrecen una gran ventaja al grupo de trabajo en reducción de tiempo que se basan en requerimientos preestablecidos usados en la creación de sistemas Web [5].

Existe un gran número de tecnologías que facilita la creación de aplicaciones web, pero en los últimos años han surgido las PWA (Progressive Web Apps - Aplicaciones Web Progresivas), que es una tecnología que combina lo mejor de las aplicaciones web y las aplicaciones nativas, consiguiendo que una aplicación web se comporte como una aplicación nativa [6].

El uso de las tecnologías móviles ha crecido exponencialmente a lo largo de los últimos años, lo que ha provocado que cualquier empresa que quiera estar presente en este tipo de entornos digitales se vea en la necesidad de invertir en la transformación de sus sistemas. Las aplicaciones webs progresivas (PWA) han ganado espacio en el desarrollo de aplicaciones por su fácil entendimiento y manejo ofreciendo una experiencia similar a la de una aplicación móvil nativa con las mejores ventajas de una página web. Una (PWA) es una nueva tecnología que se ajusta a cualquier sistema operativo, así como: iOS y Android esta aplicación se acopla a la necesidad del usuario. de este modo se ha visto la necesidad de adoptar una aplicación web progresiva que permita sistematizar los procesos de lecturas de agua que se realizan dentro de la Junta Administradora de Agua Potable Regional Canchagua, para que de esta manera se eviten inconvenientes y lograr satisfacer a los usuarios ahorrando costos de mantenimiento y soporte técnico, además que las aplicaciones web progresivas se pueden utilizar sin conexión a internet proporcionado una experiencia única a cualquier usuario y combina lo mejor de las aplicaciones web y aplicaciones. Actualmente la Junta Administradora de Agua Regional Canchagua presenta un sistema de información de toma de lecturas de agua, en el cual se deben ingresar los datos de las tomas de la lectura de cada medidor manualmente esto quiere decir que el personal encargado de tomar las lecturas observa y escribe el valor de metros cúbicos consumidos que marca cada medidor. Para posteriormente dirigirse a la Junta y entrega sus lecturas, luego la persona encargada de manejar el sistema debe ingresar cada lectura realizada por teclado. El presente proyecto ahorra todo el proceso detallado anteriormente, permitiendo tomar las lecturas de todos los clientes de una forma más ágil y efectiva, además mediante la implementación de la PWA las personas podrán consultar ingresando sus datos personales los valores de consumo de las lecturas tomadas, el desarrollo de esta herramienta tiene como objetivo aportar en la organización, almacenamiento y consulta de la información generada por las lecturas de agua dentro de la Junta.

# **2.5.HIPÓTESIS**

<span id="page-25-0"></span>Con la implementación de una Aplicación Web Progresiva, se sistematizará el proceso de toma de lecturas de agua potable en la Junta Administradora de Agua Regional Canchagua.

#### **2.6. OBJETIVOS**

#### **2.6.1. General:**

<span id="page-25-2"></span><span id="page-25-1"></span>• Desarrollar una Aplicación Web Progresiva para la gestión de la información de las lecturas del consumo de agua, en la Junta Administradora de Agua Regional Canchagua, mediante el uso de prácticas ágiles.

# **2.6.2. Específicos:**

- Realizar una revisión bibliográfica en textos y bases de datos científicas sobre el campo y objeto de estudio, para la elaboración del marco teórico de esta propuesta tecnológica.
- <span id="page-25-3"></span>• Emplear prácticas ágiles en el desarrollo de la aplicación web progresiva para garantizar un proceso adaptativo, que cuente con la colaboración permanente del usuario final.
- Desplegar la Aplicación Web Progresiva en la Junta Administradora de Agua Regional Canchagua

# **2.7. SISTEMA DE TAREAS**

Esta tabla de Sistemas de tareas está basada de la siguiente cita [7].

<span id="page-26-0"></span>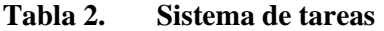

<span id="page-26-1"></span>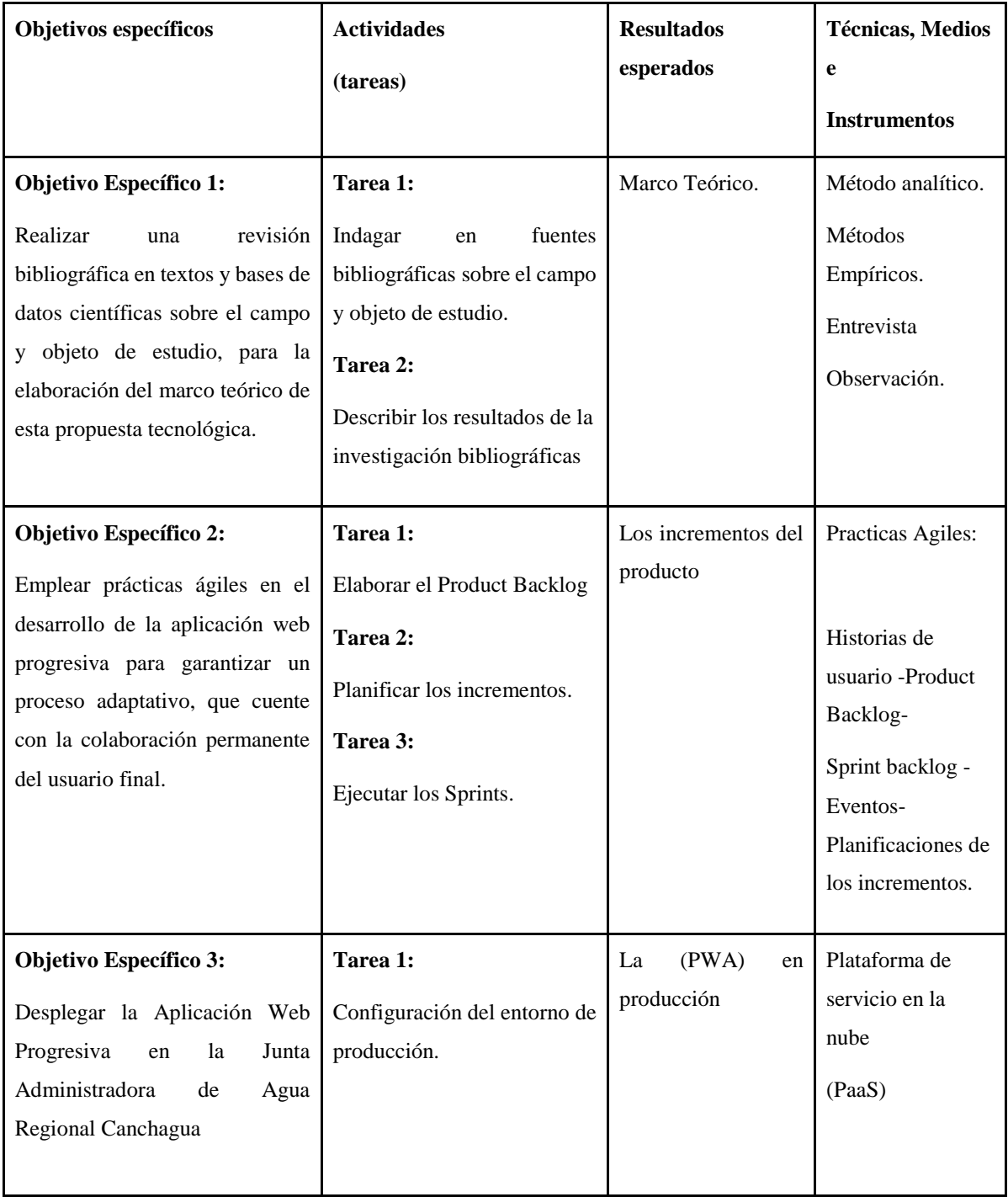

# **3. FUNDAMENTACIÓN TEÓRICA**

### **3.1. ANTECEDENTES**

<span id="page-27-1"></span><span id="page-27-0"></span>La parroquia Canchagua se encuentra en las faldas del volcán Cotopaxi, rodeada por los nevados Illinizas, es una comunidad incaica ubicada a 17Km de la ciudad de Latacunga, capital de la provincia de Cotopaxi, la palabra Canchagua tiene origen en la lengua kichua panzaleo, donde CANCHA significa Maíz y CHAGUA significa crudo, siendo así Maíz crudo o en otros términos tierra de maíz [8].

La Junta Administradora de agua potable regional Canchagua inicio su actividad económica en abril del 2014, como una entidad de servicio público, ubicada en el cantón Saquisilí de la provincia de Cotopaxi [9].En la parroquia Canchagua se han venido desarrollando diversas actividades de control del uso y consumo de agua, por la Junta Administradora de Agua Regional Canchagua. Uno de los principales inconvenientes con los cuales han tenido que lidiar las diferentes administraciones durante el paso de los años es la dificultad que existe para recolectar, procesar las lecturas mensuales del agua y por siguiente calcular y obtener los valores a cancelar por el consumo de este servicio vital para los habitantes de la comunidad [10].

El desarrollo de aplicaciones informáticas ha permitido dar solución a muchos problemas que se han presentado ya que estas aplicaciones en su gran mayoría permiten almacenar información en grandes servidores de internet, los cuales se encuentran disponibles permanentemente para que los usuarios hagan uso de la información almacenada en ellos, permitiéndoles así obtener la flexibilidad y disponibilidad que los usuarios requieren con tan solo una conexión de internet [11].

El mayor problema detectado es, el tiempo de recolección de lecturas del agua y la inconsistencia generada en los datos recopilados, lo cual conlleva a problemas de cálculo que a su vez son la causa de quejas e inconvenientes con los usuarios y miembros de la Junta de Agua Regional Canchagua.

En la Junta de Agua Regional de la parroquia Canchagua se gestiona la información de consumo de agua y los procesos de cálculo mediante un sistema de información de escritorio más, sin embargo, el mencionado sistema requiere una actualización inmediata para que trabaje mediante una conexión sin Internet, y así se pueda agilitar el proceso de recolección de lecturas tal manera que el acceso sea más rápido y los procesos más eficientes. Identificado este problema se ha planteado la solución mediante la creación de una aplicación web progresiva, la cual permitirá reducir el tiempo de recolección de información, así como bajar la cantidad de errores e inconsistencias en la toma de lecturas.

# **3.2. METODOLOGÍAS DE DESARROLLO**

<span id="page-28-0"></span>De acuerdo a lo aprendido durante el proceso de formación profesional como ingeniero en informática y sistemas computacionales, las metodologías de desarrollo son un conjunto de pasos a seguir para llevar a cabo un proyecto de desarrollo de aplicaciones ya sean estas aplicaciones web o de escritorio, aunque actualmente dado el gran avance de la tecnología, las aplicaciones de escritorio están quedando obsoletas.

Las metodologías de desarrollo permiten al equipo de trabajo tener un control del trabajo realizado, y dependiendo de cada metodología aplicada van a variar las diferentes etapas y actores involucrados. Existen metodologías de desarrollo tradicionales y metodologías de desarrollo agiles, estas últimas son las más utilizadas actualmente ya que permiten al equipo de trabajo llevar un control y seguir un orden de los avances de desarrollo.

#### **3.2.1. Metodología Scrum**

<span id="page-28-1"></span>La metodología de desarrollo Scrum es un de las metodologías más utilizadas por los equipos de desarrollo que trabajan ya sea con proyectos generalmente grandes o también pequeños. La metodología brinda una serie de pasos y roles definidos mediante los cuales se pueden enmarcar las propuestas de solución del trabajo, así como los roles por los cuales las personas pueden abordar problemas complejos que son adaptables a la realidad y a las necesidades tanto del equipo de trabajo como de los clientes, a la vez permite obtener productos aptos para entregar con el máximo valor posible productividad y calidad en el ámbito creativo. Scrum es liviano y fácil de entender, pero, a la vez, difícil de dominar del todo. Esta metodología asiste al llamado time to market y la entrega rápida de mínimos productos viables [12].

A partir de esta reunión salió como resultado el Manifiesto Ágil, que resume sus interacciones en los siguientes 4 valores:

- Valorar a los individuos y su interacción por encima de los procesos y herramientas.
- Valorar el software que funciona por encima de la documentación exhaustiva.
- Valorar la colaboración con el cliente por encima de la negociación contractual
- Valorar la respuesta al cambio por encima del seguimiento de un plan [12].

Las implementaciones de Scrum para el desarrollo de software se vienen enriqueciendo desde entonces. Ahora es muy raro que alguien configure un campo de Scrum con los controles originales (paquetes, cambios, riesgos, soluciones, etc.).

#### **3.2.1.1. Perfiles de scrum**

Dentro de la metodología de desarrollo SCRUM se contemplan diferentes perfiles que son asumidos por los integrantes del equipo de desarrollo los perfiles son:

<span id="page-29-0"></span>**Product Owner:** Es quien está a cargo de dar la valoración del producto resultante.

**Scrum Master:** Es quien guía el equipo de trabajo, delega funciones y responsabilidades.

**Scrum team:** Se refiere al equipo de desarrollo

**Stakeholder:** Se trata de los individuos o grupos que tienen interés o generan un impacto en la organización, pueden ser empleados, accionistas, clientes, proveedores, entre otros. [5].

#### **3.2.1.2. Funcionamiento de scrum**

El funcionamiento de SCRUM está basado en un marco de trabajo con diferentes etapas y documentos que son:

<span id="page-29-1"></span>**Product Backlog:** En este se registran los requerimientos y funcionalidades necesarios para llevar a cabo el desarrollo del proyecto [5].

**Sprint Backlog:** Se puede decir que se trata de un itinerario de trabajo, aquí se detallan las tareas, los responsables y el tiempo que supone realizar una tarea [5].

**Sprint Review:** Permite llevar un control de todas las actividades realizadas, esto con el fin de cumplir con los tiempos establecidos para el desarrollo [5].

**Sprint Planning Meeting:** Permite registrar y planificar las reuniones para así no desperdiciar el tiempo en reuniones innecesarias tanto con el equipo de trabajo como con el cliente [5].

El modelo de desarrollo SCRUM contempla la construcción incremental basada en iteraciones y revisiones continuas las cuales al finalizar se obtiene un producto funcional listo para ser entregado al cliente. Cada iteración permite al cliente definir de mejor manera el producto que desea obtener, ya que al ser un proceso de desarrollo incremental el cliente actúa directamente en el desarrollo permitiendo así obtener un mejor producto. Las iteraciones o ciclos de vida del desarrollo de aplicaciones inician con la descripción de el requerimiento a satisfacer por el producto deseado, y se van estableciendo prioridades de los requerimientos a cumplirse de acuerdo a las necesidades urgentes del usuario. A medida que se va avanzando se van especificando detalles que pueden ser desarrollados en periodos de tiempo relativamente cortos. Las iteraciones o también llamados Sprint se completan cuando el cliente da por finalizado el producto y se entrega un producto completamente operativo, esto podría conllevar a un ciclo sin fin de requerimientos del usuario, más sin embargo es responsabilidad del Scrum Master establecer las reglas del negocio y los requisitos a cumplir con el cliente [5].

Por lo tanto, al trabajar basándose en la metodología de desarrollo SCRUM, es posible realizar evaluaciones del trabajo a medida que este avanza, ya que en cada iteración se puede obtener un producto, el cual será evaluado y aceptado tanto por el cliente como por el equipo de trabajo.

#### **3.2.2. Metodología XP (Extreme Programmimg)**

<span id="page-30-0"></span>Extreme Programming (XP) se trata de otro conjunto de etapas para el desarrollo ágil de aplicaciones, se presenta como otra alternativa para avanzar en la programación ágil de sistemas de información para las empresas, en base a un ciclo de vida debidamente planificado para el desarrollo. Las estrategias de avance de programación convencionales (curso, desarrollo, sinuoso, ciclo de vida iterativo, etc.) aparecen, en contraste con las nuevas técnicas propuestas en XP, como abrumadoras y derrochadoras. La metodología XP propone la planificación en base a procedimientos coordinados con el fin de mejorar las etapas de programación y así mejorar la productividad y optimización del uso de recursos tanto tecnológicos como los recursos humanos. La condición propuesta en la metodología XP está enfocada en sustentar y satisfacer las necesidades del usuario en el momento en que este lo requiere. XP le exige al equipo de trabajo a que tenga la disposición y dedicación para reaccionar ante los cambios y necesidades que presentan los clientes incluso en etapas muy avanzadas del desarrollo. La metodología también realiza un énfasis en la colaboración, ya que todos los integrantes tanto del equipo de desarrollo, directivos y clientes cumplen un papel importante durante el ciclo de vida, con la finalidad de obtener un producto de calidad [13].

#### **3.2.3. Metodología Kanban**

<span id="page-31-0"></span>La metodología Kanban es utilizada principalmente para el desarrollo de sistemas embebidos, ya que los ciclos o iteraciones propuestas por esta metodología son mucho más cortos y concisos que los planteados por otras metodologías de desarrollo agiles. Los sistemas embebidos se caracterizan principalmente porque son sistemas que requieren un tiempo de desarrollo muy corto, por diversos motivos, ya sean estos porque requieren ser desplegados al mercado inmediatamente, o a su vez requieren una estructura relativamente compleja dado que requieren relacionar hardware y software, para cumplir con las necesidades y requerimientos en el menor tiempo posible. Una de las principales iteraciones que contempla esta metodología de desarrollo es la creación de modelos de simulación los cuales permiten obtener una idea de los resultados a obtenerse a partir de valores simulados. La instauración de los valores a ser utilizados para la simulación en esta metodología de desarrollo es obtenida en base a los aportes de necesidades independientes que van alimentándose de acuerdo a los requerimientos planteados [14].

Por lo general el proceso de desarrollo de un software requiere la utilización de recursos tanto físicos, tecnológicos y humanos, por lo cual no es raro escuchar el termino de prueba – error, motivo por el cual se genera una gran pérdida de tiempo lo que a su vez implica desperdicio de recursos. Es por ello que las metodologías agiles de desarrollo están orientadas a realizar una planificación constante de los procesos a desarrollarse para así contar con un orden y mejorar la productividad y los tiempos de entrega. Esta metodología no es la excepción ya que nos da la posibilidad de planificar lo que se va a hacer, pero a diferencia de las otras metodologías esta permite trabajar tanto en proyectos grandes como en proyectos pequeños ya que su forma admite la creación de pequeños prototipos en caso de ser requeridos. En los proyectos grandes otro gran problema son los denominados bugs o ciclos interminables, y para evitarlos se requiere la realización continua de pruebas lo cual conlleva en la mayoría de los casos a retrasos en el cumplimiento de las planificaciones establecidas debido a que las pruebas no siempre van a poder ser planificadas correctamente porque depende del desarrollo realizado y los posibles errores que puedan cometerse durante la implementación [15].

Estas nuevas metodologías en cierta forma son semejantes a los llamados métodos de ingeniería de software ya que en ambos casos se plantea un orden o un conjunto de pasos a seguir, pero lo que los diferencia es que una metodología se centra principalmente en el correcto y eficaz desarrollo del código fuente, dejando de lado la excesiva cantidad de documentación técnica que requiere ser creada y detallada en los métodos de ingeniería de software [15].

Al trabajar basándose en esta metodología tenemos la posibilidad de darle al cliente, pequeños prototipos permitiendo así al cliente tener un producto que puede manejar o incluso desplegar. Esto sirve especialmente cuando se requiere hacer una evaluación real del producto.

# **3.3. PRÁCTICAS ÁGILES A USAR DURANTE EL DESARROLLO**

#### **3.3.1. Product Backlog**

<span id="page-32-1"></span><span id="page-32-0"></span>El Product Backlog o traducido como Pila de Producto, no es más que un listado de las tareas y subtareas que se van a llevar a cabo para cumplir con el desarrollo de un proyecto. Su principal objetivo es mantener un orden y priorizar los requerimientos de acuerdo a las necesidades del cliente, aquí se listan las tareas y los tiempos que se van a tomar para cumplir cada una. Esta es una lista dinámica que se puede ir mejorando, cambiando y puliendo a medida que avanza el desarrollo del producto [16].

Al trabajar con los product backlog, podemos mantener un orden y a su vez también un historial de lo realizado y lo que está por realizar durante todo el proceso de desarrollo, permitiéndonos así no caer en la redundancia de tareas.

#### **3.3.2. Estimación con Puntos e Historias**

<span id="page-32-2"></span>La estimación con Puntos e Historias es un método que permite hacer un cálculo de los requerimientos necesarios que un equipo de desarrollo necesita para llevar a cabo proyectos de software, a partir de los casos de uso detallados. En este método intervienen los actores de acuerdo a los casos de uso descritos para calcular lo necesario para cumplir con los productos a desarrollar. Los puntos e Historias permiten al equipo llevar un control de las actividades y productos desarrollados, así como los responsables de los cambios y mejoras que se van realizando a medida que el proyecto avanza. Aquí se puede tener una mejor idea de la complejidad de una tarea y de cuál será la interacción que existirá entre el usuario y el sistema. También se pueden identificar y registrar los factores internos y externos que pueden influenciar en el resultado y complejidad del producto final [17].

Al realizar una valoración de cada requerimiento podemos tener una mejor visión de lo prioritario a realizar, y así también identificar el impacto que tendrá un proceso en el producto final obtenido.

#### **3.3.3. Historias de Usuarios**

<span id="page-33-0"></span>Las historias de usuarios no se tratan de un relato del usuario, sino más bien es una descripción general de una funcionalidad del sistema o software desarrollado, descrita desde el punto de vista del usuario final. Este es un punto muy importante en el desarrollo ágil ya que aquí se describe la relación que existirá entre usuario y software. Las historias de usuario no sirven solo para detallar la interacción usuario final - software, sino también puede ser una manera de describir las tareas del proyecto a realizar por uno a varios clientes internos o miembros del equipo de trabajo [18].

Por ello este punto es muy importante ya que aquí se detalla lo que los usuarios requieren de tal manera que lo que el usuario describa será lo que se proceda a desarrollar. Así también es muy importante ya que al saber los requerimientos del usuario se puede determinar los recursos y el equipo que se necesita para llevar a cabo el proyecto.

#### **3.3.4. Sprints Backlog**

<span id="page-33-1"></span>Los Sprints Backlog son listas pequeñas tomadas a partir del Product Backlog, son considerados como los puntos itinerantes en los cuales el equipo hará una entrega o validación del proyecto a ser entregado. En cada sprint backlog se van sumando nuevas funcionalidades o productos al producto global que está en desarrollo [13]. En sí, al finalizar un sprint se obtiene una nueva versión del producto, ya sea con nuevas funcionalidades o mejoras.

#### **3.3.5. Release Plan**

<span id="page-33-2"></span>Un reléase plan o plan de entregas como su nombre lo indica se trata de una planificación de los productos a ser entregados, aquí se detallan las fechas en las cuales se va a realizar la entrega de una versión del producto. Esta es una herramienta muy útil ya que aquí se pueden tener una ponderación de los productos a entregar y así determinar cuál es el nivel de aceptación para cada entrega. Esta práctica permite al equipo ir puliendo los productos ya que la interacción con el usuario final permite determinar lo aceptable y lo no aceptable del producto. Como todo tiene sus desventajas, ya que al tener plazos de entrega esto puede producir un rechazo del usuario lo que conduciría a una reformulación del producto y por ende un retraso en la entrega del producto final completo [19].

Al contar con un plan de entregas, esto permite al equipo planificar de mejor manera las actividades a cumplir de acuerdo al tiempo de entrega programado, permitiendo así tener un producto de calidad y sin desperdicio de recursos.

#### **3.3.6. Priorización con la Técnica de MoSCoW**

<span id="page-34-0"></span>La tecnica de MoSCoW es el acrónimo de Must have, Should have, Could have, and Would like but won't get, (Debe tener, Debería tener, Podría tener y Me gustaría pero no conseguiré) es decir con esta técnica no se colocan simplemente valores numéricos para priorizar los requerimientos, sino también le permite al equipo de trabajo tener una idea de el porqué debe cumplirse con un requerimiento y qué impacto puede provocar en el producto final de acuerdo a las necesidades de los usuarios. La priorización puede ser tanto al realizar un proyecto nuevo desde cero, como al realizar mejoras de un producto ya creado [20].

Priorizar nos ayuda a como equipo de trabajo a entender de manera más clara lo que el usuario final necesita, y por ende saber lo que se puede hacer y lo que se debe hacer permite realizar una mejor planificación.

#### **3.3.7. Planning Poker**

<span id="page-34-1"></span>Planning poker es una técnica muy novedosa que permite al equipo de trabajo hacer una estimación y valoración de las tareas de desarrollo por realizar. Se trata de una dinámica con un juego de barajas enumeradas, en donde cada miembro del equipo puede dar su valoración a cada una de las tareas programadas. Esta técnica permite unificar las ideas de los miembros del equipo de trabajo para así obtener una valoración optima de los requerimientos del usuario de acuerdo a su prioridad, importancia, dificultad y tiempo de ejecución o tiempo de cumplimiento. [21]

En sí, esta técnica ayuda a mejorar la calidad del trabajo a realizar, ya que al involucrar a todo un equipo es mucho más fácil detectar posibles inconvenientes que podrían presentarse al llevar a cabo un proyecto de desarrollo, en especial si se trata de un proyecto a gran escala.

#### **3.3.8. Sprints**

<span id="page-34-2"></span>Los sprints son los ciclos que se definen para realizar la entrega de un producto de desarrollo, cada Sprint puede tomar un tiempo aproximado de cuatro semanas, este tiempo puede ser mayor o menor todo dependerá del proyecto a desarrollar, pueden programarse desde dos semanas hasta máximo dos meses, pero lo que se debe tener muy claro es que esta programación está orientada a obtener un producto funcional que pueda ser entregado al cliente. El sprint tiene un ciclo de vida que va desde la planificación del sprint, la especificación de las tareas e historias de los usuarios, hasta la aceptación o negación del producto obtenido, en base a lo cual el equipo de trabajo podrá tener una mejor estimación de como realizo su trabajo, que puede mantener y que puede mejorar [22].

Los ciclos permiten organizar de mejor manera el proceso de desarrollo, fijando tiempos o plazos de entrega.

## **3.4. APLICACIONES INFORMÁTICAS**

<span id="page-35-0"></span>Una aplicación informática se refiere principalmente a una herramienta desarrollada e instalada en una computadora o dispositivo tecnológico con el fin de realizar una operación o tarea específica. A diferencia de otros programas como los sistemas operativos, los lenguajes de programación y otros, la aplicación tiene el único y principal fin de realizar una tarea específica, a menudo básica y de rápido y fácil uso para el usuario común no avanzado [23].

Una aplicación informática es un tipo de software que permite al usuario realizar uno o más tipos de trabajo, es decir se trata de programas que requieren de la interacción entre la maquina o dispositivo y un usuario o persona, dando al usuario la posibilidad de optar por varias opciones que le permitan ejecutar acciones que el programa o aplicación le ofrece. Actualmente existe una gran variedad de aplicaciones ya sean estas de procesamiento de texto o sistemas complejos que permiten a los usuarios automatizar procesos que para una persona le puede tomar mucho tiempo, tal es el caso de los procesos de cálculo o de los procesos de inventariados, que son extensos y requieren una dedicación exhaustiva de la persona responsable, es por ello que al contar con las aplicaciones informáticas estas facilitan ese trabajo y reducen el tiempo de procesamiento lo cual hablando en términos de calidad y optimización de recursos, mejoran la calidad del producto final y optimizan la utilización de los recursos disponibles. Los procesadores de texto y las hojas de cálculo son ejemplos de aplicaciones informáticas, mientras que los sistemas operativos o los programas de utilidades no forman parte de estos programas. Las aplicaciones pueden haber sido desarrolladas a medida (para satisfacer las necesidades específicas de un usuario) o formar parte de un paquete integrado (como el caso de Microsoft Office) [24]
En términos de informática, una aplicación es un tipo de programa computacional diseñado para cumplir una función o alcanzar un objetivo puntual ya sea este para procesar o recolectar información.

#### **3.4.1. Tipos de Aplicaciones**

Actualmente existe en el mercado una gran cantidad de aplicaciones desarrolladas para satisfacer diferentes necesidades en todos los campos o áreas ya sean estas económicas, de salud, de diversión, en fin, existen aplicaciones para lo que el usuario requiera. En el caso del presente documento, el objetivo es la creación de una aplicación móvil, es por ello que nos centraremos en los tipos de aplicaciones móviles existentes. Empezaremos por describir que es una aplicación móvil. Según García Mendoza. Las aplicaciones móviles se encuentran en tiendas, por medio de las cuales son accedidas por el público que desee usarlas [25].

Una aplicación móvil es una aplicación informática que fue desarrollada para ser ejecutada a través en un dispositivo móvil inteligente ya sea este un celular, Tablet u otro dispositivo para el cual se desee implementar.

#### **3.4.1.1. Las aplicaciones nativas**

Se le conoce a este tipo de aplicaciones a aquellas aplicaciones desarrolladas bajo un lenguaje y un entorno de desarrollo específico, permitiendo que su funcionamiento sea más fluido y estable para el sistema operativo o dispositivo para el cual fue creado. Es muy importante mencionar que no todo es perfecto y por más que la tecnología vaya en crecimiento y mejora continua, existen ventajas y desventajas, y las aplicaciones nativas no son la excepción a esta regla, ya que la principal desventaja de este tipo de aplicaciones es que al ser creadas para un dispositivo o sistema especifico, se vuelven estáticas y no dan la posibilidad de expansión [25].Como ventaja se puede decir que el rendimiento es excelente y el acceso al dispositivo es completo. Una gran desventaja es que requiere aprender varios lenguajes nativos, por ejemplo, Kotlin y Swift [26].

Las aplicaciones nativas son excelentes siempre y cuando se ejecuten en el entorno para el cual fue desarrollado.

#### **3.4.1.2. Las aplicaciones hibridas**

Las aplicaciones hibridas permiten a los usuarios tener mayor flexibilidad al momento de usar una aplicación, ya que este tipo de aplicaciones están desarrolladas con diferentes tipos de lenguajes,

lo que las hace mucho más accesibles y promueven un mayor despliegue de una misma aplicación que se adapta a diferentes plataformas ya sean estas fijas, móviles o portátiles. Si bien la gente está acostumbrada a cambiar de plataforma de móvil a portátil y usar programas similares en ambos, es un poco diferente cuando se habla de la naturaleza de las aplicaciones móviles en sí. En la actualidad, independientemente del tipo de dispositivo móvil que esté utilizando, puede encontrar lo que se llama la aplicación híbrida la cual funciona en diferentes entornos, brindando las mismas funcionalidades. "Una aplicación híbrida a menudo se desarrolla con múltiples lenguajes de programación que se dirigen a diferentes sistemas operativos, incluidos Android, iOS y Windows. Estas aplicaciones híbridas están diseñadas principalmente para el sistema operativo en el que se ejecuta" [27].

De acuerdo con los conceptos descritos que se hallan en internet, las aplicaciones híbridas, también conocidas como aplicaciones múltiples, son una combinación de dos o más aplicaciones que funcionan bien juntas para realizar tareas sin la necesidad de crear ambas.

### **3.5. APLICACIÓNES WEB**

A inicios de la era de las aplicaciones web, estas eran simplemente un conjunto de páginas fijas, documentos digitalizados, entre otros, que eran expuestos en la web con características básicas de información sobre su contenido, que daban la posibilidad de consultarse o en algunos casos de descargarse utilizando un navegador de internet. Posteriormente al ver la necesidad de generar contenidos más dinámicos para los usuarios finales, se evolucionaron las páginas web de tal manera que se implementó un método que permitía a las páginas web se mucho más dinámicas y de mejor acceso a la información que en ellas se exponía. El método implementado para dar esta funcionalidad de dinamismo fue conocido como CGI (Common Gateway Interface – Interfaz de Entrada Común) y definía un mecanismo mediante el cual podíamos pasar información entre el servidor HTTP y programas externos. Los CGI siguen siendo muy utilizados, puesto que la mayoría de los servidores web los soportan debido a su sencillez. Además, proporcionan mayor libertad a la hora de seleccionar el lenguaje de programación para desarrollarlos [28].

En toda aplicación web se debe respetar un orden y organización para su correcto funcionamiento la mayoría de las aplicaciones web generalmente no requieren de una instalación previa, ya que se ejecutan mediante el uso de un navegador, y la información es almacenada mediante la nube, que no es más que una conexión que permite el acceso a grandes servidores de internet los cuales almacenan todo y permiten acceder solo a la información que el cliente requiere en un momento determinado. Un claro ejemplo de aplicación web son las aplicaciones de correo electrónico, el usuario crea su correo electrónico y almacena información más sin embargo desconoce el lugar en el cual se encuentra almacenada su información de manera física [29].

Al trabajar con una aplicación web, podemos tener fácil acceso desde cualquier lugar en el cual exista una conexión a internet, esto los brinda mayor disponibilidad en tiempo y espacio.

#### **3.6. APLICACIONES WEB PROGRESIVAS (PWA)**

Progressive Web Apps (PWA) son aplicaciones creadas en base a las especificaciones de la web tradicional, agregando detalles que las hacen similares a las llamadas aplicaciones web móviles nativas, las cuales son creadas para desplegarse y ejecutarse en dispositivos móviles que pueden ser tables, teléfonos, iPads. "Cada proyecto de PWA es autónomo y el nivel de adaptación de la web al formato de la aplicación es progresivo, por lo que puede que visitemos un sitio con una PWA casi idéntica a una app o quizá sea una web con algunos avances" [30].

Las llamadas aplicaciones PWA (Aplicaciones Web Progresivas) son principalmente aplicaciones web móviles que usan las nuevas características, opciones y APIs disponibles en con las nuevas tecnologías web disponibles en el mercado. Una de las tecnologías mayormente usadas por las PWA son los Service Worker (trabajo por servicio) que no son otra cosa más que pequeños script o líneas de código que se ejecutan en segundo plano (no visible para el usuario final) y permiten implementar funcionalidades que no requieren necesariamente ser visualizadas por los usuarios finales. Otra tecnología muy usada por las PWA son los Web App Manifest (Manifiesto de la Aplicación Web), esta tecnología se traduce en un archivo tipo JSON mediante el cual se permite detallar metadatos de una aplicación como por ejemplo un nombre, un color o un icono, que la diferencia entre las aplicaciones. La posibilidad de permitir a una aplicación web incorporar nuevas funcionalidades o funcionalidades históricamente propias de las aplicaciones nativas la convierte en una PWA que funciona con características como trabajo en modo offline, lanzador de la aplicación mediante un icono de acceso directo o incluso la recepción de avisos mediante notificaciones push. "PWA emplea un conjunto de tecnologías que permite a una aplicación web superar algunas de las limitaciones subyacentes al enfoque web móvil, y brindan al usuario la sensación de estar utilizando una aplicación nativa" [31].

Poder trabajar en modo fuera de línea brinda la ventaja de ser una aplicación fácilmente desplegable, sin la necesidad constante de tener una conexión a Internet estable.

#### **3.6.1. Service Workers**

El service worker o trabajos por servicio, son líneas de código ejecutadas mediante un script, el cual se ejecuta en segundo plano por una aplicación en uso. Los Service Workers permiten la interacción entre la red y la aplicación cumpliendo a la vez el papel de un proxy, por lo cual tienen la capacidad de impedir solicitudes de red creadas por una página web, así como la capacidad de retornar la respuesta posteriormente desde la red o desde un servidor de almacenamiento local. Por lo tanto podemos decir que los trabajos por servicio brindan a las aplicaciones web progresivas la capacidad de realizar cargas en modo offline, es decir la información se almacena en el dispositivo para luego de manera automática realizar la carga de la información, y esta se reflejan en el servidor una vez que el dispositivo se conecta a la web y realiza una actualización [6].

El service worker se ejecuta y queda registrado a partir del primer acceso que el usuario realiza a una determinada página. Este proceso constituye un archivo JavaScript que contiene especificaciones del ciclo de vida de una aplicación al momento que se conecta a la lógica de negocio y administración de la cache disponible en todo dispositivo móvil o fijo. "El service workers es responsable de almacenar en caché todos los archivos, servir notificaciones push, actualizar contenido, manipulación de datos" [6].

Poder registrar la información de una conexión permite optimizar el tiempo de respuesta y esto en términos de tecnología es una gran ventaja dado que diariamente existe un mayor consumo de recursos tecnológicos.

#### **3.6.2. Manifest File**

Manifest file o traducido al español como archivo de manifiesto, se trata de un archivo de tipo JSON (JavaScript Object Notation- Notación de Objetos de JavaScript) mediante el cual se puede establecer las características de inicio que tendrá la Aplicación Web Progresiva, este contine desde la presentación de la aplicación, hasta la interacción con el usuario final. [6].

### **3.6.2.1. Beneficios del manifest file para las Aplicaciones Web Progresivas**

Los archivos de manifiesto proveen de dos grandes ventajas a las PWA, las cuales son:

- 1. Permiten realizar le ejecución de la aplicación en la pantalla completa sin ser requerido la barra de dirección o URL (Uniform Resource Locator - Localizador de Recursos Uniforme).
- 2. Mejora la experiencia del usuario final ya que permite la ejecución de la aplicación tanto desde la URL como desde un acceso en la pantalla de inicio [6].

### **3.6.3. Características de las PWA**

Las PWA enrola un conjunto de características que se describen a continuación:

- **Progresiva:** Funcionan para cualquier usuario en cualquier navegador.
- **Adaptable:** Se adaptan a cualquier pantalla ya sean móviles, Tablet o PC.
- **Independiente de conectividad:** Puede trabajar en modo offline gracias al uso de los Service Workers.
- **Segura:** Las PWA brindan mayor seguridad ya que trabajan bajo el protocolo HTTPS (HyperText Transfer Protocol Secure, -Protocolo de transferencia de hipertexto seguro).
- **Vinculable:** Proveen la facilidad de desplegarse fácilmente solamente usando la URL.
- **Posibilidad de volver interactuar**: Facilidad de Interacción mediante la implementación de notificaciones push [6].

El trabajar con aplicaciones fácilmente adaptables y seguras nos brinda a los usuarios y a los programadores la facilidad y flexibilidad para realizar aplicaciones móviles.

#### **3.6.4. Ventajas de las PWA**

Las Aplicaciones Web Progresivas, tienen dos ventajas principales que son:

- La primera ventaja de las PWA es que no necesitamos acceder a Google Play o Apple Store para descargar nada. Solo se requiere, al principio, una conexión a internet y un navegador. [Mirar cita 27].
- La segunda ventaja de las PWA es que cualquier usuario puede instalarlas en su dispositivo, ya que no requieren de una gran capacidad de almacenamiento debido a que, lo que se instala en si es un script con las características de enlace para el consumo de la información almacenada o para almacenar información cuando se disponga de una conexión. "siempre

hay espacio para una PWA en cualquier teléfono móvil porque funciona como un acceso directo que te abre la web y recupera el contenido si no hay conexión o lo refresca si el usuario está conectado a la red". [Mirar cita 27].

#### **3.7. HERRAMIENTAS DE DESARROLLO**

Las herramientas de desarrollo contemplan una gran variedad de opciones al momento de llevar a cabo el desarrollo de un sistema o aplicación informática. Existen herramientas basadas tanto en código abierto (es decir no requieren un pago para su uso), como licenciadas (requieren un pago para poder hacer uso de sus funcionalidades)

Las herramientas utilizadas para desarrollar el presente proyecto son las siguientes:

#### **3.7.1. PostgreSQL**

PostgreSQL data desde los años 80s cuando en la universidad de Berkeley se inició con el proyecto llamado Ingres, este fue el primer proyecto que pretendía implementar un motor de base de datos relacional, estuvo a cargo de Michael Stonebraker quien en base a la experiencia obtenida con Ingres decidió desarrollar un nuevo proyecto de motor de bases de datos relacionales al cual llamo Post Ingres o simplemente POSTGRES. Dado que el mayor problema suscitado en el proyecto Ingres era la incapacidad que presentaba dicho proyecto para entender y procesar los tipos de datos, que actualmente son conocidos como objetos, En el proyecto Postgres se superó este problema ya que el proyecto era capaz de comprender y describir relaciones entre los objetos que conforman una base de datos. Para obtener la información almacenada en las tablas de una base de datos el proyecto Postgres empezó a utilizar reglas de acceso y obtención de información. PostgresSQL es considerado el mejor gestor de bases de datos del mercado actual, tiene una estructura de bases de datos objeto – relación, es distribuido bajo el principio de código abierto (libre), es decir no se requiere realizar un pago para poder utilizar y aprovechar sus funcionalidades y propiedades. El modelador de base de datos PostgreSQL trabaja en base a un modelo de datos tipo cliente/servidor y usa varios procesos conocidos como multiprocesos en vez de multihilos para garantizar la estabilidad del sistema. Un fallo en uno de los procesos no afectará el resto y el sistema seguirá funcionando" [32].

Según el sitio oficial de PostgreSQL son varias las características de este software, las cuales se detallan a continuación:

- Es una base de datos 100% ACID
- Posee integridad referencial
- Dispone de Tablespaces
- Nested transactions (Savepoints)
- Replicación asíncrona/síncrona / Streaming replication Hot Standby
- Two-phase commit
- PITR point in time recovery
- Copias de seguridad en caliente (Online /hot backups)
- Unicode
- Juegos de caracteres internacionales
- Regionalización por columna
- Multi-version Concurrency Control (MVCC)
- Múltiples métodos de autenticación
- Acceso encriptado vía SSL
- Actualización in-situ integrada (pg\_update) [32].

PostgreSQL posee soporte nativo para diferentes tipos de datos como, por ejemplo: textos largos, figuras geométricas, direcciones MAC, protocolos IP en las versiones v4 y v6, arrays y entre otros tipos definidos por el usuario.

## **3.7.1.1. Ventajas y desventajas de PostgreSQL**

Como todo proyecto tecnológico, postgresql también presenta tanto ventajas como desventajas. Las ventajas más destacadas son:

- Es distribuido de forma gratuita
- Es multiplataforma, por lo tanto, es compatible con múltiples tecnologías y sistemas
- Brinda una gran capacidad de estabilidad
- Puede ser escalable y configurable de acuerdo con los recursos disponibles
- Posee una herramienta de administración gráfica, la cual lo hace mucho más amigable con el usuario final.

• Se dispone de mucha información de ayuda en toda la web

La principal desventaja identificada en PostgreSQL es que fue diseñado para soportada grandes volúmenes de información, por lo cual cuando el volumen de información almacenado es pequeño puede parecer muy lento el procesamiento y acceso a los mismos. [33]

Lo que generalmente se podría considerar como algo bueno, en ciertos casos puede no ser tan bueno o recomendable ya que, al ser un gestor de bases de datos a gran escala, al trabajar en proyectos pequeños puede provocar el desperdicio de recursos.

#### **3.7.1.2. Estructuras de datos en postgresql**

Los datos que se almacenan en una base de datos de Postgresql deben estar debidamente relacionados para que de esta manera el acceso a ellos sea mucho más optimo, para ingresar los datos el principal comando que se utiliza es CREATE. Con esto podemos crear ya sean tablas (table), para almacenar información o también podemos crear vistas (view) que nos permiten obtener la información almacenada [33].

Al tener una base de datos relacionada, el acceso es mucho más flexible, ya que nos permite almacenar u obtener información más precisa.

#### **3.7.2. PHYTON 3.7**

Phyton es considerado un lenguaje de programación orientado a objetos general, no se utiliza solo para aplicaciones de ciertas áreas. No es un lenguaje especializado para una tarea específica, sino que proporciona herramientas que le permiten alcanzar este fin, respetando ciertas exigencias definidas. [34]

En Phyton todo es considerado un objeto, ya que una clase, una función o un módulo son objetos y se trabajan basados en ese concepto. Sin embargo, las orientaciones imperativa y funcional de Phyton también son importantes, y no es raro escribir código que utilice las tres a la vez. [34]

Al trabajar con Phyton el modelo de desarrollo que se utilice va a definirse de acuerdo con los requerimientos y necesidades planteados para satisfacer o cumplir exitosamente un proyecto [34].

A medida que se trabaja con este lenguaje se van adquiriendo habilidades y experiencias las cuales ayudan a definir de mejor manera las mejores prácticas de programación.

#### **3.7.2.1. Estructuras de datos en phyton**

Los tipos de datos estructurales generalmente conocidos en los lenguajes de programación como arreglos o arrays, matrices, arreglos indexados; en phyton son conocidos como listas, tablas o diccionarios, los cuales comprenden estructuras de datos que permiten agrupar conjuntos de datos que generalmente son difíciles de manipular y administrar pero que en phyton se pueden resolver con la implementación de diferentes funcionalidades y facilidades propias de este lenguaje de programación [35].

Por ende, phyton permite trabajar con los datos de una manera mucho más estructurada gracias a las funcionalidades que este lenguaje de programación nos brinda.

#### **3.7.2.2. Funciones en phyton**

Al hablar de funciones en el campo de programación, podemos decir que se trata de la creación de componentes que son requeridos de manera consecutiva o recurrente durante el proceso de desarrollo de software. En phyton el termino función se basa en el área matemática en el cual interviene un dominio de búsqueda y un rango de selección. En términos matemáticos a partir de un conjunto de valores puedes obtener un subconjunto y retornar esa información, más sin embrago en phyton no siempre es necesario retornar un valor luego de ejecutar una función. Para hacer uso de una función declarada en cualquier parte del código en phyton, se lo debe realizar con el nombre exacto, haciendo diferenciación entre mayúsculas, minúsculas y el número de argumentos definido en la función [35].

#### **3.7.3. DJANGO 3.0**

Django es un framework web ampliamente utilizado en Python con un lenguaje de alto nivel el cual le da la posibilidad de admitir un proceso de desarrollo relativamente rápido obteniendo un resultado comparado al nivel de un experto. Dado que fue creado con el objetivo de facilitar la creación de webs complejas apoyadas en bases de datos, está diseñado para que el desarrollador se centre específicamente en la lógica del negocio, y no pierda tanto tiempo en los detalles como colores, formas, ubicación. Da la posibilidad al equipo desarrollador, de automatizar cualquier proceso posible ya que está directamente ligado al principio DRY (Don't Repeat Yourself). Permite escribir aplicaciones elegantes de alto rendimiento y de manera rápida [36].

## **3.7.3.1. Características Django**

Las principales características de este framework de acuerdo con el sitio CITESEERX son:

- Es un framework que sigue el patrón MVC
- Da mayor importancia a los conceptos de reusabilidad para promover el rápido desarrollo en base al principio DRY (Don't Repeat Yourself)
- Provee abstracciones de alto nivel basadas en patrones de diseño web comunes
- Incluye una interfaz administrativa CRUD (CREATE, READ, UPDATE y DELETE) generada dinámicamente a partir del modelo de datos Basado en Python [36].

## **3.7.3.2. Componentes esenciales Django**

- Posee una funcionalidad del tipo objeto-relación, la cual permite relacionar los modelos de datos y las bases de datos.
- Dispone de un gestor de peticiones web basado en expresiones regulares que resuelven las peticiones de las URLs entrantes.
- También dispone de un sistema de vistas y un sistema de plantillado (templates) que funciona como un asistente en el despliegue de las respuestas generadas a partir de las peticiones recibidas [36].

## **3.7.3.3. Otros componentes de Django**

Otros componentes que también dispone este framework y aunque no son tan utilizados son los siguientes:

- Funciona como un servidor web ligero.
- Posee un sistema que organiza y valida los formularios de manera serial.
- Tiene la funcionalidad de un framework de cacheo.
- Brinda soporte para clases middleware.
- Dispone de un sistema que permite el uso de diferentes idiomas.
- Un sistema para extender las capacidades del motor de plantillado de Django [36].

Contar con la opción de ser un servidor web, o de organizar formularios son grandes beneficios a la hora de desarrollar ya que brinda una mayor capacidad de despliegue de una aplicación.

#### **3.7.4. Djangorest Framework**

Django nació naturalmente de aplicaciones de la vida real escritas por un equipo de desarrolladores Web en Lawrence, Kansas. Nació en el otoño boreal de 2003, cuando los programadores Web del diario Lawrence Journal-World, AdrianHolovaty y SimonWillison, comenzaron a usar Python para crear sus aplicaciones [37].

Por lo tanto, Djangorest Framework según el ingeniero Jordi Sanchez, es un esquema (un esqueleto, un patrón) para el desarrollo y/o la implementación de una aplicación." Un framework web es una herramienta de programación de alto nivel, se le llama web porque se obtiene una página web como interfaz para el usuario, por lo general se usa con tecnologías como JavaScript, CSS, HTML, XML y PHP, independientemente del lenguaje de programación. [37]

Por lo tanto, Djangorest es un entorno de trabajo que nos ofrece herramientas para la creación de páginas web interactivas con el objetivo de conectar el modelo de negocios con la interfaz de usuarios.

#### **3.7.4.1. Estructura de un proyecto con djangorest framework**

Un proyecto creado con djangorest tiene la siguiente estructura:

**env:** aquí se pueden encontrar las librerías y ficheros necesarios para ejecutar el proyecto.

**tutorial:** Aquí se puede encontrar toda la configuración del proyecto, incluidos los ficheros settings y urls.

**quickstart:** Como el nombre lo indica aquí está el punto de inicio del proyecto**.**

**manage.py:** Este es el archivo ejecutable del proyecto en phyton. [37]

#### **3.7.4.2. Estructura de la aplicación con djangorest**

La estructura de la aplicación en si se encuentra dentro del directorio quickstart, en el cual se encuentran los siguientes ficheros, archivos y directorios.

**Ficheros:** *models.py* y *tests.py*, almacenan información sobre los modelos y los posibles tests para la aplicación respectivamente.

**Archivo:** *views.py*, contiene todas las vistas contenidas en la aplicación.

**Directorio:** *migrations*, aquí se registran los cambios que se van dando en la aplicación. [37]

#### **3.7.5. JS (ES 6)**

JavaScript tuvo su inicio en los años 90s y fue desarrollado por Brendan Eich, quien realizó un pequeño archivo de texto al cual llamo mocha y a partir de ese momento se considera que fue la primera versión de lo que se conoce como JavaScript, este primer archivo que contenía un conjunto de sentencias y comandos funcionaba específicamente bajo el navegador Netscape Navigator. Posteriormente fue renombrado y tomo el nombre de LiveScript. LiveScript adopta el nombre de JavaScript cuando en el navegador Netscape se añadió un complemento que le brindaba compatibilidad con entornos desarrollados bajo java convirtiéndose de esta manera en una tecnología muy popular desde ese momento. La famosa compañía de tecnología llamada SUN Microsystems, que era propietaria de la marca java, compro los derechos y el código de Netscape Navigator, más sin embargo cabe recalcar que "Java y JavaScript no tienen nada que ver entre sí" [38].

JavaScript fue diseñado para darle formato a las páginas y aplicaciones web mediante las opciones de añadir efectos y animaciones a los sitios web, y desde esta forma obtener un entorno visual mucho más amigable para los usuarios finales, pero a medida que pasa el tiempo y avanza la tecnología javascript ha ido evolucionando a lo largo de los años, convirtiéndose en un lenguaje de programación multipropósito. "No es sino a partir del 2005, con la llegada de GMAIL y uso de la tecnología AJAX (Asyncronus JavaSacript and XML), lo que lanzo su popularidad" [38].

Es por eso que actualmente se considera a javascript como la tecnología de desarrollo más popular, con mayores funcionalidades y de mejor adaptación a los entornos de despliegue de aplicaciones web.

#### **3.7.6. JQUERY**

JQuery es un framework que trabaja con JavaScript, usa un lenguaje de programación libre y es de código abierto para el Cliente, ya que se centra principalmente en la relación que existe entre el DOM (Document Object Model – Modelo de Objetos del Documento), JAVASCRIPT, AJAX (Asynchronous JavaScript and XML) y HTML (HyperText Markup Language). Las especificaciones que denota JQuery son extensas, pero la principal es asegurar la flexibilidad que aporta para acceder a los elementos del documento HTML a través de una gran y bien descrita multitud de selectores que existen. Esta característica se utilizó para dar nombre a este framework:

J para JavaScript y Query para buscar o acceder a los elementos, lo cual se traduce como Buscar los elementos JavaScript. [39]

El principal objetivo de este framework es facilitar el uso de los comandos comunes de JavaScript, el cual se basa en el lema de JQUERY que es "Escribir menos, para hacer más".

### **3.7.6.1. Puntos Fuertes de JQuery**

El framework JQuery es cada vez más reconocido y usado por los programadores, ya que las funcionalidades de desarrollo que brinda son numerosas, tales como:

- JQuery no se enfoca solo en una correcta codificación de los scripts, sino también en los elementos que gestiona el DOM [39].
- "JQuery permite acceder fácilmente a todos los elementos del DOM. Los métodos *getElementById, getElementsByName y getElementsByTagName*, de javascript permiten acceder rápidamente a los atributos y otras propiedades del estilo" [39].
- "Los métodos y funciones de JQuery no se limitan solo a algunas animaciones de tipo estético, sino con pocas líneas de código puede modificar textos, insertar imágenes, organizar tablas o reorganizar por completo la estructura del documento HTML" [39].

En sí, JQuery brinda al desarrollador la facilidad de optimizar su código, haciendo uso de los métodos o elementos del DOM, lo cual se traduce en la optimización de tiempo y recursos.

## **3.7.7. HTML 5**

HTML 5 provee específicamente tres características básicas que son Estructura, Estilo y Funcionalidad. A pesar de que nunca hubo un pronunciamiento o declaración oficial se conoce que algunas APIs y las especificaciones de CSS3 no son parte de HTML5, por lo cual HTML 5 resulta de la combinación de características y funcionalidades de HTML, CSS y JavaScript [40].

Estas tecnologías son altamente dependientes y actúan como una sola unidad organizada bajo la especificación de HTML5.

#### **3.7.7.1. Estructura global de HTML 5**

Todos los documentos de HTML están regidos por un método que permite mantener la estructura y organización del documento, de tal manera que cada parte del documento está declarada, diferenciada y determinada por etiquetas específicas como son:

- <DOCTYPE>: Indica el tipo de documento que se crea.
- <html>: Indica la estructura en árbol del documento, esta es la raíz.
- <head>: Permite especificar la cabecera del documento.
- $\bullet$  <br/>lody>: En esta sección se puede agregar todo el contenido del documento.
- <link>: Este elemento se usad entro de la cabecera del documento y sirve para agregar estilos, códigos javascript, imágenes, iconos o cualquier otro elemento a partir de un archivo externo [40].

El tener una estructura estandarizada permite que el desarrollo sea mucho más comprensible para el programador, ya que, de darse el caso de un cambio en el equipo de desarrollo, el nuevo miembro puede comprender fácilmente lo que se estaba realizando y así avanzar en el trabajo.

### **3.7.7.2. Organización de HTML 5**

El diseño común de una página web consta de diferentes partes como son: la cabecera, la barra de navegación, el contenido o cuerpo del documento en donde va la información principal, la barra lateral que generalmente es para noticias y el enlace [40].

Se podría decir que este es el diseño básico de una página web tradicional y en base a esta organización se crean y diseñan las nuevas páginas web.

#### **3.7.7.3. Sintaxis de HTML 5**

Los objetivos de la sintaxis de cada uno de los elementos de HTML 5 busca sobre todo la simplicidad y compatibilidad con los diferentes entornos. El lenguaje HTML 5 no es una evolución de XHTML, HTML 5 no tiene nada que ver con el XML. [41]

Por ese motivo ya no existen reglas estrictas de sintaxis del XHTML en HTML5.

#### **3.7.7.4. Visualización de elementos con html 5**

Esta característica ha quedado obsoleta en HTML 5, ya que el formato de presentación que podrá ver el usuario final será definido por el autor del sitio que será quien determinara como se visualizan los distintos elementos, y dado el caso que no se especifique como se presentaran los elementos se aplicara según la hoja de estilos de cada navegador [41].

Es así entonces que el diseñador o desarrollador de la aplicación tiene la libertad o posibilidad de crear una aplicación de acuerdo a las necesidades requeridas por el usuario final.

## **3.7.8. CSS 3**

Las CSS o Cascading Style Sheets traducido como Hojas de Estilo en Cascada, tiene como objetivo principal separar la estructura de la página del diseño y formato de la propia página.

Las versiones 1, 2 y 2.1 de las CSS implicaban una gran cantidad de hojas de información lo cual las hacia excesivamente pesadas para aplicarlas en una aplicación web, es por ello que en la versión 3 de las CSS la W3C decidió cambiar su modo de trabajo [42].

- a. Las propiedades se han agrupado en módulos funcionales independientes que evolucionan a su propio ritmo.
- b. Las CSS3 son un complemento de las CSS 2 y 2.1, no las reemplazan. Es decir, las CSS3 solo permiten añadir nuevas propiedades y definir algunas propiedades que ya existían con CSS2 [42].

## **3.7.8.1. Principios básicos de las CSS 3**

Las reglas de las CSS3 se redactan siempre de la misma forma, en dos partes: un selector y una declaración [42].

- 1. El selector indica el elemento HTML de la página en el que se ha aplicado la regla. Existen varios tipos de selector que pueden ser: Selector de clase, selector de elementos, selector de ID, entre otros [42].
- 2. La declaración indica el formato que se desea aplicar a partir de la relación de los pares propiedad – valor [42].

Por lo tanto, podemos decir que como en todo existen normas o reglas a seguir para que las cosas funcionen de mejor manera, es por ello que CSS3 no es la excepción ya que al seguir estas reglas nos permite tener un código mucho más ordenado y de fácil comprensión.

## **3.7.8.2. Propiedades de las CSS 3.**

Las propiedades más conocidas de las CSS3 son:

- Text-transform: Permite cambia entre mayúsculas, minúsculas y capitales.
- Text-align: Permite alinear el texto ya sea izquierda (left), centrado (center), derecha (right) y justificado (justify).
- Text-indent: Permite indicar sangria de la primera línea.
- Word-spacing y letter-spacing: Permiten administrar el espacio entre las palabras.
- Text-enphasis: Permite enfatizar el texto.
- Text-decoration-skip: Permite indicar a que elemento afectan las líneas añadidas. [43]

## **3.7.9. Bootstrap 5**

Bootstrap, es el Framework de CSS más popular. No es necesario tener conocimiento previo de Bootstrap, pero si un poco de html, css y javascript. Bootstrap es del tipo de código abierto, lo que significa que está disponible de manera gratuita. Fue pensado para mejorar la presentación de las páginas web mediante la creación de diseños más llamativos en un menor tiempo de desarrollo, brindando una mejor eficacia en el uso de recursos. "Bootstrap es adaptable a diferentes navegadores y dispositivos ya que es multiplataforma, posee también Mobile First, lo que permite crear una versión optimizada para dispositivos móviles y luego ampliar al web" [44].

Boststrap, que no es más que un conjunto de archivos que conforman una biblioteca multiplataforma o conjunto de herramientas de código abierto para diseño de sitios y aplicaciones web. Posee plantillas de diseño con tipografías, formularios, botones, cuadros, menús de navegación y otros elementos de diseño basados en HTML y CSS, así como extensiones de JavaScript adicionales [45].

Botstrap es un framework especialmente dedicado para dar realce al diseño de las aplicaciones, ya que posee distintos recursos como botones, cuadros, menús, entre otros. Esto permite al desarrollador crear aplicaciones que sean mucho más amigables con los usuarios.

## **4. MATERIALES Y MÉTODOS**

## **4.1.METODOLOGIA**

## **4.1.1. Metodología de la Investigación.**

## **4.1.2. Investigación de campo**

Este tipo de investigación de campo se realizó en la Junta Administradora de Agua Regional Canchagua de la Provincia de Cotopaxi en donde se procedió a recopilar las necesidades que tiene la junta para la toma de lectura de agua, esto se realizó mediante el uso de técnicas de recolección de información como lo es entrevista.

### **4.1.3. Investigación bibliográfica**

Este tipo de investigación nos permite recopilar y analiza diferentes, fuentes bibliográficas como lo son; libros, artículos científicos, revistas e informes, etc**.** Con la finalidad de analizar los documentos con información relevante, las mismas que nos servirán como fuente de apoyo en el material bibliográfico y al desarrollo de nuestro proyecto.

### **4.1.4. Investigación descriptiva**

Este tipo de investigación se aplicó con el fin de recolectar información de las necesidades del Administrador de la Junta Administradora de Agua Regional Canchagua, los datos recolectados nos sirvieron como fundamento para el desarrollo del proyecto y a su vez obtener las historias de usuario adecuadas para la aplicación web progresiva.

## **4.2. TÉCNICAS E INSTRUMENTOS DE INVESTIGACIÓN**

### **4.2.1. La Entrevista Libre**

Se utilizó el método de entrevista libre porque este tipo de técnica no se basa en una serie de preguntas, sino en conversaciones claras y directas donde las preguntas realizadas son abiertas, y consiste en realizar preguntas basadas de acuerdo a dudas que surgen durante la entrevista. todo esto se realizó con el fin de obtener las necesidades claras de la Junta Administradora de Agua Regional Canchagua.

## **4.2.2. Fases de la entrevista**

**Fase inicial:** En este punto se inicia con un saludo y la presentación correspondiente. Se explican los motivos y objetivos de la entrevista en la que se utilizan preguntas abiertas y cerradas con él fin de crear un ambiente de confianza y comunicación.

**Cuerpo central de la entrevista:** Se profundiza aspectos importantes para un mejor diálogo.

**Fase de Cierre**: Es importante realizar preguntas de interés por el trabajo, motivación, iniciativa y seguridad. El entrevistador realiza una descripción más detallada de las condiciones que se ofrecen en él lugar.

#### **La Observación.**

Mediante la técnica de la observación se pudo establecer la estructura actual del sistema de ingreso de las lecturas, es decir se observó las actividades y procesos que se llevan a cabo normalmente para los registros por el servicio en La Junta Administradora de Agua Regional Canchagua.

## **4.3. MÉTODOS DE INVESTIGACIÓN**

## **4.3.1. Prácticas Ágiles**

Se aplicó prácticas ágiles en el desarrollo de sistema por motivo que se cuenta con un corto periodo de tiempo, ya que solo se trabaja con las historias de usuario las mismas que fueron priorizados de una forma ordenada y por un tiempo estimado, esto nos permitió adaptar, organizar y agilizar el proyecto, por lo tanto, se obtuvo la satisfacción del usuario final

## **4.3.2. Historias de usuario**

Esta práctica ágil se la utilizó en el desarrollo de nuestra aplicación y sirve para para analizar la información obtenida por parte del usuario la misma que se procedió a convertirlas en historias de usuario que especifican los requerimientos del sistema.

## **4.3.3. Product Backlog**

Esta práctica ágil se utilizó para definir un listado ordenado, priorizando, estimado de las historias de usuarios y los Sprints para su desarrollo.

## **4.4. POBLACIÓN**

La población de estudio es el personal administrativo y el personal encargado de registrar las lecturas de los medidores de Agua Potable, es decir lectores y digitadores, quienes son los principales involucrados en todos los procesos que se desarrollan dentro de la Junta Administradora de Agua Regional Canchagua.

Personal Administrativo del Departamento de Agua Potable =3 Lectores = 2 Clientes =1000 Población = 1005 personas. Las técnicas de investigación serán aplicadas con normalidad a la población antes mencionada.

# **5. ANÁLISIS Y DISCUSIÓN DE RESULTADOS**

Tabla 3. Resultados de la entrevista 1 entre entrevistadores y el presidente de la Junta

Administradora de Agua.

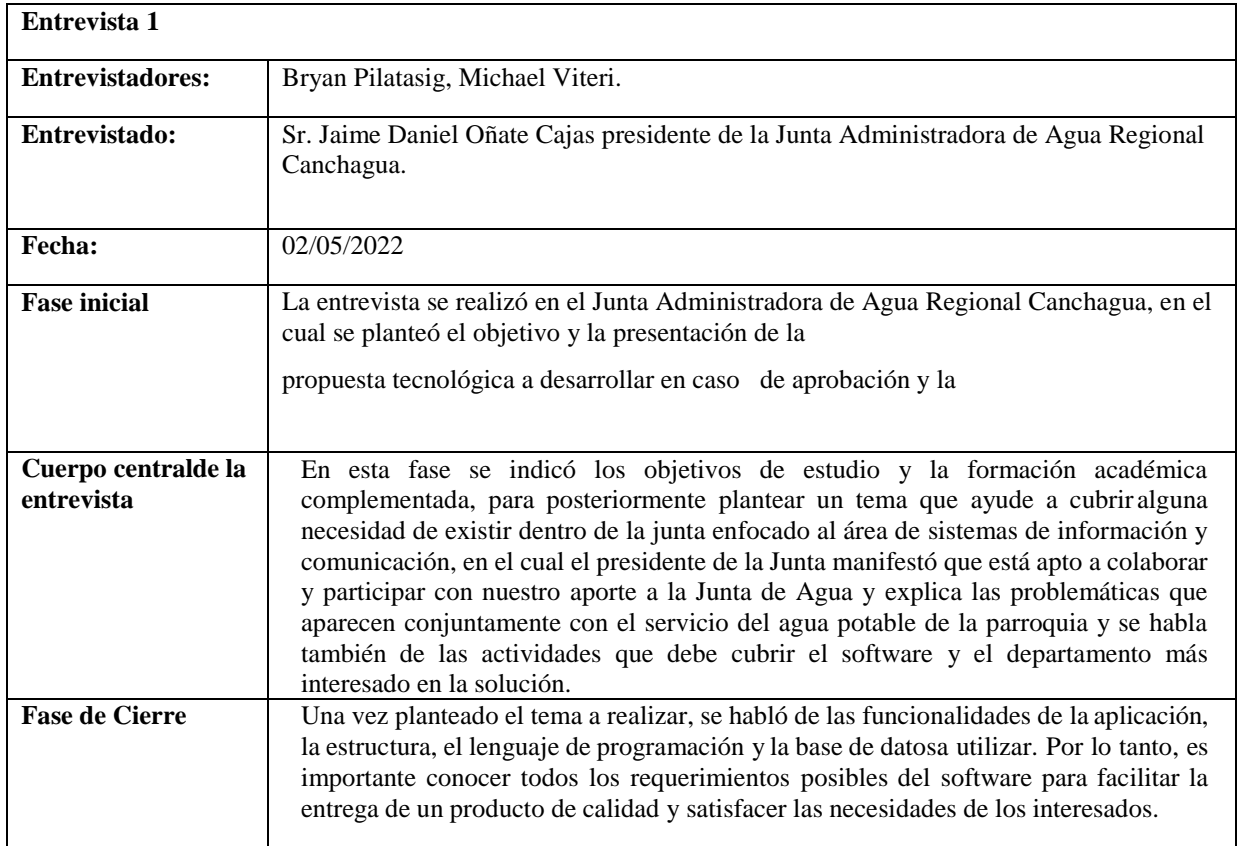

**Elaborado por**: los investigadores.

Tabla 4. Resultados de la entrevista 2 entre entrevistadores y el presidente de la Junta

Administradora de Agua.

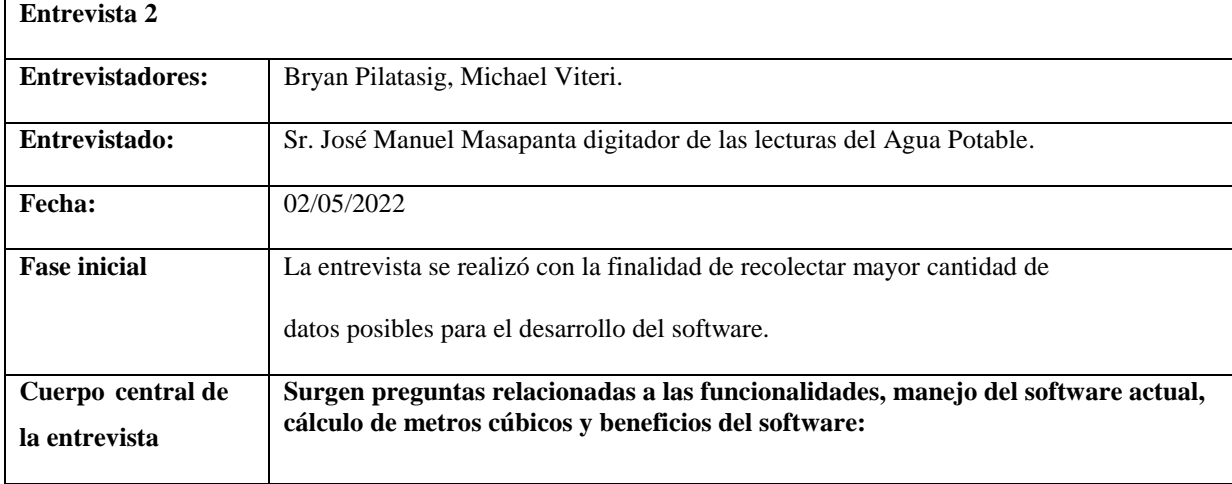

| 1. ¿Cuántas rutas compone la ciudad para la recolección de lecturas de<br>consumo de agua?                                                                                                    |  |  |
|----------------------------------------------------------------------------------------------------|--|--|
| 2. ¿Qué datos de ingreso registra la Junta de Agua en el sistema de cobros y<br>facturación a clientes?                                                                                                |  |  |
| 3. ¿Cuantos metros cúbicos de consumo entrega la Junta de Agua a los clientes<br>para su gasto normal?                                                                                                 |  |  |
| 4. ¿Accedería a utilizar una aplicación móvil para la recolección de lecturas de<br>agua potable?                                                                                                    |  |  |
| ¿El uso de la aplicación PWA para registro de lecturas de agua potable por rutas,<br>agilizara y mejorara el trabajo de campo realizado por los operadores y digitadores?                              |  |  |
| Se expone también la vista previa del software:                                                                                                    |  |  |
| La aplicación móvil presentara dos formas de registro de lecturas de agua, mediante el<br>escaneo del medidor con datos reales y a través del registro en campos validados<br>dentro de la aplicación. |  |  |

**Elaborado por**: los investigadores.

## **5.1. ARQUITECTURA DEL SISTEMA DESARROLLADO**

En esta sección se van a presentar los resultados del sistema desarrollado, a través de las herramientas seleccionadas y la aplicación de las prácticas ágiles descritas en la sección de la metodología.

## **5.2. TÍTULO DEL SISTEMA**

# "APLICACIÓN PWA PARA LA GESTIÓN DE INFORMACIÓN DE LA JUNTA DE AGUA REGIONAL CANCHAGUA"

## **5.3. QUE HACE EL SISTEMA**

La propuesta planteada permite desarrollar una Aplicación Web Progresiva de gestión de lecturas de agua potable que se entrega a través de la web utilizando tecnologías web comunes, la App permitirá recolectar información de las lecturas tomadas desde los medidores de agua, de igual forma se podrá gestionar la asignación de lectores y zonas para la toma de lecturas. La finalidad de la PWA es la de contribuir al personal administrativo y lectores a una mejor organización de la información de cada uno de los usuarios que tienen el servicio de agua potable, como también reducir el tiempo que toma en registrar los datos de los medidores y digitar las lecturas, teniendo un mayor control de las zonas asignadas para cada lector. De esta forma la gestión de la información será más precisa y confiable para la Junta Administradora de Agua Regional Canchagua.

A continuación, se presenta el concepto de la aplicación de forma gráfica:

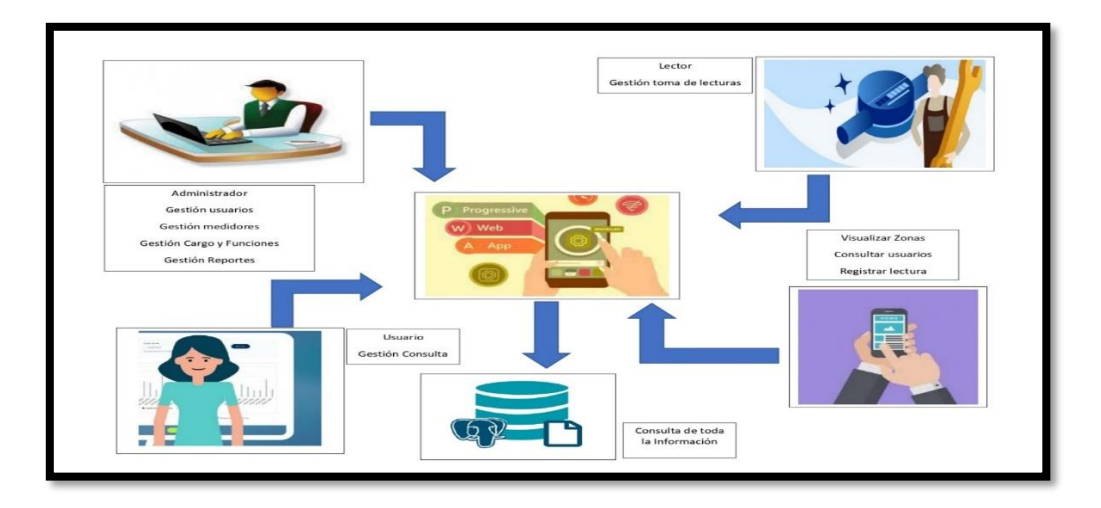

*Figura 1.* Infografía de la Propuesta, Titulo adaptado de [7].

## **5.4. OBJETIVOS DEL SISTEMA (principales funcionalidades)**

El objetivo de la PWA es servir como herramienta para la gestión de información de recaudación de valores de consumo de agua en la Junta Administradora de Agua Regional Canchagua permitiendo sistematizar los procesos de la toma de lectura de agua y la verificación del costo de la misma por parte de los clientes.

## **5.4.1. Funcionalidades de la Aplicación.**

## **Funcionalidades del Administrador.**

- Crear nuevos usuarios.
- Asignar medidores.
- Crear rutas y zonas.
- Asignar rutas y zonas a los lectores.
- Buscar registros la lectura del agua.
- Visualizar rutas y zonas.
- Reporte de consumo.
- Reportes de Pagos.

## **Funcionalidades del Lector.**

- Consultar usuarios de la zona.
- Buscar usuario por cedula.
- Visualizar lista de zonas.
- Registrar la lectura del agua.

#### **Funcionalidades del Usuario.**

- Consultar pagos.
- Historial de consumo.

#### **Autenticar.**

## **5.5. ORGANIZACIONES A LAS QUE LE SIRVE EL SISTEMA**

Juntas Administradoras de Agua Potable de las Parroquias del Ecuador, Junta Administradora de Agua Regional Canchagua.

## **5.6. FECHAS CRÍTICAS:**

**Inicio del proyecto:** 18 de abril del 2022.

**Finalización del proyecto:** 31 de agosto del 2022.

Esta tabla del Sprint está basada de la siguiente cita [7].

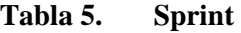

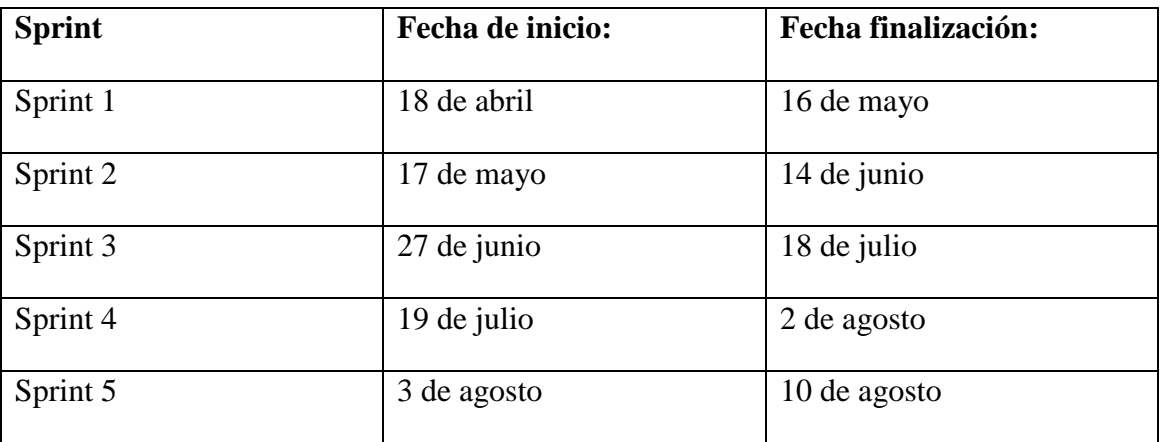

**Elaborado por**: los investigadores.

Esta tabla del Release está basada de la siguiente cita [7].

#### **Tabla 6. Release**

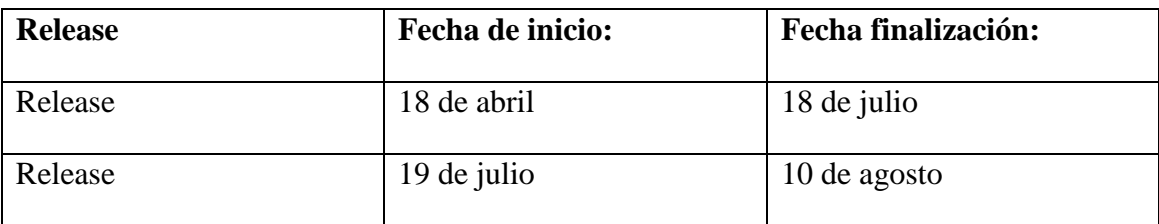

**Elaborado por**: los investigadores.

**Pruebas generales con el Product Owner:** desde 11de agosto del 2022 - hasta el 21 de agosto

del 2021.

**Implantación del software**: 2 de septiembre del 2022.

## **5.7. MIEMBROS DEL EQUIPO DE DESARROLLO**

Esta tabla de los miembros del equipo de desarrollo está basada de la siguiente cita [7].

| <b>ROL</b> | <b>ACTIVIDADES</b>                     | <b>RESPONSABLES</b>        |  |
|------------|----------------------------------------|----------------------------|--|
| Cliente    | Participar con ideas o comentarios que |                            |  |
|            | aporten a la creación del sistema.     | Sr. JAIME OÑATE            |  |
| Product    | Asegura que el equipo de trabajo       |                            |  |
| Owner      | cumpla con cada uno de los             | <b>BRYAN PILATASIG</b>     |  |
|            | requerimientos recogidos para el       |                            |  |
|            | sistema.                               |                            |  |
| Scrum      | Ayuda al equipo en caso de tener algún |                            |  |
| Master     | problema minimizando obstáculos para   |                            |  |
|            | cumplir cada uno de los Sprint         | <b>MSC. VERONICA TAPIA</b> |  |
|            | planificados.                          |                            |  |
| Scrum      | Encargados de desarrollar y cumplir    |                            |  |
| Team       | con cada uno de los requerimientos que | <b>BRYAN PILATASIG</b>     |  |
|            | les asigna el Product Owner.           | <b>MICHAEL VITERI</b>      |  |

**Tabla 7. Rol del Equipo** 

**Elaborado por**: los investigadores.

### **5.8. PRODUCTO BACKLOG (o enlace a donde este):**

A continuación, en esta sección se va presentar el Product backlog el mismo que se puede visualizar en la aplicación de Jira a través de este enlace:

**<https://bryanalexis.atlassian.net/jira/software/projects/HIST/boards/2/backlog>**

A continuación, se muestra el producto backlog definido en la siguiente tabla:

Esta tabla del Product Backlog está basada de la siguiente cita [7].

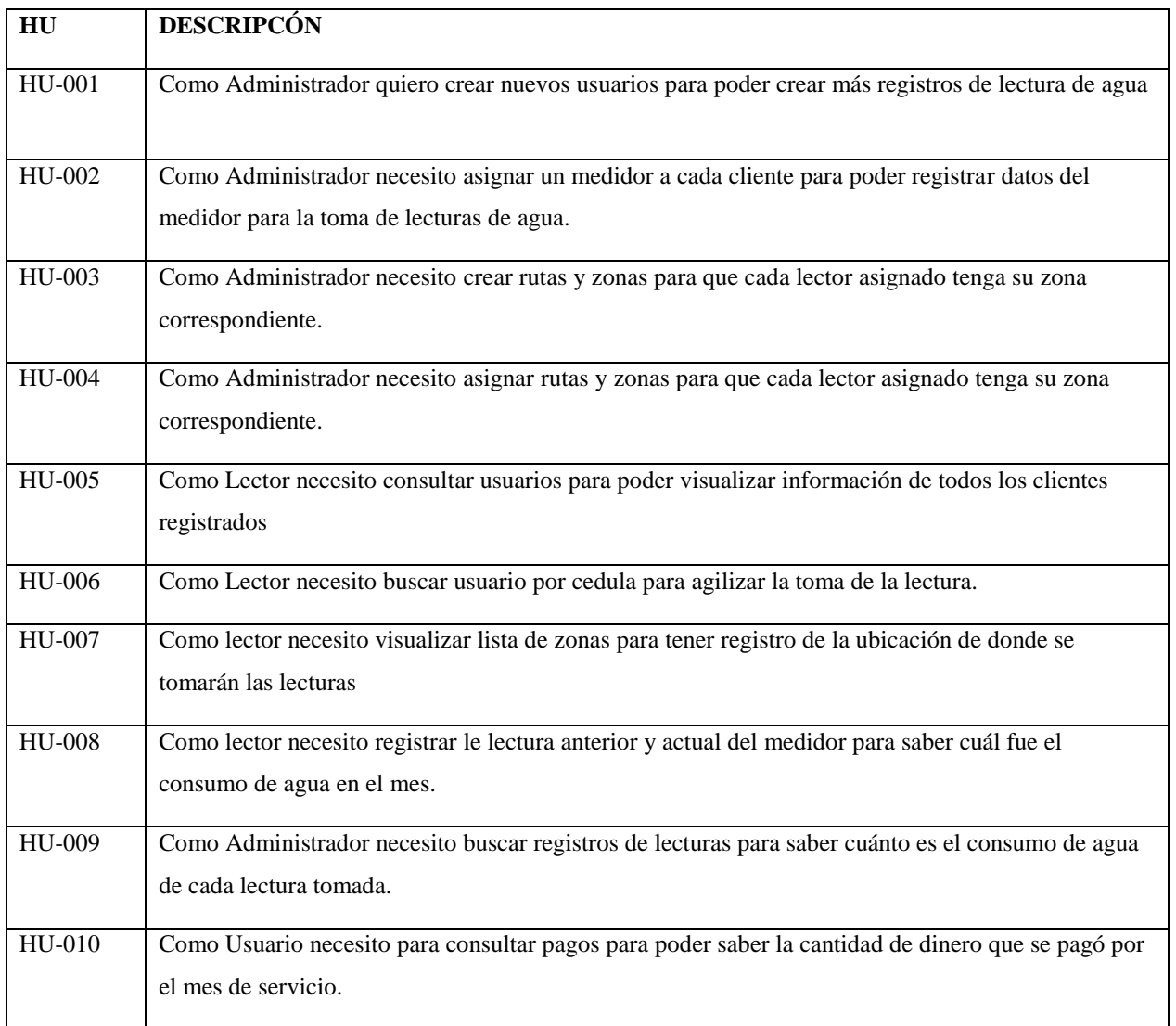

#### **Tabla 8. Product backlog**

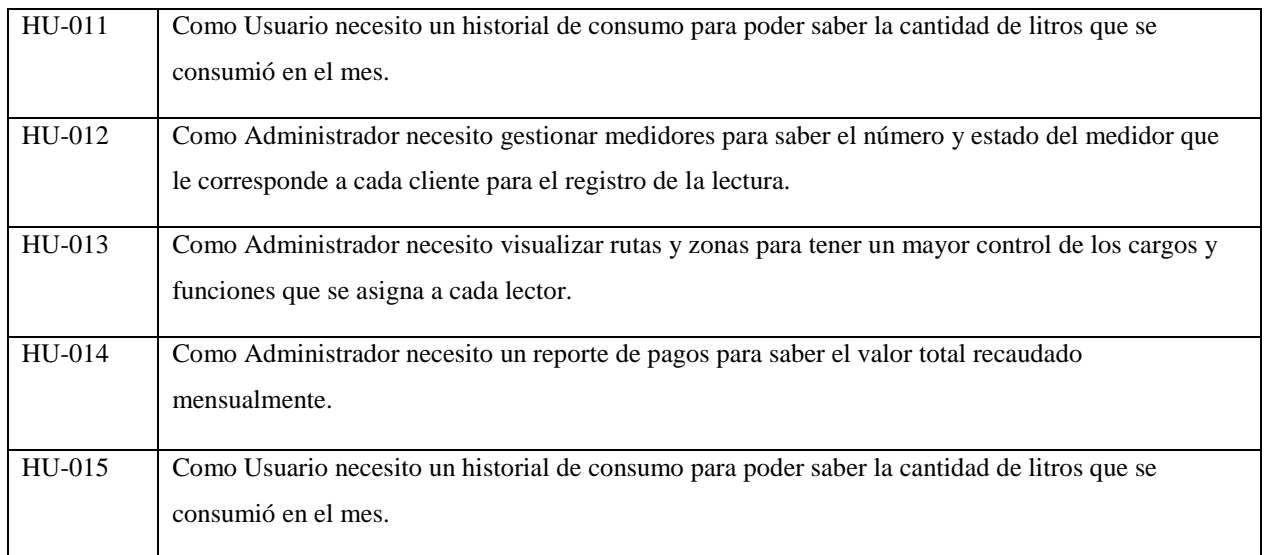

## **HU001-Crear Usuario:**

Como administrador quiero crear nuevos usuarios para poder generar más registros de lectura de agua.

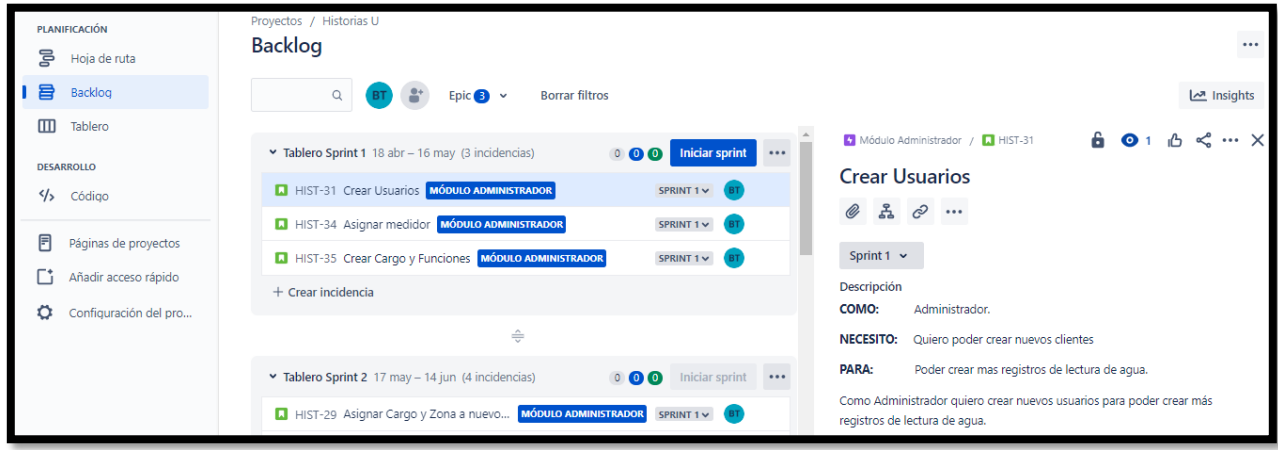

*Figura 2.* Crear Usuarios.

### **HU002-Asignar medidor:**

Como administrador necesito asignar un medidor a cada cliente para poder registrar datos del medidor para la toma de lecturas de agua.

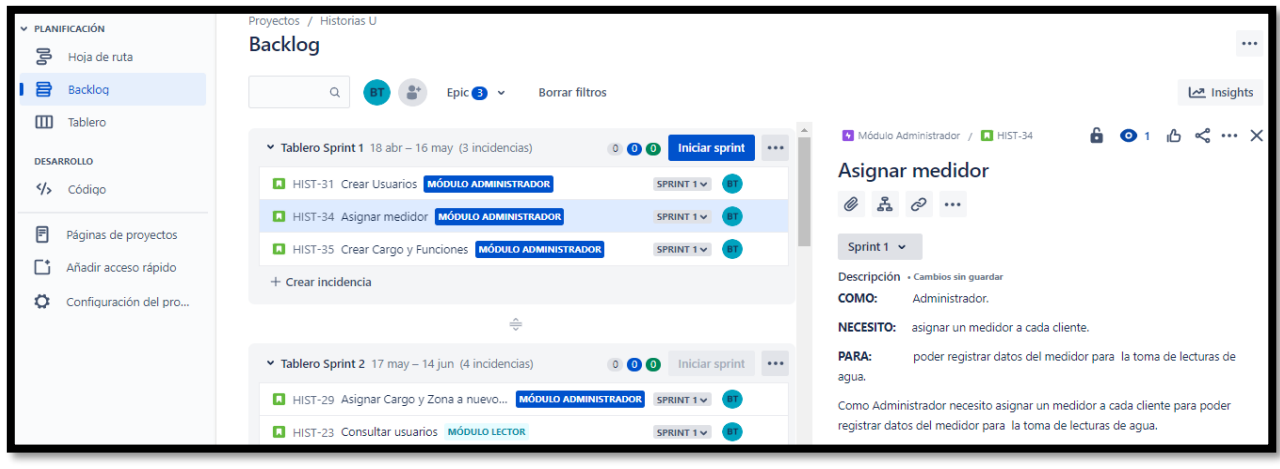

*Figura 3.* Asignar medidor.

## **HU003-Crear Ruta y Zonas:**

Como administrador necesito crear rutas y zonas para tener un mayor control de las rutas y zonas que se asigna a cada lector.

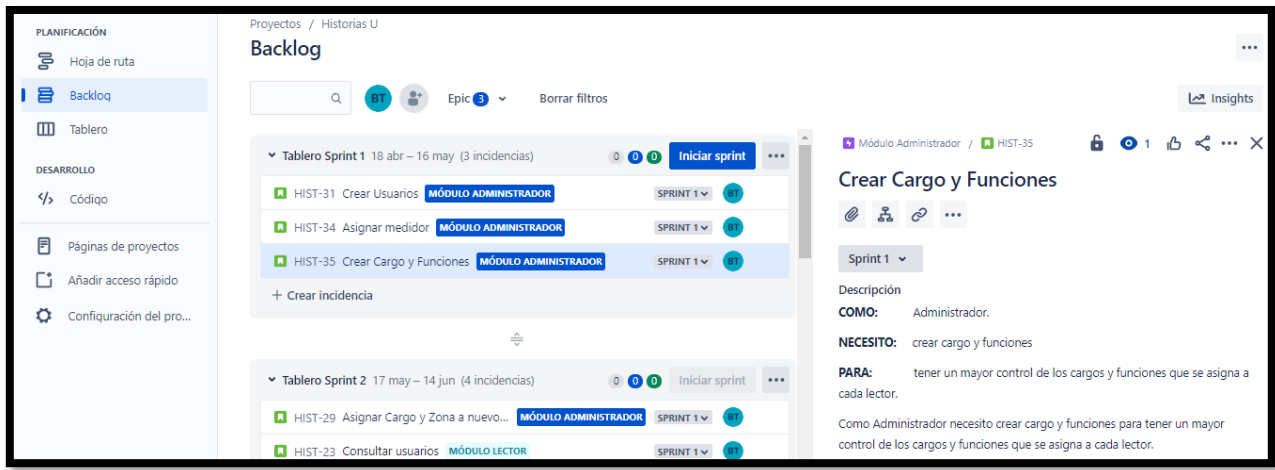

*Figura 4.* Crear Ruta y Zonas.

## **HU004-Asignar Ruta y Zonas a nuevo Lector:**

Como administrador necesito asignar ruta y zonas para que cada lector asignado tenga su zona correspondiente.

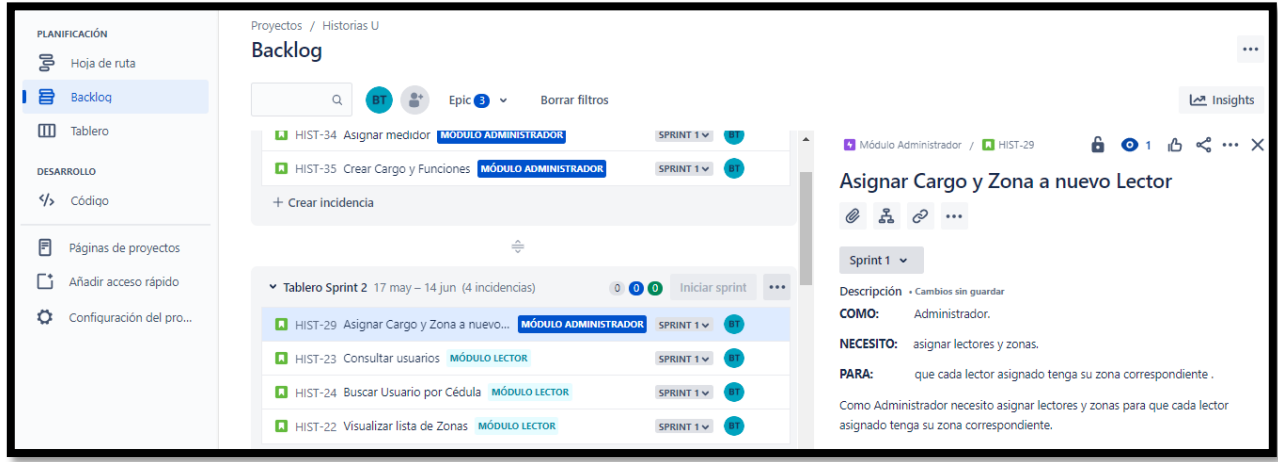

*Figura 5.* Asignar Ruta y Zona a nuevo Lector.

## **HU005-Consultar Usuarios:**

Como lector necesito consultar usuarios para poder visualizar información de todos los clientes registrados.

| PLANIFICACIÓN<br>ᇢ<br>Hoja de ruta | Proyectos / Historias U<br><b>Backlog</b>                                                     | $\cdots$                                                                                                    |
|------------------------------------|-----------------------------------------------------------------------------------------------|----------------------------------------------------------------------------------------------------|
| 冒<br>Backlog                       | Q<br><b>Borrar filtros</b><br>Epic $\bullet$ $\bullet$                                        | <u>اص</u> Insights                                                                                                    |
| $\Box$<br>Tablero                  | <b>LI</b> HIST-34 Asignar medidor MODULO ADMINISTRADOR<br>SPRINT 1 v<br>$\blacktriangle$      | Módulo Lector / <b>1 HIST-23</b><br>$\kappa$ $\ldots$ $\times$<br>$\bullet$ 1                                                                            |
| <b>DESARROLLO</b>                  | <b>LI</b> HIST-35 Crear Cargo y Funciones MÓDULO ADMINISTRADOR<br>SPRINT 1 V                  | <b>Consultar usuarios</b>                                                                                                    |
| $\frac{2}{3}$<br>Código            | $+$ Crear incidencia                                                                          | $\mathbb{R}$ $\varphi$<br>Ø                                                                                                    |
| ⊟<br>Páginas de proyectos          | ÷                                                                                             | Sprint 1 $\sim$                                                                                                    |
| Añadir acceso rápido               | Iniciar sprint<br>Tablero Sprint 2 17 may - 14 jun (4 incidencias)<br>$\cdots$<br>$0$ $0$ $0$ | Descripción                                                                                                    |
| Configuración del pro<br>о         | <b>A</b> HIST-29 Asignar Cargo y Zona a nuevo MÓDULO ADMINISTRADOR<br>SPRINT 1 V              | COMO:<br>Lector.                                                                                                    |
|                                    | HIST-23 Consultar usuarios MÓDULO LECTOR<br>SPRINT $1 \vee$ BT                                | <b>NECESITO:</b><br>consultar usuarios                                                                                                    |
|                                    | HIST-24 Buscar Usuario por Cédula MÓDULO LECTOR<br>SPRINT 1 $\vee$                            | PARA:<br>poder visualizar información de todos los clientes registrados.<br>Como Lector necesito consultar usuarios para poder visualizar información de |
|                                    | HIST-22 Visualizar lista de Zonas MÓDULO LECTOR<br>SPRINT 1 $\times$                          | todos los clientes registrados.                                                                                                    |

*Figura 6.* Consultar Usuarios.

### **HU006-Buscar Usuarios por Cedula:**

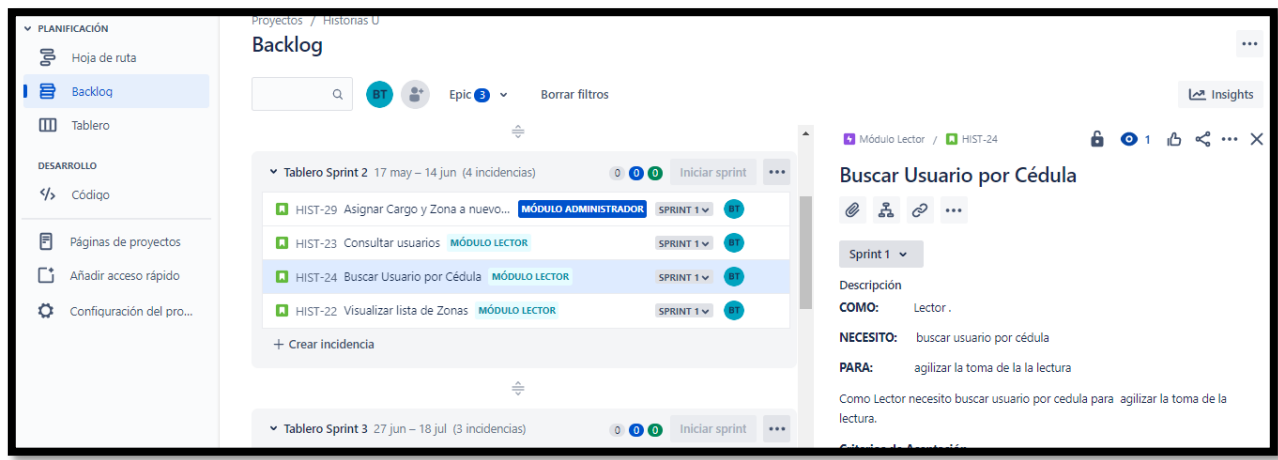

Como lector necesito buscar usuario por nombre para agilizar la toma de la lectura.

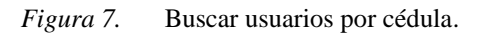

### **HU007-Visualiza lista de Zonas:**

Como lector necesito visualizar lista de zonas para tener registro de la ubicación de donde se tomarán las lecturas.

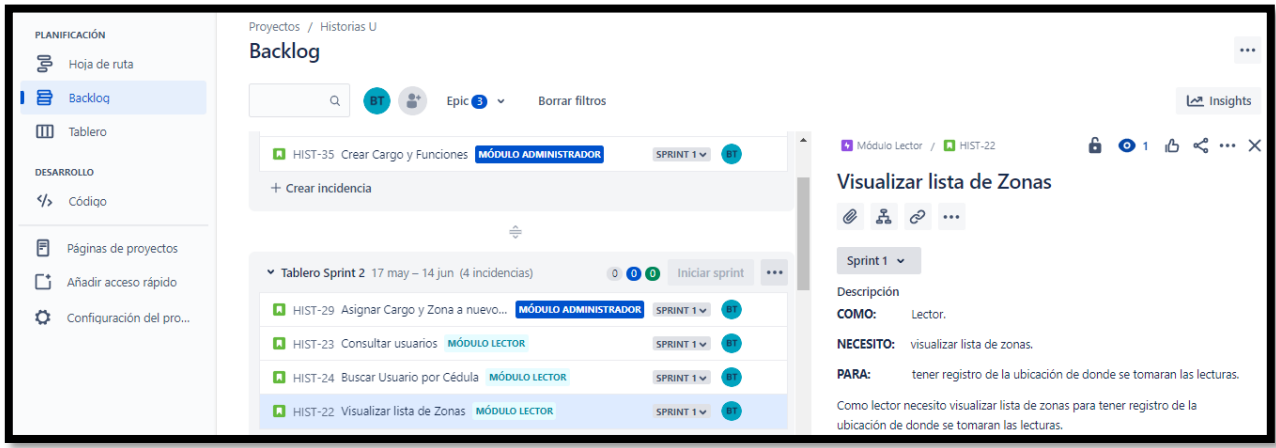

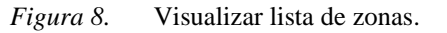

### **HU008-Registrar Lectura:**

Como lector necesito registrar le lectura anterior y actual del medidor para saber cuál fue el consumo de agua en el mes.

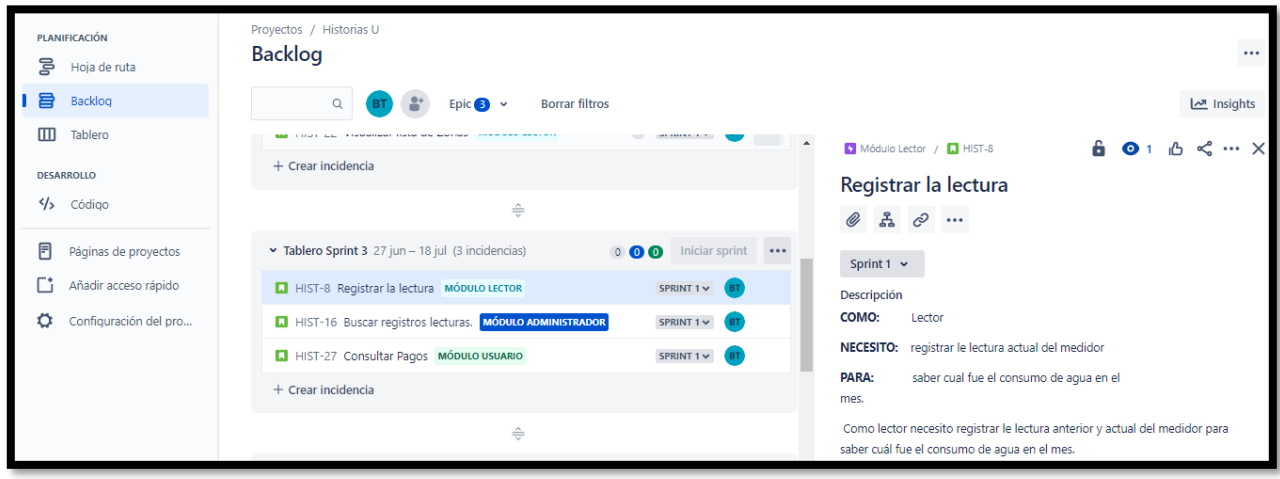

*Figura 9.* Registrar Lectura.

### **HU009-: Buscar registros lecturas.**

Como Administrador necesito buscar registros de lecturas para saber cuánto es el consumo de agua de cada lectura tomada.

| PLANIFICACIÓN<br>Fo<br>Hoja de ruta | <b>Historias U</b><br>Proyectos /<br><b>Backlog</b>                                                                                   | $\cdots$                                                                      |
|-------------------------------------|----------------------------------------------------------------------------------------------------|-------------------------------------------------------------------------------|
| 目<br>Backlog                        | $\circ$<br><b>Borrar filtros</b><br>Epic $\left  \frac{1}{2} \right $ $\vee$                                                          | <u>اص</u> Insights                                                            |
| $^{\rm m}$<br>Tablero               | $\cdots$ $A$<br>Tablero Sprint 3 27 jun - 18 jul (3 incidencias)<br>Iniciar sprint<br>$0$ $0$ $0$<br>Módulo Administrador / 4 HIST-16 | $\cdots \times$<br>$\bullet$ 1                                                |
| <b>DESARROLLO</b>                   | Buscar registros lecturas.<br>HIST-8 Registrar la lectura MÓDULO LECTOR<br>SPRINT 1 v                                                 |                                                                               |
| ッ<br>Código                         | <b>A HIST-16 Buscar registros lecturas.</b> MÓDULO ADMINISTRADOR<br>表<br>O)<br>$\mathcal{C}$<br>SPRINT 1 v<br>$$                      |                                                                               |
| 同<br>Páginas de proyectos           | HIST-27 Consultar Pagos MÓDULO USUARIO<br>SPRINT 1 v<br>Sprint $1 \times$                                                             |                                                                               |
| Гi<br>Añadir acceso rápido          | $+$ Crear incidencia<br>Descripción                                                                                                   |                                                                               |
| Ö<br>Configuración del pro          | Administrador<br>COMO:<br>÷                                                                                                    |                                                                               |
|                                     | <b>NECESITO:</b><br>$0$ $0$ $0$<br>Iniciar sprint<br>Tablero Sprint 4 19 jul - 2 ago (3 incidencias)<br>$$                            | buscar registros de lecturas                                                  |
|                                     | PARA:<br>tomada.                                                                                                    | saber cuanto cuanto es el consumo de aqua de cada lectura                     |
|                                     | HIST-26 Historial de Consumo MÓDULO USUARIO<br>SPRINT 1 v                                                                             | Como Administrador necesito buscar registros de lecturas para saber cuanto es |
|                                     | <b>A HIST-37 Gestionar medidores MÓDULO ADMINISTRADOR</b><br>SPRINT 1 v<br>el consumo de aqua de cada lectura tomada.                 |                                                                               |

*Figura 10.* Buscar registros lecturas.

## **HU-010: Consultar Pagos**

Como Usuario necesito consultar pagos para poder saber la cantidad de dinero que se pagó por el mes de servicio.

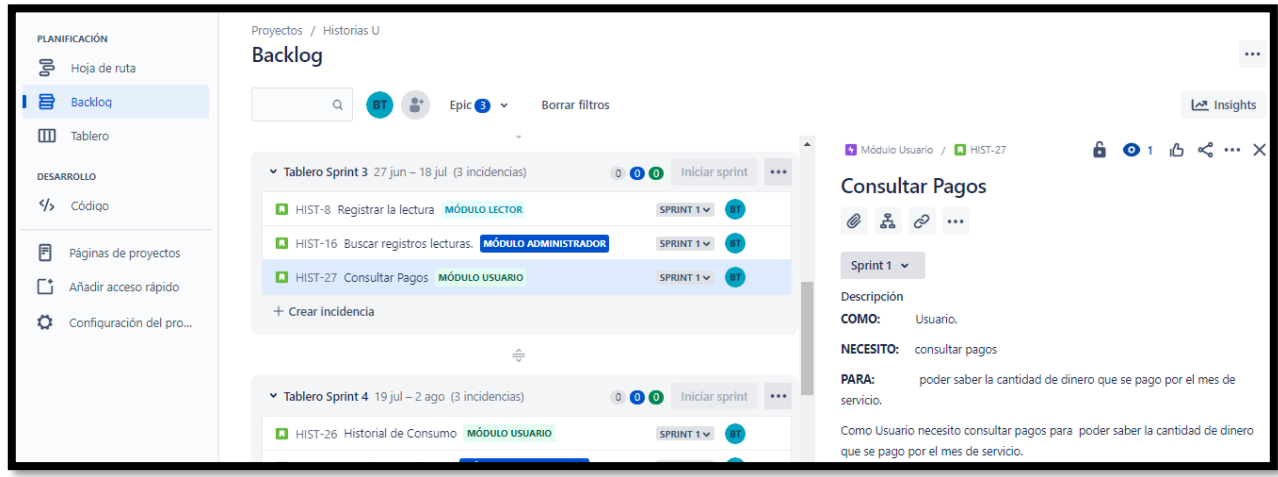

*Figura 11.* Consultar Pagos

## **HU-011: Historial de consumo.**

Como Usuario necesito un historial de consumo para poder saber la cantidad de litros que se consumió en el mes.

| PLANIFICACIÓN<br>ξē<br>Hoja de ruta | Proyectos / Historias U<br><b>Backlog</b>                                              | $\cdots$                                                                                                    |
|-------------------------------------|----------------------------------------------------------------------------------------|----------------------------------------------------------------------------------------------------|
| 目<br>Backlog                        | <b>Borrar filtros</b><br>$\alpha$<br>Epic $\bullet$ $\bullet$                          | <u>اص</u> Insights                                                                                                 |
| $\mathbf{m}$<br>Tablero             | $\blacktriangle$<br>HIST-8 Registrar la lectura MÓDULO LECTOR<br>SPRINT 1 v            | Módulo Usuario / <b>D</b> HIST-26<br>< … ×<br>$\bullet$ 1                                                          |
| <b>DESARROLLO</b>                   | <b>A</b> HIST-16 Buscar registros lecturas. MÓDULO ADMINISTRADOR<br>SPRINT 1 $\vee$    | Historial de Consumo                                                                                               |
| <br>Código                          | HIST-27 Consultar Pagos MÓDULO USUARIO<br>SPRINT 1 v                                   | $\mathbb{R}$ $\varnothing$<br>$^{\mathscr{Q}}$                                                                     |
| ▤<br>Páginas de proyectos           | $+$ Crear incidencia                                                                   | Sprint 1 $\sim$                                                                                                    |
| Гî<br>Añadir acceso rápido          | $\triangleq$                                                                           | Descripción                                                                                                    |
| о<br>Configuración del pro          |                                                                                        | COMO:<br>Usuario.                                                                                                  |
|                                     | Iniciar sprint<br>$0$ $0$ $0$<br>Tablero Sprint 4 19 jul - 2 ago (3 incidencias)<br>$$ | un historial de consumo.<br><b>NECESITO:</b>                                                                       |
|                                     | HIST-26 Historial de Consumo MÓDULO USUARIO<br>$SPRINT 1 \vee 1$                       | PARA:<br>poder saber la cantidad de litros que se consumió en el mes                                               |
|                                     | A HIST-37 Gestionar medidores MÓDULO ADMINISTRADOR<br>SPRINT 1 v                       |                                                                                                    |
|                                     | A HIST-30 Visualizar Cargo y Funciones MÓDULO ADMINISTRADOR<br>SPRINT 1 v              | Como Usuario necesito un historial de consumo para poder saber la cantidad<br>de litros que se consumió en el mes. |

*Figura 12.* Historial de Consumo.

#### **HU-012-: Gestionar medidores.**

Como Administrador necesito gestionar medidores para saber el número y estado del medidor que le corresponde a cada cliente para el registro de la lectura.

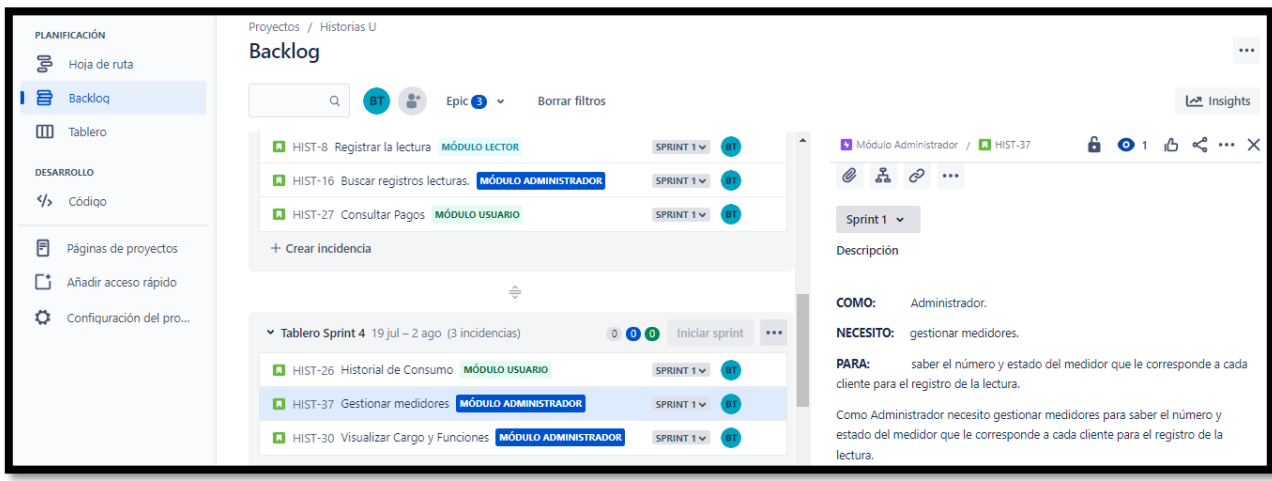

*Figura 13.* Gestionar medidores.

### **HU-013: Visualizar rutas y zonas.**

Como Administrador necesito visualizar cargo y funciones para tener un mayor control de los cargos y funciones que se asigna a cada lector.

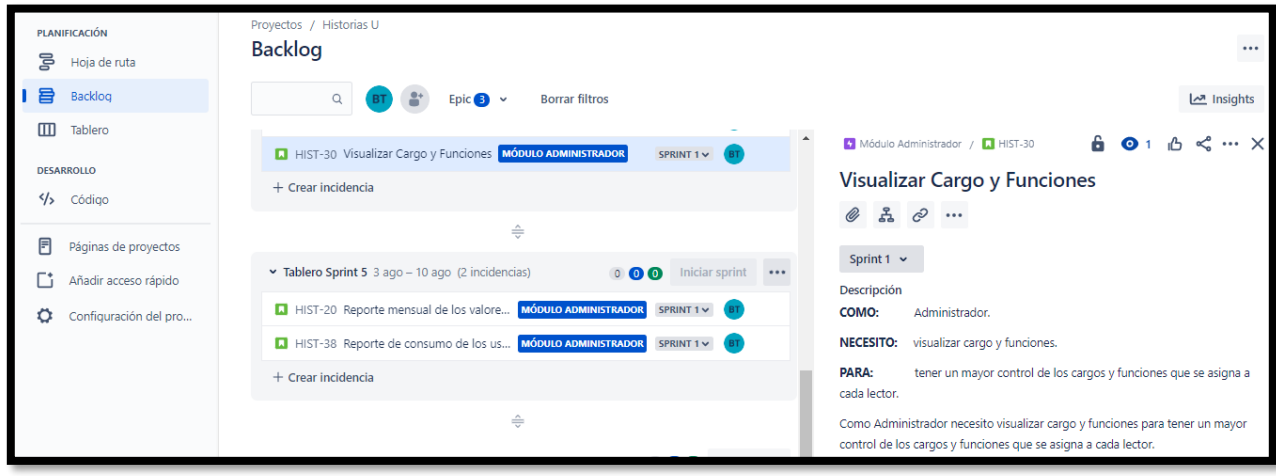

*Figura 14.* Visualizar Cargo y Funciones.

**HU-014: Reporte mensual de los valores pagados**

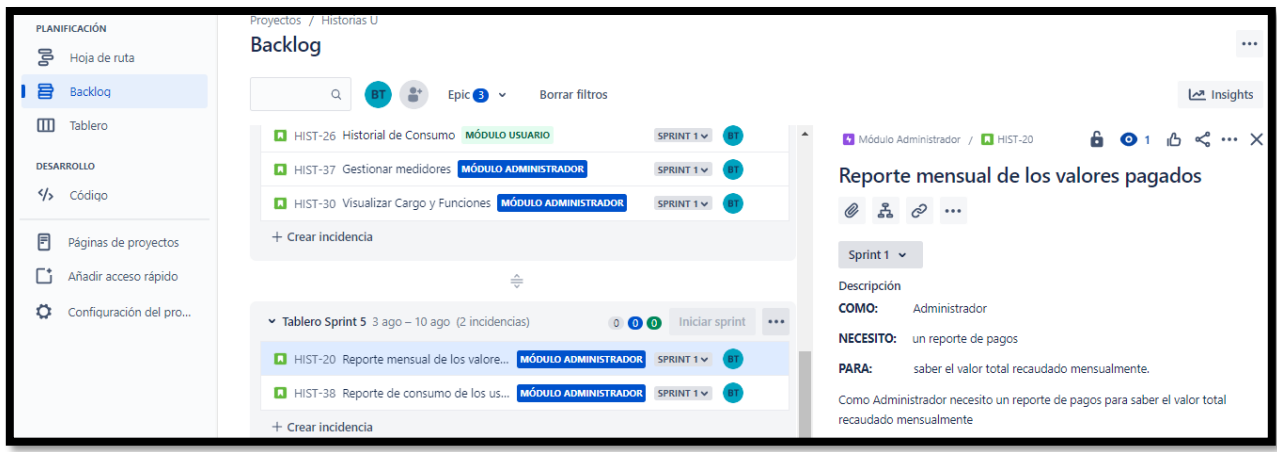

*Figura 15.* Reporte mensual de los valores pagados

### **HU-015: Reporte de consumo de los usuarios**

Como Administrador necesito un reporte de consumo de los clientes para saber la cantidad de agua que se consumió en el mes.

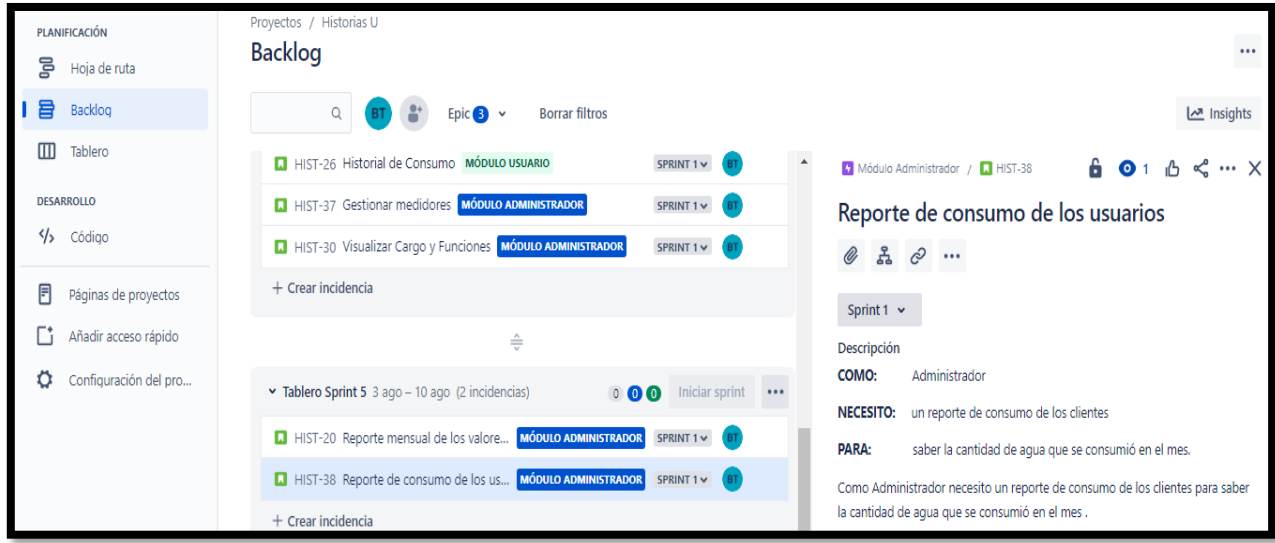

*Figura 16.* Reporte de consumo de los usuarios

#### **5.8.1. Priorización.**

A partir de reuniones con stakeholders y el equipo de trabajo, obtuvimos historias de usuarios para realizar la priorización, donde utilizaremos una técnica de priorización denominada MoScow, que incluye las siguientes categorías:

- $M =$  Must have  $\Rightarrow$  Tiene que estar implementado.
- $S =$  Should have  $\Rightarrow$  Debería estar si es posible
- $C = \text{Could have} \implies \text{Podría estar si es posible}$
- $W = Won't have \Rightarrow No estará esta vez, pero estará en un futuro$

Con lo descrito procedemos a priorizar las historias de usuario.

Esta tabla de la Priorización está basada de la siguiente cita [7].

| ID             | Descripción Historias de Usuario                                                                                                    | M              | S | $\mathbf C$ | W |
|----------------|----------------------------------------------------------------------------------------------------|----------------|---|-------------|---|
| $\mathbf{1}$   | Como Administrador quiero crear nuevos usuarios para poder crear más registros de<br>lectura de agua                                      | $\mathbf{X}$   |   |             |   |
| 2              | Como Administrador necesito asignar un medidor a cada cliente para poder registrar<br>datos del medidor para la toma de lecturas de agua. | X              |   |             |   |
| 3              | Como Administrador necesito crear cargo y funciones para tener un mayor control de<br>los cargos y funciones que se asigna a cada lector. | X              |   |             |   |
| 4              | Como Administrador necesito asignar lectores y zonas para que cada lector asignado<br>tenga su zona correspondiente.                      | X              |   |             |   |
| 5              | Como Lector necesito consultar usuarios para poder visualizar información de todos<br>los clientes registrados                            | X              |   |             |   |
| 6              | Como Lector necesito buscar usuario por cedula para agilizar la toma de la lectura.                                                       | $\mathbf{X}$   |   |             |   |
| $\overline{7}$ | Como lector necesito visualizar lista de zonas para tener registro de la ubicación de<br>donde se tomarán las lecturas.                   | $\overline{X}$ |   |             |   |
| 8              | Como lector necesito registrar le lectura anterior y actual del medidor para saber cuál<br>fue el consumo de agua en el mes.              | X              |   |             |   |
| 9              | Como Administrador necesito buscar registros de lecturas para saber cuánto es el<br>consumo de agua de cada lectura tomada.               |                | X |             |   |

**Tabla 9. Priorización**

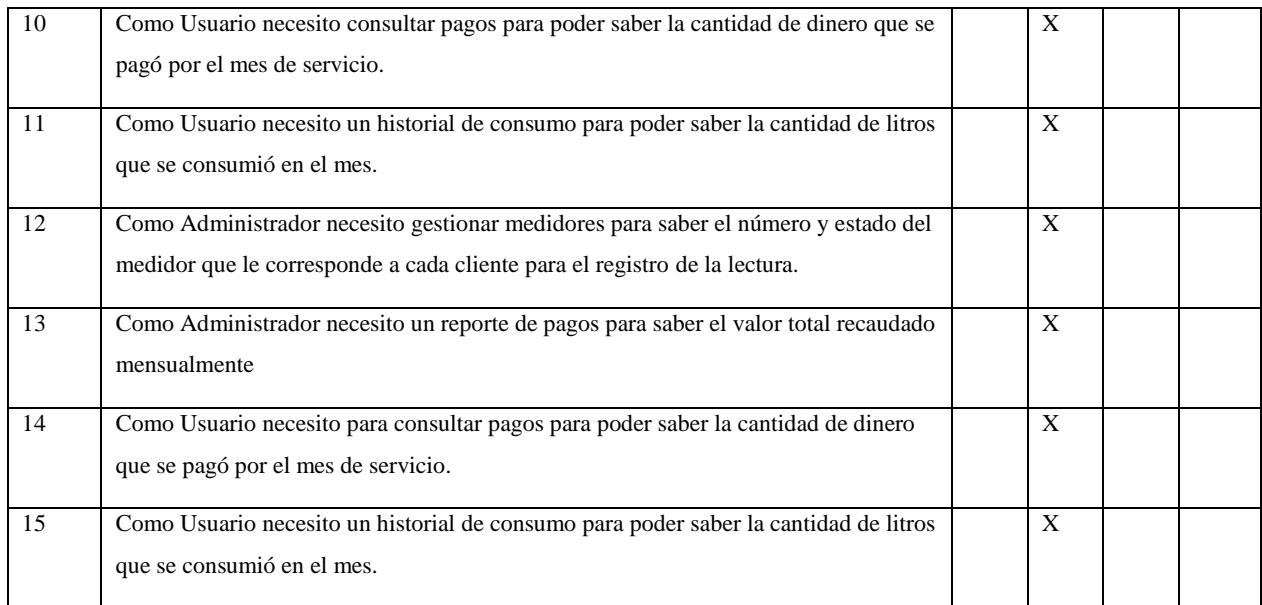

**Elaborado por**: los investigadores.

### **5.8.2. Técnica de estimación:**

Basándonos en la lista priorizada, hacemos una estimación de tiempo de las historias de usuarios utilizando la técnica de estimación Planning Poker que calcula la estimación de esfuerzo y tamaño relativo de las historias de usuario. Se utilizó la secuencia de Fibonacci, donde el equipo de trabajo se evaluará en función de sus criterios de esfuerzo y tiempo.

Esta tabla de la Estimación de esfuerzo del Módulo Administrador está basada de la siguiente cita [7].

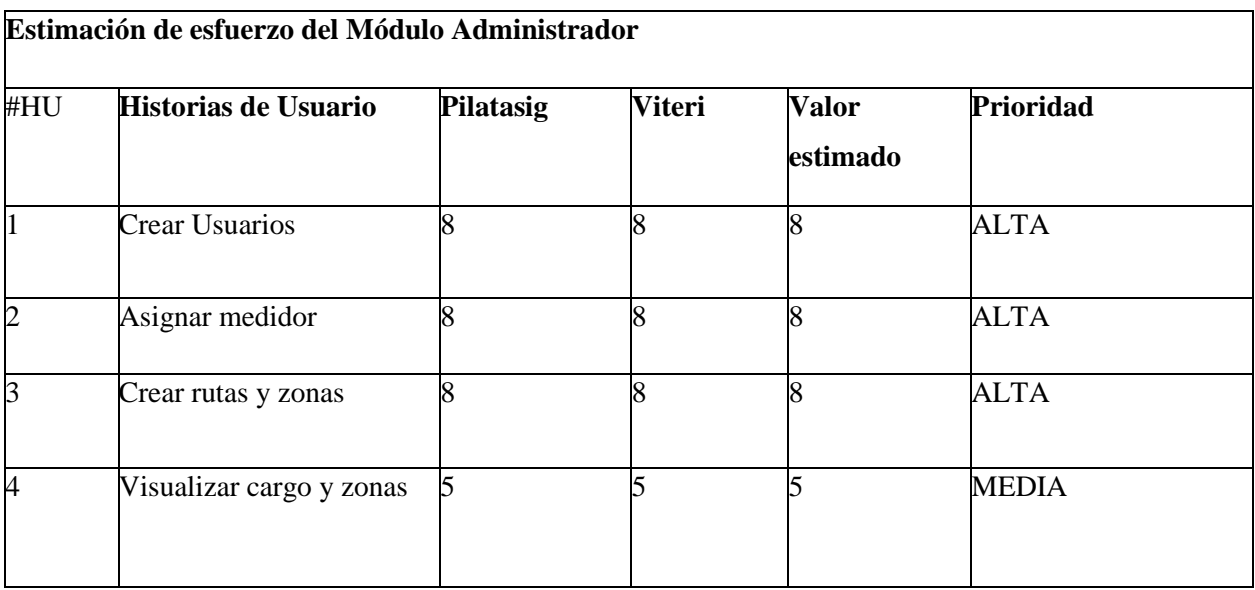

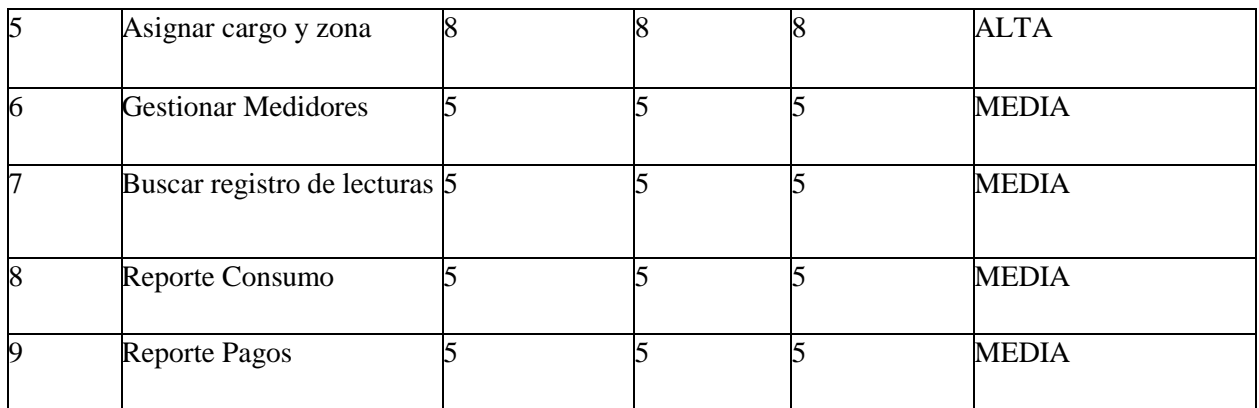

**Elaborado por**: los investigadores.

#### **Tabla 10. Estimación de esfuerzo modulo administrador.**

Esta tabla de la Estimación de esfuerzo del Módulo Lecturas está basada de la siguiente cita [7].

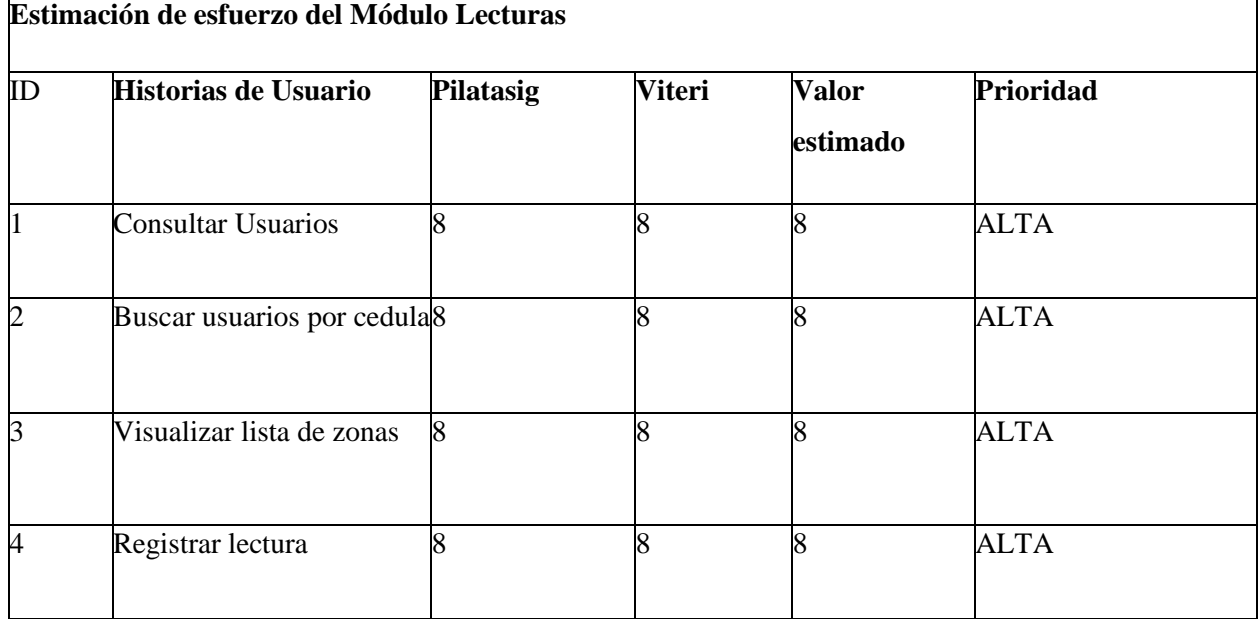

#### **Tabla 11. Estimación de esfuerzo modulo lecturas.**

Esta tabla de la Estimación de esfuerzo del Módulo Usuarios está basada de la siguiente cita [7].

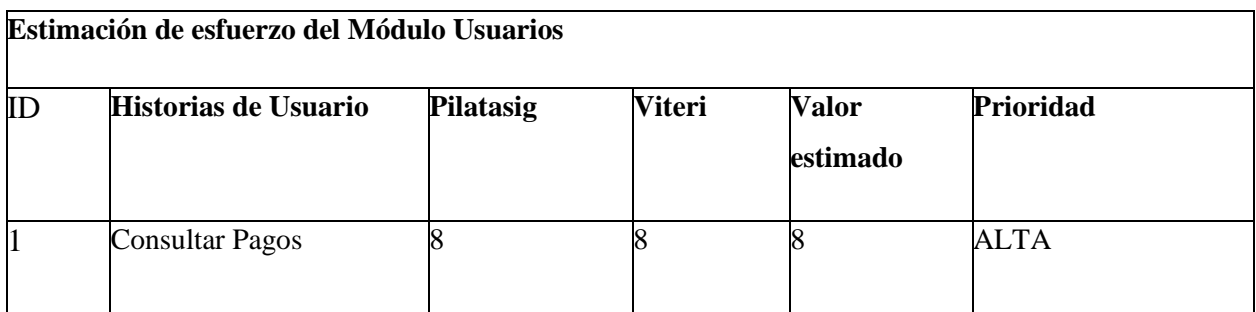

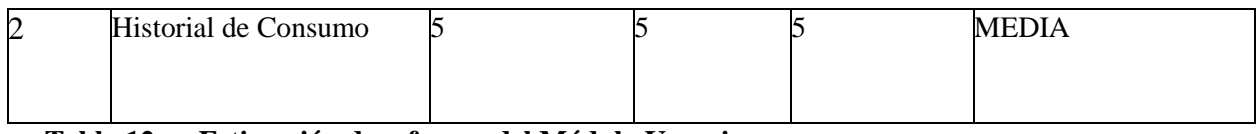

### **Tabla 12. Estimación de esfuerzo del Módulo Usuarios**

## **5.8.3. Sprint Backlog**

En esta sección se presenta la estimación de esfuerzo y tiempo de las historias de usuario y la asignación de sprint, el sprint que tuvo prioridad alta se desarrolló en primera

instancia considerando todos los parámetros que se necesitaran para la gestión de cada módulo.

Esta tabla del Sprint backlog está basada de la siguiente cita [7].

| <b>Asignar Número</b> | Historias de Usuario        | Estimación de tiempo |
|-----------------------|-----------------------------|----------------------|
| de Sprint             |                             |                      |
|                       | Crear usuarios              |                      |
| Sprint 1              | Asignar medidor             | 4 semanas            |
|                       | Crear rutas y zonas         |                      |
|                       | Asignar rutas y zonas       |                      |
|                       | Consultar usuario           |                      |
| Sprint 2              | Buscar usuario por cedula   | 4 semanas            |
|                       | Visualizar lista de zonas   |                      |
|                       | Registro de la lectura      |                      |
|                       | Buscar registro de lecturas |                      |
| Sprint 3              | Consultar pagos             | 3 semanas            |
|                       | Historial de consumo        |                      |
| Sprint 4              | Gestión de medidores        |                      |
|                       | Visualizar ruta y zonas     | 2 semanas            |

**Tabla 13. Sprint backlog**
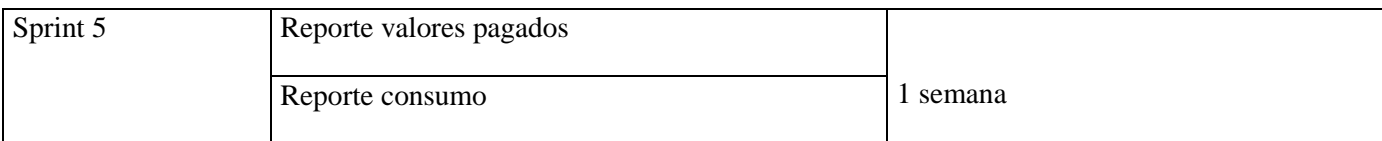

**Elaborado:** por los investigadores.

# **5.9. PRÁCTICAS ÁGILES A USAR DURANTE EL DESARROLLO:**

- Product backlog.
- Estimación con puntos de historias.
- Historias de Usuarios.
- Sprints Backlog.
- Release Plan.
- Priorización con técnica de Moscú.
- Planin Poker.
- Sprints.

# **5.10. TECNOLOGÍAS A USAR:**

- Python  $== 3.7$
- Django= $=3.0$
- postgressql == 12
- $JS = ES6$
- jquery =  $3.6$
- HTML  $== 5$
- $CSS == 3$
- Bootstrap =  $=$  5

### **5.11. DIAGRAMA DE BLOQUES**

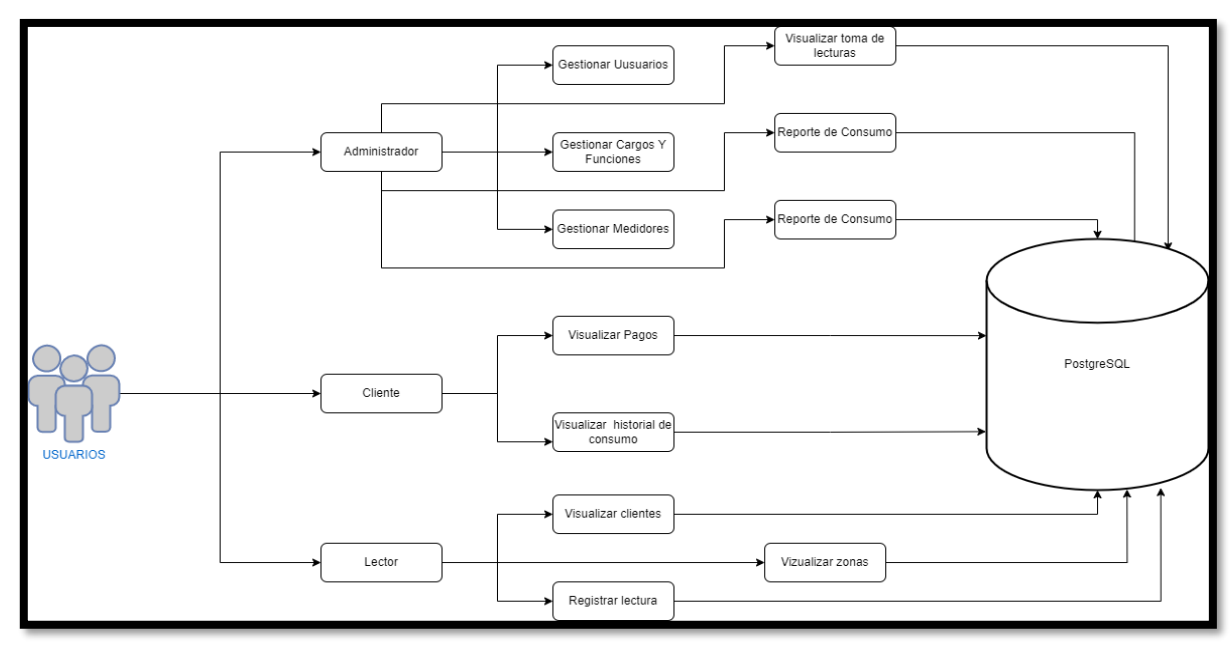

*Figura 17.* Modelo de datos (modelo relacional

## **5.12. DIAGRAMA DE CLASES.**

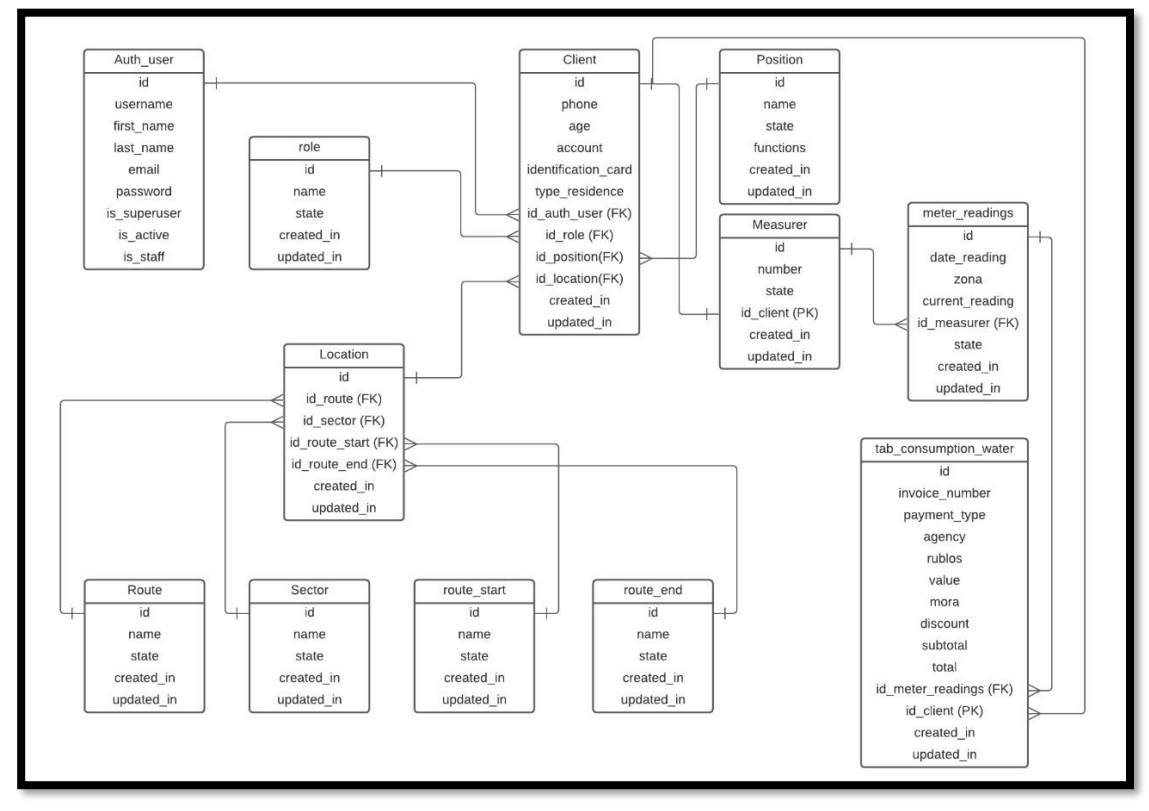

*Figura 18.* Diagrama de clase

## **5.13. RALEASEPLAN:**

Presenta un release plan inicial donde presenta los sprints a realizar, HU de cada sprint, responsable de cada HU y fecha estimada de entrega de los sprints y releases del proyecto.

Esta tabla del Release Plan Final está basada de la siguiente cita [7].

| <b>Sprint</b>           | Historia de Usuario         | <b>Responsabl</b>                              | <b>Release</b> | <b>Fecha Inicio</b> | <b>Fecha Fin</b> | <b>Progreso</b> |
|-------------------------|-----------------------------|------------------------------------------------|----------------|---------------------|------------------|-----------------|
|                         |                             | <b>es</b>                                      |                |                     |                  |                 |
| $\mathbf{1}$            | Crear usuarios              | <b>Bryan</b>                                   |                | 18 de abril         | 16 de mayo       | 100%            |
|                         | Asignar medidor             | Piltasig,<br>Michael<br>Viteri                 |                |                     |                  |                 |
|                         | Crear rutas y zonas         |                                                |                |                     |                  |                 |
| $\overline{2}$          | Asignar rutas y zonas       | <b>Bryan</b>                                   |                | 17 de mayo          | 14 de junio      | 100%            |
|                         | Consultar usuario           | Piltasig,<br>Michael<br>Viteri                 | $\mathbf{1}$   |                     |                  |                 |
|                         | Buscar usuario por Cedula   |                                                |                |                     |                  |                 |
|                         | Visualizar lista de zonas   |                                                |                |                     |                  |                 |
| $\overline{\mathbf{3}}$ | Registro de la lectura      | <b>Bryan</b>                                   |                | 27 de junio         | 18 de julio      | 100%            |
|                         | Buscar registro de lecturas | Piltasig,<br>Michael<br>Viteri                 |                |                     |                  |                 |
|                         | Consultar pagos             |                                                |                |                     |                  |                 |
| $\overline{\mathbf{4}}$ | Historial de consumo        | <b>Bryan</b><br>Piltasig,<br>Michael<br>Viteri | $\overline{2}$ | 19 de julio         | 2 de agosto      | 80%             |
|                         | Gestión de medidores        |                                                |                |                     |                  |                 |
|                         | Visualizar ruta y zonas     |                                                |                |                     |                  |                 |
| 5                       | Reporte valores pagados     | <b>Bryan</b><br>Piltasig,                      |                | 3 de agosto         | 10 de agosto     | 80%             |
|                         | Reporte consumo             | Michael<br>Viteri                              |                |                     |                  |                 |

**Tabla 14. Release plan final**

### **Detalles Historias de Usuarios**

En la presente tabla se presenta los detalles de las historias de usuario más representativas del sistema:

Esta tabla de historia de usuario, crear usuario está basada de la siguiente cita [7].

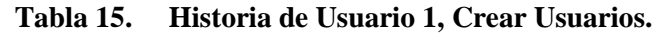

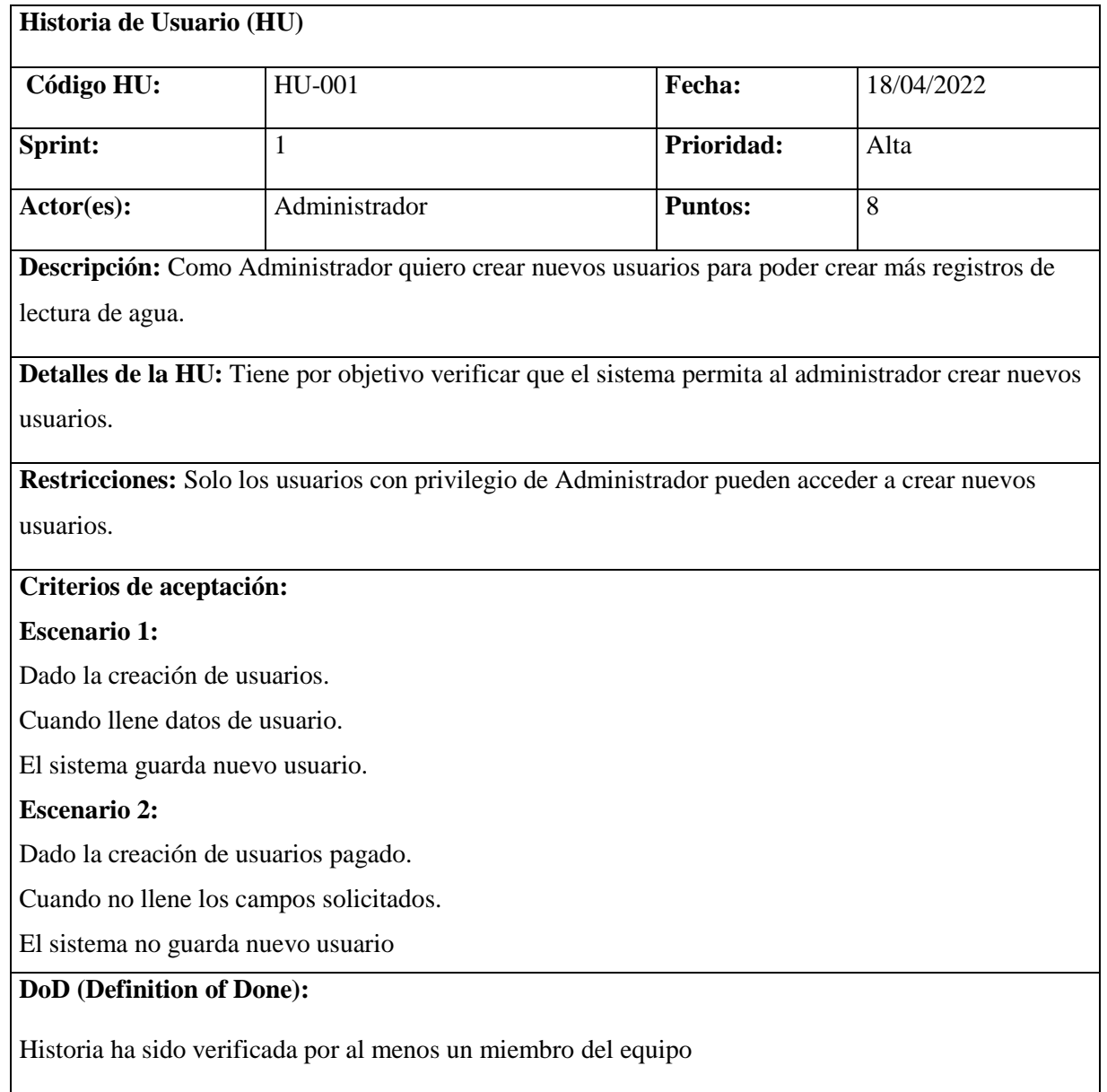

Esta tabla de Historia de Usuario, asignar medidor está basada de la siguiente cita [7].

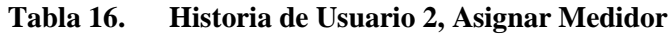

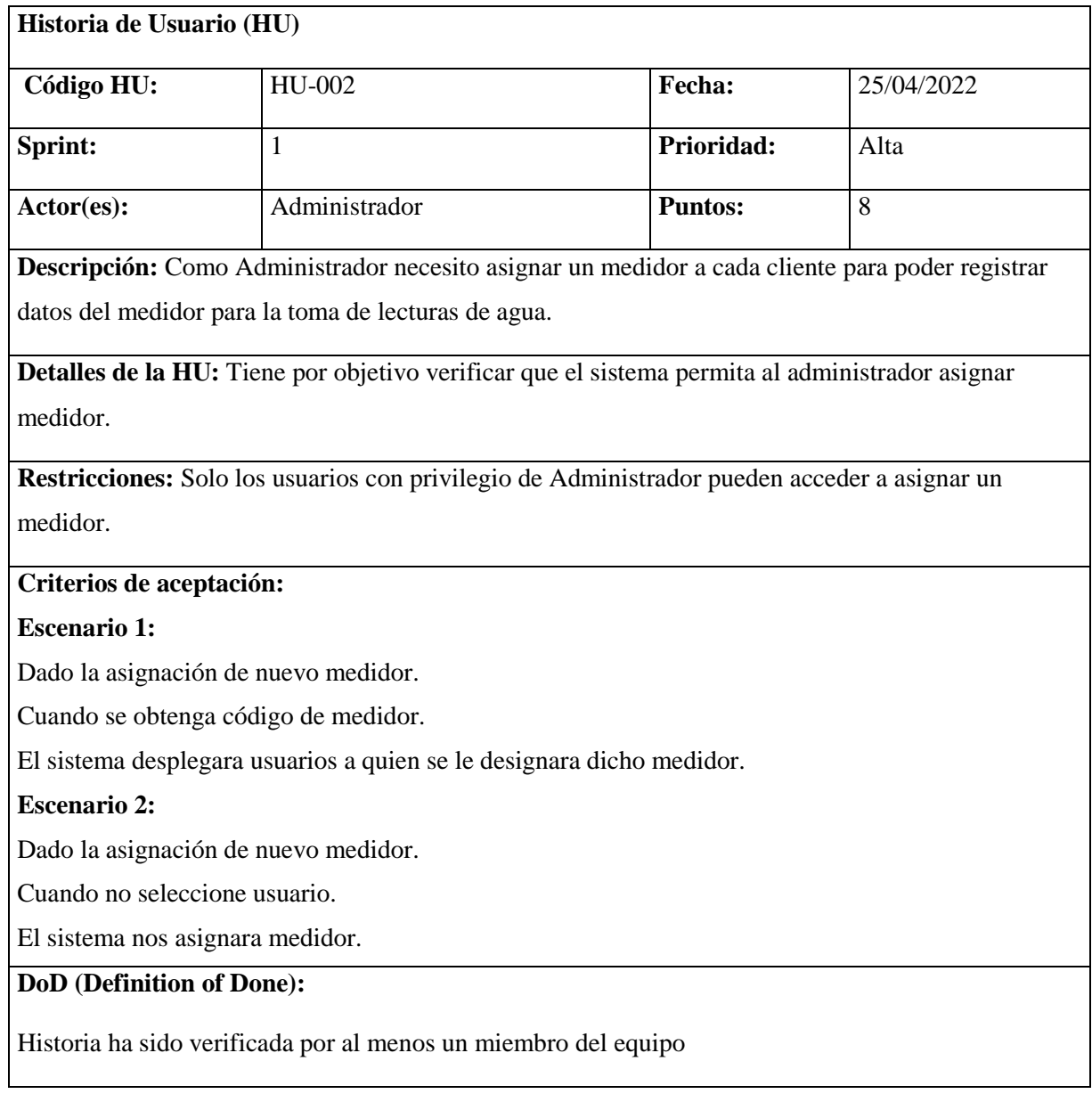

Esta tabla de Historia de Usuario, crear rutas y zonas está basada de la siguiente cita [7].

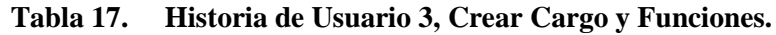

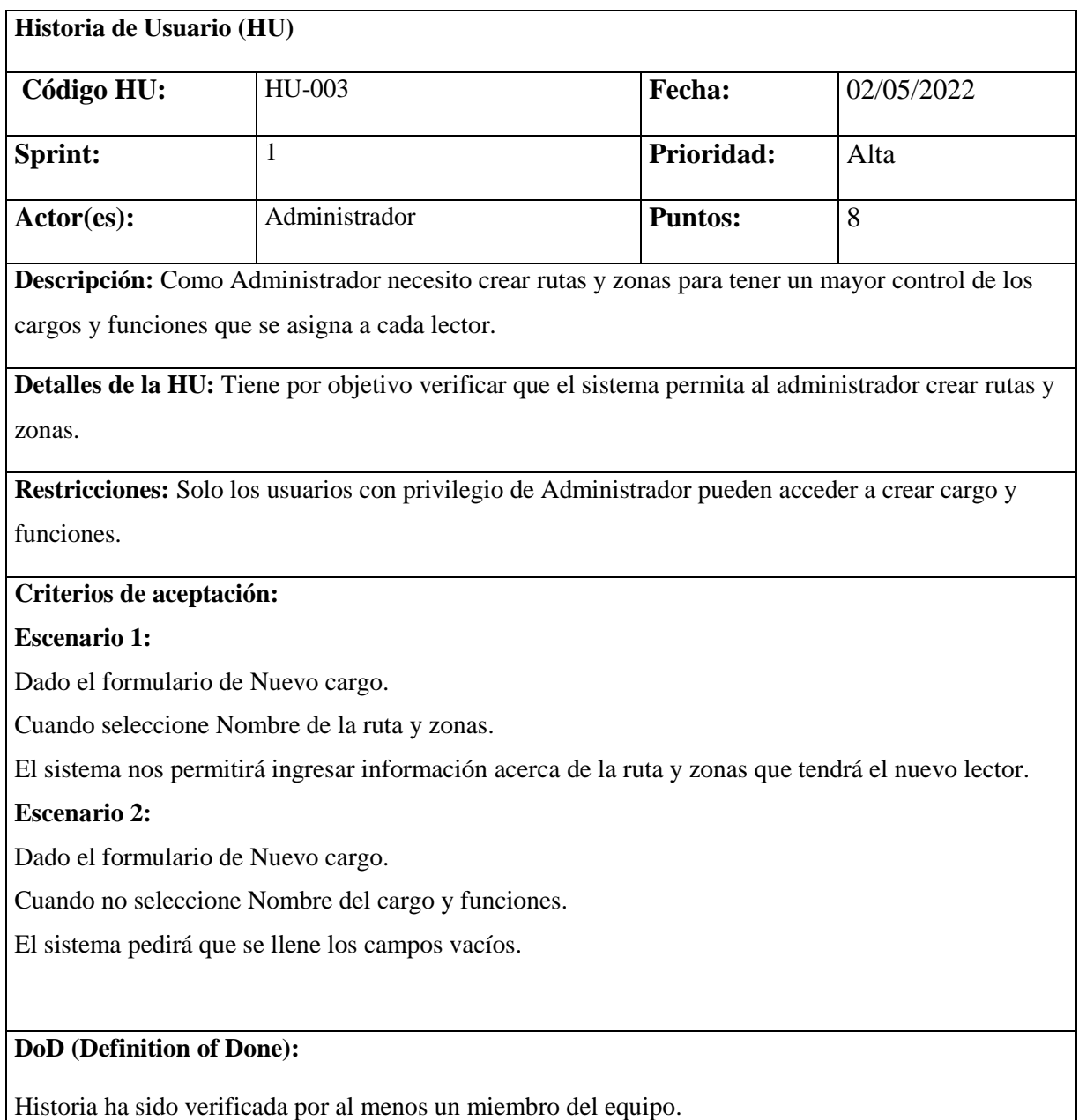

Esta tabla de Historia de Usuario, asignar cargo y zona está basada de la siguiente cita [7].

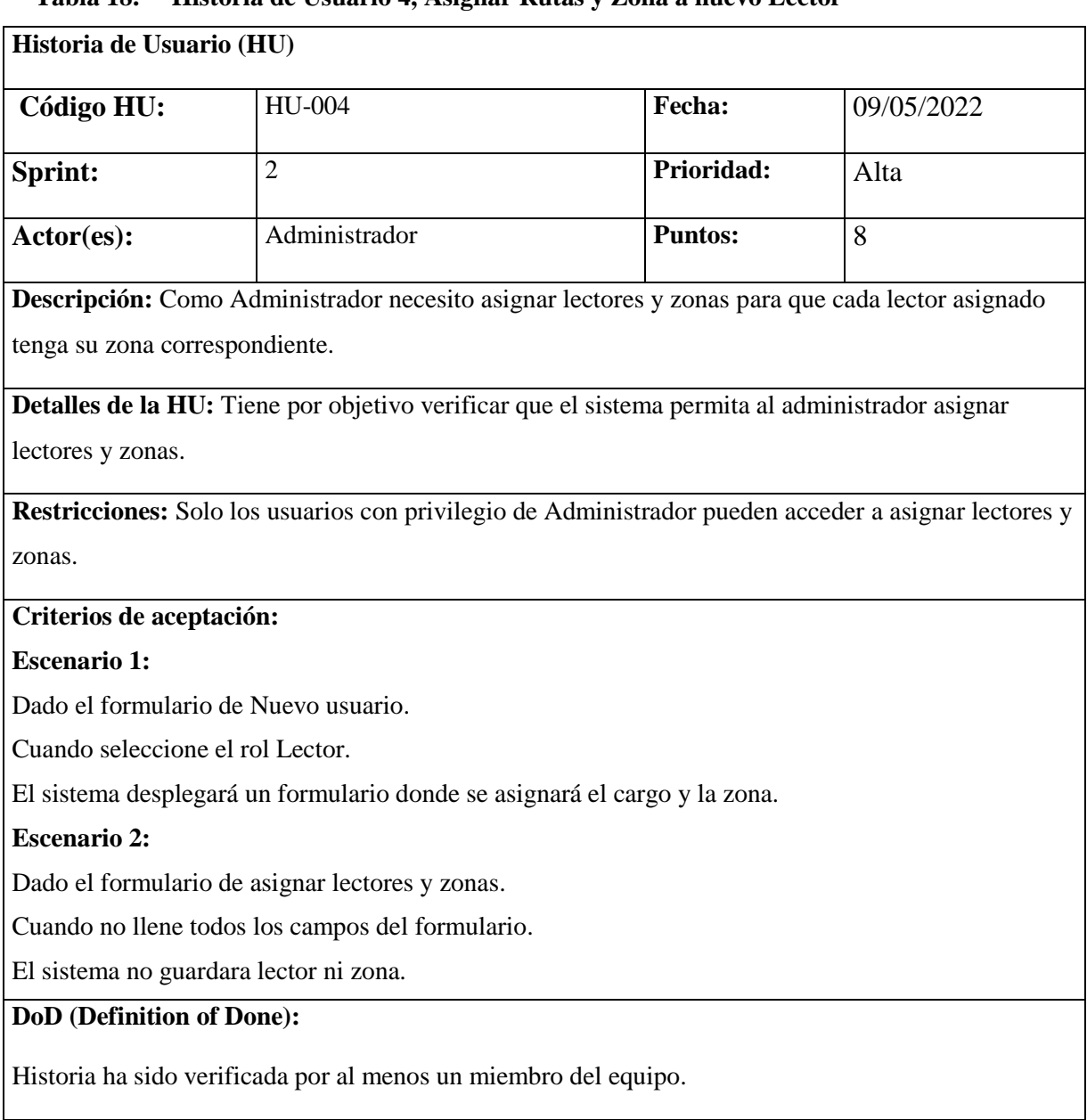

# **Tabla 18. Historia de Usuario 4, Asignar Rutas y Zona a nuevo Lector**

Esta tabla de Historia de Usuario, consultar usuarios está basada de la siguiente cita [7].

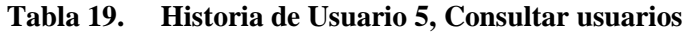

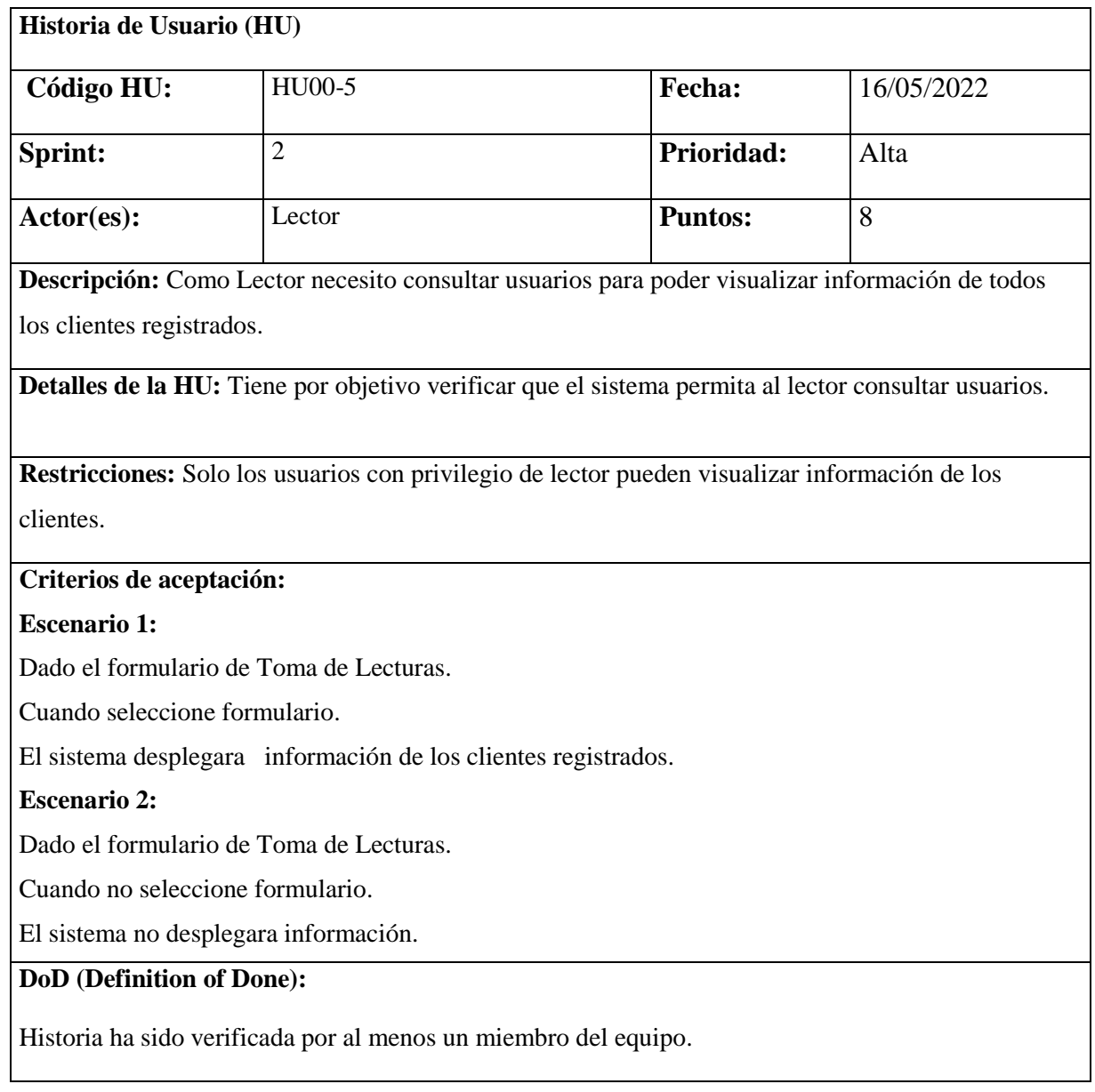

Esta tabla de Historia de Usuario, buscar usuario por cedula está basada de la siguiente cita [7].

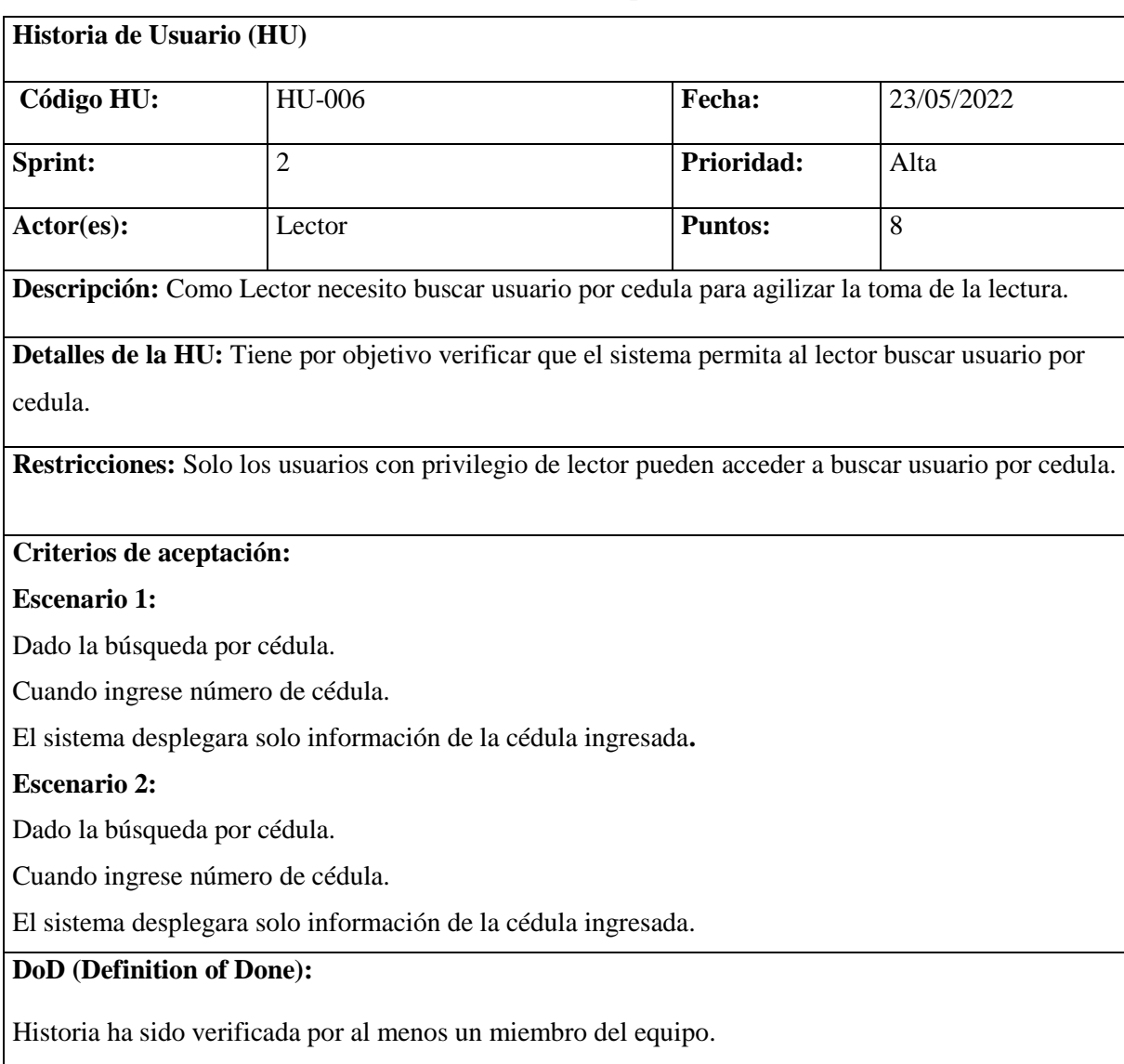

## **Tabla 20. Historia de Usuario 6, Buscar Usuario por Cédula**

Esta tabla de Historia de Usuario, visualizar listas de zonas está basada de la siguiente cita [7].

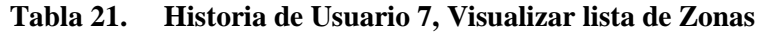

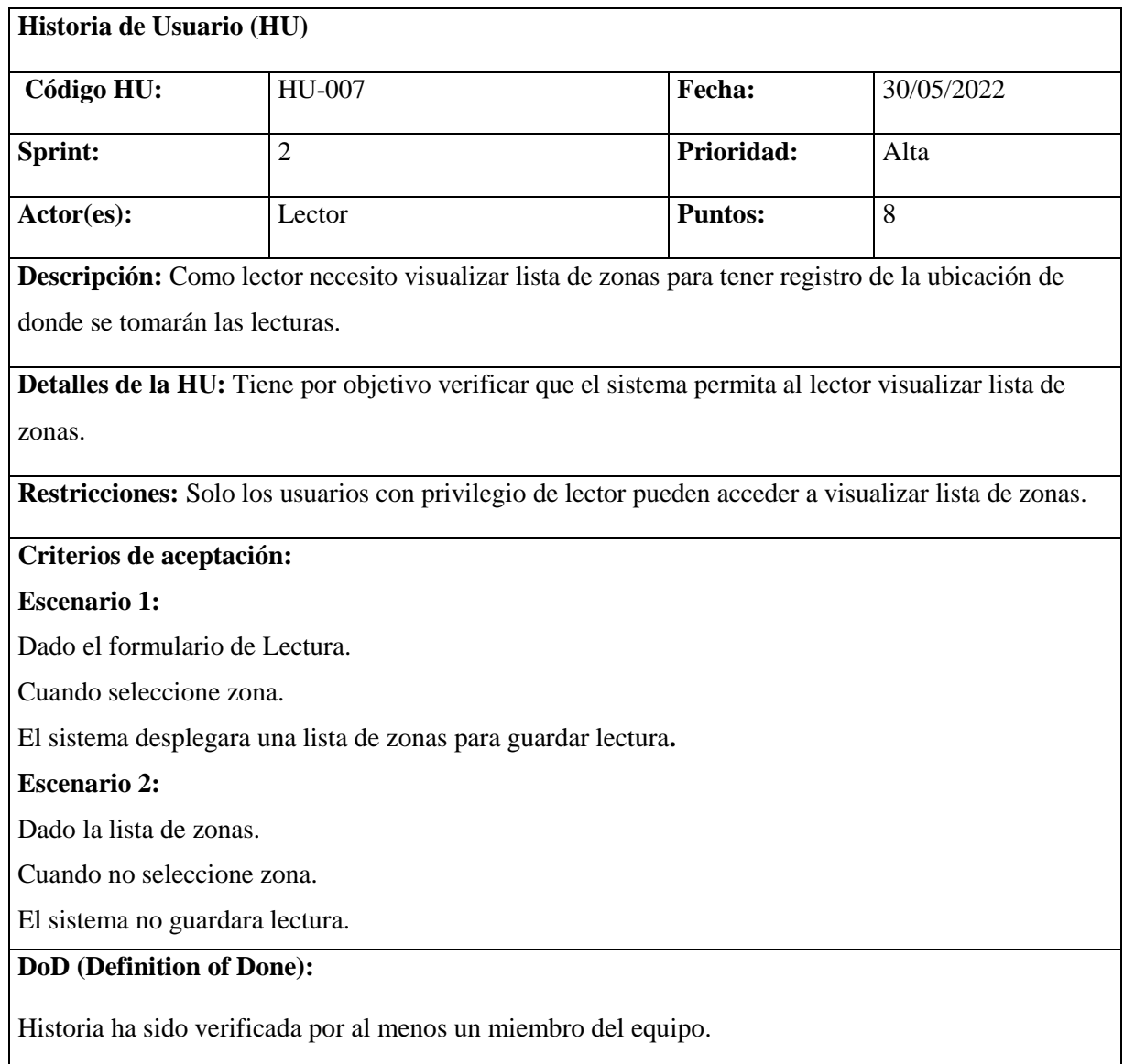

Esta tabla de Historia de Usuario, registrar lectura está basada de la siguiente cita [7].

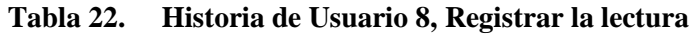

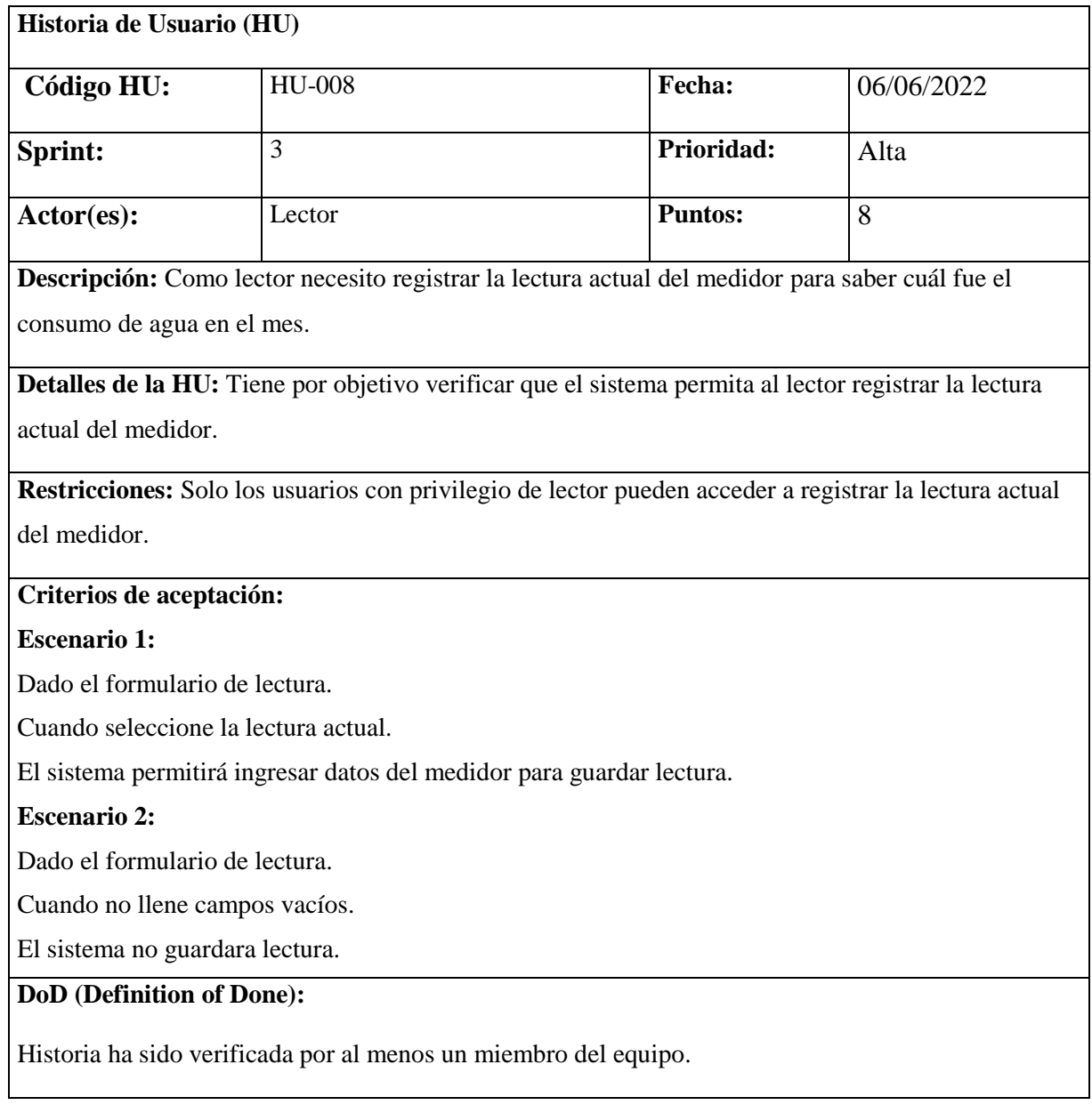

Esta tabla de Historia de Usuario, buscar registros de lectura está basada de la siguiente cita [7].

| Historia de Usuario (HU)                                                                                                    |               |  |                |            |  |
|----------------------------------------------------------------------------------------------------|---------------|--|----------------|------------|--|
| Código HU:                                                                                                    | HU-009        |  | Fecha:         | 13/06/2022 |  |
| Sprint:                                                                                                    | 3             |  | Prioridad:     | Media      |  |
| Actor(es):                                                                                                    | Administrador |  | <b>Puntos:</b> | 5          |  |
| Descripción: Como Administrador necesito buscar registros de lecturas para saber cuánto es el<br>consumo de agua de cada lectura tomada. |               |  |                |            |  |
| Detalles de la HU: Tiene por objetivo verificar que el sistema permita al administrador buscar<br>registros de lecturas.                 |               |  |                |            |  |
| Restricciones: Solo los usuarios con privilegio de administrador pueden acceder a buscar registros<br>de lecturas.                       |               |  |                |            |  |
| Criterios de aceptación:                                                                                                    |               |  |                |            |  |
| <b>Escenario 1:</b>                                                                                                    |               |  |                |            |  |
| Dado el formulario de registros de lecturas.                                                                                             |               |  |                |            |  |
| Cuando seleccione registro.                                                                                                    |               |  |                |            |  |
| El sistema desplegara información de cuanto consume por el mes del servicio.                                                             |               |  |                |            |  |
| <b>Escenario 2:</b>                                                                                                    |               |  |                |            |  |
| Dado el formulario de registros de lecturas.                                                                                             |               |  |                |            |  |
| Cuando no seleccione registro.                                                                                                    |               |  |                |            |  |
| El sistema no desplegara información.                                                                                                    |               |  |                |            |  |
| DoD (Definition of Done):                                                                                                    |               |  |                |            |  |
| Historia ha sido verificada por al menos un miembro del equipo.                                                                          |               |  |                |            |  |

**Tabla 23. Historia de Usuario 9, Buscar registros lecturas**

Esta tabla de Historia de Usuario, consultar pagos está basada de la siguiente cita [7].

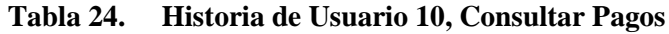

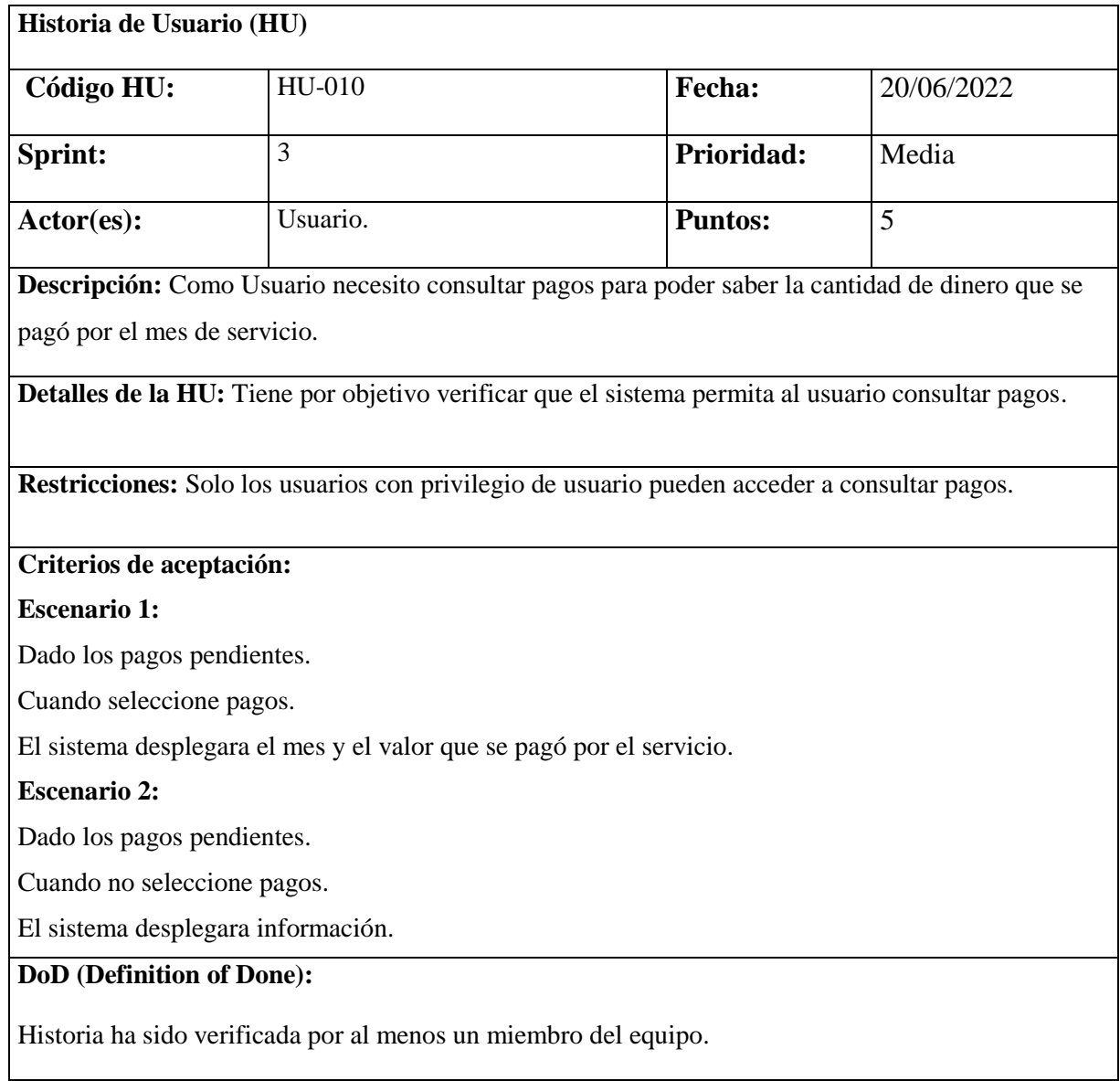

Esta tabla de Historia de Usuario, historial de consumo está basada de la siguiente cita [7].

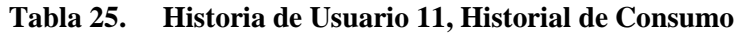

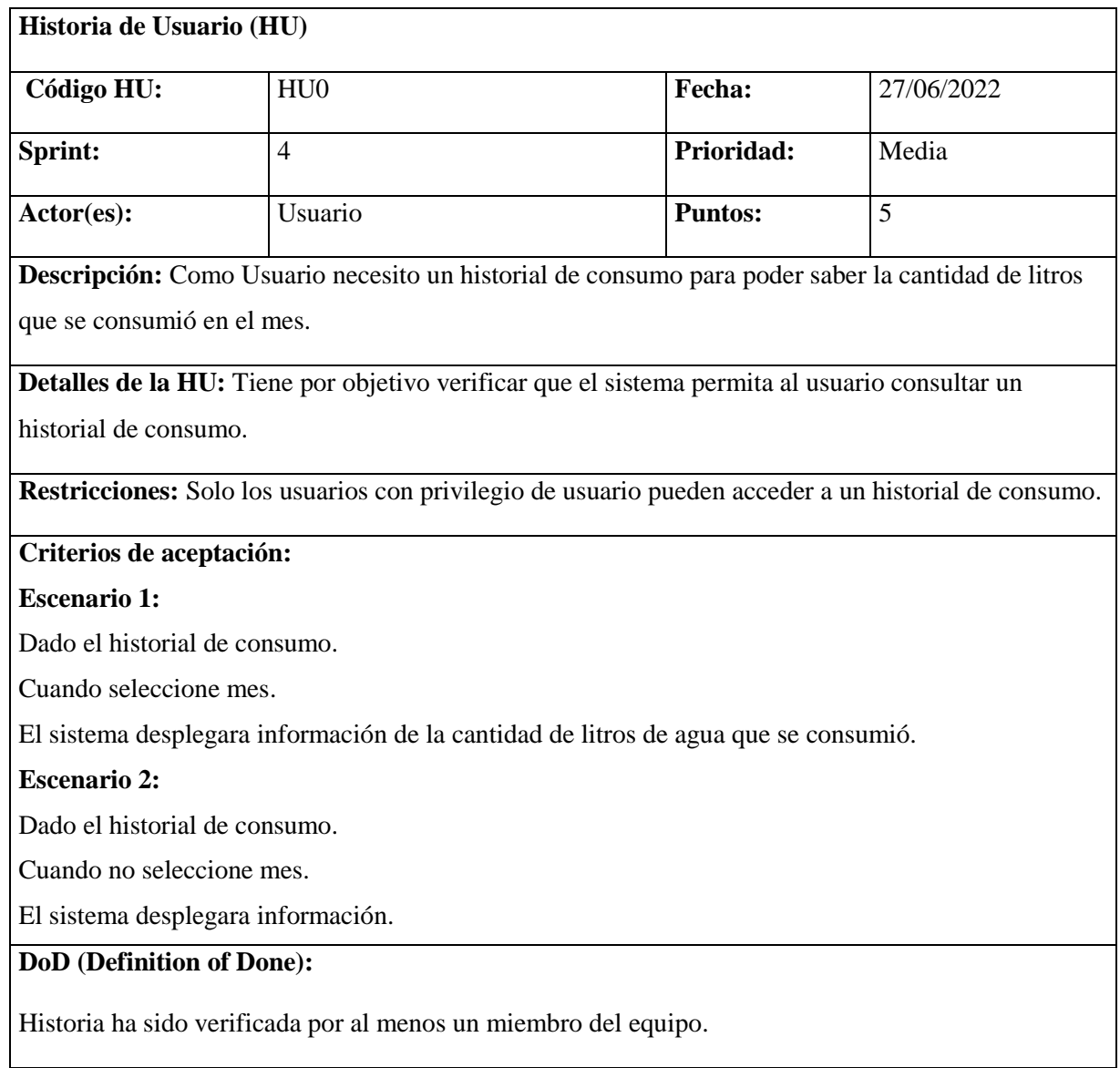

Esta tabla de Historia de Usuario, gestionar medidores está basada de la siguiente cita [7].

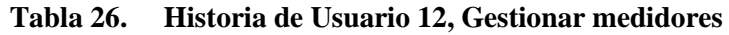

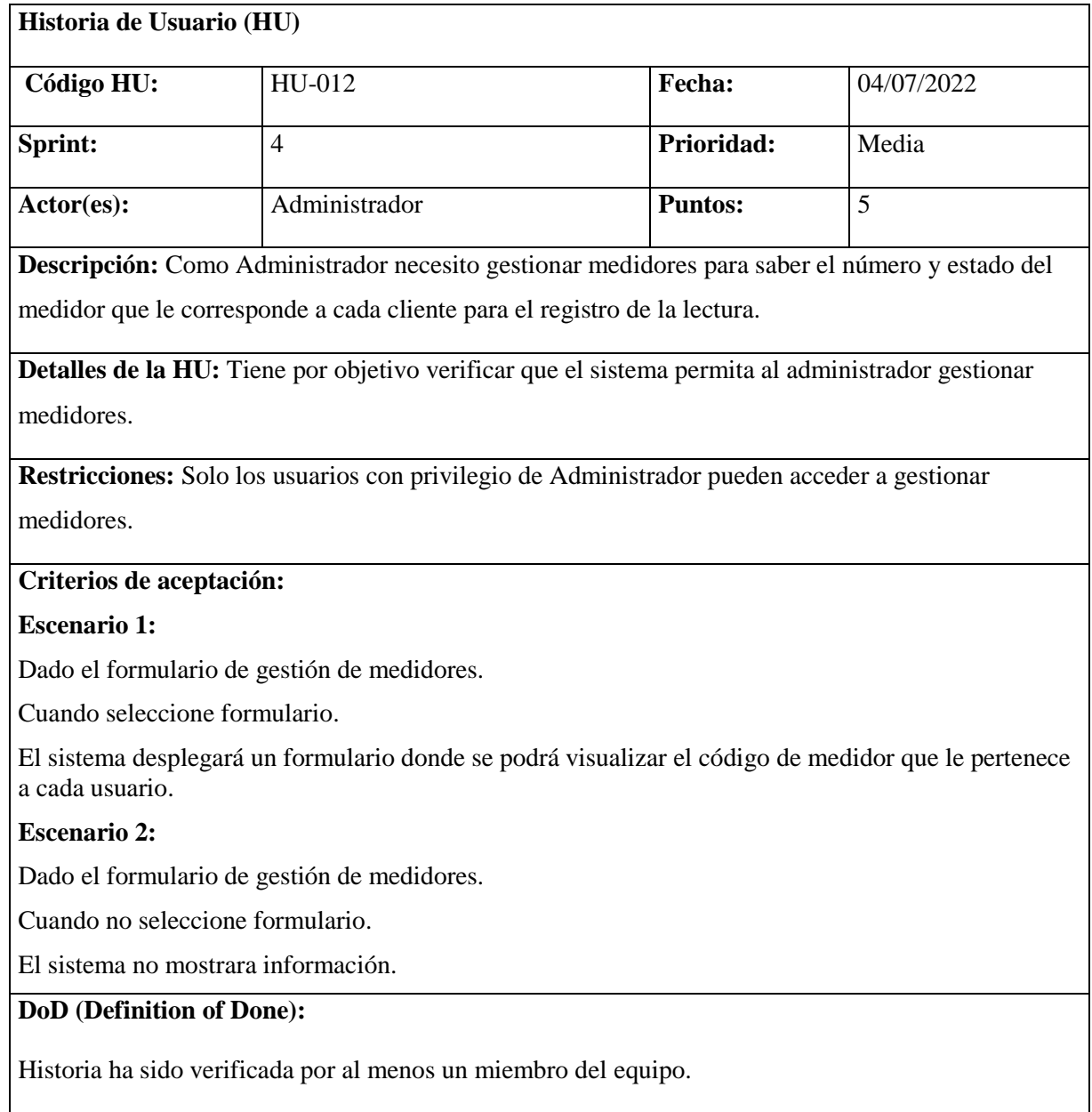

Esta tabla de Historia de Usuario, visualizar cargos está basada de la siguiente cita [7].

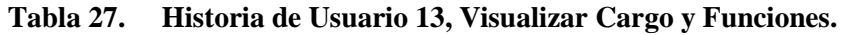

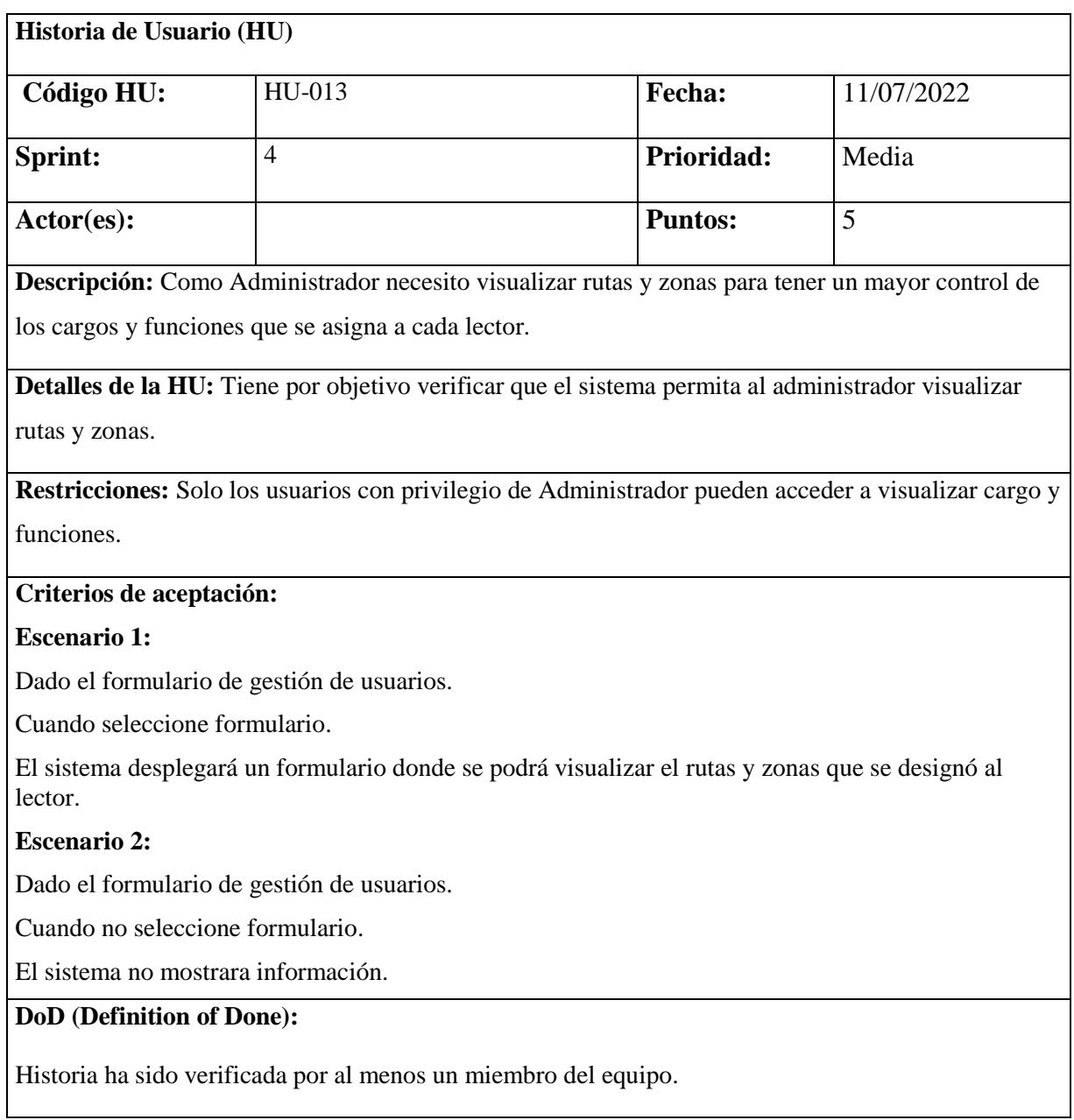

Esta tabla de Historia de Usuario, reporte mensual está basada de la siguiente cita [7].

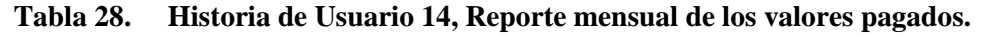

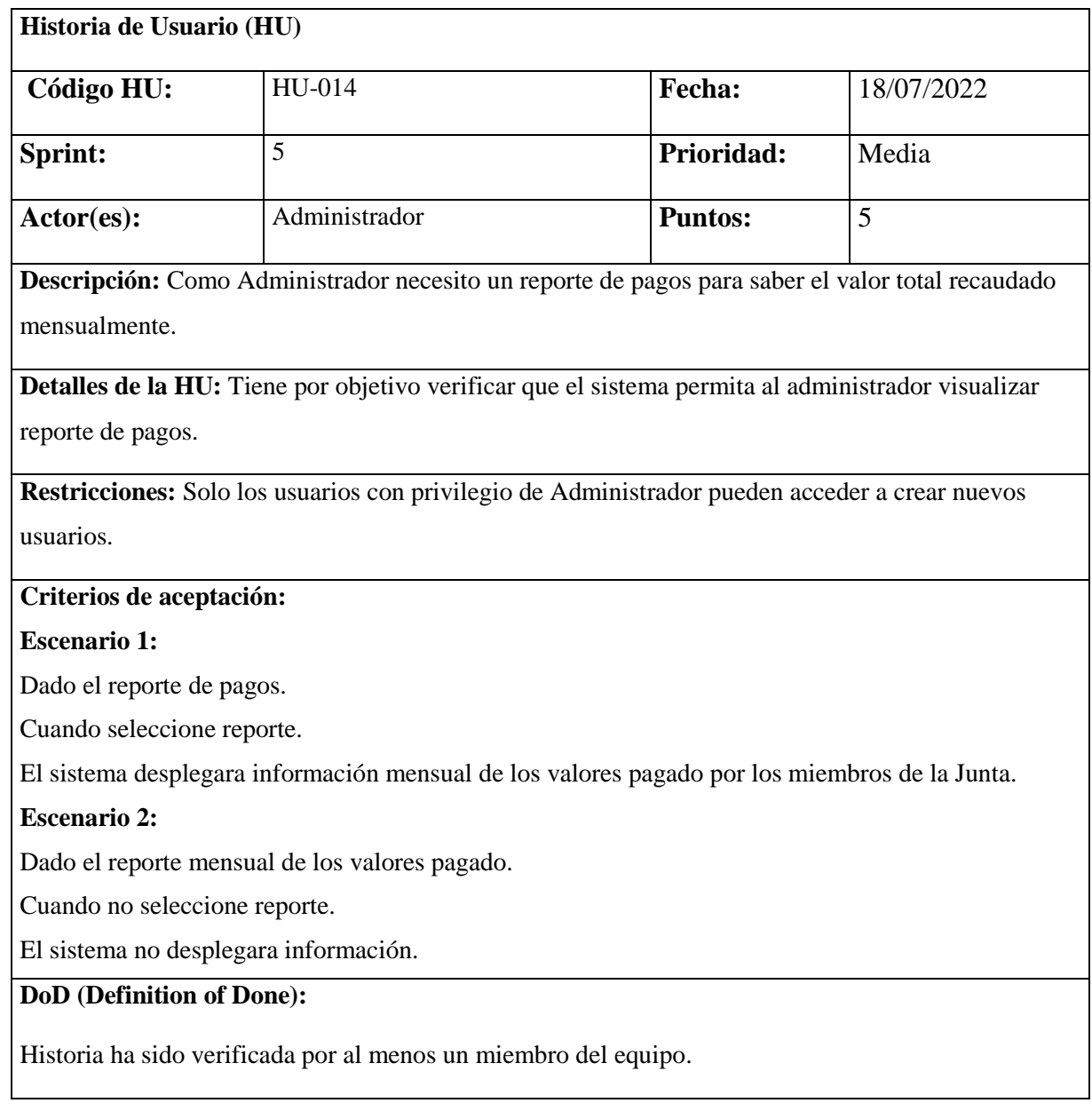

Esta tabla de Historia de Usuario, reporte de consumo de los usuarios está basada de la siguiente cita [7].

| Historia de Usuario (HU)                                                       |                                                                                                    |  |                |            |  |
|--------------------------------------------------------------------------------|----------------------------------------------------------------------------------------------------|--|----------------|------------|--|
|                                                                                |                                                                                                    |  |                |            |  |
| Código HU:                                                                     | HU-015                                                                                             |  | Fecha:         | 25/07/2022 |  |
|                                                                                | 5                                                                                                  |  | Prioridad:     | Media      |  |
| Sprint:                                                                        |                                                                                                    |  |                |            |  |
| Actor(es):                                                                     | Administrador                                                                                      |  | <b>Puntos:</b> | 5          |  |
|                                                                                | Descripción: Como Administrador necesito un reporte de consumo para saber el valor total de litros |  |                |            |  |
| consumidos mensualmente.                                                       |                                                                                                    |  |                |            |  |
|                                                                                | Detalles de la HU: Tiene por objetivo verificar que el sistema permita al administrador visualizar |  |                |            |  |
|                                                                                |                                                                                                    |  |                |            |  |
| reporte de pagos.                                                              |                                                                                                    |  |                |            |  |
|                                                                                | Restricciones: Solo los usuarios con privilegio de Administrador pueden acceder a crear nuevos     |  |                |            |  |
| usuarios.                                                                      |                                                                                                    |  |                |            |  |
| Criterios de aceptación:                                                       |                                                                                                    |  |                |            |  |
|                                                                                |                                                                                                    |  |                |            |  |
| <b>Escenario 1:</b>                                                            |                                                                                                    |  |                |            |  |
| Dado el reporte de consumo de los clientes.                                    |                                                                                                    |  |                |            |  |
| Cuando seleccione consumo.                                                     |                                                                                                    |  |                |            |  |
| El sistema desplegara información mensual del consumo de agua de cada cliente. |                                                                                                    |  |                |            |  |
| <b>Escenario 2:</b>                                                            |                                                                                                    |  |                |            |  |
| Dado el reporte de consumo de los clientes.                                    |                                                                                                    |  |                |            |  |
| Cuando no seleccione reporte.                                                  |                                                                                                    |  |                |            |  |
| El sistema no desplegara información.                                          |                                                                                                    |  |                |            |  |
| DoD (Definition of Done):                                                      |                                                                                                    |  |                |            |  |
| Historia ha sido verificada por al menos un miembro del equipo.                |                                                                                                    |  |                |            |  |

**Tabla 29. Historia de Usuario 15, Reporte de consumo de los usuarios.**

#### **5.13. ACRONIMOS**

**PWA:** Aplicación web progresiva

**HU:** Historias de Usuario

**DoD:** Definición de hecho

**M:** Tiene que estar implementado

**S:** Debería estar si es posible

**C:** Podría estar si es posible

**W:** No estar esta vez, pero estará en un futuro

### **5.14. PRUEBAS REALIZADAS**

**Lista de verificación de casos de prueba**

En la siguiente tabla se muestra la lista de verificación de casos de pruebas realizadas al sistema en la cual se busca comprobar que el sistema cumpla con los objetivos planteados y haga lo que el usuario espera.

Esta tabla de Lista de Verificación de Caos de Pruebas está basada de la siguiente cita [7].

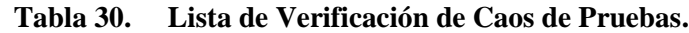

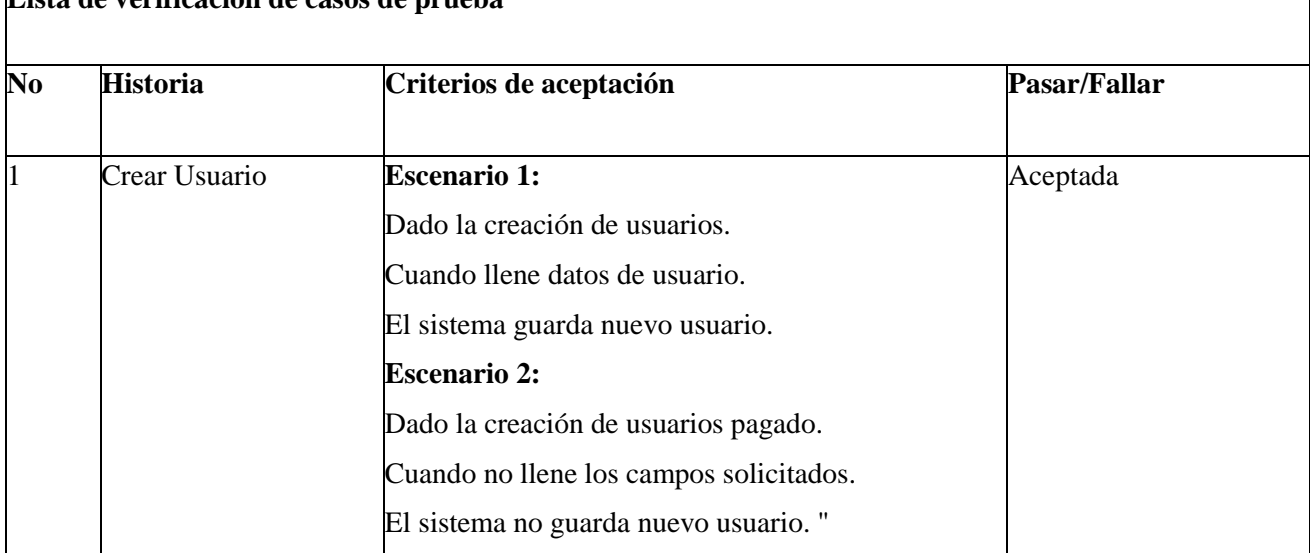

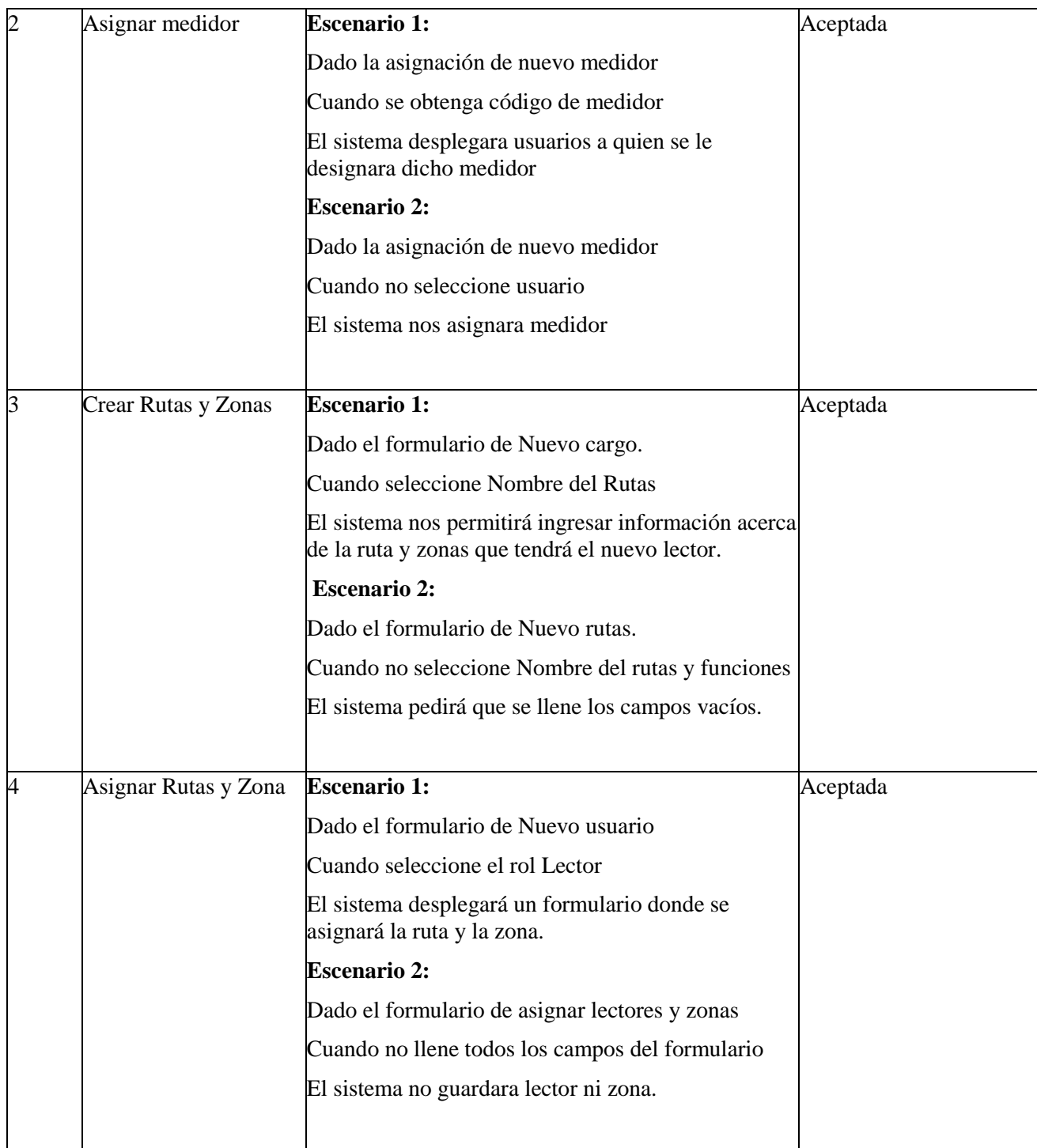

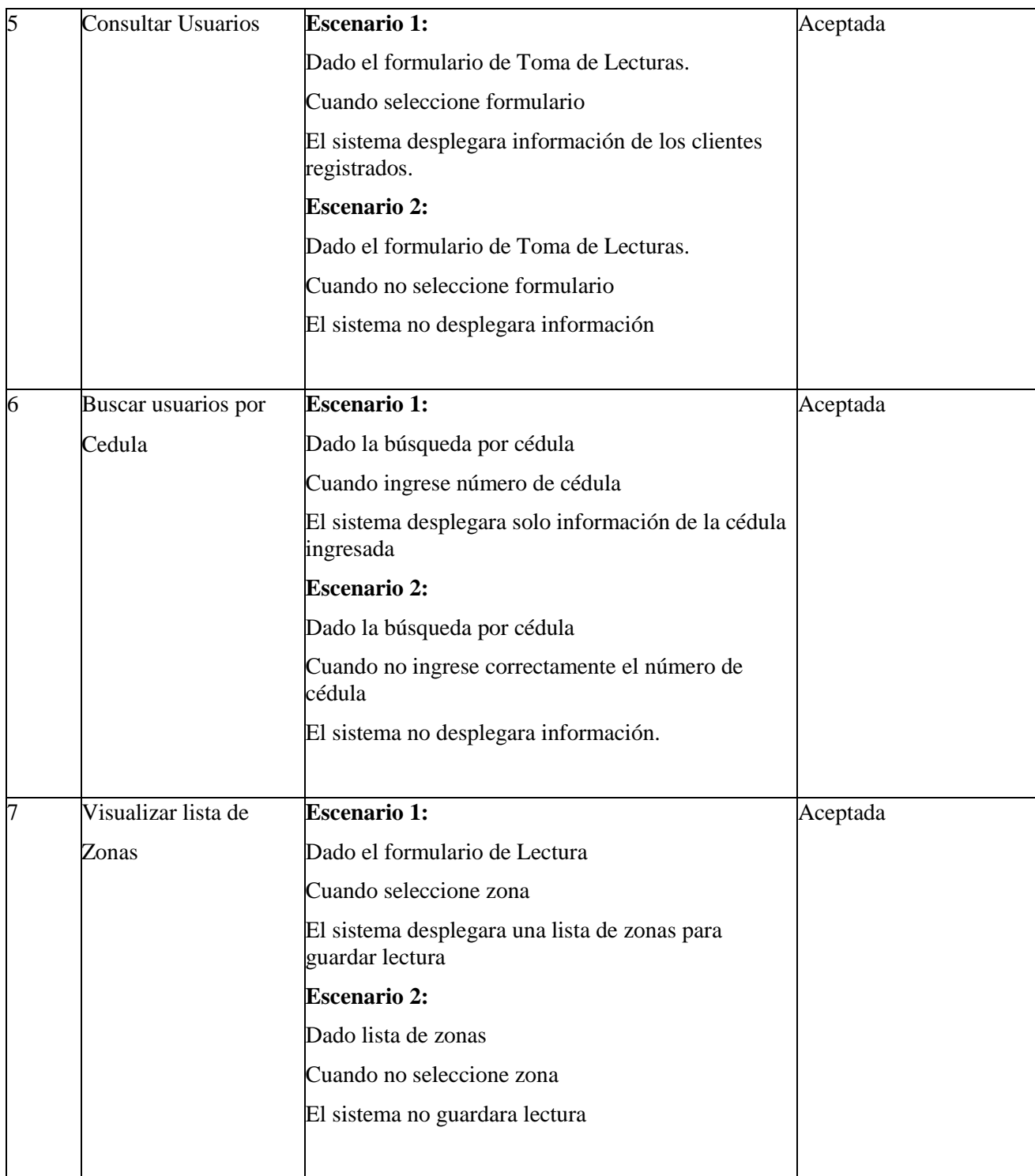

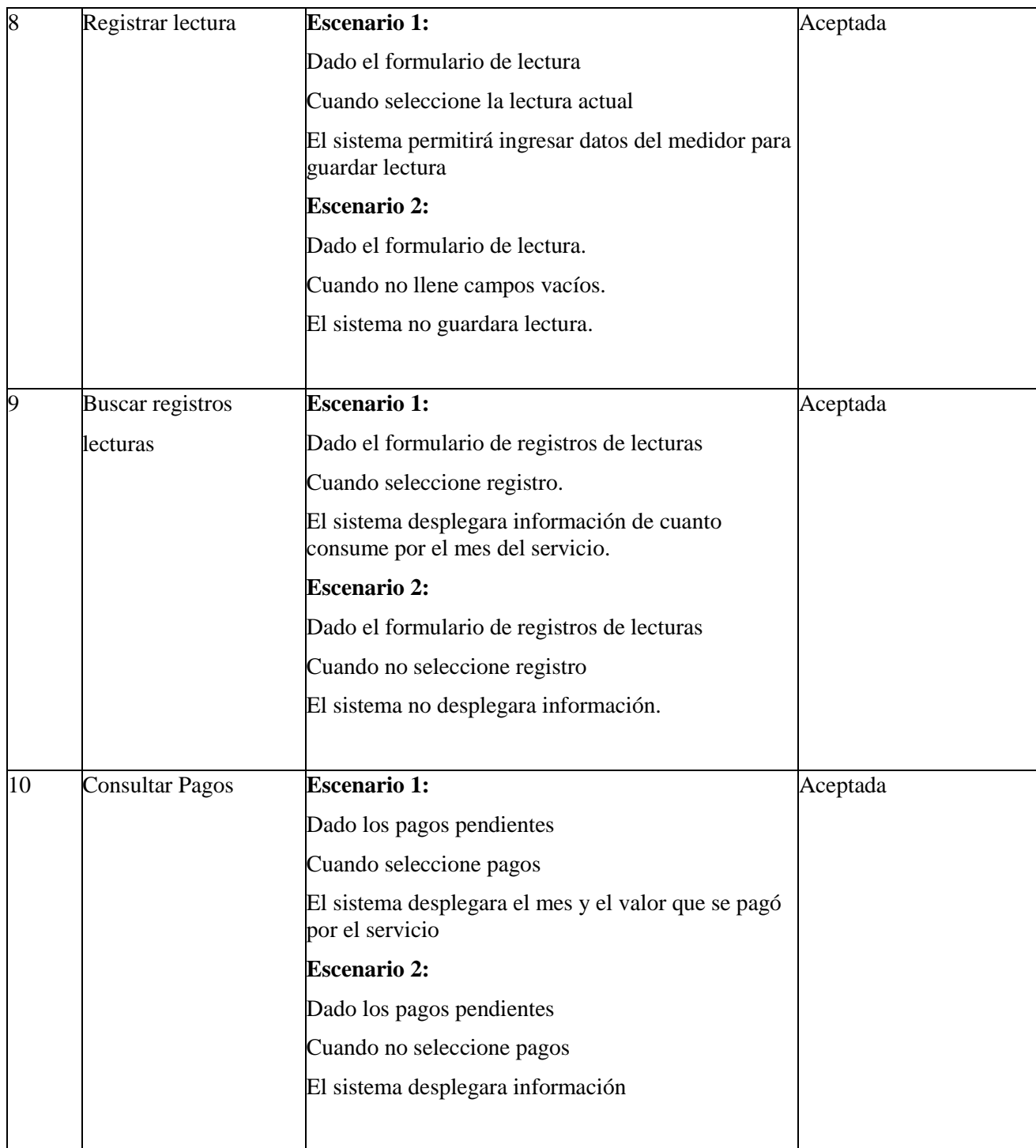

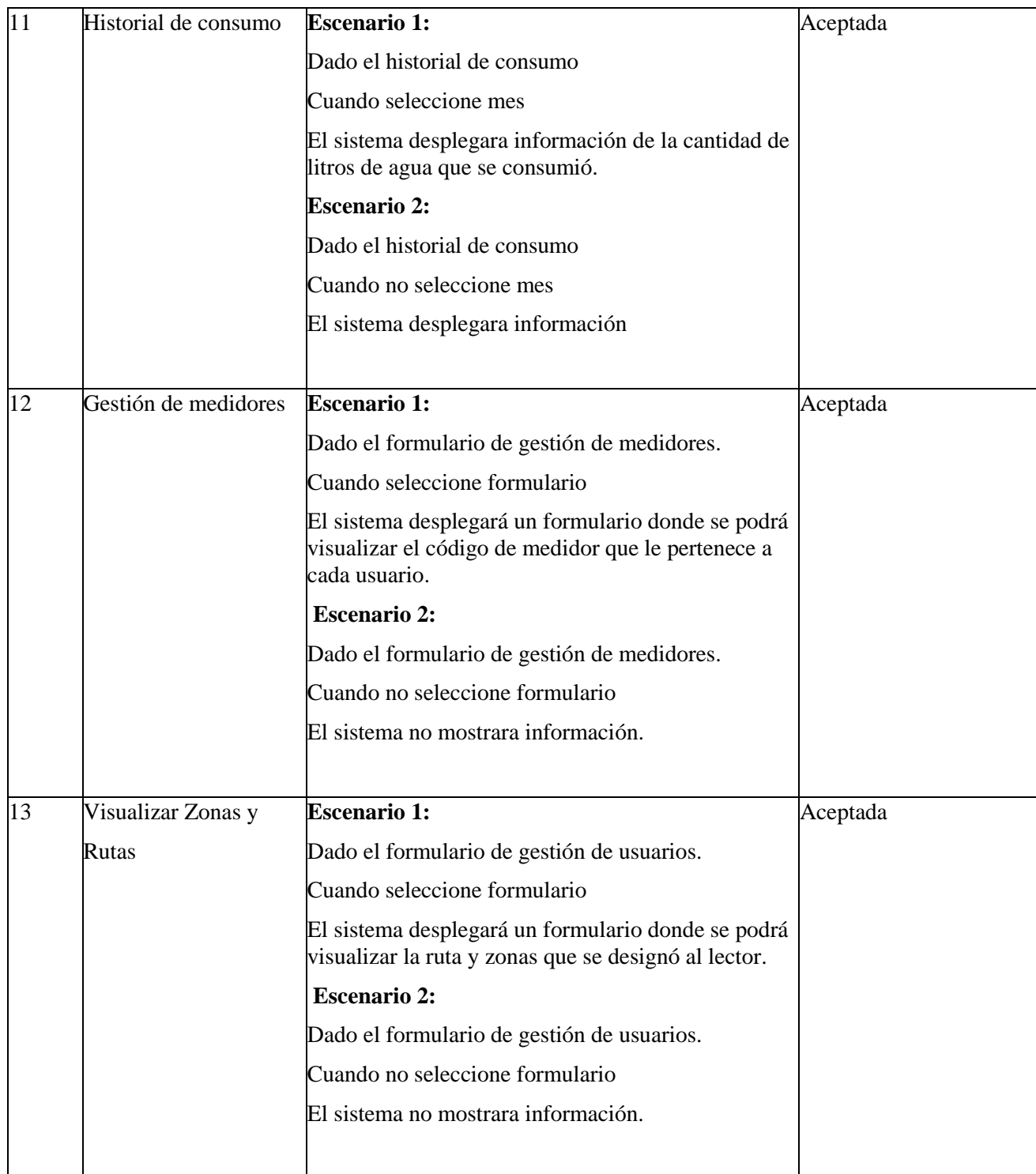

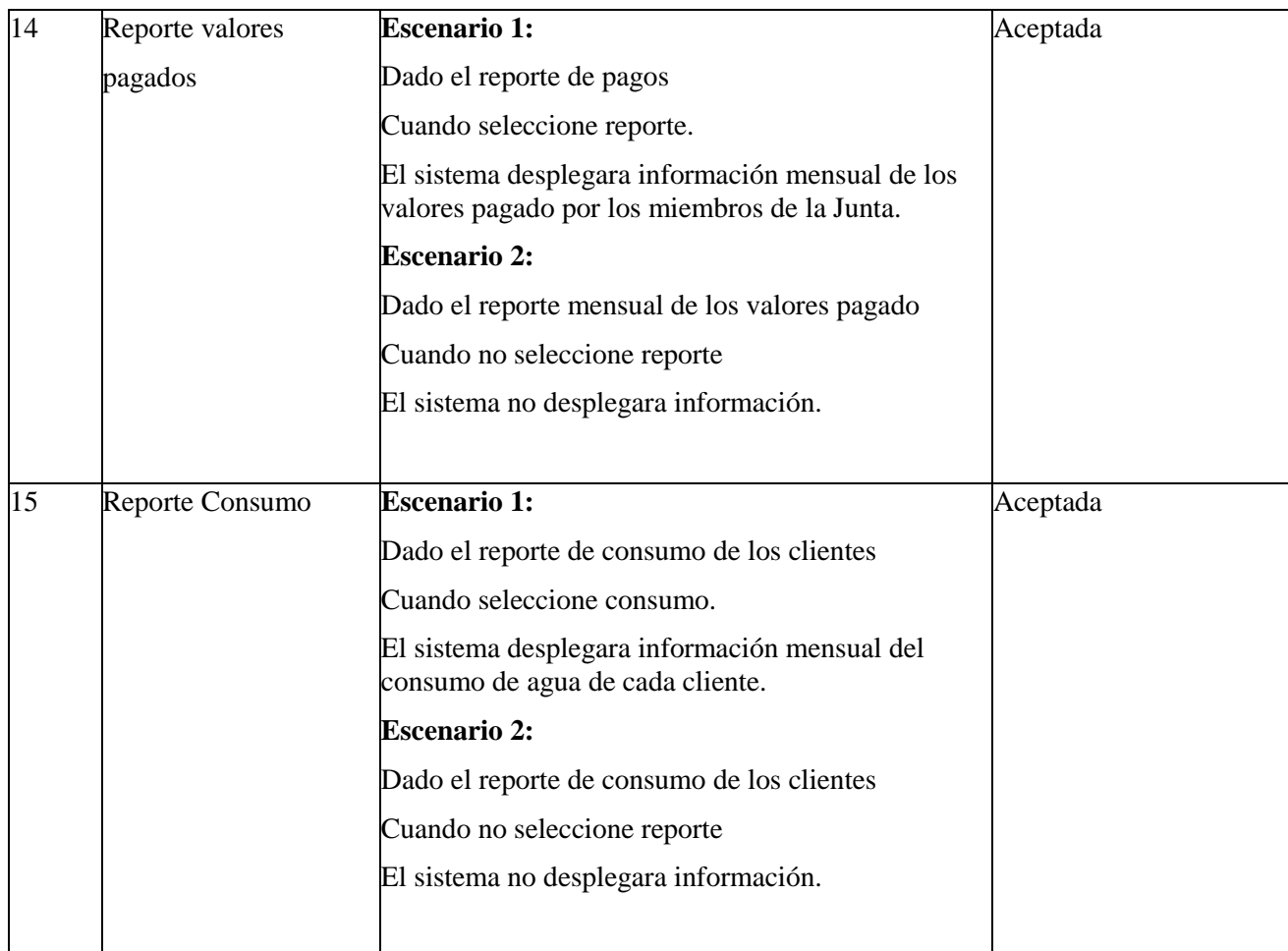

# **5.15. INTERFAZ GRÁFICA DE USUARIO**

A continuación, se muestra las interfaces principales del sistema con una serie de colores que contrastan con el logo de la empresa.

#### **Modulo Administrador**

Como Administrador en la parte de Gestión de Usuarios podemos crear nuevo usuario, también se puede remover usuario como dar de baja, y también se puede crear cargos.

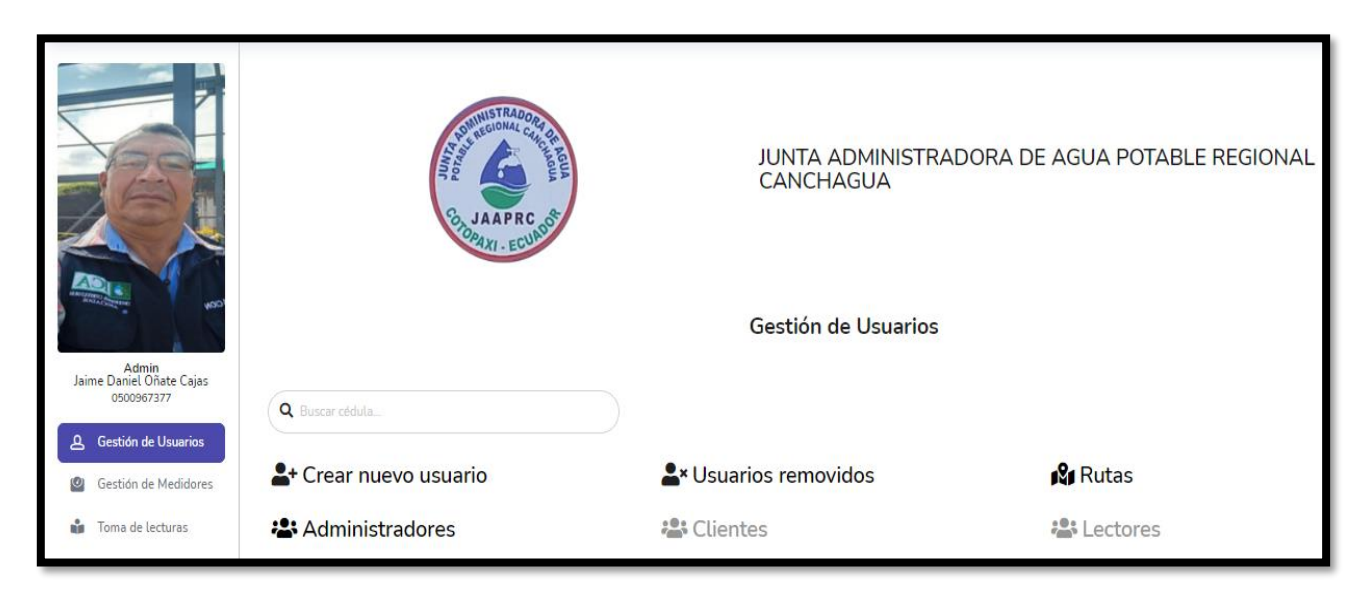

*Figura 19.* Gestión Usuarios.

Como Administrador en la parte de Gestión de Medidores, se puede agregar un nuevo medidor, así también Editar, Deshabilitar y Eliminar.

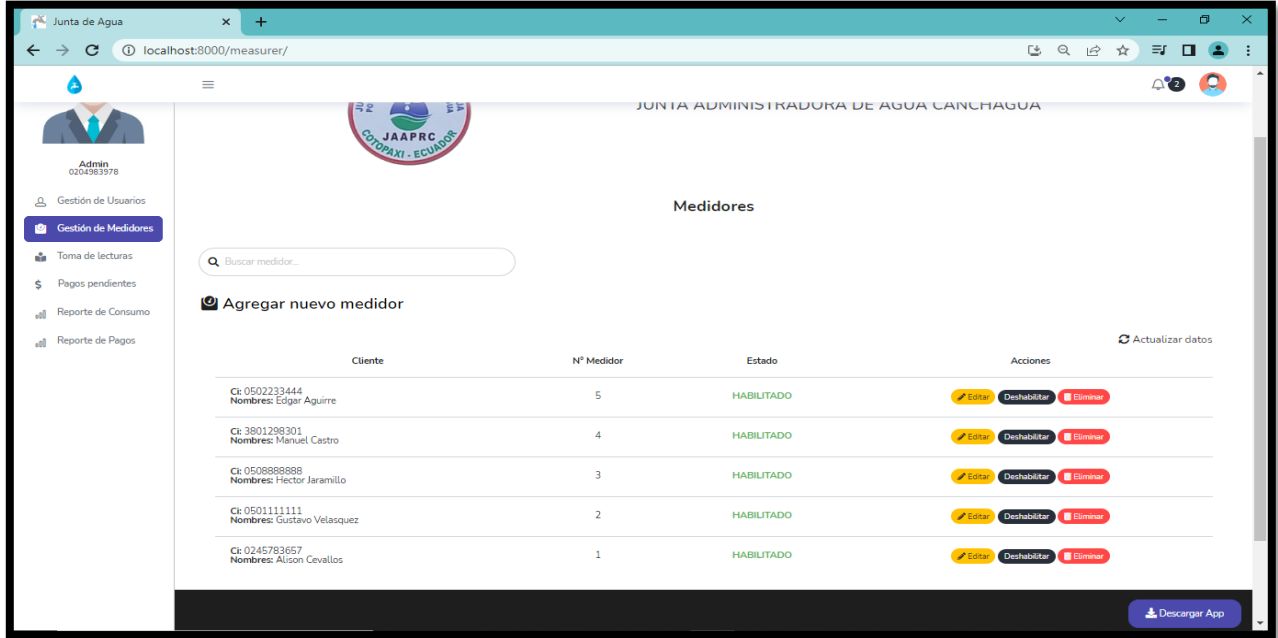

Como Administrador en la parte de Toma de Lecturas, se puede buscar el medidor asignado, así también podemos observar una lista de todos los clientes a detalle con el número de medidor, fecha en la que se tomó la lectura, la zona en donde se toma esta lectura , quien tomo esa lectura y la lectura en m3.

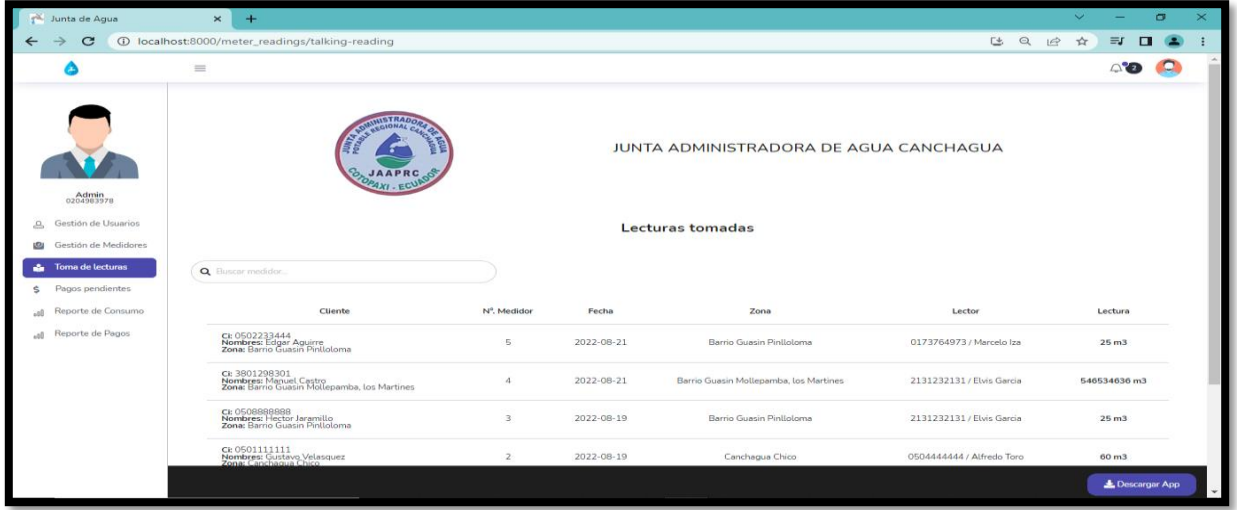

*Figura 20.* Toma de lecturas.

Como Administrador, en la parte de Pagos Pendientes, se puede buscar al cliente por el número de cedula, nos da los detalles del cliente buscado y también podemos habilitar o deshabilitar si el cliente esta con el pago mensual.

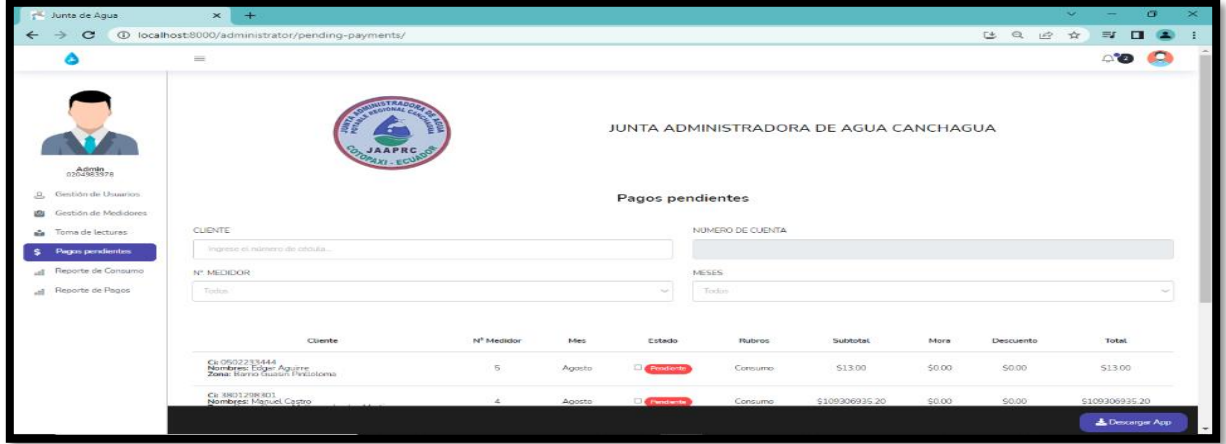

*Figura 21.* Pagos pendientes.}

Como Administrador, en el apartado de reporte de Consumo, se puede observar por media de una estadística todos los reportes de los clientes, se lo hace desde y hasta (por meses).

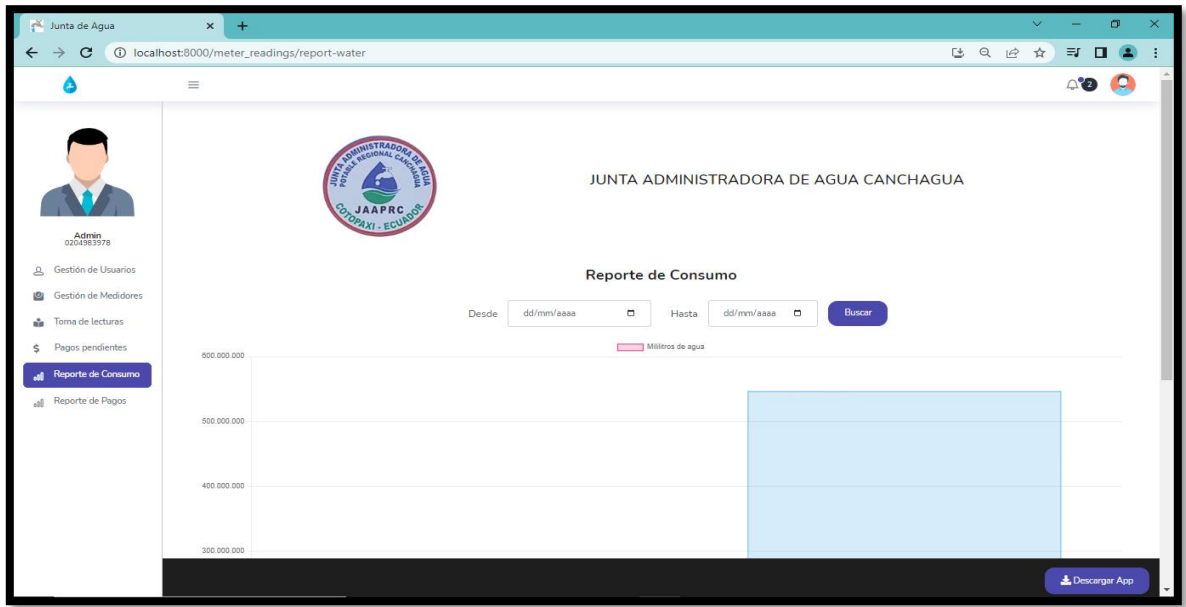

*Figura 22.* Reporte de Consumo.

Como Administrador, en el apartado de Reportes de Pago, se puede observar todos los clientes con sus respectivos detalles, también en esta parte tenemos un descargable en pdf para impresión.

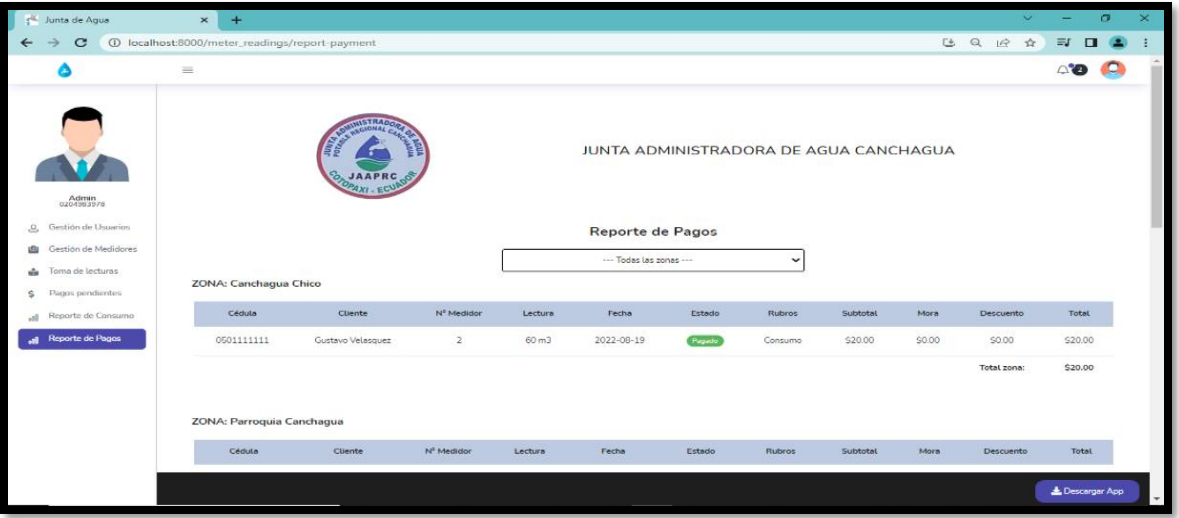

*Figura 23.* Reporte de Pagos.

#### **Modulo Lector**

Como Lector, se tiene un perfil con el nombre y las rutas asignada y se buscará al cliente por medio del número de cédula.

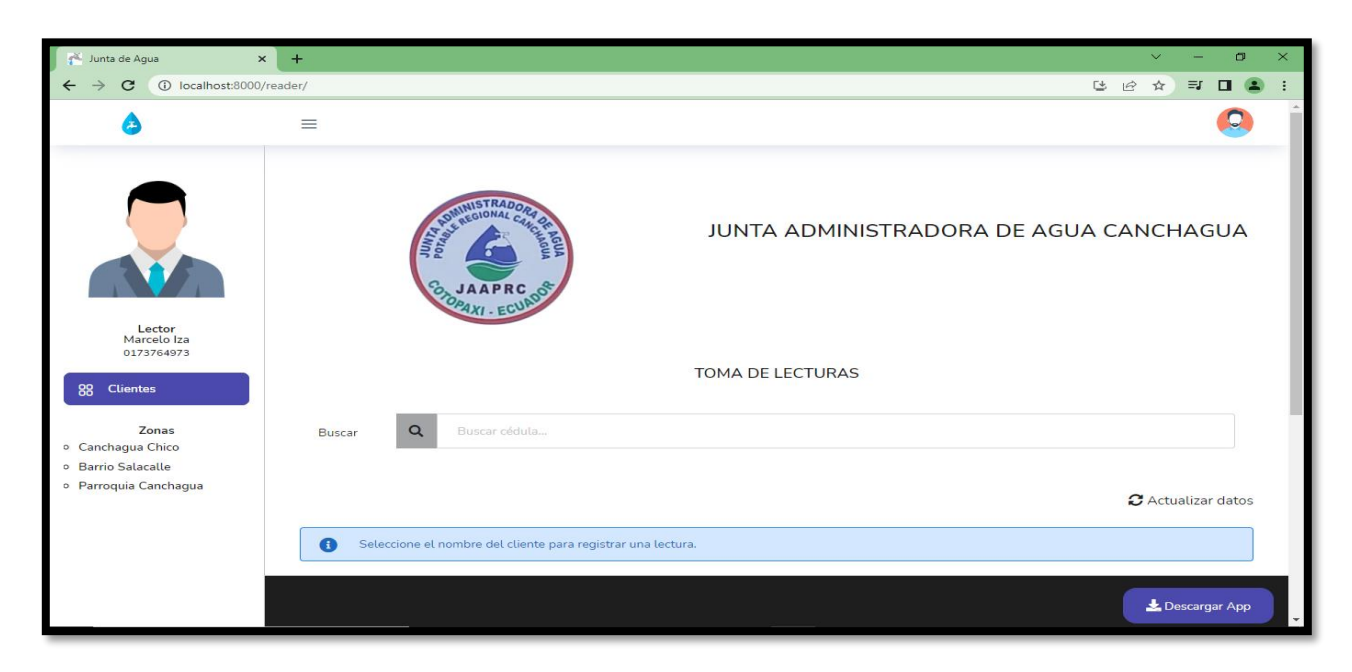

*Figura 24.* Toma de lecturas.

Como Lector, observamos datos del cliente a quién se tomará la lectura de agua.

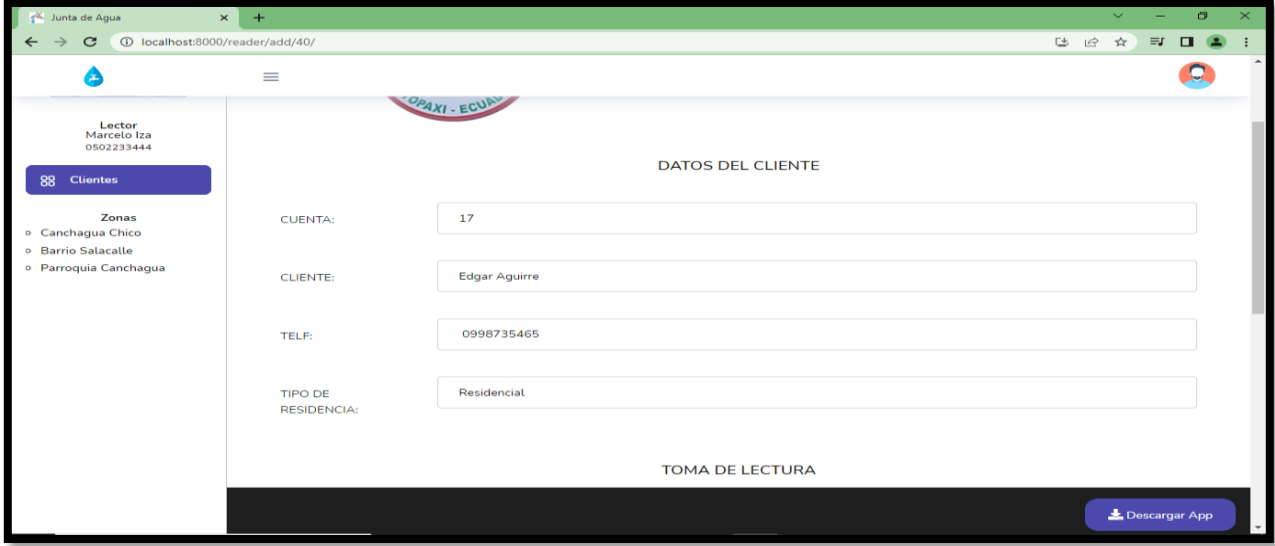

*Figura 25.* Datos del Cliente.

Como Lector, registraremos la fecha en la cual se esté tomando la lectura, registraremos también el número de medidor y tendremos un contador en la cual está la lectura anterior que hemos tomado y la lectura que se registrara actualmente.

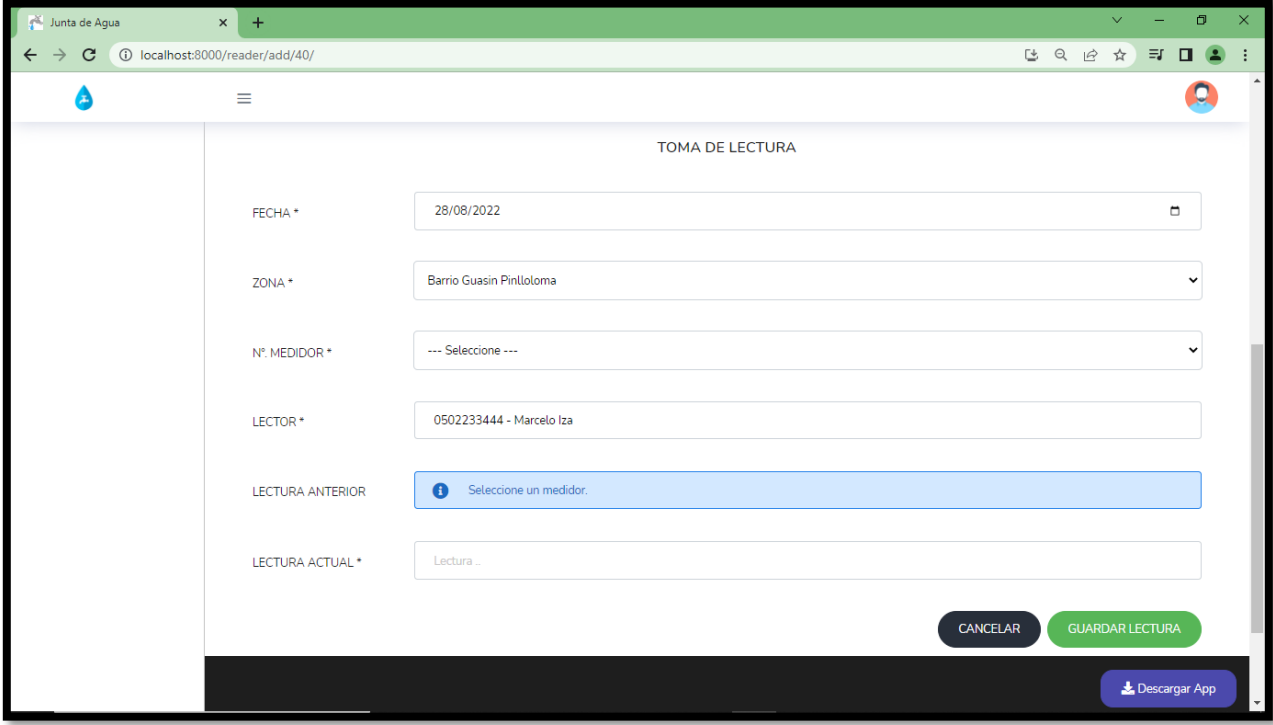

*Figura 26.* Registro de Lectura.

## **Modulo Cliente**

Como Cliente, se tiene un perfil con el nombre y el número de cedula.

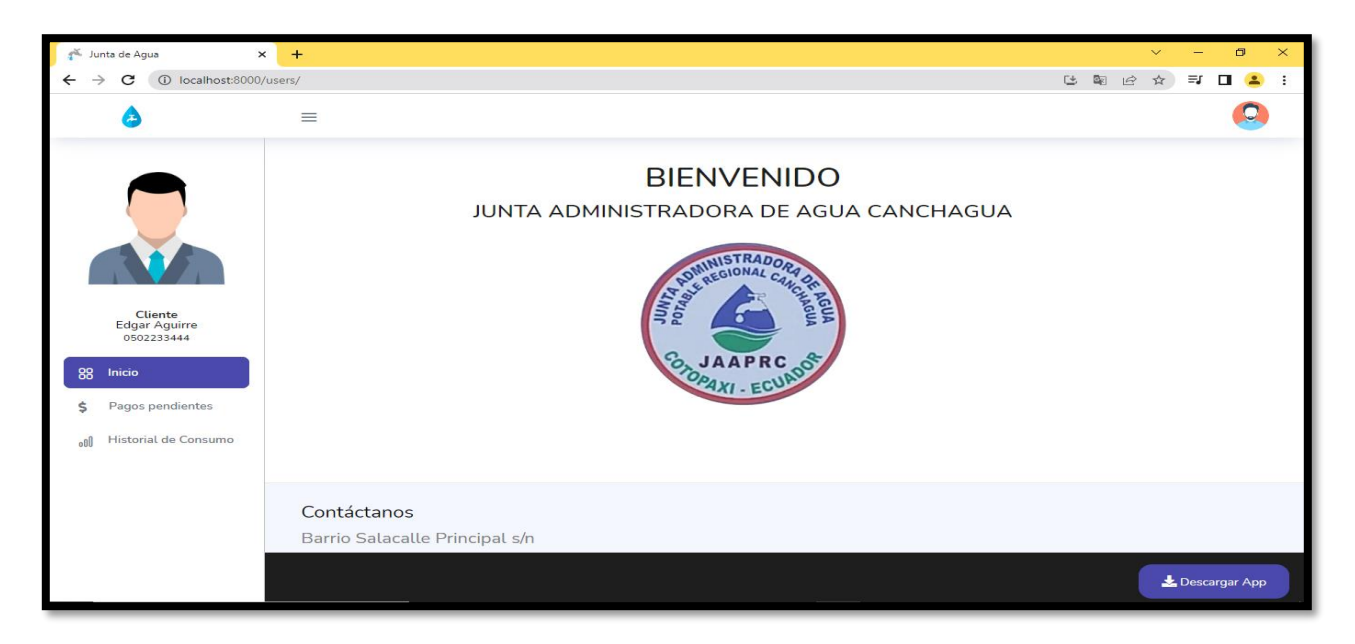

*Figura 27.* Inicio cliente.

Como Cliente, podemos consultar de los pagos pendientes por consumo mensual.

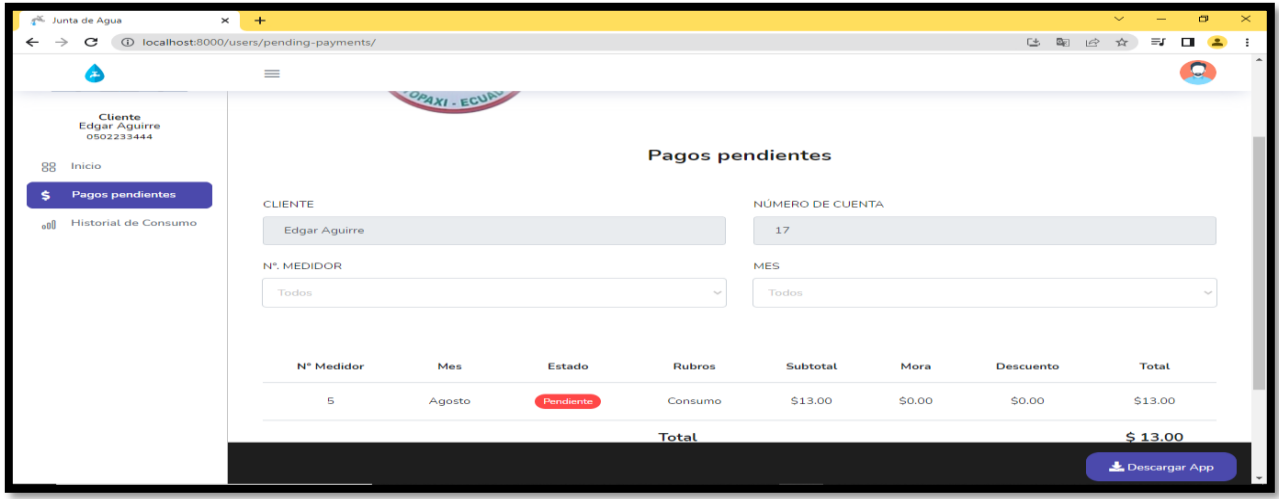

*Figura 28.* Pagos pendientes.

Como Cliente, observamos un historial de consumo desde y hasta (por meses) de cuanto se ha consumido el agua.

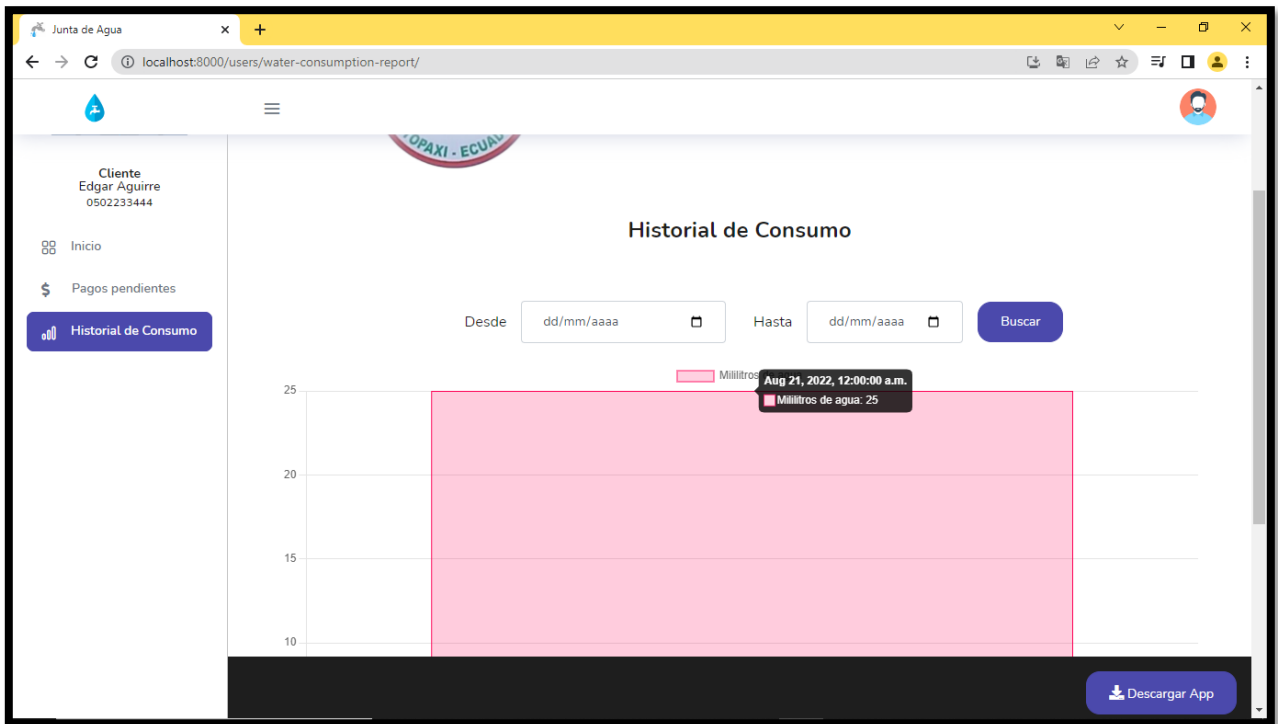

*Figura 29.* Historial de Consumo.

## **5.16. VERIFICACIÓN DE LA HIPÓTESIS**

Se comprobó la hipótesis con la PWA ayudando en el proceso de la optimización de lecturas de agua para poder llegar de una u otra forma hacia los clientes. Obteniendo el aval de implementación firmado por el representante de la Junta Administradora de Agua Regional Canchagua.

#### **6. PRESUPUESTO**

#### **Estimación de Costo del Software por puntos de historia**

Para la estimación de costos de software se realizó por puntos de historia de usuario, el presente proyecto tiene un total de 15 Historias de Usuario con los puntos designados a cada uno de ellos.

Esta tabla de Datos para cálculo de desarrollo de Software por puntos de historia está basada de la siguiente cita [7].

| <b>Datos</b>                        | <b>Costo</b> |
|-------------------------------------|--------------|
| Sueldo del programador $(S)$        | 419,81       |
| Días laborables (dl)                | 20           |
| Horas laborables (hl)               | 8            |
| Total, de puntos de historias (tdh) | 34           |
| Horas trabajadas (ht)               | 7            |

**Tabla 31. Datos para el cálculo de Desarrollo de Software por puntos de historia**

## **Presupuesto Cálculo**

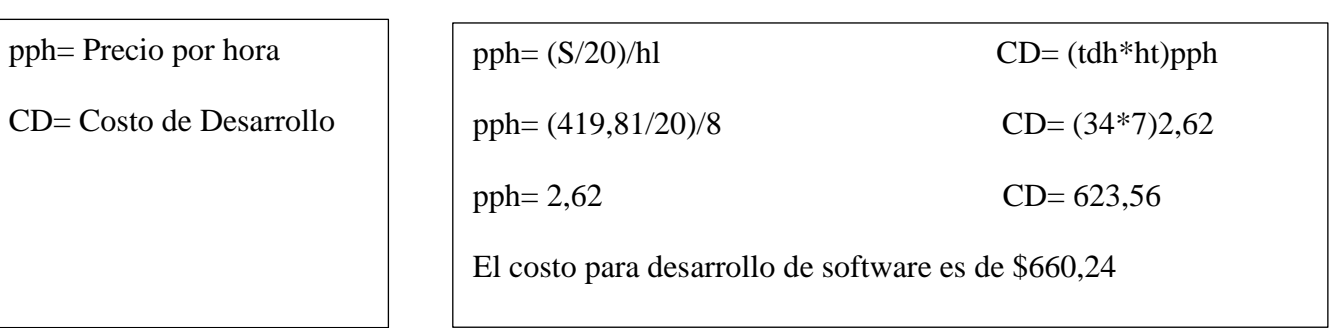

# **Gastos Directos**

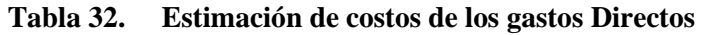

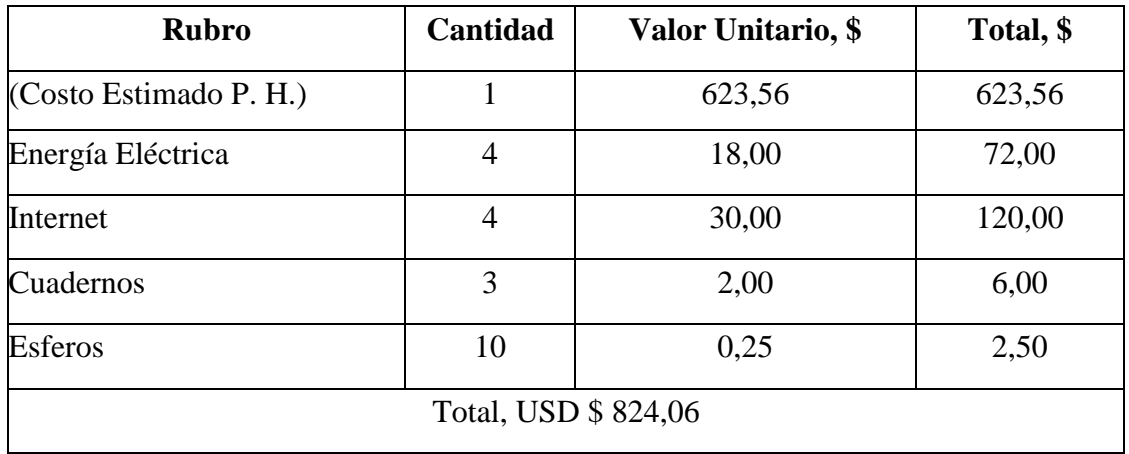

#### **Gastos Indirectos**

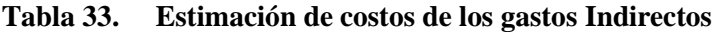

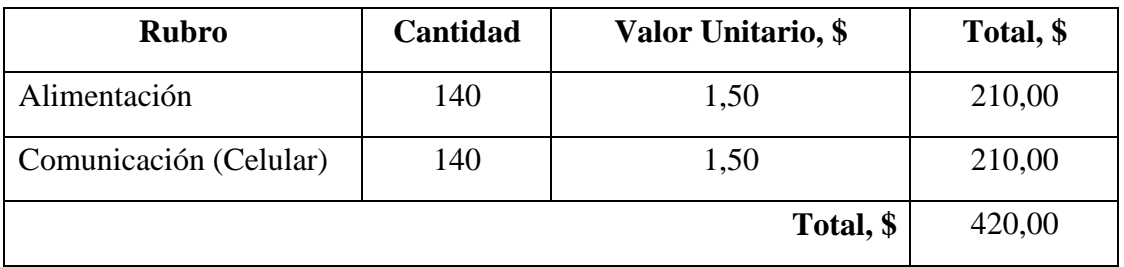

# **Gasto General**

### **Tabla 34. Estimación de costos de los gastos Indirectos**

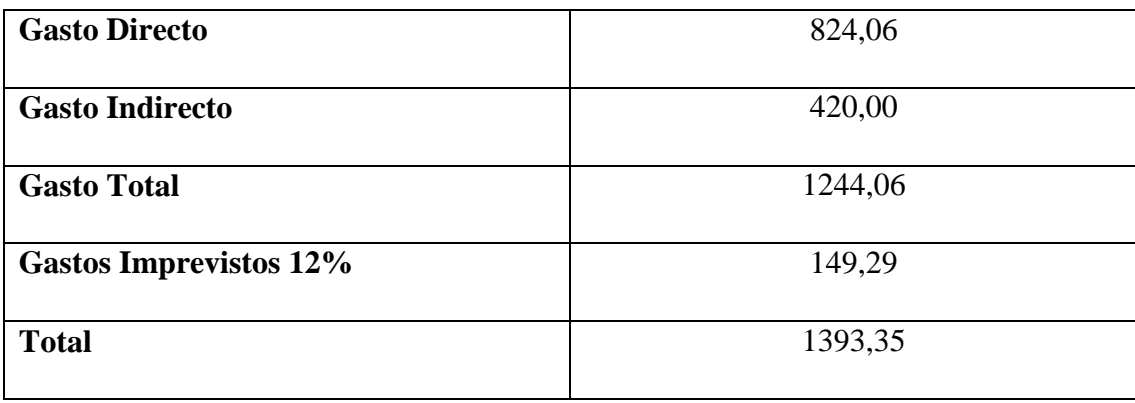

### **7. CONCLUSIONES**

- Luego de realizar la revisión bibliográfica sobre el campo y objeto de estudio para fundamentar esta propuesta tecnológica podemos decir que existe mucha información sobre las herramientas de desarrollo aplicadas.
- Utilizando prácticas ágiles se pueden sistematizar y agilizar los procesos de desarrollo de un producto de software permitiendo recolectó la información necesaria para conocer las necesidades existentes en el proceso de registro de lecturas mensuales de agua potable en la Junta, obteniendo requerimientos funcionales que fueron implementadas en 15 historias de usuario detalladas por el usuario final.
- Se concluye que el uso de tecnologías actuales nos da la posibilidad de obtener una aplicación ágil que puede ser fácilmente desplegada en un dispositivo móvil.

### **8. RECOMENDACIONES**

- Es recomendable el uso de las practicas ágiles para el desarrollo de este tipo proyectos, ya que esta metodología permite ajustarnos a las necesidades que se requiera en cada uno de los momentos necesarios para completar un proyecto.
- La PWA debe implementar el protocolo HTTPS correctamente, por lo que debemos configurar el certificado SSL en el servidor web.
- Se recomienda que los diferentes módulos ya desarrollado pueda servir como base para ir mejorando sus funcionalidades de igual manera que se pueda incrementar más módulos de acuerdo a las necesidades de la Junta Administradora de Agua Regional

#### **9. BIBLIOGRAFÍA**

- [1] A. C. Chungata Cordova, «"Modelo de Gestión Administrativa para,» Ambato, 2017.
- [2] J. R. Caiza Toaquiza y M. E. Toaquiza Aimacaña, «APLICACIÓN MÓVIL PARA LA GESTIÓN DE INFORMACIÓN DE LECTURAS,» Latacunga, 2019.
- [3] M. L. Ramos Bayas, «El capital social de Juntas Administradoras de Agua Potable y Riego del Ecuador JAAPRE y la Ley Orgánica de recursos hídricos, usos y aprovechamiento del agua (2009–2015),» Quito, 2017.
- [4] J. H y P. Letelier, «Métodologías Ágiles en el Desarrollo de Software,» pp. 1-8, 2003.
- [5] N. A. Palacios Nunez y C. A. Pizarro Arteaga, «Desarrollo de sistemas de informacion, basado en XP y SCRUM, para mejorar los procesos de captura, edicion y publicacion de canales de television, radio emisoras y medios impresos en la empresa Kybalion Group S.A.C.,» Lima, 2015.
- [6] W. R. Oñate Calderon, «IMPLEMENTACIÓN DE UNA APLICACIÓN WEB PROGRESIVA PARA LA,» Ambato, 2020, pp. 6-9.
- [7] J. R. Caiza Toaquiza y M. E. Toaquiza Aimacaña, 2019. [En línea]. Available: http://repositorio.utc.edu.ec/bitstream/27000/5320/1/PI-001344.pdf. [Último acceso: 26 Agosto 2022].
- [8] GAD parroquil Canchagua, «Canchagua,» 2019. [En línea]. Available: https://canchagua.gob.ec/cotopaxi/historia/. [Último acceso: Julio 2022].
- [9] SRI, «Direcctorio de Emprendimientos,» 15 Abril 2014. [En línea]. Available: https://sri-enlinea.com/ruc/0560039670001. [Último acceso: Julio 2022].
- [10] I. M. Oña, Canchagua, 2022.
- [11] G. C. Foundation, «GCF Global,» 2018. [En línea]. Available: https://edu.gcfglobal.org/es/informaticabasica/que-son-las-aplicaciones-web/1/. [Último acceso: Julio 2022].
- [12] M. A. de Dios, «Scrum: qué es y cómo funciona este marco de trabajo,» 9 Mayo 2022. [En línea]. Available: https://www.wearemarketing.com/es/blog/metodologia-scrum-que-es-y-como-funciona.html.
- [13] Y. Mego Silva, «Sistema de Información Web bajo la metodología XP y el marco,» Morales, 2020.
- [14] P. E.Colla, «Uso de Opciones Reales para evaluar la contribución de metodologías,» *Sedici,* pp. 161-162, 2016.
- [15] A. Urteaga Pecharroman, «Aplicación de la metodología de,» Septiembre 2015. [En línea]. Available: https://earchivo.uc3m.es/bitstream/handle/10016/23750/TFG\_Aitor\_Urteaga\_Pecharroman.pdf?sequence=1&isAll owed=y.
- [16] EALDE, «EALDE Business School,» 27 Agosto 2019. [En línea]. Available: https://www.ealde.es/productbacklog-sprint-backlog/. [Último acceso: Julio 2022].
- [17] Fundacion Dialnet, «Dialnet,» 2016. [En línea]. Available: https://dialnet.unirioja.es/servlet/articulo?codigo=5680556#:~:text=La%20t%C3%A9cnica%20de%20esti maci%C3%B3n%20de,el%20esfuerzo%20que%20significar%C3%A1%20desarrollarlos.. [Último acceso: Julio 2022].
- [18] D. M. Rehkopf, «Atlassian Agile Coach,» 2022. [En línea]. Available: https://www.atlassian.com/es/agile/project-management/user-stories. [Último acceso: Julio 2022].
- [19] D. Palminio, «Blogspot,» 2016. [En línea]. Available: http://agilismoeningenieriadesoftware.blogspot.com/2016/08/scrum-release-planning-y-scrum.html. [Último acceso: Julio 2022].
- [20] A. Alonso, «ADRIANALONSO.ES,» 2022. [En línea]. Available: https://adrianalonso.es/projectmanagement/priorizacion-requisitos-software-conmoscow/#:~:text=La%20t%C3%A9cnica%20de%20priorizaci%C3%B3n%20de,like%20but%20won't%20 get.. [Último acceso: Julio 2022].
- [21] S. Casanova, «Samuel Casanova,» 2017. [En línea]. Available: https://samuelcasanova.com/2016/01/estimacion-agil-con-la-tecnica-planning-poker/. [Último acceso: Julio 2022].
- [22] A. R. Mesa, «Open Webinars,» 19 Diciembre 2018. [En línea]. Available: https://openwebinars.net/blog/que-es-un-sprint-scrum/. [Último acceso: Julio 2022].
- [23] V. Bembibre, «Definición ABC,» Enero 2007-2022. [En línea]. Available: https://www.definicionabc.com/tecnologia/aplicacion.php. [Último acceso: Junio 2022].
- [24] E. Benitez Jimenez, «APLICACIONES INFORMÁTICAS,» [En línea]. Available: https://elisainformatica.files.wordpress.com/2012/11/aplicaciones-informc3a1ticas.pdf. [Último acceso: 2022].
- [25] M. G. Garcia Mendoza, «USOS Y TIPOS DE APLICACIONES MÓVILES,» 1 Julio 2015. [En línea]. Available: https://d1wqtxts1xzle7.cloudfront.net/38125181/u1.\_Inv.\_Usos\_y\_tipos\_de\_aplicaciones\_moviles\_- Maria\_Guadalupe\_Garcia\_Mendoza-with-cover-pagev2.pdf?Expires=1653355060&Signature=WdU5VZdBf4Vl1njU4TM1n7jStCcVWYR897xlGuzQxUBev4 QO-KEuVR~6Q4N58WeWSZUimpYZrkDsdE. [Último acceso: Julio 2022].
- [26] J. A. Vera Rendon, «Ventajas y desventajas de las aplicaciones nativas,» Guayaquil, 2012.
- [27] Todos los derechos reservados, «¿Qué son las aplicaciones móviles híbridas?,» 22 Octubre 2020. [En línea]. Available: https://ourcodeworld.co/articulos/leer/1365/que-son-las-aplicaciones-moviles-hibridas.
- [28] C. Mateu, «Desarrollo de Aplicaciones Web,» Eureca Media, SL, Barcelona, 2004.
- [29] B. Aumaille, «J2EE Desarrollo de Aplicaciones Web,» ENI, Barcelona, 2002.
- [30] M. Vidal, «IEBS Digital School,» 5 Noviembre 2019. [En línea]. Available: https://www.iebschool.com/blog/progressive-web-apps-analitica-usabilidad/. [Último acceso: 07 2022].
- [31] V. Aguirre y A. Ortu, «PWA para unificar el desarrollo Desktop, Web y Mobile,» *Sedici,* pp. 780-781, 2019.
- [32] I. J. M. I. F. R. Ing. Mariuxy Zea, «Administracion de Base de Datos con PostgreSQL,» Editorial Area de Innovacion y Desarrollo, S.L, ALCOY, ALICANTE, 2017.
- [33] Hostingpedia, «hostingpedia.net,» 07 Febrero 2019. [En línea]. Available: https://hostingpedia.net/postgresql.html. [Último acceso: Julio 2022].
- [34] S. Chazallet, «Phyton 3 Los fundamentos del lenguaje.,» Editions ENI, Barcelona, 2016.
- [35] J. D. M. Gonzalez, «ProgramarYa,» 2012-2022. [En línea]. Available: https://www.programarya.com/Cursos/Python/estructuras-de-datos. [Último acceso: Julio 2022].
- [36] D. D. L. d. I. G. d. Artaza, «CITESEERX,» 2009. [En línea]. Available: https://citeseerx.ist.psu.edu/viewdoc/download?doi=10.1.1.710.1670&rep=rep1&type=pdf. [Último acceso: Julio 2022].
- [37] J. A. S. Avila, «DSPACE ESPOCH,» Marzo 2018. [En línea]. Available: http://dspace.espoch.edu.ec/bitstream/123456789/9103/1/18T00733.pdf. [Último acceso: Julio 2022].
- [38] C. Azaustre, «JS, Aprendiendo JavaScript,» Carlosazaustre.es, Madrid, 2016.
- [39] L. V. Lancker, «JQuery,» Editions ENI, Barcelona, 2014.
- [40] J. D. Gauchat, «El gran libro de HTML 5, CSS3 y JavaScript,» Marcombo, Barcelona, 2012.
- [41] C. Aubry, «HTML 5 Y CSS 3,» ENI Ediciones, Barcelona, 2012.
- [42] C. Aubry, «CSS 3, Domine los estandares Web con las hojas de estilo,» Editions ENI, Barcelona, 2015.
- [43] C. Aubry, «HTML5 y CSS3 Revolucione el dise;o de sus sitios web,» Editions ENI, Barcelona, 2017.
- [44] M. C. Cancinos, «Bootstrap Principiantes,» Publicacion Independiente, 2020.
- [45] A. N. D. d. C. Ramon Carrion, «Usando Xamp con bostrap y wordpress,» 2020.

### **10. ANEXOS**

### **ANEXO 1: Informe antiplagio de Urkund.**

### Ouriginal

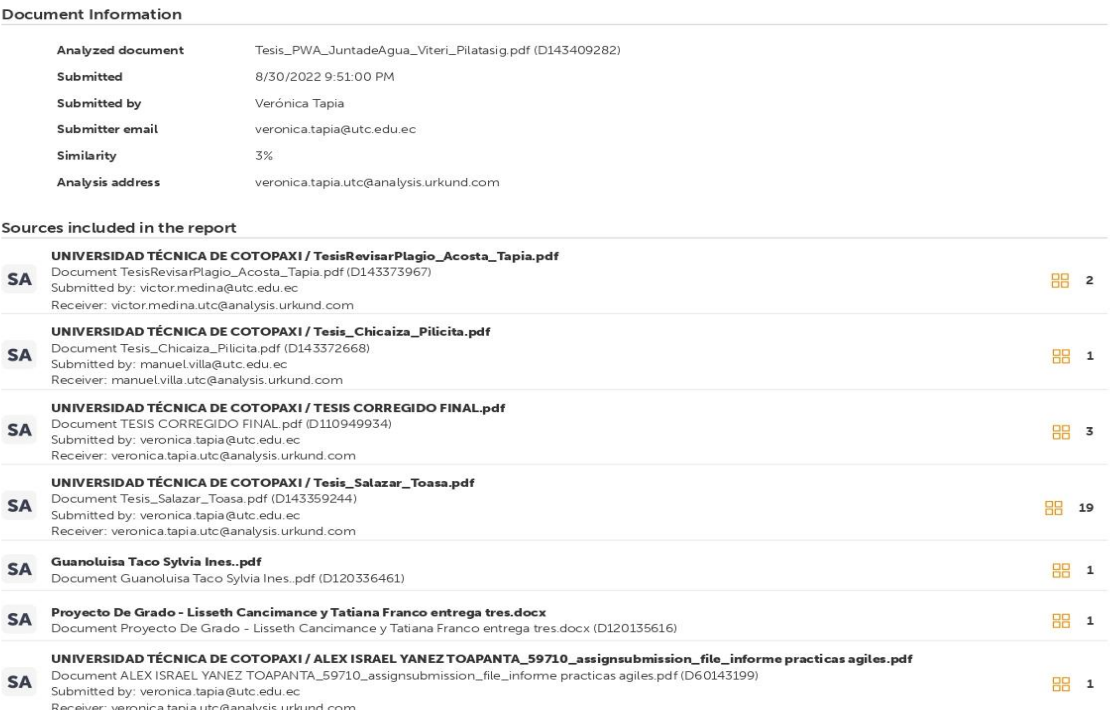

#### **Entire Document**

11. INTRODUCCIÓN 11. EL PROBLEMA: La Junta Administradora de Agua Potable Regional Canchagua presenta un problema en particular, ya que el sistema con el que cuenta no es avoidables en sus procesos pues actualmente como toda entidad pública está sometida a dificultades en el desempeño de sus actividades, pues en la actualidad el proceso de toma<br>le tectura de agua potable se lo realiza de La Junta. 11.1. Situación Problemática La gestión que se viene realizando en las entidades de regulación y control del agua potable y saneamiento del Ecuador ha sido distinta. al resto<br>de otros países, la fata de definició de satisfacer a los usuarios (11. En el Ecuador las Juntas de agua probable llevan procesos rutinarios y de forma manual, creation de estinarios (and a sected agua esto ha<br>procesos rutinarios (11. En el Ecuador las Juntas

comenzado con un creciente interés en metodologías de desarrollo [4]. Las metodologías ágiles son sin duda uno de los temas recientes en ingeniería de software que están conner account un crecente interest. Prueba de ello es que se están haciendo un espacio destacado en 1 la mayoría de conferencias y workshops celebrados en los últimos años. Es tal su<br>impacto que actualmente existen 4 conf de la marca de la toma de las lecturas de consumo mensual del agua, sin embargo, éste requiere actualización de tal manera que el acceso sea más rápido y los procesos.<br>Presenta la información de la toma de las lecturas de una mejor eficiencia en el proceso del control de los valores del consumo de agua potable a través de innovaciones tecnológicas que permitan que las tomas de lecturas seas más agiles y eficientes, reduciendo el tiempo en que los lectores toman las lecturas y reduciendo el número de quejas por usuarios del servicio de agua potable.

https://secure.urkund.com/view/136790134-351170-747071#/details/findings/matches/22

 $1/15$ 

31.1.2. Formulación del Problema ¿Con la implementación de una Aplicación Web Progresiva, se sistematizará el proceso de lectura de consumo de agua en la Junta Administradora de Agua Regional Canchagua? ¿El registro de las lecturas de los medidores de agua generan errores en los valores de los pagos mensuales del agua potable? 1.2. OBJETIVO Y<br>CAMPO DE ACCIÓN 1.2.1. Objeto de estudio: ? Proceso del proyecto Beneficiarios Directos Beneficiarios Indirectos Miembros de la junta de agua Personal administrativo y operacional. 1005 personas Habitantes de los Barrios que pertenecen a la Junta Administrativa Regional Canchagua 500 personas Elaborado por: los investigadores.

.<br>4 1.4. JUSTIFICACIÓN El desarrollo de software no es una tarea fácil. Prueba de ello es que existen numerosas propuestas metodológicas que inciden en distintas dimensiones del proceso de desarrollo. Por una parte, tenemos aquellas propuestas más tradicionales que se centran especialmente en el control del proceso, estableciendo rigurosamente las actividades involucradas, los artefactos que se deben producir, y las herramientas y notaciones que se usarán. Estas propuestas han demostrado ser efectivas y necesarias en un gran número de provectos, pero también han presentado problemas en otros muchos [4]. En las tendencias tecnológicas mencionadas existen diversos lenguaies de programación, herramientas y plataformas que sirve para darnos un claro entendimiento del cómo nos brindan una velocidad eficaz al momento de desarrollar una aplicación Web las cuales ofrecen una gran ventaja al grupo de trabajo en reducción de tiempo que se basan en requerimientos preestablecidos usados en la creación de sistemas Web [5]. Existe un gran<br>número de tecnologías que facilita la creación de tecnología que combina lo mejor de las aplicaciones web y las aplicaciones nativas, consiguiendo que una aplicación web se comporte como una aplicación nativa (6). El uso de las tecnologías móviles ha crecido exponencialmente a lo largo de los últimos años, lo que ha provocado que cualquier empresa que quiera estar presente en este tipo de entomos digitales se vea en la necesidad de invertir en la transformación de sus sistemas. Las aplicaciones webs progresivas (PWA) han ganado espacio en el desarrollo de aplicaciones por su fácil entendimiento y manejo ofreciendo una experiencia similar a la de una aplicación móvil nativa con las mejores ventajas de una página web. Una (

#### **MATCHING BLOCK 1/28** 70%

#### SA TesisRevisarPlagio\_Acosta\_Tapia.pdf (D143373967)

PWA) es una nueva tecnología que se ajusta a cualquier sistema operativo, así como: iOS

v Android esta aplicación se acopla a la necesidad del usuario. de este modo se ha visto la necesidad de adoptar una aplicación web progresiva que permita sistematizar los procesos .<br>de lecturas de agua que se realizan dentro de la Junta Administradora de Agua Potable Regional Canchagua, para que de esta manera se eviten inconvenientes y lograr satisfacer a los usuarios ahorrando costos de mantenimiento y soporte técnico, además que las aplicaciones web progresivas se pueden utilizar sin conexión a internet proporcionado una

experiencia única a cualquier usuario y combina lo mejor de las aplicaciones web y aplicaciones. Actualmente la Junta<br>5 Administradora de Agua Regional Canchagua presenta un sistema de información de toma de lecturas de ag cada medidor manualmente esto quiere decir que el personal encargado de tomar las lecturas observa y escribe el valor de metros cúbicos consumidos que marca cada medidor. Para posteriormente dirigirse a la Junta y entrega sus lecturas, luego la persona encargada de manejar el sistema debe ingresar cada lectura realizada por teclado. El presente proyecto ahorra todo el proceso detallado anteriormente, permitiendo tomar las lecturas de todos los clientes de una forma más ágil y efectiva, además mediante la implementación de la PWA las personas podrán consultar ingresando sus datos personales los valores de consumo de las lecturas tomadas, el desarrollo de esta herramienta tiene como objetivo aportar en la organización, almacenamiento y consulta de la información generada por las lecturas de aqua dentro de la Junta. 1.5.HIPÓTESIS Con la implementación de una Aplicación Web Progresiva, se sistematizará el proceso de toma de lecturas de agua potable en la Junta Administradora de Agua Regional Canchagua. 1.6. OBJETIVOS 1.6.1. Ge ? Desarrollar una Aplicación Web Progresiva para la gestión de la información de las lecturas del consumo de agua, en la Junta Administradora de Agua Regional Canchagua, mediante el uso de prácticas ágiles. 16.2. Específicos: ? Realizar una revisión bibliográfica en textos y bases de datos científicas sobre el campo y objeto de estudio, para la elaboración del marco teórico de esta propuesta tecnológica. ? Emplear prácticas ágiles en el desarrollo de la aplicación web progresiva para garantizar un proceso adaptativo, que cuente con la colaboración permanente del usuario final. ? Desplegar la Aplicación Web Progresiva en la Junta Administradora de Agua Regional Canchagua 6 1.7. SISTEMA DE TAREAS Esta tabla de Sistemas de tareas está basada de la siguiente cita [7].

#### **MATCHING BLOCK 2/28**

#### SA Tesis\_Chicaiza\_Pilicita.pdf (D143372668)

Tabla 2. Sistema de tareas Objetivos específicos Actividades (tareas) Resultados esperados Técnicas, Medios e Instrumentos

Objetivo Específico 1: Realizar una revisión bibliográfica en textos y bases de datos científicas sobre el campo y objeto de estudio, para la elaboración del marco teórico de esta propuesta tecnológica. Tarea 1: Indagar en fuentes bibliográficas sobre el campo y objeto de estudio. Tarea 2: Describir los resultados de la investigación bibliográficas Marco Teórico. Método analítico. Métodos Empíricos. Entrevista Observación. Objetivo Específico 2: Emplear prácticas ágiles en el desarrollo de la aplicación web progresiva para garantizar un proceso adaptativo, que cuente con la colaboración permanente del usuario final. Tarea 1: Elaborar el Product Backlog Tarea 2: Planificar los incrementos, Tarea 3: Los incrementos .<br>del producto Practicas Agiles: Historias de usuario - Product Backlog-

7 Ejecutar los Sprints. Sprint backlog -Eventos- Planificaciones de los incrementos. Objetivo Específico 3: Desplegar la Aplicación Web Progresiva en la Junta Administradora de Agua Regional Canchagua Tarea 1: Configuración del entorno de producción. La (PWA) en producción Plataforma de servicio en la nube (PaaS) 3. FUNDAMENTACIÓN TEÓRICA 3.1. ANTECEDENTES La parroquia Canchagua se encuentra en las faldas del volcán Cotopaxi, rodeada por los nevados Illinizas, es una comunidad incaica ubicada a 17Km de la ciudad de Latacunga, capital de la provincia de Cotopaxi, la palabra Canchagua tiene origen en la lengua kichua panzaleo, donde CANCHA significa Maíz y CHAGUA significa crudo, siendo asi Maíz crudo o en otros términos tierra de maíz [8]. La Junta Administradora de agua potable regional Canchagua inicio su actividad económica en abril del 2014, como una entidad de servicio público, ubicada en el cantón Saquisilí de la provincia de Cotopaxi [9].En la parroquia Canchagua se han venido desarrollando diversas actividades de control del uso y<br>consumo de agua, por la Junta Administradora

administraciones durante el paso de los años es la dificultad que existe para recolectar, procesar las lecturas mensuales del agua y por siguiente calcular y obtener los valores a cancelar por el consumo de este servicio vital para los habitantes de la comunidad [10]. El desarrollo de aplicaciones informáticas ha permitido dar solución a muchos problemas que se han presentado ya que estas aplicaciones en su gran mayoría permiten almacenar información en

8 grandes servidores de internet, los cuales se encuentran disponibles permanentemente para que los usuarios hagan uso de la información almacenada en ellos, permitiéndoles así obtener la flexibilidad y disponibilidad que los usuarios requieren con tan solo una conexión de internet [11]. El mayor problema detectado es, el tiempo de recolección de lecturas del aqua y la inconsistencia generada en los datos recopilados, lo cual conlleva a problemas de cálculo que a su vez son la causa de queias e inconvenientes con los usuarios y miembros de la Junta de Agua Regional Canchagua. En la Junta de Agua Regional de la parroquia Canchagua se gestiona la información de consumo de agua y los procesos de cálculo mediante un sistema de información de escritorio más, sin embargo, el mencionado sistema requiere una actualización inmediata para que trabaje mediante una conexión sin Internet, y así se pueda agilitar el proceso de recolección de lecturas tal manera que el acceso sea más rápido y los procesos más eficientes. Identificado este problema se ha planteado la solución mediante la creación de una aplicación web progresiva, la cual permitirá reducir el tiempo de recolección de información, así como bajar la cantidad de errores e inconsistencias en la toma de lecturas. 3.2. METODOLOGÍAS DE DESARROLLO De acuerdo a lo aprendido durante el proceso de formación profesional como ingeniero en informática y sistemas computacionales, las metodologías de desarrollo son un conjunto de pasos a seguir para llevar a cabo un proyecto de desarrollo de aplicaciones ya sean estas aplicaciones web o de escritorio, aunque actualmente dado el gran avance de la tecnología, las aplicaciones de escritorio están quedando obsoletas. Las metodologías de desarrollo permiten al equipo de trabajo tener un control del trabajo realizado, y dependiendo de cada metodología aplicada van a variar las diferentes etapas y actores involucrados. Existen .<br>metodologías de desarrollo tradicionales y metodologías de desarrollo agiles, estas últimas son las más utilizadas actualmente ya que permiten al equipo de trabajo llevar un control y seguir un orden de los avances de desarrollo. 3.2.1. Metodología Scrum La metodología de desarrollo Scrum es un de las metodologías más utilizadas por los equipos de desarrollo que trabajan ya sea con proyectos generalmente grandes o también pequeños. La metodología brinda una serie de pasos y roles definidos mediante los cuales se pueden enmarcar 9 las propuestas de solución del trabajo, así como los roles por los cuales las personas pueden abordar problemas complejos que son adaptables a la realidad y a las necesidades tanto del equipo de trabajo como de los clientes, a la vez permite obtener productos aptos para entregar con el máximo valor posible productividad y calidad en el ámbito creativo Scrum es liviano y fácil de entender, pero, a la vez, difícil de dominar del todo. Esta metodología asiste al llamado time to market y la entrega rápida de mínimos productos viables [12].<br>A partir de esta reunión salió com procesos y herramientas. ? Valorar el software que funciona por encima de la documentación exhaustiva. ? Valorar la colaboración con el cliente por encima de la negociación contractual? Valorar la respuesta al cambio por encima del seguimiento de un plan (12). Las implementaciones de Scrum para el desarrollo de software se vienen enriqueciendo<br>desde entonces. Ahora es muy raro que alguien con Dentro de la metodología de desarrollo SCRUM se contemplan diferentes perfiles que son asumidos por los integrantes del equipo de desarrollo los perfiles son: Product Owner: Es quien está a cargo de dar la valoración del producto resultante. Scrum Master: Es quien guía el equipo de trabajo, delega funciones y responsabilidades. Scrum team: Se refiere al<br>equipo de desarrollo Stakeholder: Se trata proveedores, entre otros. [5]

10 3.2.1.2. Funcionamiento de scrum El funcionamiento de SCRUM está basado en un marco de trabajo con diferentes etapas y documentos que son: Product Backlog: En este se registran los requerimientos y funcionalidades necesarios para llevar a cabo el desarrollo del proyecto [5]. Sprint Backlog: Se puede decir que se trata de un itinerario de trabajo, aquí<br>se detallan las tareas, los respons cumplir con los tiempos establecidos para el desarrollo [5]. Sprint Planning Meeting: Permite registrar y planificar las reuniones para así no desperdiciar el tiempo en reuniones innecesarias tanto con el equipo de trabajo como con el cliente [5]. El modelo de desarrollo SCRUM contempla la construcción incremental basada en iteraciones y revisiones continuas las cuales al finalizar se obtiene un producto funcional listo para ser entregado al cliente. Cada iteración permite al cliente definir de mejor manera el producto que desea obtener, ya que al ser un proceso de desarrollo incremental el cliente actúa directamente en el desarrollo permitiendo así obtener un mejor producto. Las iteraciones o ciclos de vida del desarrollo de aplicaciones inician con la descripción de el requerimiento a satisfacer por el producto deseado, y se van estableciendo prioridades de los requerimientos a cumplirse de acuerdo a las necesidades urgentes del usuario. A medida que se va avanzando se van especificando detalles que pueden ser desarrollados en periodos de tiempo relativamente cortos. Las iteraciones o también llamados Sprint se completan cuando el cliente da por finalizado el producto y se entrega un producto completamente operativo, esto podría conllevar a un ciclo sin fin de requerimientos del usuario, más sin embargo es responsabilidad del Scrum Master establecer las reglas del negocio y los requisitos a cumplir con el cliente [5]. Por lo tanto, al trabajar basándose en la metodología de desarrollo SCRUM, es posible realizar evaluaciones del trabajo a medida que este avanza, ya que en cada iteración se puede obtener un producto, el cual será evaluado y aceptado tanto por el cliente como por el equipo de trabajo.<br>11.3.2.2. Metodología XP (Extreme Programmimg) Extreme Programming (XP) se trata de otro conjunto

alternativa para avanzar en la programación ágil de sistemas de información para las empresas, en base a un ciclo de vida debidamente planificado para el desarrollo. Las estrategias de avance de programación convencionales (curso, desarrollo, sinuoso, ciclo de vida iterativo, etc.) aparecen, en contraste con las nuevas técnicas propuestas en XP, como<br>abrumadoras y derrochadoras. La metodología XP prop productividad y optimización del uso de recursos tanto tecnológicos como los recursos humanos. La condición propuesta en la metodología XP está enfocada en sustentar y satisfacer las necesidades del usuario en el momento en que este lo requiere. XP le exige al equipo de trabajo a que tenga la disposición y dedicación para reaccionar ante los<br>cambios y necesidades que presentan los client integrantes tanto del equipo de desarrollo, directivos y clientes cumplen un papel importante durante el ciclo de vida, con la finalidad de obtener un producto de calidad (13). 3.2.3. Metodología Kanban La metodología Kanban es utilizada principalmente para el desarrollo de sistemas embebidos, ya que los ciclos o iteraciones propuestas por esta metodología<br>son mucho más cortos y concisos que los plantea requieren un tiempo de desarrollo muy corto, por diversos motivos, ya sean estos porque requieren ser desplegados al mercado inmediatamente, o a su vez requieren una estructura relativamente compleja dado que requieren relacionar hardware y software, para cumplir con las necesidades y requerimientos en el menor tiempo posible. Una de las principales iteraciones que contempla esta metodología de desarrollo es la creación de modelos de simulación los cuales permiten obtener una idea de los resultados a obtenerse a partir de valores simulados. La instauración de los valores a ser utilizados para la simulación en esta metodología de desarrollo es obtenida en base a los aportes de necesidades independientes que van alimentándose de acuerdo a los requerimientos planteados [14].

12 Por lo general el proceso de desarrollo de un software requiere la utilización de recursos tanto físicos, tecnológicos y humanos, por lo cual no es raro escuchar el termino de prueba – error, motivo por el cual se genera una gran pérdida de tiempo lo que a su vez implica desperdicio de recursos. Es por ello que las metodologías agiles de desarrollo están orientadas a realizar una planificación constante de los procesos a desarrollarse para así contar con un orden y mejorar la productividad y los tiempos de entrega. Esta metodología no es la excepción ya que nos da la posibilidad de planificar lo que se va a hacer, pero a diferencia de las otras metodologías esta permite trabajar tanto en proyectos grandes como en proyectos pequeños ya que su forma admite la creación de pequeños prototipos en caso de ser requeridos. En los proyectos grandes otro gran problema son los denominados bugs o ciclos interminables, y para evitarlos se requiere la realización continua de pruebas lo cual conlleva en la mayoría de los casos a retrasos en el cumplimiento de las planificaciones establecidas debido a que las pruebas no siempre van a poder ser planificadas correctamente porque depende del desarrollo realizado y los posibles errores que

puedan cometerse durante la implementación [15]. Estas nuevas metodologías en cierta forma son semejantes a los llamados métodos de ingeniería de software ya que en ambos casos se plantea un orden o un conjunto de pasos a seguir, pero lo que los diferencia es que una metodología se centra principalmente en el correcto y eficaz desarrollo del código fuente, dejando de lado la excesiva cantidad de documentación técnica que requiere ser creada y detallada en los métodos de ingeniería de software [15]. Al trabajar basándose en esta metodología tenemos la posibilidad de darle al cliente, pequeños prototipos permitiendo así al cliente tener un producto que puede manejar o incluso desplegar. Esto sirve traducido como Pila de Producto, no es más que un listado de las tareas y subtareas que se van a llevar a cabo para cumplir con el desarrollo de un proyecto. Su principal objetivo es mantener un orden y priorizar los requerimientos de acuerdo a las necesidades del cliente, aquí se listan las tareas y los tiempos que se van a tomar para cumplir cada una. Esta es

13 lista dinámica que se puede ir mejorando, cambiando y puliendo a medida que avanza el desarrollo del producto [16]. Al trabajar con los product backlog, podemos manter orden y a su vez también un historial de lo realizado y lo que está por realizar durante todo el proceso de desarrollo, permitiéndonos así no caer en la redundancia de tareas. 3.3.2. Estimación con Puntos e Historias La estimación con Puntos e Historias es un método que permite hacer un cálculo de los requerimientos necesarios que un equipo de desarrollo necesita para llevar a cabo proyectos de software, a partir de los casos de uso detallados. En este método intervienen los actores de acuerdo a los casos de uso descritos para calcular lo necesario para cumplir con los productos a desarrollar. Los puntos e Historias permiten al equipo llevar un control de las actividades y productos desarrollados, así como los responsables de los cambios y mejoras que se van realizando a medida que el proyecto avanza. Aquí se puede tener una mejor idea de la complejidad de una tarea y de cuál será la interacción que existirá entre el usuario y el sistema. También se pueden identificar y registrar los factores internos y externos que pueden influenciar en el resultado y complejidad del producto final [17]. Al realizar una valoración de cada requerimiento podemos tener una mejor visión de lo prioritario a realizar, y así también identificar el impacto que tendrá un proceso en el producto final obtenido. 3.3.3. Historias de Usuarios Las historias de usuarios no se tratan de un relato del usuario, sino más bien es una descripción general de una funcionalidad del sistema o software desarrollado, descrita desde el punto de vista del usuario final. Este es un punto muy importante en el desarrollo ágil ya que aquí se describe la relación que existirá entre usuario y software. Las historias de usuario no sirven solo para detallar la interacción usuario final - software, sino también puede ser una manera de describir las tareas del proyecto a realizar por uno a varios clientes internos o miembros del equipo de trabajo [18]. Por ello este punto es muy importante ya que aquí se detalla lo que los usuarios requieren de tal manera que lo que el usuario describa será lo que se proceda a desarrollar. Así también es muy importante ya que al saber los requerimientos del usuario se puede determinar los recursos y el equipo que se necesita para llevar a cabo el proyecto.

14 3.3.4. Sprints Backlog Los Sprints Backlog son listas pequeñas tomadas a partir del Product Backlog, son considerados como los puntos itinerantes en los cuales el equipo hará una entrega o validación del proyecto a ser entregado. En cada sprint backlog se van sumando nuevas funcionalidades o productos al producto global que está en desarrollo [13]. En sí, al<br>finalizar un sprint se obtiene una nueva indica se trata de una planificación de los productos a ser entregados, aquí se detallan las fechas en las cuales se va a realizar la entrega de una versión del producto. Esta es una herramienta muy útil ya que aquí se pueden tener una ponderación de los productos a entregar y así determinar cuál es el nivel de aceptación para cada entrega. Esta práctica<br>permite al equipo ir puliendo los productos ya q desventajas, ya que al tener plazos de entrega esto puede producir un rechazo del usuario lo que conduciría a una reformulación del producto y por ende un retraso en la entrega del producto final completo [19]. Al contar con un plan de entregas, esto permite al equipo planificar de mejor manera las actividades a cumplir de acuerdo al tiempo de entrega<br>programado, permitiendo así tener un producto de Must have, Should have, Could have, and Would like but won't get, (Debe tener, Debería tener, Podría tener y Me gustaria pero no conseguiré) es decir con esta técnica no se colocan simplemente valores numéricos para priorizar los requerimientos, sino también le permite al equipo de trabajo tener una idea de el porqué debe cumplirse con un requerimiento y que impacto puede provocar en el producto final de acuerdo a las necesidades de los usuarios. La priorización puede ser tanto al realizar un proyecto nuevo desde cero, como al alizar mejoras de un producto ya creado [20].

15 Priorizar nos ayuda a como equipo de trabajo a entender de manera más clara lo que el usuario final necesita, y por ende saber lo que se puede hacer y lo que se debe hacer permite realizar una mejor planificación. 3.3.7. Planning Poker Planning poker es una técnica muy novedosa que permite al equipo de trabajo hacer una estimación y valoración de las tareas de desarrollo por realizar. Se trata de una dinámica con un juego de barajas enumeradas, en donde cada miembro del equipo puede dar su valoración a cada una de las tare programadas. Esta técnica permite unificar las ideas de los miembros del equipo de trabajo para así obtener una valoración optima de los requerimientos del usuario de acuerdo a su prioridad, importancia, dificultad y tiempo de ejecución o tiempo de cumplimiento. [21] En sí, esta técnica ayuda a mejorar la calidad del trabajo a realizar, ya que al involucrar a todo un equipo es mucho más fácil detectar posibles inconvenientes que podrían presentarse al llevar a cabo un proyecto de desarrollo, en especial si se trata de un proyecto a gran escala. 3.3.8. Sprints Los sprints son los ciclos que se definen para realizar la entrega de un producto de desarrollo, cada Sprint puede tomar un tiempo aproximado de cuatro semanas, este tiempo puede ser mayor o menor todo dependerá del proyecto a desarrollar, pueden programarse desde dos semanas hasta máximo dos meses, pero lo que se debe tener muy claro es que esta programación está orientada a obtener un producto funcional que pueda ser entregado al cliente. El sprint tiene un ciclo de vida que va desde la planificación del sprint, la especificación de las tareas e historias de los usuarios, hasta la aceptación o negación del producto obtenido, en base a lo cual el equipo de trabajo podrá .<br>tener una mejor estimación de como realizo su trabajo, que puede mantener y que puede mejorar [22]. Los ciclos permiten organizar de mejor manera el proceso de desarrollo, fijando tiempos o plazos de entrega.

https://secure.urkund.com/view/136790134-351170-747071#/details/findings/matches/22

16 3.4. APLICACIONES INFORMÁTICAS Una aplicación informática se refiere principalmente a una herramienta desarrollada e instalada en una computadora o dispositivo tecnológico con el fin de realizar una operación o tarea específica. A diferencia de otros programas como los sistemas operativos, los lenguajes de programación y otros, la aplicación tiene el único y principal fin de realizar una tarea específica, a menudo básica y de rápido y fácil uso para el usuario común no avanzado [23]. Una aplicación informática es un tipo de software que permite al usuario realizar uno o más tipos de trabajo, es decir se trata de programas que requieren de la interacción entre la maquina o dispositivo y un usuario o persona, dando al usuario la posibilidad de optar por varias opciones que le permitan ejecutar acciones que el programa o aplicación le ofrece. Actualmente existe una gran variedad de aplicaciones ya sean estas de procesamiento de texto o sistemas complejos que permiten a los usuarios automatizar procesos que para una persona le puede tomar mucho tiempo, tal es el caso de los procesos de cálculo o de los procesos de inventariados, que son extensos y requieren una dedicación exhaustiva de la persona responsable, es por ello que al contar con las aplicaciones informáticas estas facilitan ese trabajo y reducen el tiempo de procesamiento lo cual hablando en términos de calidad y optimización de recursos, mejoran la calidad del producto final y optimizan la utilización de los recursos disponibles. Los procesadores de texto y las hojas de cálculo son ejemplos de aplicaciones informáticas, mientras que los sistemas operativos o los programas de utilidades no forman parte de estos programas. Las aplicaciones pueden haber sido desarrolladas a medida (para satisfacer las necesidades específicas de un usuario) o formar parte de un paquete integrado (como el caso de Microsoft Office) [24] En términos de informática, una aplicación es un tipo de programa computacional diseñado para cumplir una función o alcanzar un objetivo puntual va sea este para procesar o recolectar información. 17 3.4.1. Tipos de Áplicaciones Actualmente existe en el mercado una gran cantidad de aplicaciones desarrolladas para satisfacer diferentes necesidades en todos los campos o áreas ya sean estas económicas, de salud, de diversión, en fin, existen aplicaciones para lo que el usuario requiera. En el caso del presente documento, el objetivo es la creación de una aplicación móvil, es por ello que nos centraremos en los tipos de aplicaciones móviles existentes. Empezaremos por describir que es una aplicación móvil. Según García Mendoza .<br>Las aplicaciones móviles se encuentran en tiendas, por medio de las cuales son accedidas por el público que desee usarlas [25]. Una aplicación móvil es una aplicación informática que fue desarrollada para ser ejecutada a través en un dispositivo móvil inteligente ya sea este un celular. Tablet u otro dispositivo para el cual se desee implementar. 3.4.1.1. Las aplicaciones nativas Se le conoce a este tipo de aplicaciones a aquellas aplicaciones desarrolladas bajo un lenguaje y un entorno de desarrollo específico, permitiendo que su funcionamiento sea más fluido y estable para el sistema operativo o dispositivo para el cual fue creado. Es muy importante mencionar que no todo es perfecto y por más que la tecnología vaya en crecimiento y mejora continua, existen ventajas y desventajas, y las aplicaciones nativas no son la excepción a esta regla, ya que la principal desventaja de este tipo de aplicaciones es que al ser creadas para un dispositivo o sistema especifico, se vuelven estáticas y no dan la posibilidad de expansión [25].Como ventaja se puede decir que el rendimiento es excelente y el acceso al dispositivo es completo. Una gran desventaja es que requiere aprender varios lenguajes nativos, por ejemplo, Kotlin y Swift [26]. Las aplicaciones nativas son excelentes siempre y cuando se ejecuten en el entorno para el cual fue desarrollado. 3.4.1.2. Las aplicaciones hibridas Las aplicaciones hibridas permiten a los usuarios tener mayor flexibilidad al momento de usar una aplicación, ya que este tipo de aplicaciones están desarrolladas con diferentes tipos de lenguajes, lo que las hace mucho más accesibles y promueven un mayor despliegue de una misma aplicación que se adapta a diferentes plataformas ya sean estas fijas, móviles o portátiles. Si bien la gente está acostumbrada a cambiar de plataforma de móvil a portátil y usar programas similares en ambos, es

18 un poco diferente cuando se habla de la naturaleza de las aplicaciones móviles en sí. En la actualidad, independientemente del tipo de dispositivo móvil que esté utilizando, puede encontrar lo que se llama la aplicación híbrida la cual funciona en diferentes entornos, brindando las mismas funcionalidades. "Una aplicación híbrida a menudo se desarrolla con múltiples lenguajes de programación que se dirigen a diferentes sistemas operativos, incluidos Android, iOS y Windows. Estas aplicaciones híbridas están diseñadas principalmente para el sistema operativo en el que se ejecuta" [27]. De acuerdo con los conceptos descritos que se hallan en internet, las aplicaciones híbridas, también conocidas como aplicaciones múltiples, son una combinación de dos o más aplicaciones que funcionan bien juntas para realizar tareas sin la necesidad de crear ambas. 3.5. APLICACIÓNES WEB A inicios de la era de las aplicaciones web, estas eran simplemente un conjunto de páginas fijas, documentos digitalizados, entre otros, que eran expuestos en la web con características básicas de información sobre su contenido, que daban la posibilidad de consultarse o en algunos casos de descargarse utilizando un navegador de internet. Posteriormente al ver la necesidad de generar contenidos más dinámicos para los usuarios finales, se evolucionaron las páginas web de tal manera que se implementó un método que permitía a las páginas web se mucho más dinámicas y de mejor acceso a la información que en ellas se exponía. El método implementado para dar esta funcionalidad de dinamismo fue conocido como CGI (Common Gateway Interface – Interfaz de Entrada Común) y definía un mecanismo mediante el cual podíamos pasar información entre el servidor HTTP y programas externos. Los<br>CGI siguen siendo muy utilizados, puesto que la may lenguaje de programación para desarrollarlos [28]. En toda aplicación web se debe respetar un orden y organización para su correcto funcionamiento la mayoría de las aplicaciones web generalmente no requieren de una instalación previa, ya que se ejecutan mediante el uso de un navegador, y la información es almacenada mediante la nube, que no es más que una conexión que permite el acceso a grandes servidores de internet los cuales almacenan todo y permiten acceder solo a la información que el cliente requiere en un momento determinado. Un claro ejemplo de aplicación web son las aplicaciones de correo electrónico, el

.<br>19 usuario crea su correo electrónico y almacena información más sin embargo desconoce el lugar en el cual se encuentra almacenada su información de manera física [29]. Al trabajar con una aplicación web, podemos tener fácil acceso desde cualquier lugar en el cual exista una conexión a internet, esto los brinda mayor disponibilidad en tiempo y espacio. 3.6. APLICACIONES WEB PROGRESIVAS (PWA) Progressive Web Apps (PWA) son aplicaciones creadas en base a las especificaciones de la web tradicional, agregando detalles que las hacen similares a las llamadas aplicaciones web móviles nativas, las cuales son creadas para desplegarse y ejecutarse en dispositivos móviles que pueden ser tables, teléfonos iPads. "Cada proyecto de PWA es autónomo y el nivel de adaptación de la web al formato de la aplicación es progresivo, por lo que puede que visitemos un sitio con una PWA casi idéntica a una app o quizá sea una web con algunos avances" [30]. Las llamadas aplicaciones PWA (Aplicaciones Web Progresivas) son principalmente aplicaciones web móviles que usan las nuevas características, opciones y APIs disponibles en con las nuevas tecnologías web disponibles en el mercado. Una de las tecnologías mayormente usadas por las PWA son los Service Worker (trabajo por servicio) que no son otra cosa más que pequeños script o líneas de código que se ejecutan en segundo plano (no visible para el usuario final) y permiten implementar funcionalidades que no requieren necesariamente ser visualizadas por los usuarios finales. Otra tecnología muy usada por las PWA son los Web App Manifest (Manifiesto de la Aplicación Web), esta tecnología se traduce en un archivo tipo JSON mediante el cual se permite detallar metadatos de una aplicación como por ejemplo un nombre, un color o un icono, que la diferencia entre las aplicaciones. La posibilidad de permitir a una aplicación web incorporar nuevas funcionalidades o funcionalidades históricamente propias de las aplicaciones nativas la convierte en una PWA que funciona con características como trabajo en modo offline, lanzador de la aplicación mediante un icono de acceso directo o incluso la recepción de avisos mediante notificaciones push. "PWA emplea un conjunto de tecnologías que permite a una aplicación web superar algunas<br>de las limitaciones subyacentes al enfoque web ntaja de ser una aplicación fácilmente desplegable, sin la necesidad constante de tener una conexión a Internet estable.

20 3.6.1. Service Workers El service worker o trabajos por servicio, son líneas de código ejecutadas mediante un script, el cual se ejecuta en segundo plano por una aplicación en uso.<br>Los Service Workers permiten la intera por una página web, así como la capacidad de retomar la respuesta posteriormente desde la red o desde un servidor de almacenamiento local. Por lo tanto podemos decir que los trabajos por servicio brindan a las aplicaciones web progresivas la capacidad de realizar cargas en modo offline, es decir la información se almacena en el dispositivo para luego de manera automática realizar la carga de la información, y esta se reflejan en el servidor una vez que el dispositivo se conecta a la web y realiza una actualización [6]. El service worker se ejecuta y queda registrado a partir del primer acceso que el usuario realiza a una determinada página. Este proceso constituye un archivo JavaScript que contiene especificaciones del ciclo de vida de una aplicación al momento que se conecta a la lógica de negocio y administración de la cache disponible en todo dispositivo móvil o fijo. "El service workers es<br>responsable de almacenar en caché todos permite optimizar el tiempo de respuesta y esto en términos de tecnología es una gran ventaja dado que diariamente existe un mayor consumo de recursos tecnológicos. 3.6.2. Manifest File Manifest file o traducido al español como archivo de manifiesto, se trata de un archivo de tipo JSON (JavaScript Object Notation-Notación de Objetos de JavaScript) mediante el cual se puede establecer las características de inicio que tendrá la Aplicación Web Progresiva, este contine desde la presentación de la aplicación, hasta la interacción con el usuario final. [6].

21 3.6.2.1. Beneficios del manifest file para las Aplicaciones Web Progresivas Los archivos de manifiesto proveen de dos grandes ventajas a las PWA, las cuales son: 1. Permiten realizar le ejecución de la aplicación en la pantalla completa sin ser requerido la barra de dirección o URL (Uniform Resource Locator - Localizador de Recursos Uniforme). 2. Mejora la experiencia del usuario final ya que permite la ejecución de la aplicación tanto desde la URL como desde un acceso en la pantalla de inicio [6]. 3.6.3. Características de las PWA Las PWA enrola un conjunto de características que se describen a continuación: ? Progresiva: Funcionan para cualquier usuario en cualquier navegador. ? Adaptable: Se adaptan a cualquier pantalla ya sean móviles, Tablet o PC. ? Independiente de conectividad: Puede trabajar en modo offline gracias al uso de los Service Workers. ? Segura: Las PWA brindan mayor seguridad ya que trabajan bajo el protocolo HTTPS (HyperText Transfer Protocol Secure, -Protocolo de transferencia de hipertexto seguro). ? Vinculable: Proveen la facilidad de desplegarse fácilmente solamente usando la URL. ? Posibilidad de volver interactuar: Facilidad de Interacción mediante la implementación de notificaciones push [6]. El trabajar con aplicaciones fácilmente adaptables y seguras nos brinda a los usuarios y a los programadores la facilidad y flexibilidad para realizar aplicaciones móviles. 3.6.4. Ventajas de las PWA Las Aplicaciones Web Progresivas, tienen dos ventajas principales que son: ? La primera ventaja de las PWA es que no necesitamos acceder a Google Play o Apple Store para descargar nada. Solo se requiere, al principio, una conexión a internet y un navegador. [Mirar cita 27]. ? La segunda ventaja de las PWA es que cualquier usuario puede instalarlas en su dispositivo, ya que no requieren de una gran capacidad de almacenamiento debido a que, lo que se instala en si es un script con las características de enlace para el consumo de la información almacenada o para almacenar información cuando se disponga de una conexión. "siempre

22 hay espacio para una PWA en cualquier teléfono móvil porque funciona como un acceso directo que te abre la web y recupera el contenido si no hay conexión o lo refresca si el usuario está conectado a la red". [Mirar cita 27], 3.7. HERRAMIENTAS DE DESARROLLO Las herramientas de desarrollo contemplan una gran variedad de opciones al momento de llevar a cabo el desarrollo de un sistema o aplicación informática. Existen herramientas basadas tanto en código abierto (es decir no requieren un pago para su uso), como licenciadas (requieren un pago para poder hacer uso de sus funcionalidades) Las herramientas utilizadas para desarrollar el presente proyecto son las siguientes: 3.7.1. PostgreSQL PostgreSQL data desde los años 80s cuando en la universidad de Berkeley se inició con el proyecto llamado Ingres, este fue el primer proyecto que pretendía implementar un motor de base de datos relacional, estuvo a cargo de Michael Stonebraker quien en base a la experiencia obtenida con Ingres decidió desarrollar un nuevo proyecto de motor de bases de datos relacionales al cual llamo Post Ingres o simplemente POSTGRES. Dado que el mayor problema suscitado en el proyecto Ingres era la incapacidad que presentaba dicho proyecto para<br>entender y procesar los tipos de datos, que ac y describir relaciones entre los objetos que conforman una base de datos. Para obtener la información almacenada en las tablas de una base de datos el proyecto Postgres empezó a utilizar reglas de acceso y obtención de información. PostgresSQL es considerado el mejor gestor de bases de datos del mercado actual, tiene una estructura de bases de datos objeto – relación, es distribuido bajo el principio de código abierto (libre), es decir no se requiere realizar un pago para poder utilizar y aprovechar sus funcionalidades y propiedades. El modelador de base de datos PostgreSQL trabaja en base a un modelo de datos tipo cliente/servidor y usa varios procesos conocidos como multiprocesos en vez de multihilos

#### 100% MATCHING BLOCK 3/28

### SA TesisRevisarPlagio\_Acosta\_Tapia.pdf (D143373967)

para garantizar la estabilidad del sistema. Un fallo en uno de los procesos no afectará

el resto y el sistema seguirá funcionando" [32]. Según el sitio oficial de PostgreSQL son varias las características de este software, las cuales se detallan a continuación: 23 ? Es una base de datos 100% ACID ? Posee integridad referencial ? Dispone de Tablespaces ? Nested transactions (Savepoints) ? Replicación asíncrona/síncrona / Streaming replication – Hot Standby ? Two-phase commit ? PITR – point in time recovery ? Copias de seguridad en caliente (Online /hot backups) ? Unicode ? Juegos de caracteres<br>internacionales ? Regionalización por columna ? Multi-ve integrada (pg\_update) [32]. PostgreSQL posee soporte nativo para diferentes tipos de datos como, por ejemplo: textos largos, figuras geométricas, direcciones MAC, protocolos IP en las versiones v4 y v6, arrays y entre otros tipos definidos por el usuario. 3.7.1.1. Ventajas y desventajas de PostgreSQL Como todo proyecto tecnológico, postgresql también presenta tanto ventajas como desventajas. Las ventajas más destacadas son: ? Es distribuido de forma gratuita ? Es multiplataforma, por lo tanto, es compatible con múltiples tecnologías y sistemas ? Brinda una gran capacidad de estabilidad ? Puede ser escalable y configurable de acuerdo con los recursos disponibles ? Posee una herramienta de administración gráfica, la cual lo hace mucho más amigable con el usuario final. ? Se dispone de mucha información de ayuda en toda la web

24 La principal desventaja identificada en PostgreSQL es que fue diseñado para soportada grandes volúmenes de información, por lo cual cuando el volumen de información almacenado es pequeño puede parecer muy lento el procesamiento y acceso a los mismos. [33] Lo que generalmente se podría considerar como algo bueno, en ciertos casos puede no ser tan bueno o recomendable ya que, al ser un gestor de bases de datos a gran escala, al trabajar en proyectos pequeños puede provocar el desperdicio de recursos. 3.7.1.2. Estructuras de datos en postgresql Los datos que se almacenan en una base de datos de Postgresql deben estar debidamente relacionados para que de esta manera el acceso a ellos sea mucho más optimo, para ingresar los datos el principal comando que se utiliza es CREATE. Con esto podemos crear ya sean tablas (table), para almacenar información o también podemos crear vistas (view) que nos permiten obtener la información almacenada [33]. Al tener una base de datos relacionada, el acceso es mucho más flexible, ya que nos permite almacenar u obtener información más precisa. 3.7.2. PHYTON 3.7 Phyton es considerado un lenguaje de programación orientado a objetos general, no se utiliza solo para aplicaciones de ciertas áreas. No es un lenguaje especializado para una tarea específica, sino que proporciona herramientas que le permiten alcanzar este fin, respetando ciertas exigencias definidas. [34] En Phyton todo es considerado un objeto, ya que una clase, una función o un módulo son objetos y se trabajan basados en ese concepto. Sin embargo, las orientaciones imperativa y funcional de Phyton también son importantes, y no es raro escribir código que utilice las tres a la vez. [34] Al trabajar con Phyton el modelo de desarrollo que se utilice va a definirse de acuerdo con los requerimientos y necesidades planteados para satisfacer o cumplir exitosamente un proyecto (34). A medida que se trabaja con este<br>lenguaje se van adquiriendo habilidades y e

25 3.7.2.1. Estructuras de datos en phyton Los tipos de datos estructurales generalmente conocidos en los lenguajes de programación como arreglos o arrays, matrices, arreglos indexados; en phyton son conocidos como listas, tablas o diccionarios, los cuales comprenden estructuras de datos que permiten agrupar conjuntos de datos que generalmente son difíciles de manipular y administrar pero que en phyton se pueden resolver con la implementación de diferentes funcionalidades y facilidades propias de este lenguaie de programación [35]. Por ende, phyton permite trabajar con los datos de una manera mucho más estructurada gracias a las funcionalidades que este lenguaje de programación nos brinda. 3.7.2.2. Funciones en phyton Al hablar de funciones en el campo de programación, podemos decir que se trata de la creación de componentes que son requeridos de manera consecutiva o recurrente durante el proceso de desarrollo de software. En phyton el termino función se basa en el área matemática en el cual interviene un dominio de búsqueda y un rango de selección. En términos matemáticos a partir de un conjunto de valores puedes obtener un subconjunto y retornar esa información, más sin embrago en phyton no siempre es necesario retornar un valor luego de ejecutar una función. Para hacer uso de una función declarada en cualquier parte del código en phyton, se lo debe realizar con el nombre exacto, haciendo diferenciación entre mayúsculas, minúsculas y el número de argumentos definido en la función [35]. 3.7.3. DJANGO 3.0 Django es un framework web ampliamente utilizado en Python con un lenguaje de alto nivel el cual le da la posibilidad de admitir un proceso de desarrollo relativamente rápido obteniendo un resultado comparado al nivel de un experto. Dado que fue creado con el objetivo de facilitar la creación de webs complejas apoyadas en bases de datos, está diseñado para que el desarrollador se centre específicamente en la lógica del negocio, y no pierda tanto tiempo en los detalles como colores, formas, ubicación. Da la posibilidad al equipo desarrollador, de automatizar cualquier proceso posible ya que está directamente ligado al principio DRY (Don't Repeat Yourself). Permite escribir aplicaciones elegantes de alto rendimiento y de manera rápida [36].

26 3.7.3.1. Características Django Las principales características de este framework de acuerdo con el sitio CITESEERX son: ? Es un framework que sigue el patrón MVC ? Da mayor importancia a los conceptos de reusabilidad para promover el rápido desarrollo en base al principio DRY (Don't Repeat Yourself) ? Provee abstracciones de alto nivel basadas en patrones de diseño web comunes ? Incluye una interfaz administrativa CRUD (CREATE, READ, UPDATE y DELETE) generada dinámicamente a partir del modelo de datos Basado en Python [36]. 3.7.3.2. Componentes esenciales Django ? Posee una funcionalidad del tipo objeto-relación, la cual permite relacionar los modelos de datos y las bases de datos. ? Dispone de un gestor de peticiones web basado en expresiones regulares que resuelven las peticiones de las URLs entrantes. ? También dispone de un sistema de vistas y un sistema de plantillado (templates) que funciona como un asistente en el despliegue de las respuestas generadas a partir de las peticiones recibidas [36]. 3.73.3. Otros componentes de Django Otros componentes que también dispone este framework y aunque no son tan utilizados son los siguientes: ? Funciona como un servidor web ligero. ? Posee un sistema que organiza y valida los formularios de manera serial. ? Tiene la funcionalidad de un framework de cacheo. ? Brinda soporte para clases middleware. ? Dispone de un sistema que permite el uso de diferentes idiomas. ? Un sistema para extender las capacidades del motor de plantillado de Django [36]. Contar con la opción de ser un servidor web, o de organizar formularios son grandes beneficios a la hora de desarrollar ya que brinda una mayor capacidad de despliegue de una aplicación.

27 3.7.4. Djangorest Framework Django nació naturalmente de aplicaciones de la vida real escritas por un equipo de desarrolladores Web en Lawrence, Kansas. Nació en el otoño boreal de 2003, cuando los programadores Web del diario Lawrence Journal-World, AdrianHolovaty y SimonWillison, comenzaron a usar Python para crear sus aplicaciones [37]. Por lo tanto, Djangorest Framework según el ingeniero Jordi Sanchez, es un esquema (un esqueleto, un patrón) para el desarrollo y/o la implementación de una aplicación." Un<br>framework web es una herramienta de programación de a tecnologías como JavaScript, CSS, HTML, XML y PHP, independientemente del lenguaje de programación. [37] Por lo tanto, Djangorest es un entorno de trabajo que nos ofrece herramientas para la creación de páginas web interactivas con el objetivo de conectar el modelo de negocios con la interfaz de usuarios. 3.7.4.1. Estructura de un proyecto con djangorest framework Un proyecto creado con djangorest tiene la siguiente estructura: env: aquí se pueden encontrar las librerías y ficheros necesarios para ejecutar el proyecto. tutorial: Aquí se puede encontrar toda la configuración del proyecto, incluidos los ficheros settings y urls. quickstart: Como el nombre lo indica aquí está el punto de inicio del proyecto. manage py: Este es el archivo ejecutable del proyecto en phyton. [37] 3.7.4.2. Estructura de la aplicación con djangorest La estructura de la aplicación en si se encuentra<br>dentro del directorio quickstart, en el posibles tests para la aplicación respectivamente. Archivo: views.py, contiene todas las vistas contenidas en la aplicación. Directorio: migrations, aquí se registran los cambios que se van dando en la aplicación. [37]

28 3.7.5. JS (ES 6) JavaScript tuvo su inicio en los años 90s y fue desarrollado por Brendan Eich, quien realizó un pequeño archivo de texto al cual llamo mocha y a partir de ese momento se considera que fue la primera versión de lo que se conoce como JavaScript, este primer archivo que contenía un conjunto de sentencias y comandos funcionaba especificamente bajo el navegador Netscape Navigator. Posteriormente fue renombrado y tomo el nombre de LiveScript. LiveScript adopta el nombre de JavaScript cuando en el navegador Netscape se añadió un complemento que le brindaba compatibilidad con entomos desarrollados bajo java convirtiéndose de esta manera en una tecnología muy popular desde ese momento. La famosa compañía de tecnología llamada SUN Microsystems, que era propietaria de la marca java, compro los derechos y el código de Netscape Navigator, acado con municipalmente de la provincia de la municipalmente de 1581. JavaScript fue diseñado para darle formato a las páginas y aplicaciones web mediante las opciones de añadir efectos y animaciones a los sitios web. y desde esta forma obtener un entorno visual mucho más amigable para los usuarios finales, pero a medida que pasa el<br>tiempo y avanza la tecnología javascript ha id con la llegada de GMAIL y uso de la tecnología AJAX (Asyncronus JavaSacript and XML), lo que lanzo su popularidad" [38]. Es por eso que actualmente se considera a javascript como la tecnología de desarrollo más popular, con mayores funcionalidades y de mejor adaptación a los entornos de despliegue de aplicaciones web. 3.7.6. JQUERY JQuery es un<br>framework que trabaja con JavaScript, usa un lenguaje DOM (Document Object Model - Modelo de Objetos del Documento), JAVASCRIPT, AJAX (Asynchronous JavaScript and XML) y HTML (HyperText Markup Language). Las especificaciones que denota JQuery son extensas, pero la principal es asegurar la flexibilidad que aporta para acceder a los elementos del documento HTML a través de una gran y bien descrita multitud de selectores que existen. Esta característica se utilizó para dar nombre a este framework:

29 J para JavaScript y Query para buscar o acceder a los elementos, lo cual se traduce como Buscar los elementos JavaScript. [39] El principal objetivo de este framework es facilitar<br>el uso de los comandos comunes de JavaS .<br>JQuery es cada vez más reconocido y usado por los programadores, ya que las funcionalidades de desarrollo que brinda son numerosas, tales como: ? JQuery no se enfoca solo en una correcta codificación de los scripts, sino también en los elementos que gestiona el DOM [39]. ? "JQuery permite acceder fácilmente a todos los elementos del DOM. Los<br>métodos getElementByld, getElementsByName y getEleme métodos y funciones de JQuery no se limitan solo a algunas animaciones de tipo estético, sino con pocas líneas de código puede modificar textos, insertar imágenes, organizar tablas o reorganizar por completo la estructura del documento HTML" [39]. En si, JQuery brinda al desarrollador la facilidad de optimizar su código, haciendo uso de los métodos o<br>elementos del DOM, lo cual se traduce en la Funcionalidad. A pesar de que nunca hubo un pronunciamiento o declaración oficial se conoce que algunas APIs y las especificaciones de CSS3 no son parte de HTML5, por lo cual HTML 5 resulta de la combinación de características y funcionalidades de HTML, CSS y JavaScript [40]. Estas tecnologías son altamente dependientes y actúan como una sola unidad organizada bajo la especificación de HTML5.

30 3.7.7.1. Estructura global de HTML 5 Todos los documentos de HTML están regidos por un método que permite mantener la estructura y organización del documento, de tal manera que cada parte del documento está declarada, diferenciada y determinada por etiquetas específicas como son: ? &qt;DOCTYPE<: Indica el tipo de documento que se crea. ? >html<: Indica la estructura en árbol del documento, esta es la raíz. ? &gt;head&lt;: Permite especificar la cabecera del documento. ? &gt;body&lt;: En esta sección se puede agregar todo el contenido del documento. ? >link<: Este elemento se usad entro de la cabecera del documento y sirve para agregar estilos, códigos javascript, imágenes, iconos<br>o cualquier otro elemento a partir de un que, de darse el caso de un cambio en el equipo de desarrollo, el nuevo miembro puede comprender fácilmente lo que se estaba realizando y así avanzar en el trabajo. 3.7.7.2. .<br>Organización de HTML 5 El diseño común de una página web consta de diferentes partes como son: la cabecera, la barra de navegación, el contenido o cuerpo del documento en<br>donde va la información principal, la barra later base a esta organización se crean y diseñan las nuevas páginas web. 3.7.7.3. Sintaxis de HTML 5 Los objetivos de la sintaxis de cada uno de los elementos de HTML 5 busca sobre todo la simplicidad y compatibilidad con los diferentes entornos. El lenguaje HTML 5 no es una evolución de XHTML, HTML 5 no tiene nada que ver con el XML. [41] Por ese motivo ya no existen reglas estrictas de sintaxis del XHTML en HTML5.

31 3.7.7.4. Visualización de elementos con html 5 Esta característica ha quedado obsoleta en HTML 5, ya que el formato de presentación que podrá ver el usuario final será definido por el autor del sitio que será quien determinara como se visualizan los distintos elementos, y dado el caso que no se especifique como se presentaran los elementos se aplicara<br>según la hoja de estilos de cada navegador [4 las necesidades requeridas por el usuario final. 3.7.8. CSS 3 Las CSS o Cascading Style Sheets traducido como Hojas de Estilo en Cascada, tiene como objetivo principal separar la estructura de la página del diseño y formato de la propia página. Las versiones 1, 2 y 2.1 de las CSS implicaban una gran cantidad de hojas de información lo cual las hacia excesivamente pesadas para aplicarlas en una aplicación web, es por ello que en la versión 3 de las CSS la W3C decidió cambiar su modo de trabajo [42]. a. Las propiedades se han agrupado en módulos funcionales independientes que evolucionan a su propio ritmo. b. Las CSS3 son un complemento de las CSS 2 y 2.1, no las reemplazan. Es decir, las CSS3 solo .<br>permiten añadir nuevas propiedades y definir algunas propiedades que ya existían con CSS2 [42]. 3.7.8.1. Principios básicos de las CSS 3 Las reglas de las CSS3 se redactan siempre de la misma forma, en dos partes: un selector y una declaración [42]. 1. El selector indica el elemento HTML de la página en el que se ha aplicado la regla. Existen varios tipos de selector que pueden ser. Selector de clase, selector de elementos, selector de ID, entre otros [42]. 2. La declaración indica el formato que se desea aplicar a partir de la relación de los pares propiedad - valor [42].

.<br>32 Por lo tanto, podemos decir que como en todo existen normas o reglas a seguir para que las cosas funcionen de mejor manera, es por ello que CSS3 no es la excepción ya que al<br>seguir estas reglas nos permite tener un có .<br>Text-transform: Permite cambia entre mayúsculas, minúsculas y capitales. ? Text-align: Permite alinear el texto ya sea izquierda (left), centrado (center), derecha (right) y justificado (justify). ? Text-indent: Permite indicar sangria de la primera línea. ? Word-spacing y letter-spacing: Permiten administrar el espacio entre las palabras. ? Text-enphasis: Permite enfatizar el texto. ? Text-decoration-skip: Permite indicar a que elemento afectan las líneas añadidas. [43] 3.7.9. Bootstrap 5 Bootstrap, es el Framework de CSS más popular. No es necesario tener conocimiento previo de Bootstrap, pero si un poco de html, css y javascript. Bootstrap es del tipo de código abierto, lo que significa que está disponible de manera gratuita. Fue pensado para mejorar la presentación de las páginas web mediante la creación de diseños más llamativos en un menor tiempo de desarrollo, brindando una mejor<br>eficacia en el uso de recursos. "Bootstrap es adapt optimizada para dispositivos móviles y luego ampliar al web" [44]. Boststrap, que no es más que un conjunto de archivos que conforman una biblioteca multiplataforma o conjunto de herramientas de código abierto para diseño de sitios y aplicaciones web. Posee plantillas de diseño con tipografías, formularios, botones, cuadros, menús de navegación y otros<br>elementos de diseño basados en HTML y CSS, aplicaciones, ya que posee distintos recursos como botones, cuadros, menús, entre otros. Esto permite al desarrollador crear aplicaciones que sean mucho más amigables con los usuarios.

33 4. MATERIALES Y MÉTODOS 4.1.METODOLOGIA 4.1.1. Metodología de la Investigación. 4.1.2. Investigación de campo Este tipo de investigación de campo se realizó en la Junta Administradora de Agua Regional Canchagua de la Provincia de Cotopaxi en donde se procedió a recopilar las necesidades que tiene la junta para la toma de lectura de agua, esto se realizó mediante el uso de técnicas de recolección de información como lo es entrevista. 4.1.3. Investigación bibliográfica Este tipo de investigación nos permite recopilar y analiza diferentes, fuentes bibliográficas como lo son; libros, artículos científicos, revistas e informes, etc. Con la finalidad de analizar los documentos con información relevante, las mismas que nos servirán como fuente de apoyo en el material bibliográfico y al desarrollo de nuestro proyecto. 4.1.4. Investigación descriptiva Este tipo de investigación se aplicó con el fin de recolectar información de las necesidades del Administrador de la Junta Administradora de Agua Regional Canchagua, los datos recolectados nos sirvieron como fundamento para el desarrollo del proyecto y a su vez obtener las historias de usuario adecuadas para la aplicación web progresiva. 4.2. TÉCNICAS E INSTRUMENTOS DE INVESTIGACIÓN 4.2.1. La Entrevista Libre Se utilizó el método de entrevista libre porque este tipo de técnica no se basa en una serie de preguntas, sino en conversaciones claras y directas donde las pregunt realizadas son abiertas, y consiste en realizar preguntas basadas de acuerdo a dudas que surgen durante la entrevista, todo esto se realizó con el fin de obtener las necesidades claras de la Junta Administradora de Agua Regional Canchagua.

34 4.2.2. Fases de la entrevista Fase inicial: En este punto se inicia con un saludo y la presentación correspondiente. Se explican los motivos y objetivos de la entrevista en la que se utilizan preguntas abiertas y cerradas con él fin de crear un ambiente de confianza y comunicación. Cuerpo central de la entrevista: Se profundiza aspectos importantes para un mejor diálogo. Fase de Cierre: Es importante realizar preguntas de interés por el trabajo, motivación, iniciativa y segundad. El entrevistador realiza una descripción más detallada de las condiciones que se ofrecen en él lugar. La Observación. Mediante la técnica de la observación se pudo establecer la estructura actual del sistema de ingreso de las lecturas, es deci se observó las actividades y procesos que se llevan a cabo normalmente para los registros por el servicio en La Junta Administradora de Agua Regional Canchagua. 4.3. MÉTODOS DE INVESTIGACIÓN 4.3.1. Prácticas Ágiles Se aplicó prácticas ágiles en el desarrollo de sistema por motivo que se cuenta con un corto periodo de tiempo, ya que solo se trabaja con las<br>historias de usuario las mismas que fuero obtuvo la satisfacción del usuario final 4.3.2. Historias de usuario Esta práctica ágil se la utilizó en el desarrollo de nuestra aplicación y sirve para para analizar la información obtenida por parte del usuario la misma que se procedió a convertirlas en historias de usuario que especifican los requerimientos del sistema. 4.3.3. Product Backlog Esta práctica ágil se utilizó para definir un listado ordenado, priorizando, estimado de las historias de usuarios y los Sprints para su desarrollo.

35 4.4. POBLACIÓN La población de estudio es el personal administrativo y el personal encargado de registrar las lecturas de los medidores de Agua Potable, es decir lectores y digitadores, quienes son los principales involucrados en todos los procesos que se desarrollan dentro de la Junta Administradora de Aqua Regional Canchagua. Personal Administrativo del Departamento de Agua Potable =3 Lectores = 2 Clientes =1000 Población = 1005 personas. Las técnicas de investigación serán aplicadas con normalidad a la población antes mencionada. 5. ANÁLISIS Y DISCUSIÓN DE RESULTADOS Tabla 3. Resultados de la entrevista 1 entre entrevistadores y el presidente de la Junta Administradora de Agua. Entrevista 1 Entrevistadores: Bryan Pilatasig, Michael Viteri, Entrevistado: Sr. Jaime Daniel Oñate Caias presidente de la Junta Administradora de Agua Regional Canchagua. .<br>Fecha: 02/05/2022 Fase inicial La entrevista se realizó en el Junta Administradora de Agua Regional Canchagua, en el cual se planteó el objetivo y la presentación de la propuesta tecnológica a desarrollar en caso de aprobación y la Cuerpo central de la entrevista En esta fase se indicó los objetivos de estudio y la formación académica complementada, para posteriormente plantear un tema que ayude a cubrir alguna necesidad de existir dentro de la junta enfocado al área de sistemas de información y comunicación, en el cual el .<br>presidente de la Junta manifestó que está apto a colaborar y participar con nuestro aporte a la Junta de Agua y explica las problemáticas que aparecen conjuntamente con el servicio .<br>del agua potable de la parroquia y se habla también de las actividades que debe cubrir el software y el departamento más interesado en la solución. Fase de Cierre Una vez planteado el tema a realizar, se habló de las funcionalidades de la aplicación, la estructura, el lenguaje de programación y la base de datos a utilizar. Por lo tanto, es importante conocer todos los requerimientos posibles del software para facilitar la entrega de un producto de calidad y satisfacer las necesidades de los interesados. Elaborado por: los investigadores 36 Tabla 4. Resultados de la entrevista 2 entre entrevistadores y el presidente de la Junta Administradora de Agua. Entrevista 2 Entrevistadores: Bryan Pilatasig, Michael Viteri.<br>Entrevistado: Sr. José Manuel Masapanta dig mayor cantidad de datos posibles para el desarrollo del software. Cuerpo central de la entrevista Surgen preguntas relacionadas a las funcionalidades, manejo del software actual cálculo de metros cúbicos y beneficios del software: 1. ¿Cuántas rutas compone la ciudad para la recolección de lecturas de consumo de agua? 2. ¿Qué datos de ingreso registra la Junta de Agua en el sistema de cobros y facturación a clientes? 3. ¿Cuantos metros cúbicos de consumo entrega la Junta de Agua a los clientes para su gasto normal? 4. ¿Accedería a utilizar una aplicación móvil para la recolección de lecturas de agua potable? ¿El uso de la aplicación PWA para registro de lecturas de agua potable por rutas, agilizara y mejorara el trabajo de campo realizado por los operadores y digitadores? Se expone también la vista previa del software: La aplicación móvil presentara dos formas de registro de lecturas de agua, mediante el escaneo del medidor con datos reales y a través del registro en campos validados dentro de la aplicación. Elaborado por: los investigadores. 37 5.1. ARQUITECTURA DEL SISTEMA DESARROLLADO En esta sección se van a presentar los resultados del sistema desarrollado, a través de las herramientas seleccionadas y la aplicación de las prácticas ágiles descritas en la sección de la metodología. 5.2. TÍTULO DEL SISTEMA "APLICACIÓN PWA PARA LA GESTIÓN DE INFORMACIÓN DE LA JUNTA DE .<br>AGUA REGIONAL CANCHAGUA" 5.3. QUE HACE EL SISTEMA La propuesta planteada permite desarrollar una Aplicación Web Progresiva de gestión de lecturas de agua potable que se entrega a través de la web utilizando tecnologías web comunes, la App permitirá recolectar información de las lecturas tomadas desde los medidores de agua, de igual forma se podrá gestionar la asignación de lectores y zonas para la toma de lecturas. La finalidad de la PWA es la de contribuir al personal administrativo y lectores a una mejor organización de la información de cada uno de los usuarios que tienen el servicio de agua potable, como también reducir el tiempo que toma en registrar los datos de los medidores y digitar las lecturas, teniendo un mayor control de las zonas asignadas para cada lector. De esta forma la gestión de la información será más precisa y confiable para la Junta Administradora de Agua Regional Canchagua.

#### 100% **MATCHING BLOCK 4/28**

SA TESIS CORREGIDO FINAL.pdf (D110949934)

A continuación, se presenta el concepto de la aplicación de forma gráfica:

### Figura 1. Infografía de la Propuesta, Titulo adaptado de [7].

38 5.4. OBJETIVOS DEL SISTEMA (principales funcionalidades) El objetivo de la PWA es servir como herramienta para la gestión de información de recaudación de valores de consumo de aqua en la Junta Administradora de Aqua Regional Canchagua permitiendo sistematizar los procesos de la toma de lectura de aqua y la verificación del costo de la misma por parte de los clientes. 5.4.1. Funcionalidades de la Aplicación. Funcionalidades del Administrador. ? Crear nuevos usuarios. ? Asignar medidores. ? Crear rutas y zonas. ? Asignar rutas y zonas a los lectores. ? Buscar registros la lectura del agua. ? Visualizar rutas y zonas. ? Reporte de consumo. ? Reportes de Pagos. Funcionalidades del Lector. ? Consultar usuarios de la zona. ? Buscar usuario por cedula. ? Visualizar lista de zonas. ? Registrar la lectura del agua. Funcionalidades del Usuario. ? Consultar pagos. ? Historial de consumo. Autenticar.

39 5.5. ORGANIZACIONES A LAS QUE LE SIRVE EL SISTEMA Juntas Administradoras de Agua Potable de las Parroquias del Ecuador, Junta Administradora de Agua Regional Canchagua. 5.6. FECHAS CRÍTICAS: Inicio del proyecto: 18 de abril del 2022. Finalización del proyecto: 31 de agosto del 2022. Esta tabla del Sprint está basada de la siguiente cita [7]. Tabla 5. Sprint Sprint Fecha de inicio: Fecha finalización: Sprint 118 de abril 16 de mayo Sprint 2 17 de mayo 14 de junio Sprint 3 27 de junio 18 de julio Sprint 4 19 de julio 2 de agosto Sprint 5 3 de agosto 10 de agosto Elaborado por: los investigadores. Esta tabla del Release está basada de la siguiente cita [7]. Tabla 6. Release Release Fecha de inicio: Fecha finalización: Release 18 de abril 18 de julio Release 19 de julio 10 de agosto Elaborado por: los investigadores.

40 Pruebas generales con el Product Owner: desde 11de agosto del 2022 - hasta el 21 de agosto del 2021. Implantación del software: 25 de agosto del 2022. Esta tabla de los miembros del equipo de desarrollo está basada de la siguiente cita [7]. 5.7. MIEMBROS DEL EQUIPO DE DESARROLLO Tabla 7. Rol del Equipo ROL ACTIVIDADES RESPONSABLES Cliente Participar con ideas o comentarios que aporten a la creación del sistema. Sr. JAIME OÑATE Product Owner Asegura que el equipo de trabajo cumpla con cada uno de los requerimientos recogidos para el sistema. BRYAN PILATASIG Scrum Master Ayuda al equipo en caso de tener algún problema minimizando obstáculos para cumplir cada uno de los Sprint planificados. MSC. VERONICA TAPIA Scrum Team Encargados de desarrollar y cumplir con cada uno de los requerimientos que les asigna el Product Owner. BRYAN PILATASIG MICHAEL VITERI Elaborado por: los investigadores.

415.8. PRODUCTO BACKLOG (o enlace a donde este): A continuación, en esta sección se va presentar el Product backlog el mismo que se puede visualizar en la aplicación de Jira a través de este enlace: https://bryanalexis.atlassian.net/jira/software/projects/HIST/boards/2/backlog A continuación, se muestra el producto backlog definido en la siguiente tabla:<br>Esta tabla del Product Backlog está basad crear más registros de lectura de agua HU-002 Como Administrador necesito asignar un medidor a cada cliente para poder registrar datos del medidor para la toma de lecturas de agua. HU-003 Como Administrador necesito crear rutas y zonas para que cada lector asignado tenga su zona correspondiente. HU-004 Como Administrador necesito asignar rutas y .<br>zonas para que cada lector asignado tenga su zona correspondiente. HU-005 Como Lector necesito consultar usuarios para poder visualizar información de todos los clientes registrados HU-006 Como Lector necesito buscar usuario por cedula para agilizar la toma de la lectura. HU-007 Como lector necesito visualizar lista de zonas para tener registro de la ubicación de donde se tomarán las lecturas HU-008 Como lector necesito registrar le lectura anterior y actual del medidor para saber cuál fue el consumo de agua en el mes. HU-009 Como Administrador necesito buscar registros de lecturas para saber cuánto es el consumo de agua de cada lectura tomada. HU-010 Como Usuario necesito para consultar pagos para poder saber la cantidad de dinero que se pagó por el mes de servicio.

42 HU-011 Como Usuario necesito un historial de consumo para poder saber la cantidad de litros que se consumió en el mes. HU-012 Como Administrador necesito gestionar medidores para saber el número y estado del medidor que le corresponde a cada cliente para el registro de la lectura. HU-013 Como Administrador necesito visualizar rutas y zonas para tener un mayor control de los cargos y funciones que se asigna a cada lector. HU-014 Como Administrador necesito un reporte de pagos para saber el valor total recaudado<br>mensualmente. HU-015 Como Usuario necesito un hi HU001-Crear Usuario: Como administrador quiero crear nuevos usuarios para poder generar más registros de lectura de agua. Figura 2. Crear Usuarios

43 HU002-Asignar medidor: Como administrador necesito asignar un medidor a cada cliente para poder registrar datos del medidor para la toma de lecturas de agua. Figura 3. Asignar medidor. HU003-Crear Ruta y Zonas: Como administrador necesito crear rutas y zonas para tener un mayor control de las rutas y zonas que se asigna a cada lector. Figura 4. Crear Ruta y Zonas

44 HU004-Asignar Ruta y Zonas a nuevo Lector: Como administrador necesito asignar ruta y zonas para que cada lector asignado tenga su zona correspondiente. Figura 5. Asignar Ruta y Zona a nuevo Lector. HU005-Consultar Usuarios: Como lector necesito consultar usuarios para poder visualizar información de todos los clientes registrados. Figura 6. Consultar Usuarios

45 HU006-Buscar Usuarios por Cedula: Como lector necesito buscar usuario por nombre para agilizar la toma de la lectura. Figura 7. Buscar usuarios por cédula. HU007-Visualiza lista de Zonas: Como lector necesito visualizar lista de zonas para tener registro de la ubicación de donde se tomarán las lecturas. Figura 8. Visualizar lista de zonas 46 HU008-Registrar Lectura: Como lector necesito registrar le lectura anterior y actual del medidor para saber cuál fue el consumo de agua en el mes. Figura 9. Registrar Lectura HU009-: Buscar registros lecturas. Como Administrador necesito buscar registros de lecturas para saber cuánto es el consumo de agua de cada lectura tomada. Figura 10. Buscar

registros lecturas. 47 HU-010: Consultar Pagos Como Usuario necesito consultar pagos para poder saber la cantidad de dinero que se pagó por el mes de servicio. Figura 11. Consultar Pagos HU-011: Historial de consumo. Como Usuario necesito un historial de consumo para poder saber la cantidad de litros que se consumió en el mes. Figura 12. Historial de Consumo.<br>48 HU-012-: Gestionar medidores. Como Administrador nec

de la lectura. Figura 13. Gestionar medidores. HU-013: Visualizar rutas y zonas. Como Administrador necesito visualizar cargo y funciones para tener un mayor control de los cargos y funciones que se asigna a cada lector. Figura 14. Visualizar Cargo y Funciones.

https://secure.urkund.com/view/136790134-351170-747071#/details/findings/matches/22

49 HU-014: Reporte mensual de los valores pagados Figura 15. Reporte mensual de los valores pagados HU-015: Reporte de consumo de los usuarios Como Administrador necesito un reporte de consumo de los clientes para saber la cantidad de aqua que se consumió en el mes. Figura 16. Reporte de consumo de los usuarios

50 5.8.1. Priorización. A partir de reuniones con stakeholders y el equipo de trabajo, obtuvimos historias de usuarios para realizar la priorización, donde utilizaremos una técnica de priorización denominada MoScow, que incluye las siguientes categorías: ? M = Must have =6tt; Tiene que estar implementado. ? S = Should have =6tt; Debería estar si es posible ? C = Could have =&t; Podría estar si es posible ? W = Won't have =&t; No estará esta vez, pero estará en un futuro Con lo descrito procedemos a priorizar las historias de usuario. Esta tabla de la Priorización está basada de la siguiente cita [7]. Tabla 9. Priorización ID Descripción Historias de Usuario M S C W 1 Como Administrador quiero crear nuevos usuarios para poder crear más registros de lectura de agua X 2 Como Administrador necesito asignar un medidor a cada cliente para poder registrar datos del medidor para la toma de lecturas de agua. X 3 Como Administrador necesito crear cargo y funciones para tener un mayor control de los cargos y funciones que se asigna a cada lector. X 4 Como Administrador necesito asignar lectores y zonas para que cada lector asignado tenga su zona correspondiente. X 5 Como Lector necesito consultar usuarios para poder visualizar información de todos los clientes registrados X 6 Como Lector necesito buscar usuario por cedula para agilizar la toma de la lectura. X 7 Como lector necesito visualizar lista de zonas para tener registro de la ubicación de donde se tomarán las lecturas. X

51 8 Como lector necesito registrar le lectura anterior y actual del medidor para saber cuál fue el consumo de agua en el mes. X 9 Como Administrador necesito buscar registros de lecturas para saber cuánto es el consumo de agua de cada lectura tomada. X10 Como Usuario necesito consultar pagos para poder saber la cantidad de dinero que se pagó por el mes de servicio. X 11 Como Usuario necesito un historial de consumo para poder saber la cantidad de litros que se consumió en el mes. X 12 Como Administrador necesito gestionar medidores para saber el número y estado del medidor que le corresponde a cada cliente para el registro de la lectura. X 13 Como Administrador necesito un reporte de pagos para saber el valor total recaudado mensualmente X 14 Como Usuario necesito para consultar pagos para poder saber la cantidad de dinero que se pagó por el mes de servicio. X 15 Como Usuario necesito un historial de consumo para poder saber la cantidad de litros que se consumió en el mes. X Elaborado por: los investigadores. 5.8.2. Técnica de estimación: Basándonos en la lista priorizada, hacemos una estimación de tiempo de las historias de usuarios utilizando la técnica de estimación Planning Poker que calcula la estimación de esfuerzo y tamaño relativo de las historias de usuario. Se utilizó la secuencia de Fibonacci, donde el equipo de trabajo se evaluará en función de sus criterios de esfuerzo y tiempo.<br>52 Esta tabla de la Estimación de esfue Pilatasig Viteri Valor estimado Prioridad 1 Crear Usuarios 8 8 8 ALTA 2 Asignar medidor 8 8 8 ALTA 3 Crear rutas y zonas 8 8 8 ALTA 4 Visualizar cargo y zonas 5 5 5 MEDIA 5 Asignar cargo y zona 8 8 8 ALTA 6 Gestionar Medidores 5 5 5 MEDIA 7 Buscar registro de lecturas 5 5 5 MEDIA 8 Reporte Consumo 5 5 5 MEDIA 9 Reporte Pagos 5 5 5 MEDIA Elaborado por: los investigadores.

53 Tabla 10. Estimación de esfuerzo modulo administrador. Esta tabla de la Estimación de esfuerzo del Módulo Lecturas está basada de la siguiente cita [7]. Estimación de esfuerzo del Módulo Lecturas ID Historias de Usuario Pilatasig Viteri Valor estimado Prioridad 1 Consultar Usuarios 8 8 8 ALTA 2 Buscar usuarios por cedula 8 8 8 ALTA 3 Visualizar lista de zonas 8 8 8 ALTA 4 Registrar lectura 8 8 8 ALTA Tabla 11. Estimación de esfuerzo modulo lecturas. Esta tabla de la Estimación de esfuerzo del Módulo Usuarios está basada de la siguiente cita [7]. Tabla 12. Estimación de esfuerzo del Módulo Usuarios Estimación de esfuerzo del Módulo Usuarios ID Historias de Usuario Pilatasig Viteri Valor estimado Prioridad 1 Consulta Pagos 8 8 8 ALTA 2 Historial de Consumo 5 5 5 MEDIA

545.8.3. Sprint Backlog En esta sección se presenta la estimación de esfuerzo y tiempo de las historias de usuario y la asignación de sprint, el sprint que tuvo prioridad alta se desarrolló en primera instancia considerando todos los parámetros que se necesitaran para la gestión de cada módulo. Esta tabla del Sprint backlog está basada de la siguiente cita .<br>[7]. Tabla 13. Sprint backlog Asignar Número de Sprint Historias de Usuario Estimación de tiempo Sprint 1 Crear usuarios 4 semanas Asignar medidor Crear rutas y zonas Sprint 2.<br>Asignar rutas y zonas 4 semanas Consultar u pagos Historial de consumo Sprint 4 Gestión de medidores Visualizar ruta y zonas 2 semanas Sprint 5 Reporte valores pagados 1 semana Reporte consumo Elaborado: por los investigadores.

55 5.9. PRÁCTICAS ÁGILES A USAR DURANTE EL DESARROLLO: ? Product backlog. ? Estimación con puntos de historias. ? Historias de Usuarios. ? Sprints Backlog. ? Release Plan. ? Priorización con técnica de Moscú. ? Planin Poker. ? Sprints. 5.10. TECNOLOGÍAS A USAR: ? Python == 3.7 ? Django==3.0 ? postgressql == 12 ? JS == ES6 ? jquery == 3.6 ? HTML ==  $5? CSS == 3? Bootstrap == 5$ 

56 5.11. DIAGRAMA DE BLOQUES Figura 17. Modelo de datos (modelo relacional 5.12. DIAGRAMA DE CLASES. Figura 18. Diagrama de clase

57 5.13. RALEASEPLAN: Presenta un release plan inicial donde presenta los sprints a realizar, HU de cada sprint, responsable de cada HU y fecha estimada de entrega de los sprints y releases del proyecto. Esta tabla del Release Plan Final está basada de la siguiente cita [7]. Tabla 14. Release plan final Sprint Historia de Usuario Responsabl es Release Fecha Inicio Fecha Fin Progreso 1 Crear usuarios Bryan Piltasig, Michael Viteri 118 de abril 16 de mayo 100% Asignar medidor Crear rutas y zonas 2 Asignar rutas y zonas Bryan Piltasig, Michael Viteri 17 de mayo 14 de junio 100% Consultar usuario Buscar usuario por Cedula Visualizar lista de zonas 3 Registro de la lectura Bryan Piltasig. Michael Viteri 27 de junio 18 de julio 100% Buscar registro de lecturas Consultar pagos 4 Historial de consumo Bryan Piltasig, Michael Viteri 219 de julio 2 de agosto 80% Gestión de medidores Visualizar ruta y zonas 5<br>Reporte valores pagados Bryan Piltasig, Mic

58 Detalles Historias de Usuarios En

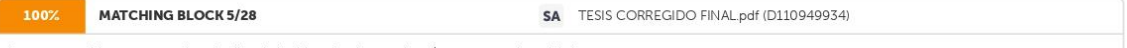

la presente tabla se presenta los detalles de las historias de usuario más representativas del sistema:

Esta tabla de historia de usuario, crear usuario está basada de la siguiente cita [7].

**MATCHING BLOCK 6/28** SA Tesis\_Salazar\_Toasa.pdf (D143359244) 83%

.<br>Tabla 15. Historia de Usuario 1, Crear Usuarios. Historia de Usuario (HU) Código HU: HU-001 Fecha: 18/04/2022 Sprint: 1 Prioridad: Alta Actor(es): Administrador Puntos: 8 Descripción: Como

Administrador quiero crear nuevos usuarios para poder crear más registros de lectura de agua. Detalles de la HU: Tiene por objetivo verificar que el sistema permita al administrador crear nuevos usuarios. Restricciones: Solo los usuarios con privilegio de Administrador pueden acceder a crear nuevos usuarios. Criterios de aceptación: Escenario 1: Dado la creación de usuarios. Cuando llene datos de usuario. El sistema guarda nuevo usuario. Escenario 2: Dado la creación de usuarios pagado. Cuando no llene los campos solicitados. El sistema no quarda nuevo usuario DoD (Definition of Done): Historia ha sido verificada por al menos un miembro del equipo 59 Esta tabla de Historia de Usuario, asignar medidor está basada de la siguiente cita [7].

**MATCHING BLOCK 7/28** SA Tesis\_Salazar\_Toasa.pdf (D143359244)

Tabla 16. Historia de Usuario 2, Asignar Medidor Historia de Usuario (HU) Código HU: HU-002 Fecha: 25/04/2022 Sprint: 1 Prioridad: Alta Actor(es): Administrador Puntos: 8 Descripción: Como

Administrador necesito

asignar un medidor a cada cliente para poder registrar datos del medidor para la toma de lecturas de agua. Detalles de la HU: Tiene por objetivo verificar que el sistema permita al administrador asignar medidor. Restricciones: Solo los usuarios con privilegio de Administrador pueden acceder a asignar un medidor. Criterios de aceptación: Escenario 1: Dado la asignación de nuevo medidor. Cuando se obtenga código de medidor. El sistema desplegara usuarios a quien se le designara dicho medidor. Escenario 2: Dado la asignación de nuevo medidor. Cuando no seleccione usuario. El sistema nos asignara medidor. DoD (Definition of Done): Historia ha sido verificada por al menos un miembro del equipo 60 Esta tabla de Historia de Usuario, crear cargo y funciones está basada de la siguiente cita [7]. Tabla 17. Historia de Usuario 3, Crear Cargo y Funciones.

SA Tesis\_Salazar\_Toasa.pdf (D143359244) **MATCHING BLOCK 8/28** 90% Historia de Usuario (HU) Código HU: HU-003 Fecha: 02/05/2022 Sprint: 1 Prioridad: Alta Actor(es): Administrador Puntos: 8 Descripción: Como

Administrador necesito crear

https://secure.urkund.com/view/136790134-351170-747071#/details/findings/matches/22

 $8/15$ 

rutas y zonas para tener un mayor control de los cargos y funciones que se asigna a cada lector. Detalles de la HU: Tiene por objetivo verificar que el sistema permita al administrador crear rutas y zonas. Restricciones: Solo los usuarios con privilegio de Administrador pueden acceder a crear cargo y funciones. Criterios de aceptación: Escenario 1: Dado el formulario de Nuevo cargo. Cuando seleccione Nombre del cargo y funciones El sistema nos permitirá ingresar información acerca del cargo y funciones que tendrá el nuevo lector. Escenario 2: Dado el formulario de Nuevo cargo. Cuando no seleccione Nombre del cargo y funciones El sistema pedirá que se llene los campos vacíos. DoD (Definition of Done): Historia ha sido verificada por al menos un miembro del equipo

61 Esta tabla de Historia de Usuario, asignar cargo y zona está basada de la siguiente cita [7]. Tabla 18, Historia de Usuario 4, Asignar Rutas y Zona a nuevo Lector

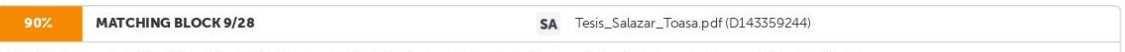

Historia de Usuario (HU) Código HU: HU-004 Fecha: 09/05/2022 Sprint: 2 Prioridad: Alta Actor(es): Administrador Puntos: 8 Descripción: Como

#### Administrador necesito

asignar lectores y zonas para que cada lector asignado tenga su zona correspondiente. Detalles de la HU: Tiene por objetivo verificar que el sistema permita al administrador asignar lectores y zonas. Restricciones: Solo los usuarios con privilegio de Administrador pueden acceder a asignar lectores y zonas. Criterios de aceptación: Escenario 1: Dado el formulario de Nuevo usuario Cuando seleccione el rol Lector El sistema desplegará un formulario donde se asignará el cargo y la zona. Escenario 2: Dado el formulario de asignar lectores y zonas Cuando no llene todos los campos del formulario El sistema no guardara lector ni zona. DoD (Definition of Done): Historia ha sido verificada por al menos un miembro del equipo

62 Esta tabla de Historia de Usuario, consultar usuarios está basada de la siguiente cita [7].

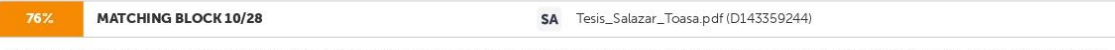

Tabla 19. Historia de Usuario 5, Consultar usuarios Historia de Usuario (HU) Código HU: HU00-5 Fecha: 16/05/2022 Sprint: 2 Prioridad: Alta Actor(es): Lector Puntos: 8 Descripción: Como

#### Lector necesito

consultar usuarios para poder visualizar información de todos los clientes registrados. Detalles de la HU: Tiene por objetivo verificar que el sistema permita al lector consultar usuarios. Restricciones: Solo los usuarios con privilegio de lector pueden visualizar información de los clientes. Criterios de aceptación: Escenario 1: Dado el formulario de Toma de Lecturas. Cuando seleccione formulario El sistema desplegara información de los clientes registrados. Escenario 2: Dado el formulario de Toma de Lecturas. Cuando no seleccione<br>formulario. El sistema no desplegara informaci 63 Esta tabla de Historia de Usuario, buscar usuario por cedula está basada de la siguiente cita [7].

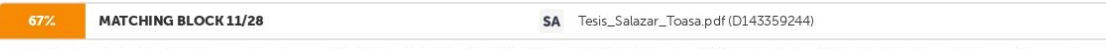

Tabla 20. Historia de Usuario 6, Buscar Usuario por Cédula Historia de Usuario (HU) Código HU: HU-006 Fecha: 23/05/2022 Sprint: 2 Prioridad: Alta Actor(es): Lector Puntos: 8 Descripción: Como

#### Lector necesito

buscar usuario por cedula para agilizar la toma de la lectura. Detalles de la HU: Tiene por objetivo verificar que el sistema permita al lector buscar usuario por cedula. Restricciones: Solo los usuarios con privilegio de lector pueden acceder a buscar usuario por cedula. Criterios de aceptación: Escenario 1: Dado la búsqueda por cédula. Cuando ingrese número de cédula. El sistema desplegara solo información de la cédula ingresada. Escenario 2: Dado la búsqueda por cédula. Cuando ingrese número de cédula. El sistema desplegara solo .<br>Información de la cédula ingresada. DoD (Definition of Done): Historia ha sido verificada por al menos un miembro del equipo. 64 Esta tabla de Historia de Usuario, visualizar listas de zonas está basada de la siguiente cita [7].

MATCHING BLOCK 12/28 SA Tesis\_Salazar\_Toasa.pdf (D143359244)

Tabla 21. Historia de Usuario 7, Visualizar lista de Zonas Historia de Usuario (HU) Código HU: HU-007 Fecha: 30/05/2022 Sprint: 2 Prioridad: Alta Actor(es): Lector Puntos: 8 Descripción: Como

lector necesito

visualizar lista de zonas para tener registro de la ubicación de donde se tomarán las lecturas. Detalles de la HU: Tiene por objetivo verificar que el sistema permita al lector visualizar lista de zonas.

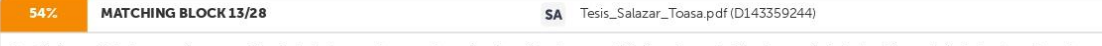

Restricciones: Solo los usuarios con privilegio de lector pueden acceder a visualizar lista de zonas. Criterios de aceptación: Escenario 1: Dado el formulario de Lectura. Cuando

seleccione zona. El sistema desplegara una lista de zonas para guardar lectura. Escenario 2: Dado la lista de zonas. Cuando no seleccione zona. El sistema no guardara lectura. DoD (Definition of Done): Historia ha sido verificada por al menos un miembro del equipo

65 Esta tabla de Historia de Usuario, registrar lectura está basada de la siguiente cita [7]. Tabla 22. Historia de Usuario 8, Registrar la lectura

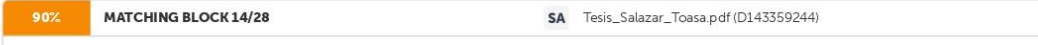

Historia de Usuario (HU) Código HU: HU-008 Fecha: 06/06/2022 Sprint: 3 Prioridad: Alta Actor(es): Lector Puntos: 8 Descripción: Como

lector necesito registrar la

lectura actual del medidor para saber cuál fue el consumo de agua en el mes. Detalles de la HU: Tiene por objetivo verificar que el sistema permita al lector registrar la lectura actual del medidor. Restricciones: Solo los usuarios con privilegio de lector pueden acceder a registrar la lectura actual del medidor. Criterios de aceptación: Escenario 1: Dado el formulario de lectura. Cuando seleccione la lectura actual. El sistema permitirá ingresar datos del medidor para guardar lectura. Escenario 2: Dado el formulario de lectura. Cuando no llene .<br>campos vacíos. El sistema no guardara lectura. DoD (Definition of Done): Historia ha sido verificada por al menos un miembro del equipo 66 Esta tabla de Historia de Usuario, buscar registros de lectura está basada de la siguiente cita [7].

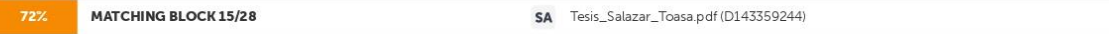

Tabla 23. Historia de Usuario 9, Buscar registros lecturas Historia de Usuario (HU) Código HU: HU-009 Fecha: 13/06/2022 Sprint: 3 Prioridad: Media Actor(es): Administrador Puntos: 5 Descripción: Como

Administrador necesito buscar registros de lecturas para saber cuánto es el consumo de agua de cada lectura tomada. Detalles de la HU: Tiene por objetivo verificar que el sistema permita al administrador buscar registros de lecturas. Restricciones: Solo los usuarios con privilegio de administrador pueden acceder a buscar registros de lecturas. Criterios de .<br>aceptación: Escenario 1: Dado el formulario de registros de lecturas Cuando seleccione registro. El sistema desplegara información de cuanto consume por el mes del servicio. Escenario 2: Dado el formulario de registros de lecturas. Cuando no seleccione registro. El sistema no desplegara información. DoD (Definition of Done): Historia ha sido verificada por al menos un miembro del equipo

67 Esta tabla de Historia de Usuario, consultar pagos está basada de la siguiente cita [7].

https://secure.urkund.com/view/136790134-351170-747071#/details/findings/matches/22

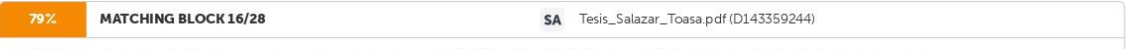

Tabla 24. Historia de Usuario 10, Consultar Pagos Historia de Usuario (HU) Código HU: HU-010 Fecha: 20/06/2022 Sprint: 3 Prioridad: Media Actor(es):

#### Usuario. Puntos: 5 Descripción: Como Usuario

necesito consultar pagos para poder saber la cantidad de dinero que se pagó por el mes de servicio. Detalles de la HU: Tiene por objetivo verificar que el sistema permita al usuario consultar pagos. Restricciones: Solo los usuarios con privilegio de usuario pueden acceder a consultar pagos. Criterios de aceptación: Escenario 1: Dado los pagos pendientes. Cuando seleccione pagos. El sistema desplegara el mes y el valor que se pagó por el servicio. Escenario 2: Dado los pagos pendientes Cuando no seleccione pagos El sistema desplegara información DoD (Definition of Done): Historia ha sido verificada por al menos un miembro del equipo 68 Esta tabla de Historia de Usuario, historial de consumo está basada de la siguiente cita [7].

**MATCHING BLOCK 17/28** SA Tesis\_Salazar\_Toasa.pdf (D143359244)

Tabla 25. Historia de Usuario 11, Historial de Consumo Historia de Usuario (HU) Código HU: HU0 Fecha: 27/06/2022 Sprint: 4 Prioridad: Media Actor(es):

Usuario Puntos: 5 Descripción: Como Usuario

necesito un historial de consumo para poder saber la cantidad de litros que se consumió en el mes. Detalles de la HU: Tiene por objetivo verificar que el sistema permita al usuario consultar un historial de consumo. Restricciones: Solo los usuarios con privilegio de usuario pueden acceder a un historial de consumo. Criterios de aceptación: Escenario 1: Dado el historial de consumo Cuando seleccione mes El sistema desplegara información de la cantidad de litros de agua que se consumió. Escenario 2: Dado el historial de consumo. Cuando no seleccione mes. El sistema desplegara información. DoD (Definition of Done): Historia ha sido verificada por al menos un miembro del equipo 69 Esta tabla de Historia de Usuario, gestionar medidores está basada de la siguiente cita [7].

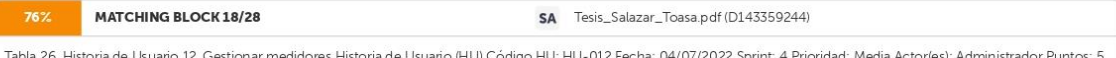

Descripción: Como

Administrador necesito gestionar medidores para saber el número y estado del medidor que le corresponde a cada cliente para el registro de la lectura. Detalles de la HU: Tiene por objetivo verificar que el sistema permita al administrador gestionar medidores

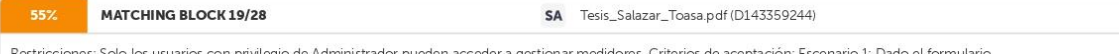

de gestión de medidores. Cuando seleccione formulario El sistema desplegará un formulario donde se podrá visualizar el código de medidor que le pertenece a cada usuario Escenario 2: Dado el formulario de gestión de medidores. Cuando no seleccione formulario. El sistema no mostrara información. DoD (Definition of Done): Historia ha sido venficada por al menos un miembro del equipo

70 Esta tabla de Historia de Usuario, visualizar cargos está basada de la siguiente cita [7]. Tabla 27. Historia de Usuario 13, Visualizar Cargo y Funciones.

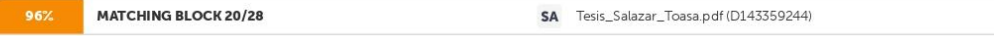

Historia de Usuario (HU) Código HU: HU-013 Fecha: 11/07/2022 Sprint: 4 Prioridad: Media Actor(es): Puntos: 5 Descripción: Como

Administrador necesito visualizar rutas y zonas para tener un mayor control de los cargos y funciones que se asigna a cada lector. Detalles de la HU: Tiene por objetivo verificar que el sistema permita al administrador visualizar rutas y zonas. Restricciones: Solo los usuarios con privilegio de Administrador pueden acceder a visualizar cargo y funciones. Criterios de aceptación: Escenario 1: Dado el formulario de gestión de usuarios. Cuando seleccione formulario El sistema desplegará un formulario donde se podrá visualizar el rutas y zonas que se designó al lector. Escenario 2: Dado el formulario de gestión de usuarios. Cuando no seleccione formulario. El sistema no mostrara información. DoD (Definition of Done): Historia ha sido verificada por al menos un miembro del equipo.

71 Esta tabla de Historia de Usuario, reporte mensual está basada de la siguiente cita [7]. Tabla 28. Historia de Usuario 14, Reporte mensual de los valores pagados.

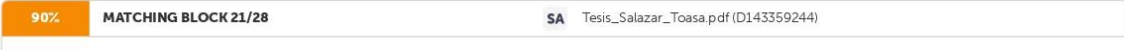

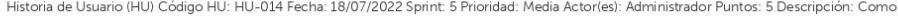

Administrador necesito un reporte de pagos para saber el valor total recaudado mensualmente. Detalles de la HU: Tiene por objetivo verificar que el sistema permita al administrador visualizar reporte de pagos

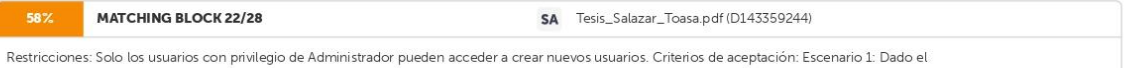

reporte de pagos. Cuando seleccione reporte. El sistema desplegara información mensual de los valores pagado por los miembros de la Junta. Escenario 2: Dado el reporte mensual de los valores pagado. Cuando no seleccione reporte. El sistema no desplegara información. DoD (Definition of Done): Historia ha sido verificada por al menos un miembro del equipo.

72 Esta tabla de Historia de Usuario, reporte de consumo de los usuarios está basada de la siguiente cita [7]. Tabla 29. Historia de Usuario 15, Reporte de consumo de los usuarios.

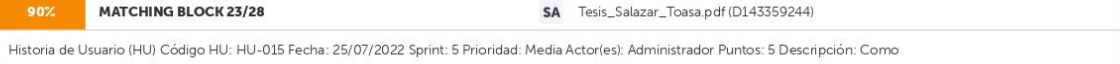

Administrador necesito un reporte de consumo para saber el valor total de litros consumidos mensualmente. Detalles de la HU: Tiene por objetivo verificar que el sistema permita al administrador visualizar reporte de pagos.

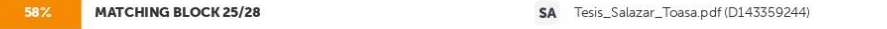

Restricciones: Solo los usuarios con privilegio de Administrador pueden acceder a crear nuevos usuarios. Criterios de aceptación: Escenario 1: Dado el

reporte de consumo de los clientes. Cuando seleccione consumo. El sistema desplegara información mensual del consumo de agua de cada cliente. Escenario 2: Dado el reporte de consumo de los clientes. Cuando no seleccione reporte. El sistema no desplegara información. DoD (Definition of Done): Historia ha sido verificada por al menos un miembro del equipo

73 5.13, ACRONIMOS PWA: Aplicación web progresiva HU: Historias de Usuario DoD: Definición de hecho M: Tiene que estar implementado S: Debería estar si es posible C: Podría estar si es posible W: No estar esta vez, pero estará en un futuro 5.14. PRUEBAS REALIZADAS En la siguiente tabla se muestra la lista de verificación de casos de pruebas realizadas al sistema en la cual se busca comprobar que el sistema cumpla con los objetivos planteados y haga lo que el usuario espera. Esta tabla de Lista de Venficación de Caos de Pruebas está basada de la siguiente cita [7]. Tabla 30. Lista de Verificación de Caos de Pruebas. Lista de verificación de casos de prueba No Historia Criterios de aceptación Pasar/Fallar 1 Crear Usuario Escenario 1: Dado la creación de usuarios. Cuando llene datos de usuario. El sistema guarda nuevo usuario. Escenario 2: Dado la creación de usuarios pagado. Cuando no llene los campos solicitados. El sistema no quarda nuevo usuario. "Aceptada

.<br>74 2 Asignar medidor Escenario 1: Dado la asignación de nuevo medidor Cuando se obtenga código de medidor El sistema desplegara usuarios a quien se le designara dicho medidor Escenario 2: Dado la asignación de nuevo medidor Cuando no seleccione usuario El sistema nos asignara medidor Aceptada 3 Crear Rutas y Zonas Escenario 1: Dado el formulario de Nuevo cargo. Cuando seleccione Nombre del Rutas El sistema nos permitirá ingresar información acerca de la ruta y zonas que tendrá el nuevo lector. Escenario 2: Dado el formulario de Nuevo rutas. Cuando no seleccione Nombre del rutas y funciones El sistema pedirá que se llene los campos vacios. Aceptada 4 Asignar Rutas y Zona Escenario 1: Dado el formulario de Nuevo usuario Cuando seleccione el rol Lector El sistema desplegará un formulario donde se asignará la ruta y la zona. Escenario 2: Dado el formulario de asign lectores y zonas Cuando no llene todos los campos del formulario El sistema no quardara lector ni zona. Aceptada

75 5 Consultar Usuarios Escenario 1: Dado el formulario de Toma de Lecturas. Cuando seleccione formulario El sistema desplegara información de los clientes registrados. Escenario 2: Dado el formulario de Toma de Lecturas. Cuando no seleccione formulario El sistema no desplegara información Aceptada 6 Buscar usuarios por Cedula Escenario 1: Dado la búsqueda por cédula Cuando ingrese número de cédula El sistema desplegara solo información de la cédula ingresada Escenario 2: Dado la búsqueda por cédula Cuando no ingrese correctamente el número de cédula El sistema no desplegara información. Aceptada 7 Visualizar lista de Zonas Escenario 1: Dado el formulario de Lectura Cuando seleccione zona El sistema desplegara una lista de zonas para guardar lectura Escenario 2: Dado lista de zonas Cuando no seleccione zona El sistema no guardara lectura Aceptada

76 8 Registrar lectura Escenario 1: Dado el formulario de lectura Cuando seleccione la lectura actual El sistema permitirá ingresar datos del medidor para guardar lectura Escenario 2: Dado el formulario de lectura. Cuando no llene campos vacíos. El sistema no guardara lectura. Aceptada 9 Buscar registros lecturas Escenario 1: Dado el formulario de registros de lecturas Cuando seleccione registro. El sistema desplegara información de cuanto consume por el mes del servicio. Escenario 2: Dado el formulario de registros de lecturas Cuando no seleccione registro El sistema no desplegara información. Aceptada 10 Consultar Pagos Escenario 1: Dado los pagos pendientes Cuando seleccione pagos El sistema desplegara el mes y el valor que se pagó por el servicio Escenario 2: Dado los pagos pendientes Cuando no seleccione pagos El sistema desplegara información Aceptada

77 11 Historial de consumo Escenario 1: Dado el historial de consumo Cuando seleccione mes El sistema desplegara información de la cantidad de litros de agua que se consumió. Escenario 2: Dado el historial de consumo Cuando no seleccione mes El sistema desplegara información Aceptada 12 Gestión de medidores Escenario 1: Dado el formulario de gestión de medidores. Cuando seleccione formulario El sistema desplegará un formulario donde se podrá visualizar el código de medidor que le pertenece a cada usuario. Escenario .<br>2: Dado el formulario de gestión de medidores. Cuando no seleccione formulario El sistema no mostrara información. Aceptada 13 Visualizar Zonas y Rutas Escenario 1: Dado el formulario de gestión de usuarios. Cuando seleccione formulario El sistema desplegará un formulario donde se podrá visualizar la ruta y zonas que se designó al lector. Escenario 2: Dado el formulario de gestión de usuarios. Cuando no seleccione formulario El sistema no mostrara información. Aceptada

78 14 Reporte valores pagados Escenario 1: Dado el reporte de pagos Cuando seleccione reporte. El sistema desplegara información mensual de los valores pagado por los miembros de la Junta. Escenario 2: Dado el reporte mensual de los valores pagado Cuando no seleccione reporte El sistema no desplegara información. Aceptada 15 Reporte Consumo Escenario 1: Dado el reporte de consumo de los clientes Cuando seleccione consumo. El sistema desplegara información mensual del consumo de agua de cada cliente. Escenario 2: Dado el reporte de consumo de los clientes Cuando no seleccione reporte El sistema no desplegara información. Aceptada 5.15. INTERFAZ GRÁFICA DE USUARIO A continuación, se muestra las interfaces principales del sistema con una serie de colores que contrastan con el logo de la empresa. Modulo Administrador

79 Como Administrador en la parte de Gestión de Usuarios podemos crear nuevo usuario, también se puede remover usuario como dar de baja, y también se puede crear cargos. Figura 19. Gestión Usuarios. Como Administrador en la parte de Gestión de Medidores, se puede agregar un nuevo medidor, así también Editar, Deshabilitar y Eliminar.

80 Figura 20. Gestión medidores. Como Administrador en la parte de Toma de Lecturas, se puede buscar el medidor asignado, así también podemos observar una lista de todos los clientes a detalle con el número de medidor, fecha en la que se tomó la lectura, la zona en donde se toma esta lectura, quien tomo esa lectura y la lectura en m3. Figura 21. Toma de lecturas. Como Administrador, en la parte de Pagos Pendientes, se puede buscar al cliente por el número de cedula, nos da los detalles del cliente buscado y también poder habilitar o deshabilitar si el cliente esta con el pago mensual.

81 Figura 22. Pagos pendientes.) Como Administrador, en el apartado de reporte de Consumo, se puede observar por media de una estadística todos los reportes de los clientes, se lo hace desde y hasta (por meses). Figura 23. Reporte de Consumo. Como Administrador, en el apartado de Reportes de Pago, se puede observar todos los clientes con sus respectivos detalles, también en esta parte tenemos un descargable en pdf para impresión. Figura 24. Reporte de Pagos

82 Modulo Lector Como Lector, se tiene un perfil con el nombre y las rutas asignada y se buscará al cliente por medio del número de cédula. Figura 25. Toma de lecturas. Como Lector, observamos datos del cliente a quién se tomará la lectura de agua. Figura 26. Datos del Cliente.

83 Como Lector, registraremos la fecha en la cual se esté tomando la lectura, registraremos también el número de medidor y tendremos un contador en la cual está la lectura anterior que hemos tomado y la lectura que se registrara actualmente. Figura 27. Registro de Lectura.

84 Modulo Cliente Como Cliente, se tiene un perfil con el nombre y el número de cedula. Figura 28. Inicio cliente. Como Cliente, podemos consultar de los pagos pendientes por consumo mensual.

85 Figura 29. Pagos pendientes. Como Cliente, observamos un historial de consumo desde y hasta (por meses) de cuanto se ha consumido el agua. Figura 30. Historial de Consumo. 5.16. VERIFICACIÓN DE LA HIPÓTESIS Se comprobó la hipótesis con la PWA ayudando en el proceso de la optimización de lecturas de agua para poder llegar de una u otra forma hacia los clientes. Obteniendo el aval de implementación firmado por el representante de la Junta Administradora de Agua Regional Canchagua, 6, PRESUPUESTO Estimación de Costo del Software por puntos de historia Para la estimación de costos de software se realizó por puntos de historia de usuario, el presente proyecto tiene un total de 15 Historias de Usuario con los puntos designados a cada uno de ellos

86 Esta tabla de Datos para cálculo de desarrollo de Software por puntos de historia está basada de la siguiente cita [7]. Tabla 31. Datos para el cálculo de Desarrollo de Software por puntos de historia Presupuesto Cálculo Gastos Directos Tabla 32. Estimación de costos de los gastos Directos Rubro Cantidad Valor Unitario. S Total, S (Costo Estimado en base a Puntos de Historia de Usuario) 1 623,56 623,56 Energía Eléctrica 4 18,00 72,00 Internet 4 30,00 120,00 Cuadernos 3 2,00 6,00

SA TESIS CORREGIDO FINAL.pdf (D110949934)

#### 100% **MATCHING BLOCK 24/28**

Datos Costo Sueldo del programador(S) 419,81 Días laborables (dl) 20 Horas laborables (hl) 8 Total, de puntos de historias (tdh) 34 Horas

#### trabajadas (ht) 7 pph= Precio por hora

CD= Costo de Desarrollo pph= (S/20)/hl CD= (tdh\*ht)pph pph= (419,81/20)/8 CD= (34\*7)2,62 pph= 2,62 CD= 623,56 El costo para desarrollo de software es de S660,24 87 Esferos 10 0,25 2,50 Total, USD S 824,06 Gastos Indirectos Tabla 33. Estimación de costos de los gastos Indirectos Gasto General Tabla 34. Estimación de costos de los gastos Indirectos Gasto Directo 824,06 Gasto Indirecto 420,00 Gasto Total 1244,06 Gastos Imprevistos 12% 149,29 Total 1393,35 Rubro Cantidad Valor Unitario, S Total, S Alimentación 140 1,50 210,00 Comunicación (Celular) 140 1,50 210,00 Total, \$ 420,00

88 7. CONCLUSIONES ? Luego de realizar la revisión bibliográfica sobre el campo y objeto de estudio para fundamentar esta propuesta tecnológica podemos decir que existe mucha información sobre las herramientas de desarrollo aplicadas. ? Utilizando prácticas ágiles se pueden sistematizar y agilizar los procesos de desarrollo de un producto de software<br>permitiendo recolectó la información necesar .<br>requerimientos funcionales que fueron implementadas en 15 historias de usuario detalladas por el usuario final. ? Se concluye que el uso de tecnologías actuales nos da la posibilidad<br>de obtener una aplicación ágil que pu desarrollo de este tipo proyectos, ya que esta metodología permite ajustarnos a las necesidades que se requiera en cada uno de los momentos necesarios para completar un proyecto. ? La PWA debe implementar el protocolo HTTPS correctamente, por lo que debemos configurar el certificado SSL en el servidor web. ? Se recomienda que los diferente módulos ya desarrollado pueda servir como base para ir mejorando sus funcionalidades de igual manera que se pueda incrementar más módulos de acuerdo a las necesidades de la Junta Administradora de Água Regional Canchagua.

89 9. BIBLIOGRAFÍA [1] A. C. Chungata Cordova, «"Modelo de Gestión Administrativa para,» Ambato, 2017. [2] J. R. Caiza Toaquiza y M. E. Toaquiza Aimacaña, «APLICACIÓN MÓVIL PARA LA GESTIÓN DE INFORMACIÓN DE LECTURAS,» Latacunga, 2019. [3] M. L. Ramos Bayas, «El capital social de Juntas Administradoras de Agua Potable y Riego del Ecuador<br>JAAPRE y la Ley Orgánica de recursos hídricos, usos y ap pp. 1-8, 2003. [5] N. A. Palacios Nunez y C. A. Pizarro Arteaga, «Desarrollo de sistemas de informacion, basado en XP y SCRUM, para mejorar los procesos de captura, edicio .<br>publicacion de canales de television, radio emisoras y medios impresos en la empresa Kybalion Group S.A.C.,» Lima, 2015. [6] W. R. Oñate Calderon, «IMPLEMENTACIÓN DE UNA<br>APLICACIÓN WEB PROGRESIVA PARA LA,» Ambato, 2020,

http://repositorio.utc.edu.ec/bitstream/27000/5320/1/PI-001344.pdf. [Último acceso: 26 Agosto 2022]. [8] GAD parroquil Canchagua, «Canchagua,» 2019. [En línea]. Available: https://canchagua.gob.ec/cotopaxi/historia/. [Último acceso: Julio 2022].

### https://secure.urkund.com/view/136790134-351170-747071#/details/findings/matches/22

90 [9] SRI, «Direcctorio de Emprendimientos,» 15 Abril 2014. [En línea]. Available: https://sri-en-linea.com/ruc/0560039670001 [Último acceso: Julio 2022]. [10] I. M. Oña, Canchagua, 2022. [11] G. C. Foundation, «GCF Global.» 2018. [En línea]. Available: https://edu.gcfglobal.org/es/informatica-basica/que-son-las-aplicaciones-web/1/. [Ultimo acceso: Julio 2022]. [12] M. A. de Dios, «Scrum: qué es y cómo funciona este marco de trabajo,» 9 Mayo 2022. [En línea]. Available:

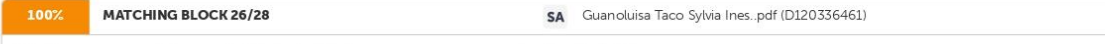

https://www.wearemarketing.com/es/blog/metodologia-scrum-que-es-y-como-funciona.html. [13]

Y. Mego Silva, «Sistema de Información Web bajo la metodología XP y el marco,» Morales, 2020. [14] P. E.Colla, «Uso de Opciones Reales para evaluar la contribución de metodologías,» Sedici, pp. 161-162, 2016. [15] A. Urteaga Pecharroman, «Aplicación de la metodología de,» Septiembre 2015. [En línea]. Available

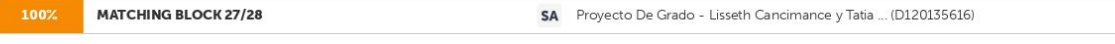

https://e- archivo.uc3m.es/bitstream/handle/10016/23750/TFG\_Aitor\_Urteaga\_Pecharroman.pdf?sequence =1&isAllowed=y. [16]

EALDE, «EALDE Business School.» 27 Agosto 2019. [En linea]. Available: https://www.ealde.es/product-backlog-sprint-backlog/. [Ultimo acceso: Julio 2022]. [17] Fundacion Dialnet, «Dialnet.» 2016. [En línea]. Available: https://dialnet unirioja.es/servlet/articulo?codigo=5680556#:~:text=La%20t%C3%A9cnica%20de<br>%20estimaci%C3%B3n%20de.el%20esfuerzo%20que%20significar%C3%A1%20desarrollarlos.. [Último a

Available: https://www.atlassian.com/es/agile/project-management/user-stories. [Último acceso: Julio 2022].

91 [19] D. Palminio, «Blogspot.» 2016. [En línea]. Available: http://agilismoeningenieriadesoftware.blogspot.com/2016/08/scrum-release-planning-y- scrum.html. [Último acceso:<br>Julio 2022]. [20] A. Alonso, «ADRIANALONSO.ES.» moscow/#:~:text=La%20t%C3%A9cnica%20de%20priorizaci%C3%B3n%20de.like%20but%20 won t%20get. [

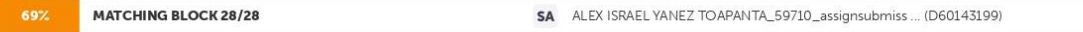

Último acceso: Julio 2022). [21] S. Casanova, «Samuel Casanova,» 2017. [En línea]. Available: https://samuelcasanova.com/2016/01/estimacion-agil-con-la-tecnica-planningpoker/. [Último acceso

Julio 2022). [22] A. R. Mesa, «Open Webinars,» 19 Diciembre 2018. [En línea]. Available: https://openwebinars.net/blog/que-es-un-sprint-scrum/. [Último acceso: Julio 2022]. [23] V. Bembibre, «Definición ABC,» Enero 2007-2022. [En línea]. Available: https://www.definicionabc.com/tecnologia/aplicacion.php. [Último acceso: Junio 2022]. [24] E. Benitez Jimenez, «APLICACIONES INFORMÁTICAS,» [En línea]. Available: https://elisainformatica.files.wordpress.com/2012/11/aplicaciones-informc3a1ticas.pdf. [Ultimo acceso: 2022]. [25] M. G. Garcia Mendoza, «USOS Y TIPOS DE APLICACIONES MÓVILES,» 1 Julio 2015. [En línea]. Available:

https://d1wqtxts1xzle7.cloudfront.net/38125181/u1\_Inv\_Usos\_y\_tipos\_de\_aplicaciones\_moviles\_-Maria\_Guadalupe\_Garcia\_Mendoza-with-cover-page-v2.pdf? Expires=16533550606Signature=WdU5VZdBf4VLInjU4TM1n7jStCcVWYR897xlGuzQxUBev4QO-KEuVR~6Q4N58WeWSZUimpYZrkDsdE. [Último acceso: Julio 2022]. [26] J. A. Vera Rendon, «Ventajas y desventajas de las aplicaciones nativas.» Guayaquil, 2012. [27] Todos los derechos reservados, «¿Qué son las aplicaciones móviles hibridas?.» 22 Octubre 2020. [En línea]. Available: https://ourcodeworld.co/articulos/leer/1365/que-son-las-aplicaciones- moviles-hibridas.

92 [28] C. Mateu, «Desarrollo de Aplicaciones Web,» Eureca Media, SL, Barcelona, 2004. [29] B. Aumaille, «J2EE Desarrollo de Aplicaciones Web,» ENI, Barcelona, 2002. [30] M. Vidal, «IEBS Digital School.» 5 Noviembre 2019. [En linea]. Available: https://www.iebschool.com/blog/progressive-web-apps-analitica-usabilidad/. [Ultimo acceso: 07 2022]. [31] V. Aguirre y A. Ortu, «PWA para unificar el desarrollo Desktop, Web y Mobile.» Sedici, pp. 780- 781, 2019. [32] I. J. M. I. F. R. Ing. Mariuxy Zea, «Administracion de Base de Datos con PostgreSQL.» .<br>Editorial Area de Innovacion y Desarrollo, S.L. ALCOY, ALICANTE, 2017. [33] Hostingpedia, «hostingpedia.net,» 07 Febrero 2019. [En línea]. Available:<br>https://hostingpedia.net/postgresqLhtml. [Último acceso: Julio 2022].

Gonzalez, «ProgramarYa,» 2012-2022. [En línea]. Available: https://www.programarya.com/Cursos/Python/estructuras-de-datos. [Último acceso: Julio 2022]. [36] D. D. L. d. I. G. d. Artaza, «CITESEERX.» 2009. [En línea]. Available: https://citeseerx.ist.psu.edu/viewdoc/download?doi=10.1.1.710.1670&rep=rep1&type=pdf. [Último acceso: Julio 2022]. [37] J.A. S. Avila, «DSPACE ESPOCH.» Marzo 2018. [En línea]. Available: http://dspace.espoch.edu.ec/bitstream/123456789/9103/1/18T00733.pdf. [Ultimo acceso: Julio 2022]. [38] C. Azaustre. «JS, Aprendiendo JavaScript.» Carlosazaustre.es, Madrid, 2016. [39] L. V. Lancker, «JQuery.» Editions ENI, Barcelona, 2014. [40] J. D. Gauchat, «El gran libro de HTML 5, CSS3 y

JavaScript.» Marcombo, Barcelona, 2012. [41] C. Aubry, «HTML 5 Y CSS 3.» ENI Ediciones, Barcelona, 2012.<br>93 [42] C. Aubry, «CSS 3, Domine los estandares Web con las hojas de estilo,» Editions ENI, Barcelona, 2015. [43] C. Editions ENI, Barcelona, 2017. [44] M. C. Cancinos, «Bootstrap Principiantes,» Publicacion Independiente, 2020. [45] A. N. D. d. C. Ramon Carrion, «Usando Xamp con bostrap y wordpress » 2020, 10. ANEXOS

### Hit and source - focused comparison, Side by Side

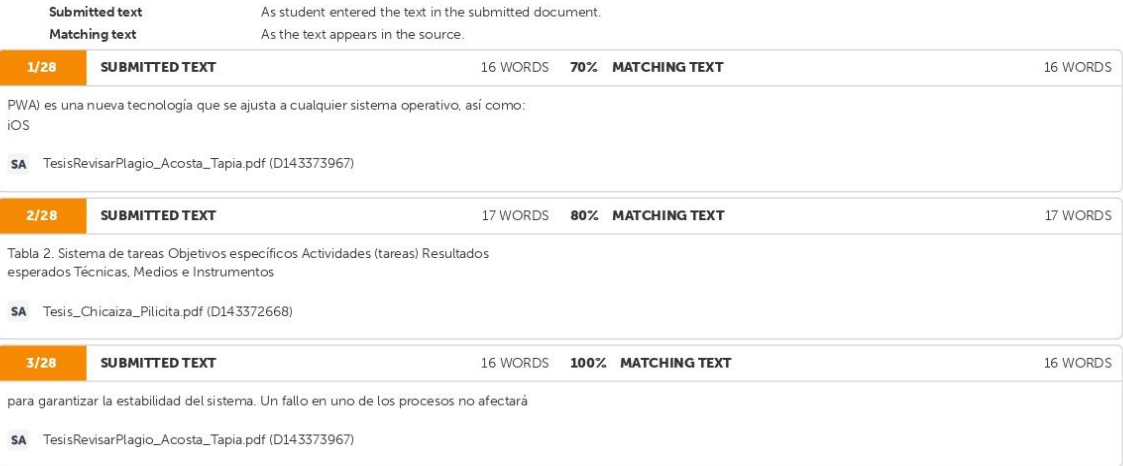

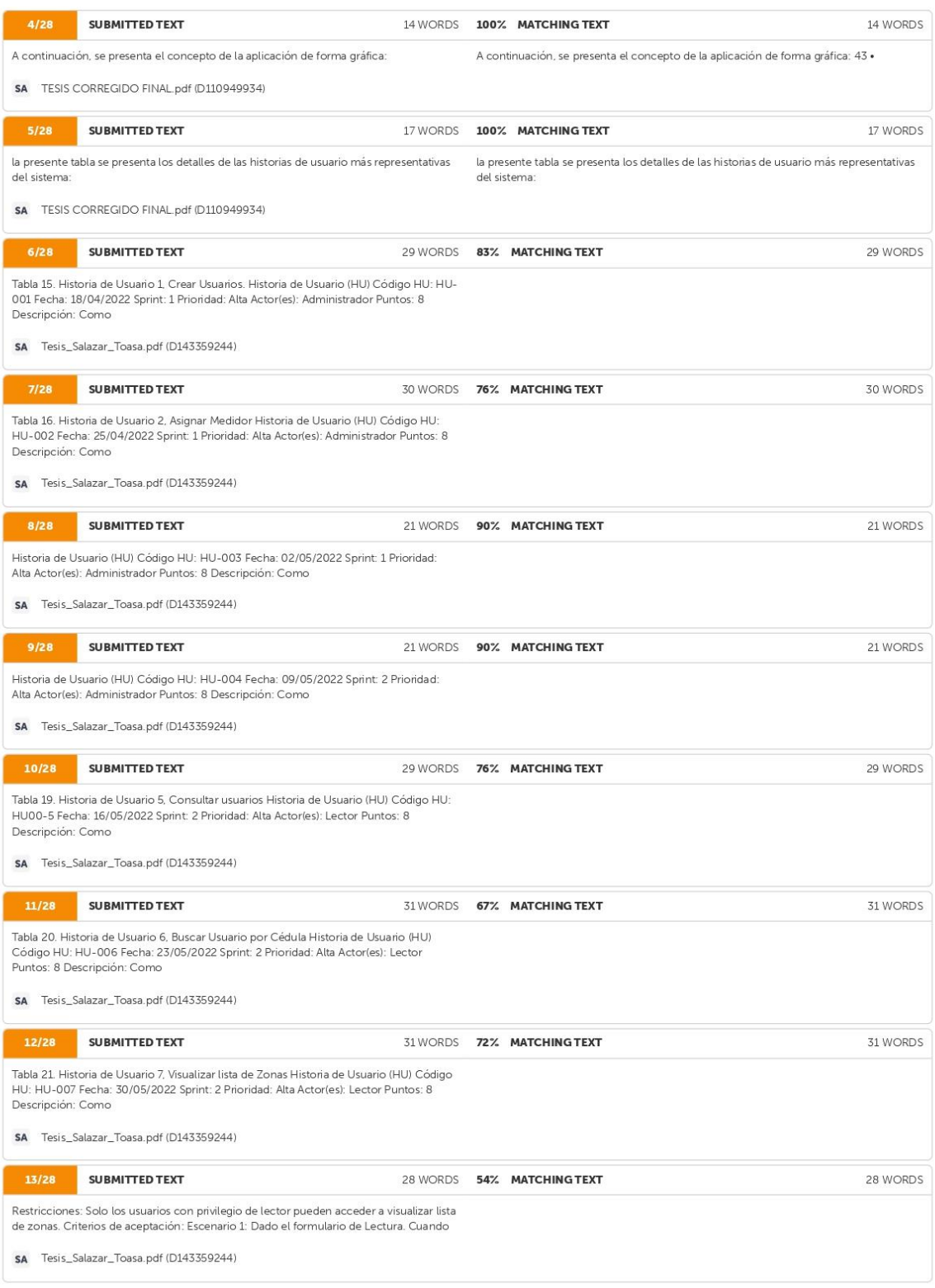

https://secure.urkund.com/view/136790134-351170-747071#/details/findings/matches/22

 $13/15$ 

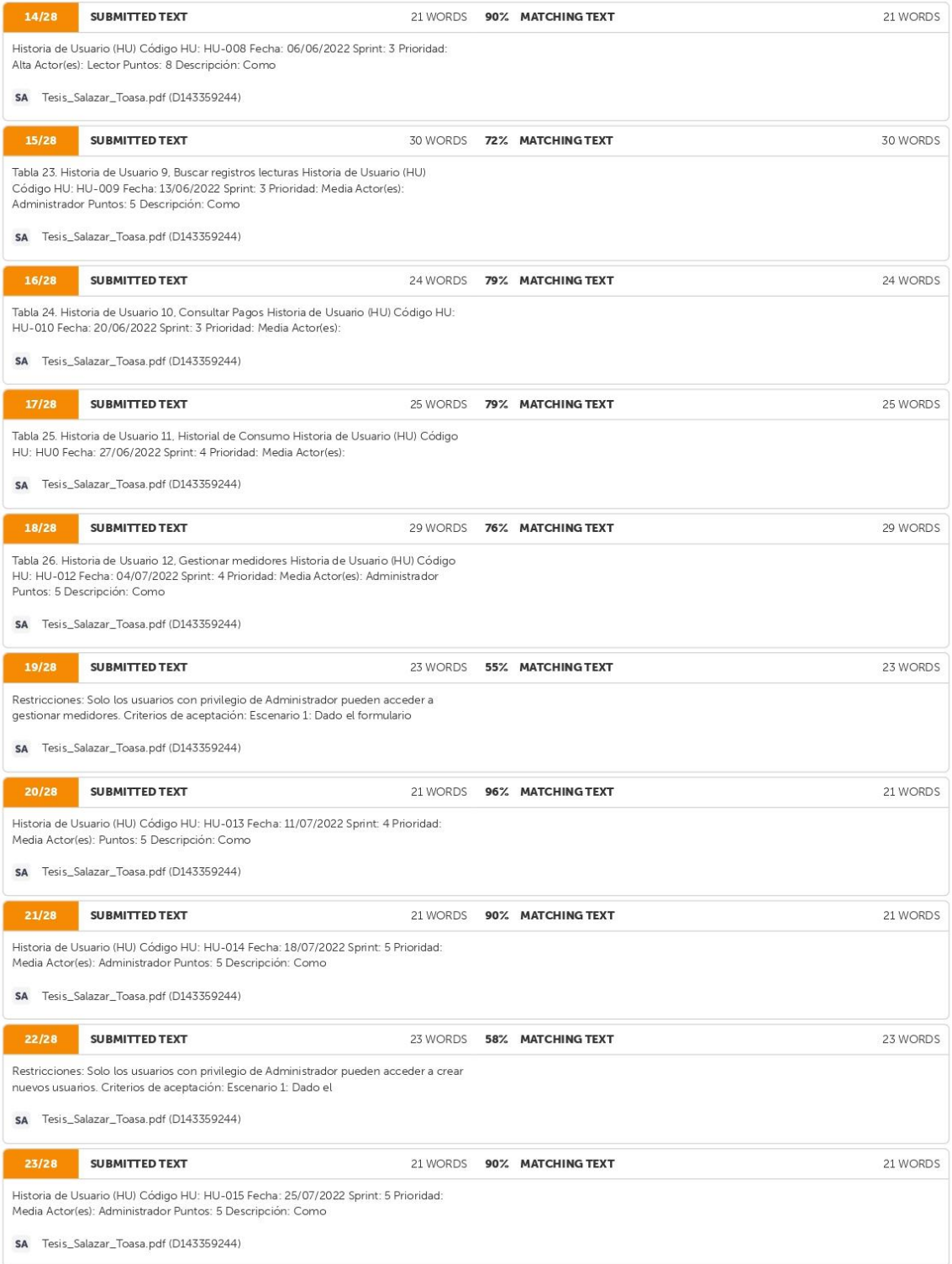

https://secure.urkund.com/view/136790134-351170-747071#/details/findings/matches/22

 $14/15$ 

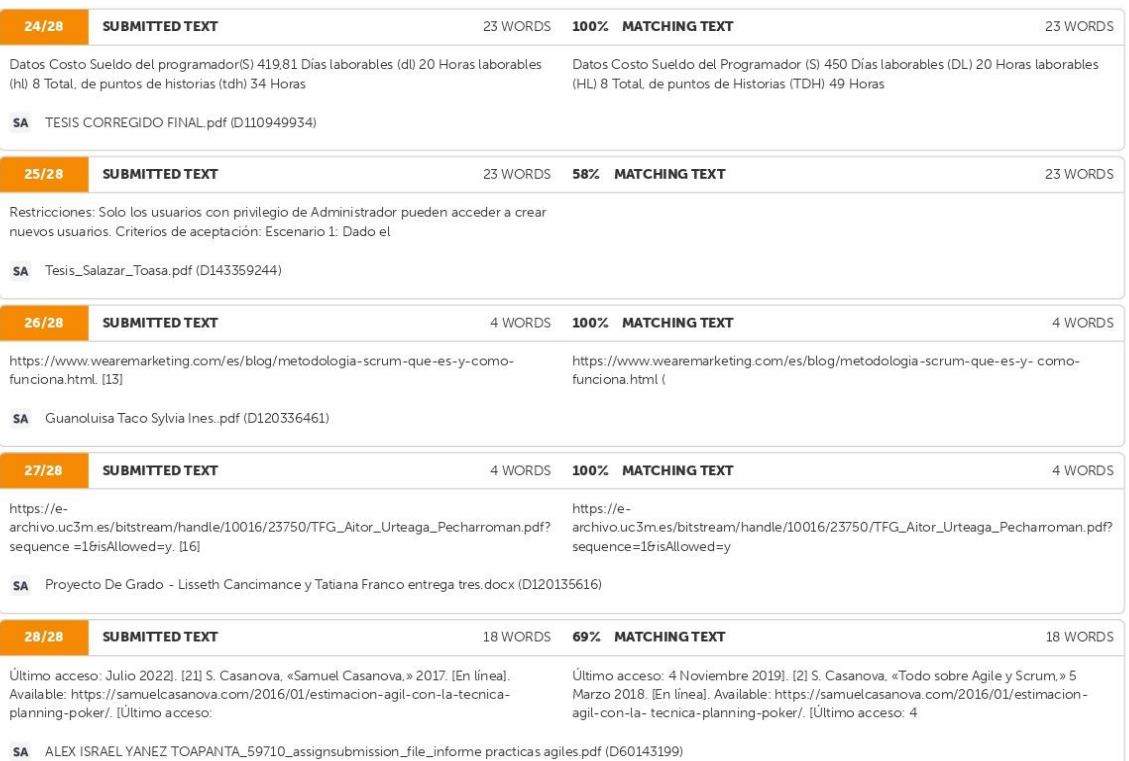

**ANEXO 2:** Hoja de vida de los investigadores.

## **HOJA DE VIDA**

## **INVESTIGADOR I**

### **DATOS PERSONALES**

**Apellidos y Nombres:** Pilatasig Travez Bryan Alexis.

**Cédula de ciudadanía:** 0503738510.

**Fecha de nacimiento:**08-06-1996

**Estado civil:** Soltero.

**Email institucional:** bryan.pilatasig8510@utc-edu.ec

**Teléfono:** 0995942372

# **FORMACIÓN ACADÉMIC**

**Instrucción primaria:** U.E "Simón Bolívar"

**Instrucción secundaria:** I.T.S. Ramon Barba Naranjo.

**Título obtenido:** Técnico Industrial.

**Especialidad:** Instalación, equipos y maquinas eléctricas.

**Instrucción de tercer nivel:** Universidad Técnica de Cotopaxi

**Carrera:** Ingeniería en Informática y Sistemas Computacionales

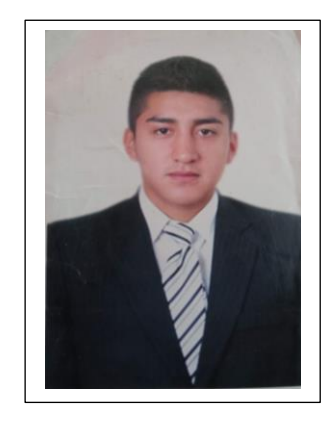

# **HOJA DE VIDA**

# **INVESTIGADOR II**

## **DATOS PERSONALES**

**Apellidos y Nombres:** Viteri Ramos Michael Steven

**Cédula de ciudadanía:** 1804879367

**Fecha de nacimiento:** 20-08-1996

**Estado civil:** Soltero

**Email institucional:** michael.viteri9367@utc.edu.ec

**Teléfono:** 0979303758

# **FORMACIÓN ACADÉMICA**

**Instrucción primaria:** Escuela particular "Los Sauces"

**Instrucción secundaria:** Unidad Educativa "Rumiñahui"

**Título obtenido:** Bachillerato General Unificado en "Ciencias Sociales"

**Instrucción de tercer nivel:** Universidad Técnica de Cotopaxi

**Carrera:** Ingeniería en Informática y Sistemas Computacionales

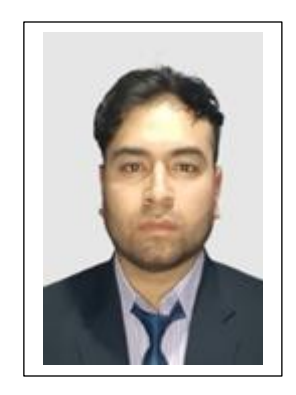

### **ANEXO 3:** Manual de usuario.

### **MANUAL DE USUARIO**

El presente manual de usuario se lo realizó con la finalidad de dar a conocer la funcionalidad de la aplicación y las actividades cumplen cada uno de los usuarios involucrados. Autenticar La interfaz principal de la aplicación PWA permite el ingreso de los perfiles correspondientes administrador lector o usuario

### **Autenticar.**

La interfaz principal de la aplicación móvil permite el ingreso de los perfiles correspondientes administrador, lector o usuario.

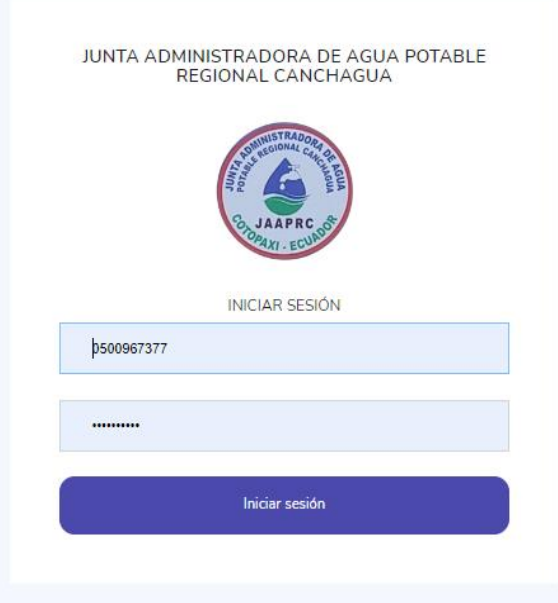

# **FUNCIONES QUE CUMPLE AL ADMINISTRADOR**

• Asignar Rutas y zonas.

El administrador debe dar click en el botón asignar ruta, se le presentará una nueva interfaz en la que deberá dar click en el botón Crear rutas, una ver cargado la vista ingresaremos el nombre de la Ruta y las zonas que corresponda a la se presionará en el botón guardar, la aplicación guarda automáticamente las asignaciones realizadas.

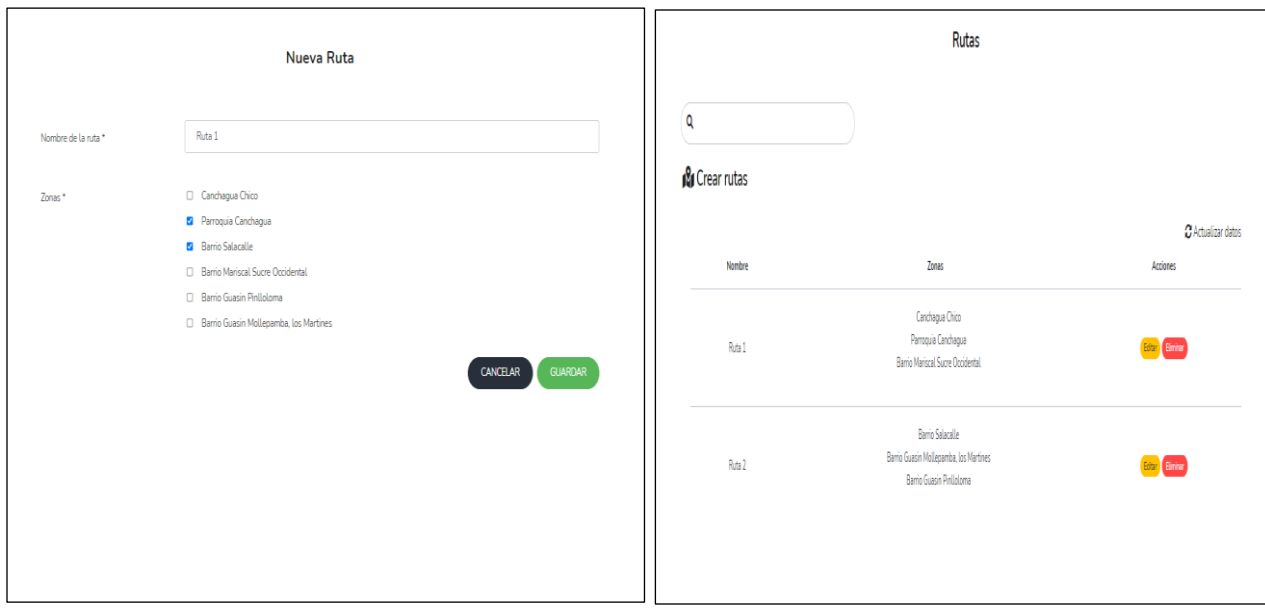

• Crear Lectores

Para el registro de un nuevo lector el administrador debe dar clic en el botón administrar lectores, seguidamente deberá dar clic en el botón nuevo, se le presentará una nueva interfaz en la que deberá llenar los datos del nuevo lector a registrar y finalmente dará clic en el botón guardar, la opción limpiar campos como su nombre lo dice limpia los campos llenados por el administrador.

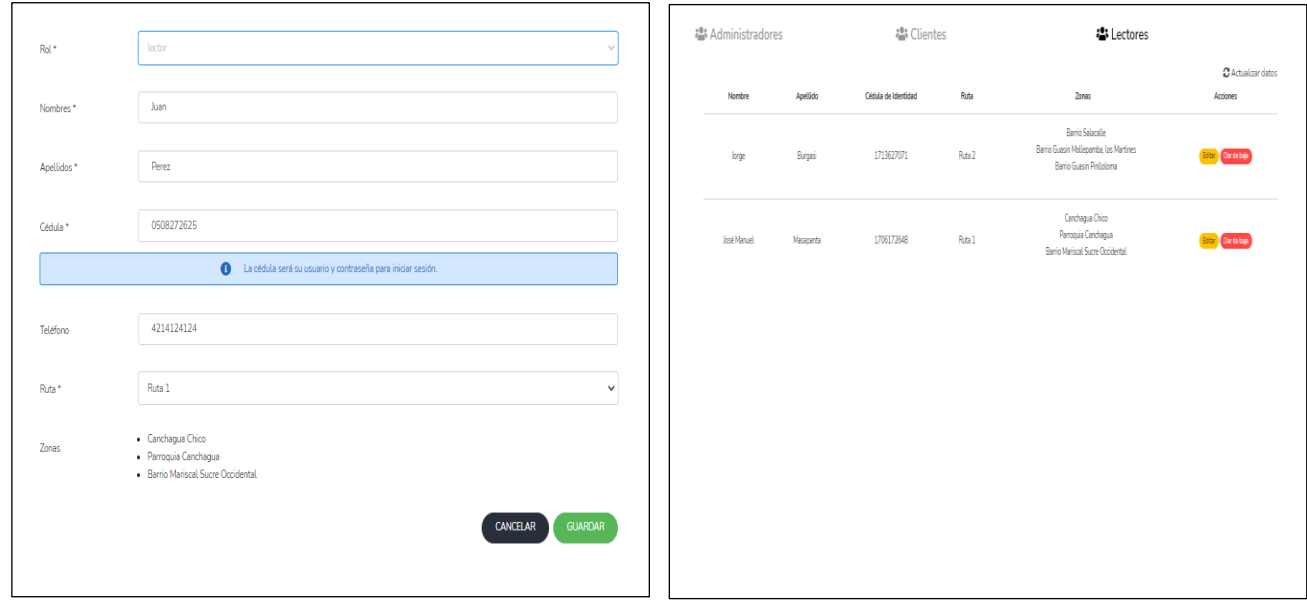

• Gestionar medidores

Para la gestión de medidores nuestro administrador debe dar click en asignar medidor. Una vez cargada la pagina el número de nuestro medidor se generará automáticamente para posterior mente seleccionar al cliente que se le asignará el medidor.

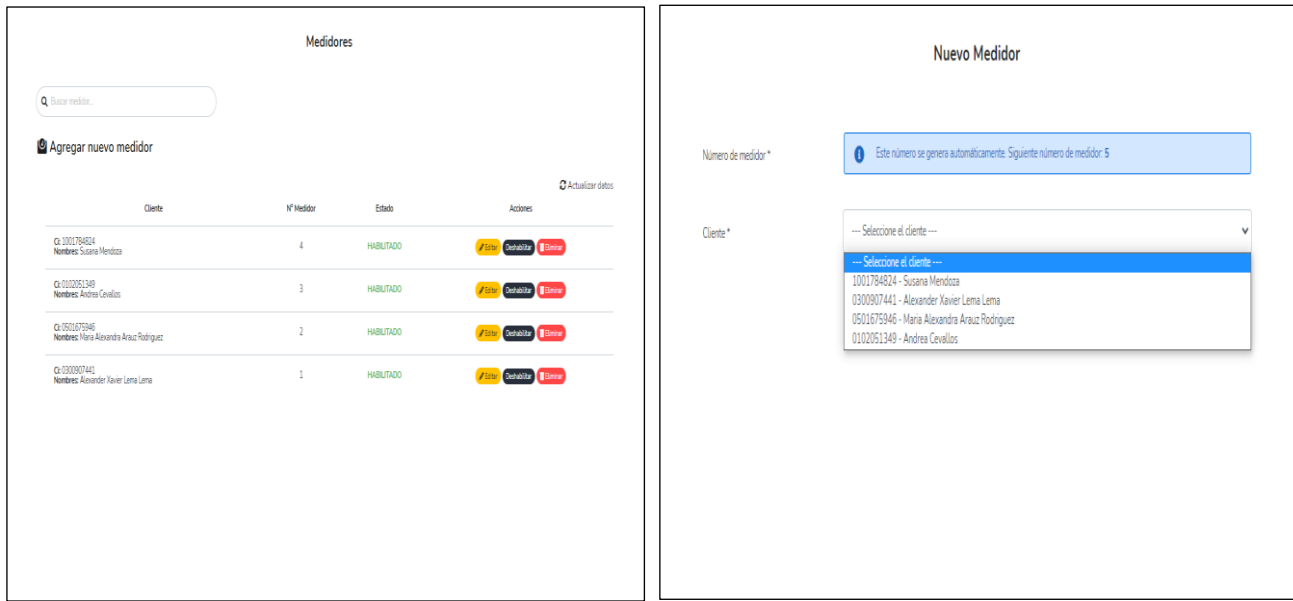

• Toma de lecturas

Para la toma de lecturas el administrador debe dar click en toma de lectura para poder visualizar todas las lecturas que se van registrando por parte de los lectores.

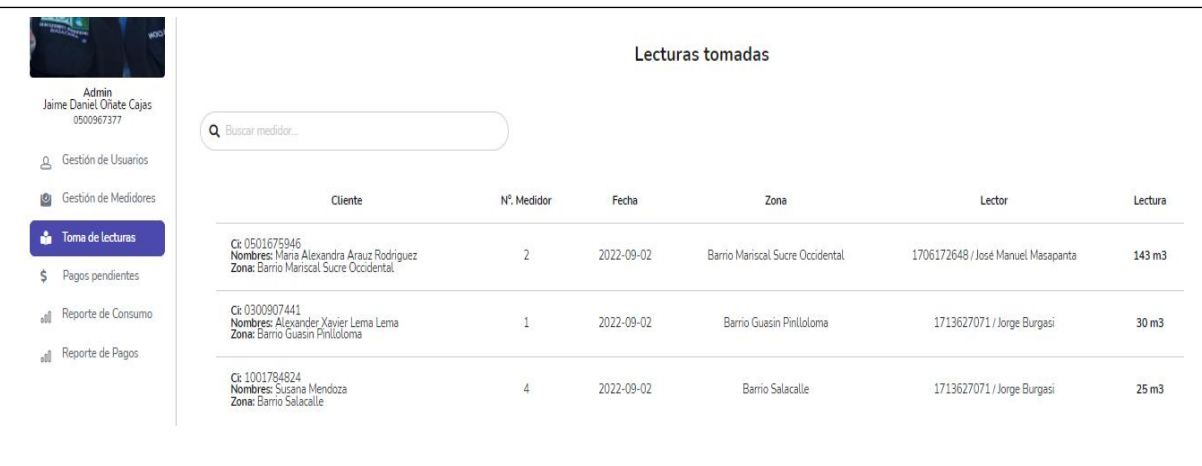

### • Pagos pendientes

Para acceder a los pagos pendientes el administrador debe dar click en pagos pendientes un ve que se cargue la página se podrá visualizar todos los registros de las lecturas y el pago correspondiente a dichas lecturas.

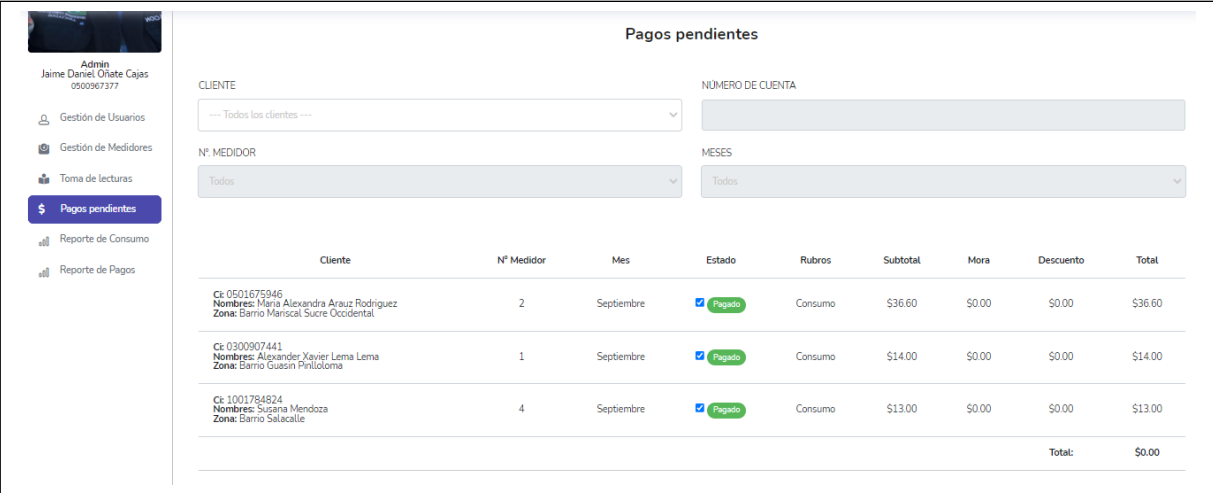

• Reporte de consumo

Para acceder al reporte de consumo el administrador debe dar clic en reporte de consumo donde podrá visualizar el consumo de agua en metros cúbicos.

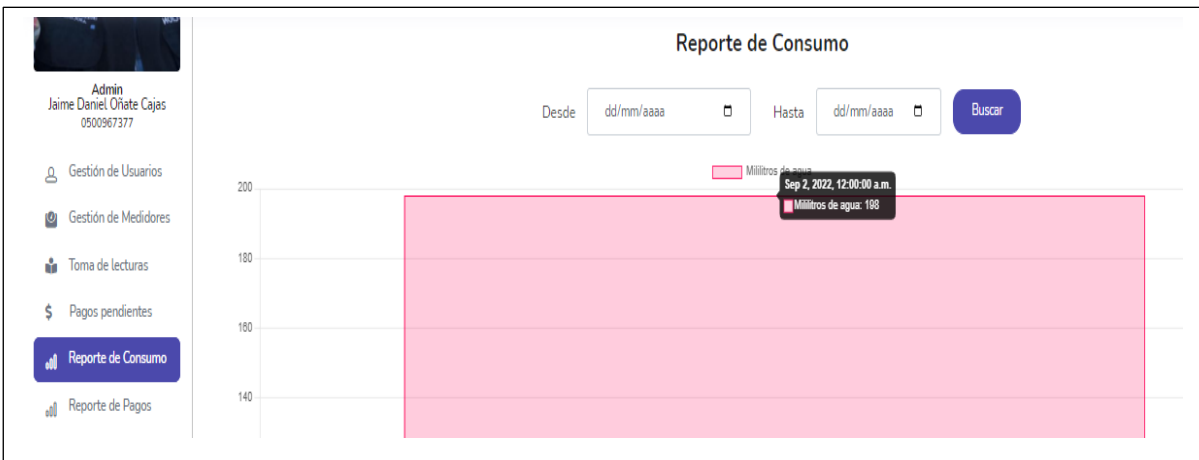

• Reporte de Pagos

Para acceder al reporte de pagos el administrador debe dar clic en reporte de pagos donde podrá visualizar el reporte de los pagos de cada uno de los clientes filtrado por usuarios por mes y por zona.

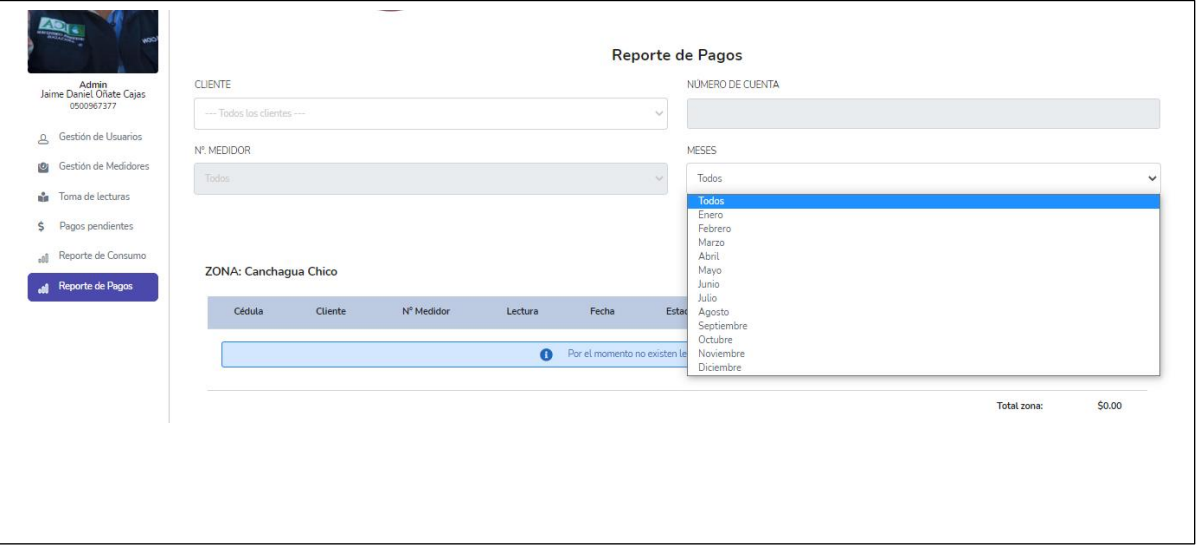

### **FUNCIONES QUE CUMPLE EL LECTOR**

• Registrar lectura de agua

Para este proceso se debe dar clic en un ítem de la lista presentada al consultar usuarios, seguidamente se presentará una nueva interfaz de Registro de la toma de daos en la que el lector tendrá que digitar la lectura de agua, calcular su valor y finalmente generar su ubicación actual, para generar la ubicación deberá presionar dentro del mapa el punto en donde se encuentra la aplicación tomara la ubicación y el lector dará clic en el botón guardar.

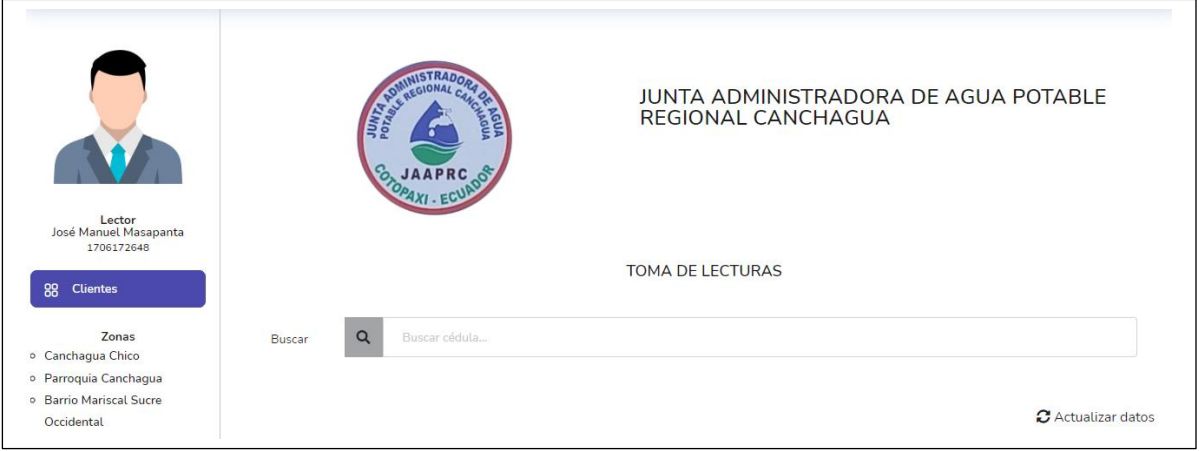

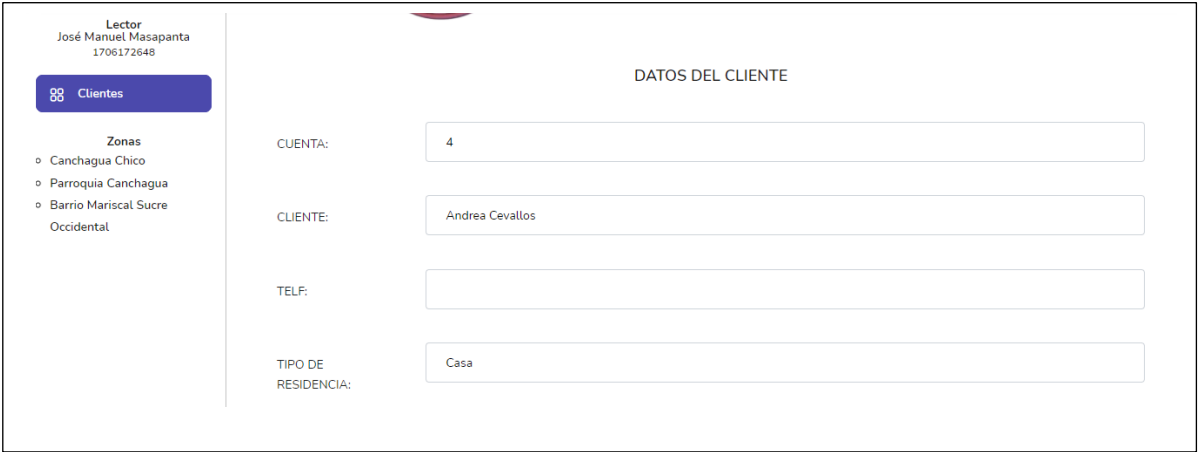

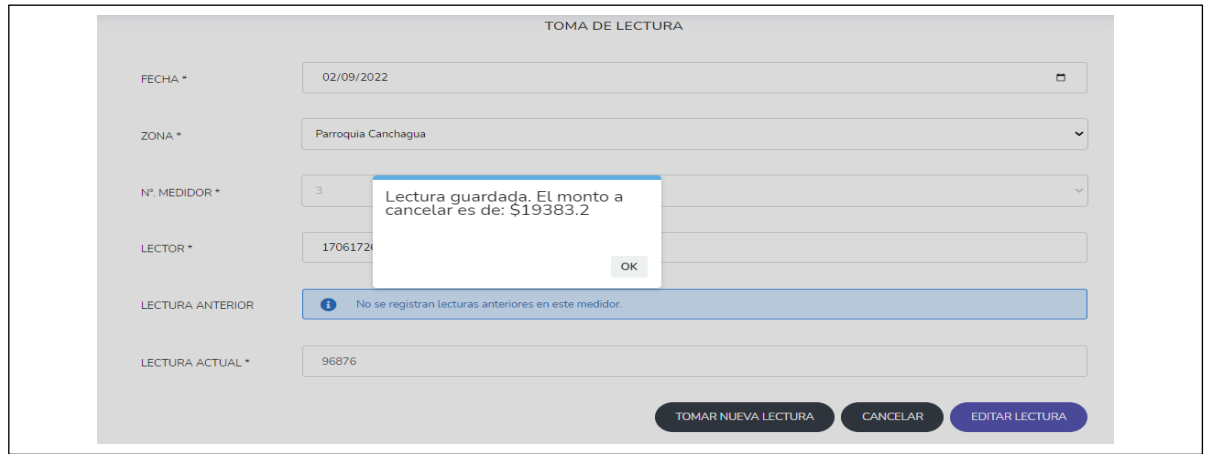

## **FUNCIONES QUE CUMPLE EL CLIENTE**

• Consulta de Pagos e Historial de Consumo

Para este proceso se debe dar clic en un ítem de la lista presentada al consultar pagos pendientes, seguidamente se presentará una nueva interfaz de todos los valores de pago, y finalmente el cliente al dar click en historial de consumo se generará un reporte grafico donde se especifica el consumo en metros cúbicos.

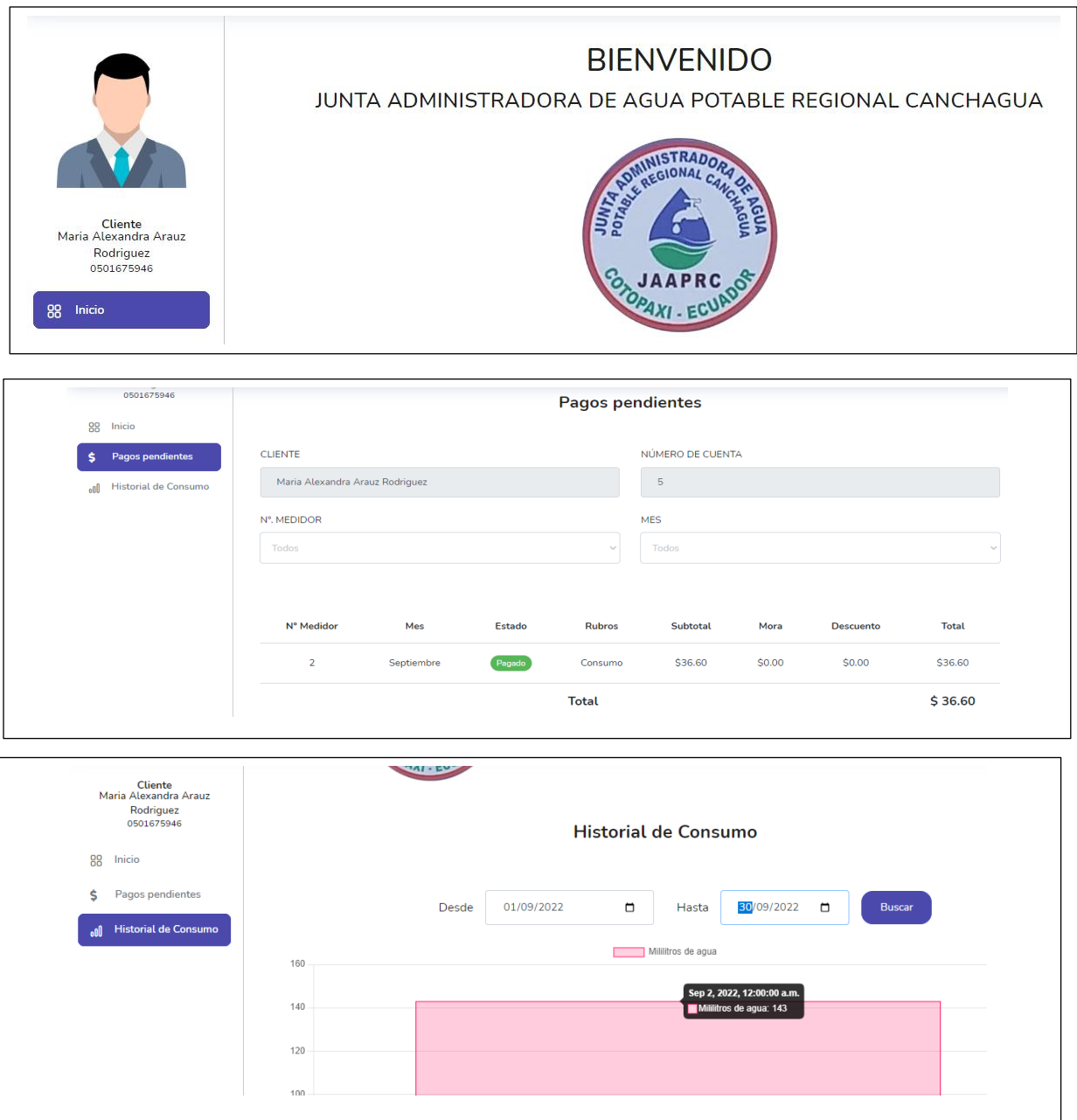